$\mathbf A$  **A PROM BURNER MODULE EXTENSION CARD FOR AN IBM PC**  $\mathbf A$ 

A Thesis Presented to

# The Faculty of the College of Engineering and Technology

Ohio University

In Partial Fulfillment

of the Requirements for the Degree

Master of Science

Thesis  $\begin{matrix} 1 & 0 \\ 0 & 0 \end{matrix}$ CHE

べんぞう ユニイム

199

**b** y Chiung-Hsing Chen, March, 1989

OHIO UNIVERSITY LIERARY

Brifa (Brif)

## **ACKNOWLEDGEMENTS**

I would like to express my sincere appreciation and gratitude to my aduisor Dr. Robert **Fi.** Curtis for his guidance, friendship and support throughout the project. I also like to make a special thanks to the committee members, Dr. Janusz Starzyk, Dr. Henry Lozykowski and Dr. John Gilliam for their invaluable time and assistance.

Finally, I wish to thanks to **my** parents and friends, especially **UJu** Pi Fang and Chien Cheng Yu, for their helps and encouragements during my difficult moments.

# **CONTENTS**

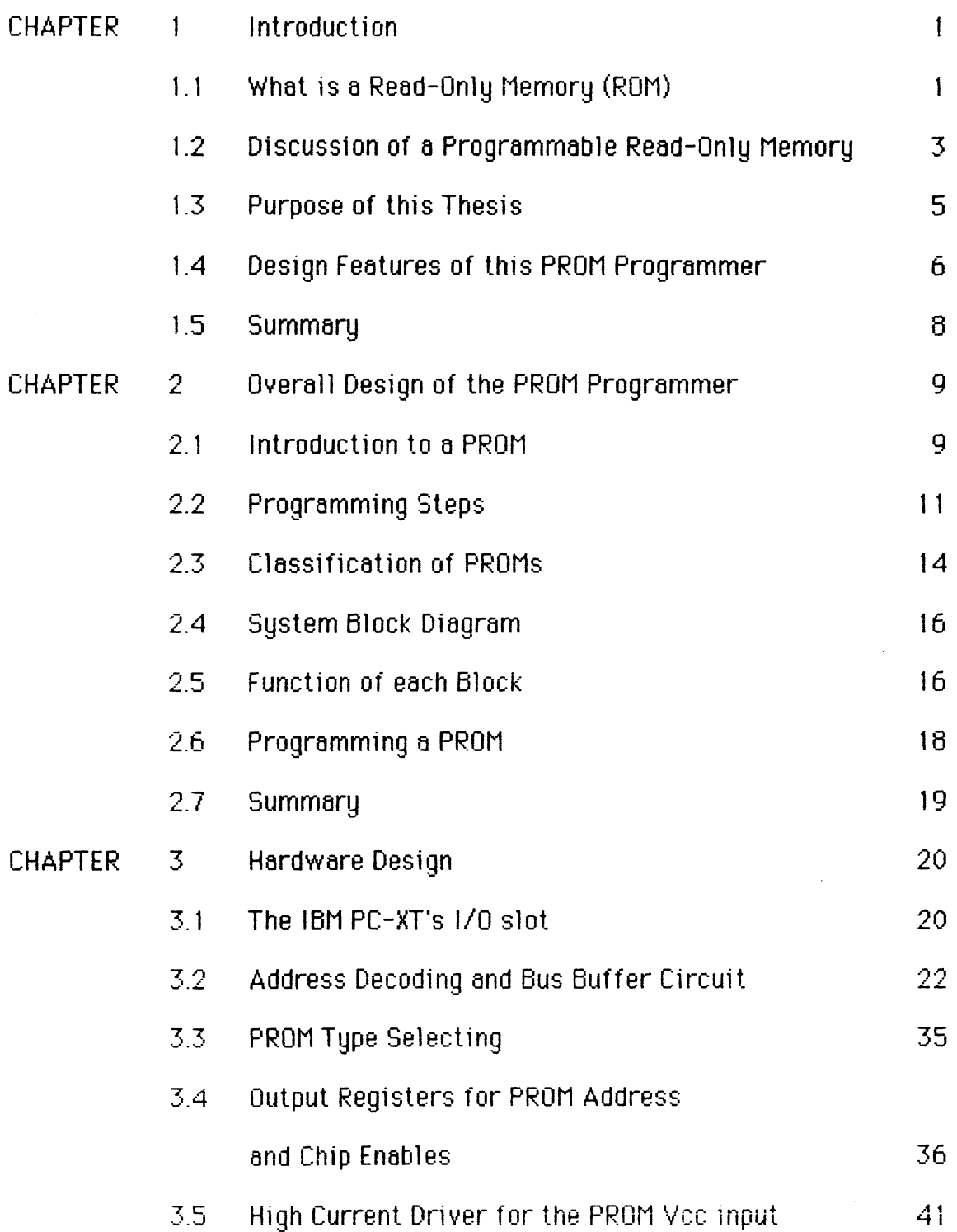

 $\epsilon$ 

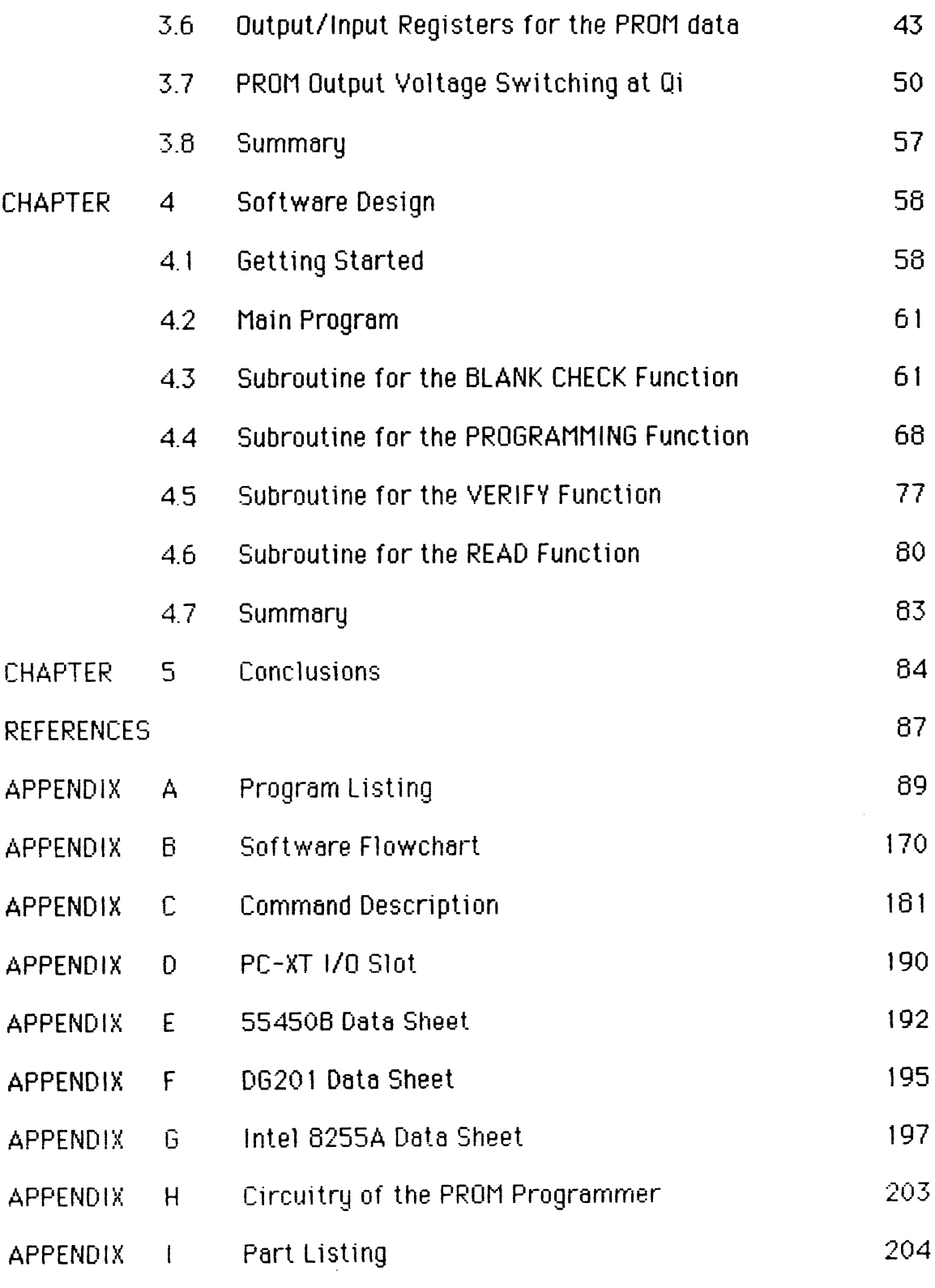

## **CHAPTER 1**

#### **INTRODUCTION**

More and more electronic devices are being "programmed", whether they contain a microprocessor or not. In many instances, like household appliances or games, those programs are not entered by hand or from a magnetic medium such as disk or tape, but are contained in integrated circuits (ICs) called RON'S (Read Only Memory ).

## **1: 1. What is a Read-Only Memory (ROM)**

The ROM (Read-Only Memory) is a type of memory device that is permanently programmed. Unlike RAM (Random Access Memory) which is a Read/Write memory device, when system power goes down, ROM still retains its contents. The contents in ROMs can be read many times, but can not be changed. That is why it is called "read-only".

In general, there are two ways that ROM's are programmed. The first af these is called~ **mask programming** and is actually a part of the IC manufacturing process. The mask programming is useful when large quantities of idential **R0fl's** are needed. ROW which programmed by this process is called Mask ROM.

Another type of RUM is known as PROM (Programmable Read-Only Memory) which is a kind of the user-programmable version of ROMs. An instrument, PROM **programmer,** is used to program this type of memory devices.

There are two types of PROMs are available: One is one-time programmable and the other is various erasable or reprogrammable versions. Bipolar and fusible link PROMs are programmed once. The fusible links are broken by application of current pulses through the output terminals. Once ?he !inks **are** blown, the fixed pattern is permanent and can not be a1 tered.

This type of memory device is supplied with all its bits at either a high or low logic level. In programming it, the user changes those logic states to meet his or her requirements. Typically, that programming is occomplished by " blowing " (burning out) internal titanium\_tungsten (Ti-W) fuse links, each one representing a bit. That is done by applying a specific excess voltage to the power input of ttie PROM **IC** after selecting. those bits that are to be a.loyc-high, and those that are to be a logic-low.

**<sup>A</sup>**great deal of care must be taken when ' burning ' a PROM. Eyen if only one bit is programmed incorrectly, the entire PROM is ruined. If the voltage is too low, the fuse links will not be burned out; if it is too high, or applied for too long a time, undesirable side effects may. result: Far example, the extra one or two bits may **be** burned by exceedingly- high current into the selected bit address.

As one alternative to fusible-link programming, EPROM (Erasable Programmable ROM) used charge-storage programming. Three kinds of erasable PROMs are currently being offered: UVPROM (Ultra-Violet PROM), EAPROM (Electrically. Alterable ROM) and EEPROM (Electrically. Erasable PROM). These erasable PROMs. can be erased by. using different technologies, like ultraviolet light or electricty.. In this work the emphasis is on bipolar and fusible link PROMs.

## **1.2 Discussion of a Programmable Read-Only Memory**

**<sup>A</sup>**practical 5 12 x 8 bipolar PROM's block diagram is shown in Figure 1-la. The DM545472/DM745472 is a TTL chip in a 20 pin package (Figure 1-1 b) and requires only a single **DC** power supply voltage of **5** volts. It has tri-state outputs. If the enable input is high, all 8 outputs are "OFF", ie., in a high impedance state.

The nine address lines  $(A0 - A8)$ , are sent through input buffers. Six address lines (A3 - A8) are fed to the " X " decoder, while three (A0 - A2) are fed to the " Y " decoder. One of the 64 " X ' decoder lines is presented to the memory array. This memory array is organized **.as** a matrix of 64 x 64 for **a** total of **4096** cells. The **X** decoder input-causes an output of eight 8 bit words. One of the these eight,words is selected by the **Y** decoder gating. The chip select logic enables the eight output buffers by making E-1' low. When the chip is selected the output buffers change from the high impedance to the active state. The stored word is then available at the output pins [I].

Two parameters are important in usinga PROM: address access time and chip select enable time. The access time is the time required to receive an address, decode it, drive a set of junctions in the PROM array and transmit the result ttirough buffers to the PROM output. The maximum address access time is 60 nanoseconds for ttie 54S472/74S472. The output enable is controlled by the chip select inputs. The time required to sense a chip select signal and enable the output buffers to transmit the result to the PROM output is called enable access time. The maximum enable access time is 30 nanoseconds for the  $54S472/74S472$ .

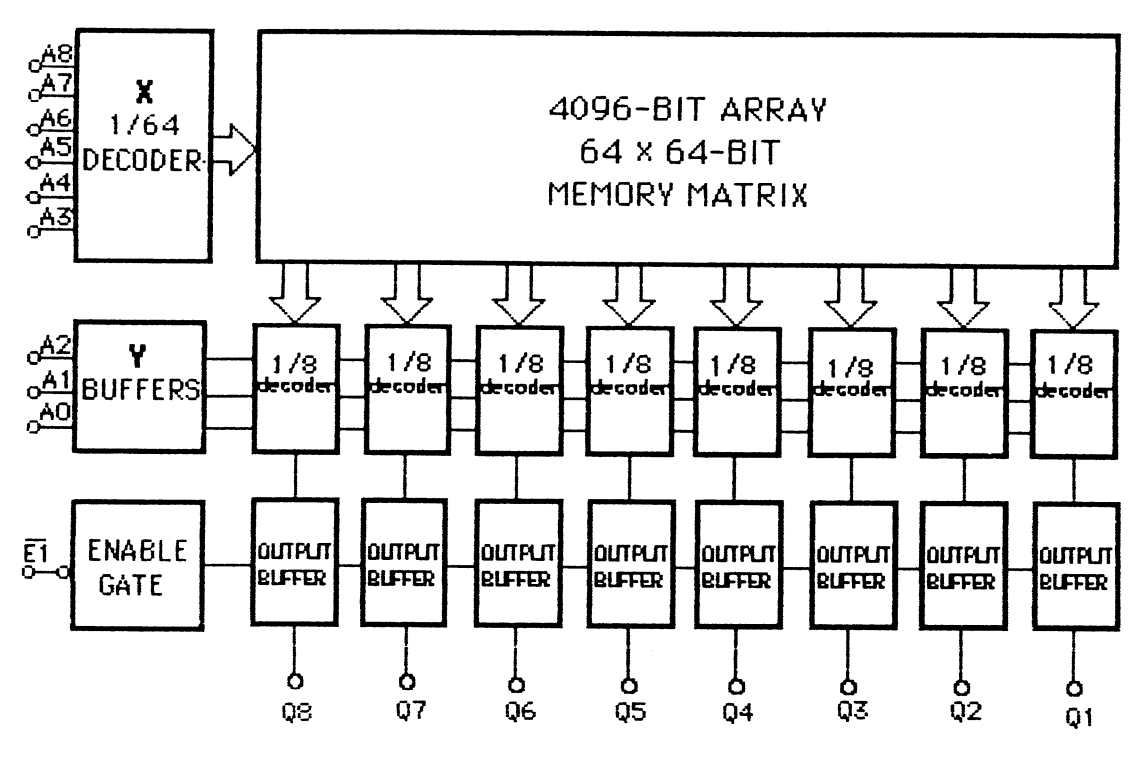

 $(a)$ 

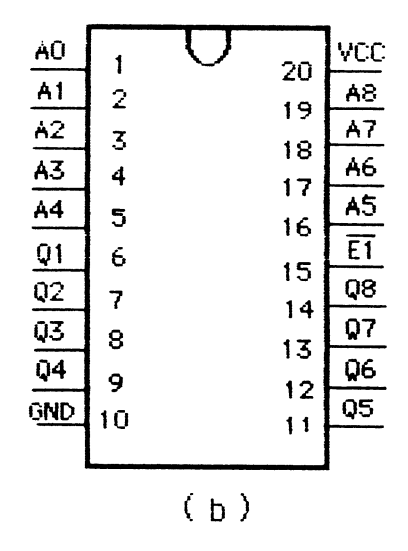

 $\bar{z}$ 

Figure 1-1 Example of organization of a PROM(DM74S472) (a) Block diagram. [1] (b) Pin connections

## **1.3 Purpose of' t%is Thesis**

The access time of a PRClM is much shorter than an EPROM's which is why the PROM programmer is desirable even though EPROM's are popular now and can be reprogrammed many times. The disadvantage of using a PROM is that it can be programmed only once.

This thesis reports the design and construction of a PROM programmer controlled by 16M PC-XT or PC-AT or compatible system. The circuit design presented is intended to program NATIONAL **SEHICONDUCTOR's** bipolar TTL DM54/74S and DM77/87S-series of programmable memories and their equivalents.

There were several reasons for selecting these.

- ( 1 ) They are readily available.
- ( 2 ) They are relatively inexpensive a few dollars for a 32-word type.
- **(3)** They require only a single five-volt DC power supply when these PROMS are being used.
- (4) When they are being programmed, only a single 10.5V ±0.5V programming voltage is needed.
- (5) They are available with either open-collector or three-state output configurations, and have a fast access time. On the average, a bipolar PROM has only an access time of 35 nanoseconds, while EPROM access times are of the order of hundreds of nanoseconds.

### **1.4 Design Features of this PROM Programmer**

This programmer is not designed as a stand-alone unit, but is a plugin card connected to an IBM PC-XT, PC-AT or compatible system's I/O slot. Thus it can make use of all utilities of a personal computer, including the monitor and disk driver. With the monitor, users can have full screen operation. Using the disk driver they can easily access the custom operating program when it is needed. The most important thing is that the card does not need its own central processor unit (CPU) and power supply system.

This programmer allows the user to inventory blank PROMS and program them when needed. Desirable features of this unit are:

- ( 1 ) It iseasy touse.
- ( 2 ) It can program up to a 2048 x 8 memory size. Table **1-** 1 shows all the PROM types that can be programmed.
- (3) It can display PROM contents in ASCII characters representing numbers in binary or hexadecimal format.
- ( **4** It can check far blank PROMS.
- ( 5 ) By using computer buffer memory , it can manipulate data before loading it into the PROM (For example: Kill, Insert, or Modify).
- ( 6 ) Powerful programming software (using Assembly **and** Turbo C languages) makes it more efficient to write a program and burn it into a PROM IC.

| <b>TYPE</b>   | <b>SIZE</b>  |
|---------------|--------------|
| 74S188/54S188 | $32 * 8$     |
| 74S288/54S288 | $32 * 8$     |
| 74S287/54S287 | $256 * 8$    |
| 74S387/54S387 | 256 * 8      |
| 74S472/54S472 | $512 * 8$    |
| 74S473/54S473 | $512 * B$    |
| 74S474/54S474 | $512 * 8$    |
| 74S475/54S475 | $512 * 8$    |
| 74S570/54S570 | $512 * 4$    |
| 74S571/54S571 | $512 * 4$    |
| 74S572/54S572 | $1024 * 4$   |
| 74S573/54S573 | 1024 * 4     |
| 775180/875180 | 1024 * 8     |
| 775181/875181 | $1024 * 8$   |
| 77S184/87S184 | 2048 * 4     |
| 77S185/87S185 | 2048 *<br>4  |
| 775190/875190 | 2048 * 8     |
| 775191/875191 | 2048 *<br>-8 |

Table 1-1 Chips compatible with the programmer

- ( 7 ) It can easily download a custom operating program to the host computer's buffer memory.
- ( 8 ) It can easily upload a hexadecimal file into a diskette.

#### 1.5 **Summary**

This work describes the construction of a PROM programmer. In the next chapter the programming steps and system block diagram are discussed. Detailed hardware design is described in Chapter 3. Related software design is dealt with in Chapter 4, and Chapter 5 is a discussion of the overall limitations and capabilities of the final unit.

## **CHAPTER 2**

## **Overall. Design of the PROM Programmer**

To design the National Semiconductors' bipolar PROM programmer, the programming steps and programming waveforms must be considered. Before the design can be realized, the circuitry and operation of **a** PROM needs to be understood.

In this chapter, the circuitry and operation of a PROM is discussed at the beginning. Programming steps with the programming waveforms and the system block diagram are discussed in the following sections. Detailed hardware and related software descriptions are given in **later** chapters.

## **2.1 Introduction to a PROM**

Figure 2- 1 is the general configuration of a 256 x 8-bit bipolar **PROM:**  that is, there are eight address lines, and therefore ,  $2^8$  =256 states can be represented. This PROM can also be described as containing 256 words with 8 bits per word. There are as many words as there are address states.

Two groups of input lines called " **X** " and " Y " are used to drive word lines and column lines respectively. The X-decode addresses **(A3** - **A71** have Schottkq clamping diodes as protection and PNP transistor buffers for reducing input loading. The Y-decode address buffers (A0 - **82)** also have Schottky diode clamps and PNP transistors driving a Schottky diode matrix. This diode matrix selects one of eight columns on each of the eight output bits. The selected column line drives the sense amplifier input to a high

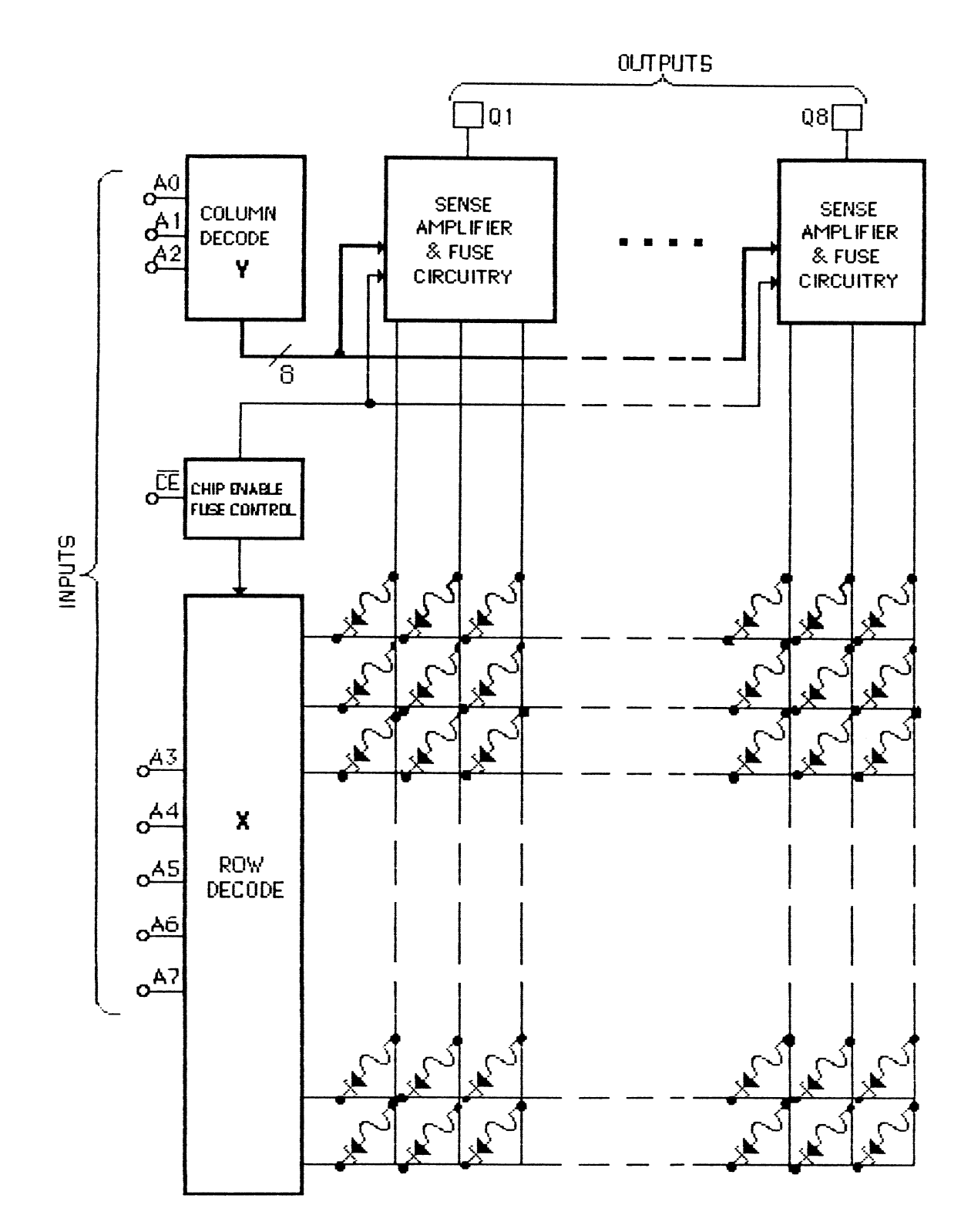

Figure 2-1 PROM circuitry block diagram [2]

level in the case of a blown fuse, or current is shunted through an unblown fuse through the selec'ted word driver to ground resulting in a low input to the sense amplifier.

A few kinds of material are used as fuses in bipolar PROM IC's. Platinum silicide is used in Advanced Micro Devices' bipolar generic PROMs; nickle chromium fuses are used in a Harris bipolar PROM, and titaniumtungsten (Ti-W) fuses are implemented in National Semiconductors' bipolar TTL PROMs.

The sense amplifier is a fast level shif ter-inverter with temperature and voltage threshold sensitivities compensated by the driving circuitry. Each of the eight sense amplifiers in this circuit provides active drive to an output buffer. Each output buffer also contains a disable input, which is driven from the chip-enable buffer. The chip-enable buffer input is a Schottky diode clamped transistor buffered design with an active pull up and pull down to drive the output [2].

## **2.2 Programming-Steps**

Programming involves selecting the word of memory to be programmed by setting the address lines, grounding the bit that is to be changed, and holding the bits that are not to be programmed at the supply voltage (five volts).

The timing diagram of Figure  $2-2$  shows the relationships between the data applied, the address signals, and the programming pulses to the PROM IC device. Programming parsmeters are also shown in Figure 2-2.

Below are the detailed programming steps:

- <a > Select the desired word by applying a high or low level to the appropriate address inputs. Disable the chip by applying a high level to one or both enable inputs.
- < **b** > Increase Vcc to 10.5V +0.5V with the rate of increase being between 1.0 and  $10.0$ V/ $\mu$ s. Since Vcc supplies the current to blow the fuse as well as the lcc of the device at the programming voltage, it must be capable of supplying 750 **mA** at 1 1.OV.
- < c > Select the output where a high level is desired by raising that output voltage to  $10.5V \pm 0.5V$ . Limit the rate of increase to a value between  $1.0$  and  $10.0$ V/ $\mu$ s. This voltage change may occur simultaneously with the increase in Vcc but must not precede it. It is critical that only one output at a time be programmed since the internal circuits can only supply programming current to one bit at a time. Outputs not being programmed must be left open or tied to a high impedance source of at least 20 K $\Omega$ .
- $\langle d \rangle$  Enable the device by taking both chip enables to a low level. This is done with a pulse of 10  $\mu$ s. Normal input levels are used and rise and fall times are not critical.
- $\langle e \rangle$  Verify that the bit has been programmed by first removing the programming voltage from the output and then reducing Vcc to 4.0V +0.2V. Verificatinn at a Vcc level of **4.0V** will guarantee proper output states over the range of power-supply voltage and temperature for the programmed part. The chip must be enabled to sense the state

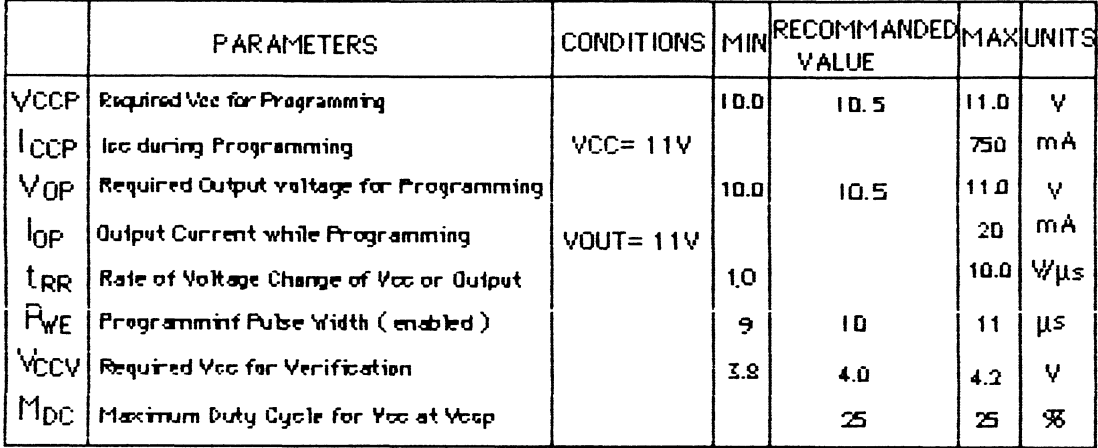

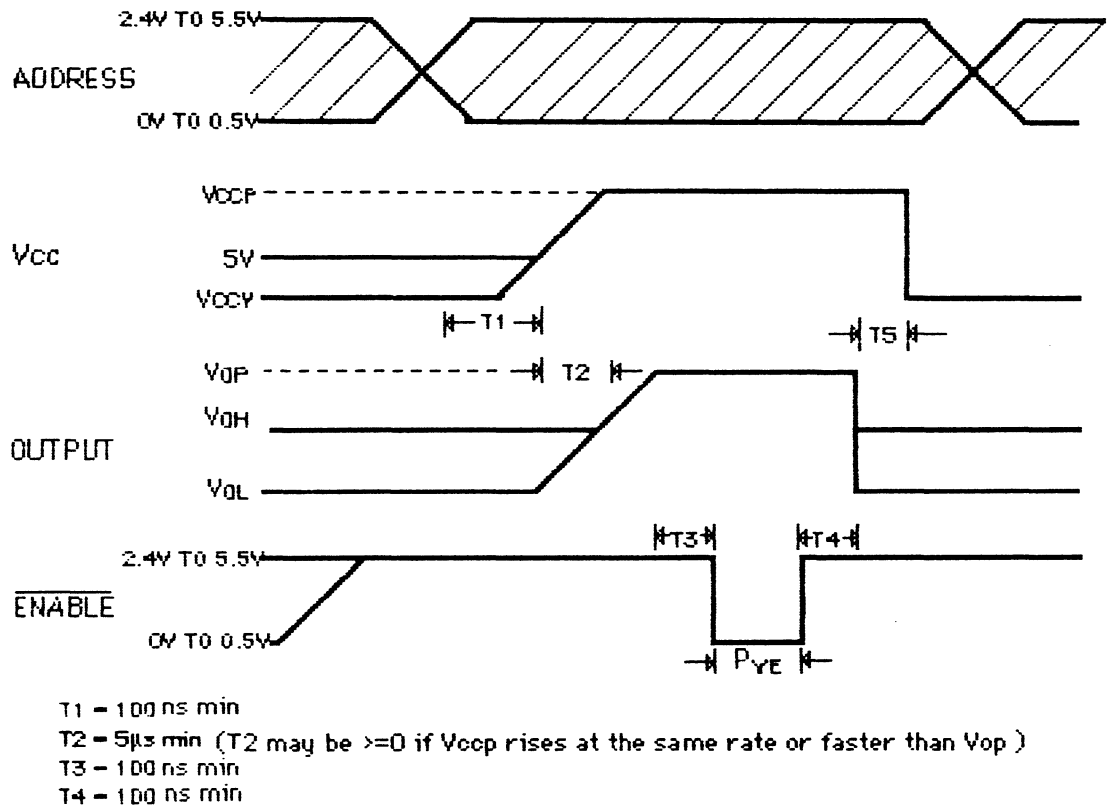

 $TS = 100$  ns min

ENABLE is made low for 5 additional pulses after verification of Voh indicates a bit has been programmed

Figure 2-2 Programming waveform and parameters [1]

of the outputs. During verification, the loading of the output must be within specified low and low limits.

- $\langle f \rangle$  Steps b, c and d must be repeated 10 times or until verification that the bit has been programmed.
- $\langle q \rangle$  Following verification, apply five additional programming pulses to the bit being programmed. The programming procedure is now complete for the selected bit.
- $\langle h \rangle$  Repeat steps a through g for each bit to be programmed to a high level. The duty cycle of Vcc at the programming voltage must be limited to a  $maximum of 25% [1].$

In addition to the above, the following conditions must be observed. First, programming should be attempted only at temperatures between  $15<sup>o</sup>$ and *30'* **C.** Second, addresses and chip enable pins must be driven from normal TTL logic levels during both programming and verification. As mentioned above, programming will occur at a selected address when Vcc is held at  $10.5 \pm 0.5V$  and the chip is subsequently enabled.

#### $2.3$ **Classification of PROMs**

Several different PROMs can be programmed by this system. In order to cover all these PROMs, ta use the same 24-pin **IC** socket for each, and to simplify the hardware design work, the different output configurations need to be classified. Table 2- 1 gives the pin configuration for each device. See Table 2- 1. A11 PROMs are alligned with pin 1 in the socket's pin 1 position. When each PROM is classified by its output configuration there are four different types. Type<sub>-1</sub> (74S188/74S288) has outputs on pin1 - pin7.

## **Table 2-** 1 PROM IC pin configurations

 $\label{eq:2.1} \frac{1}{2} \sum_{i=1}^n \frac{1}{2} \sum_{j=1}^n \frac{1}{2} \sum_{j=1}^n \frac{1}{2} \sum_{j=1}^n \frac{1}{2} \sum_{j=1}^n \frac{1}{2} \sum_{j=1}^n \frac{1}{2} \sum_{j=1}^n \frac{1}{2} \sum_{j=1}^n \frac{1}{2} \sum_{j=1}^n \frac{1}{2} \sum_{j=1}^n \frac{1}{2} \sum_{j=1}^n \frac{1}{2} \sum_{j=1}^n \frac{1}{2} \sum_{j=1}^n \frac{$ 

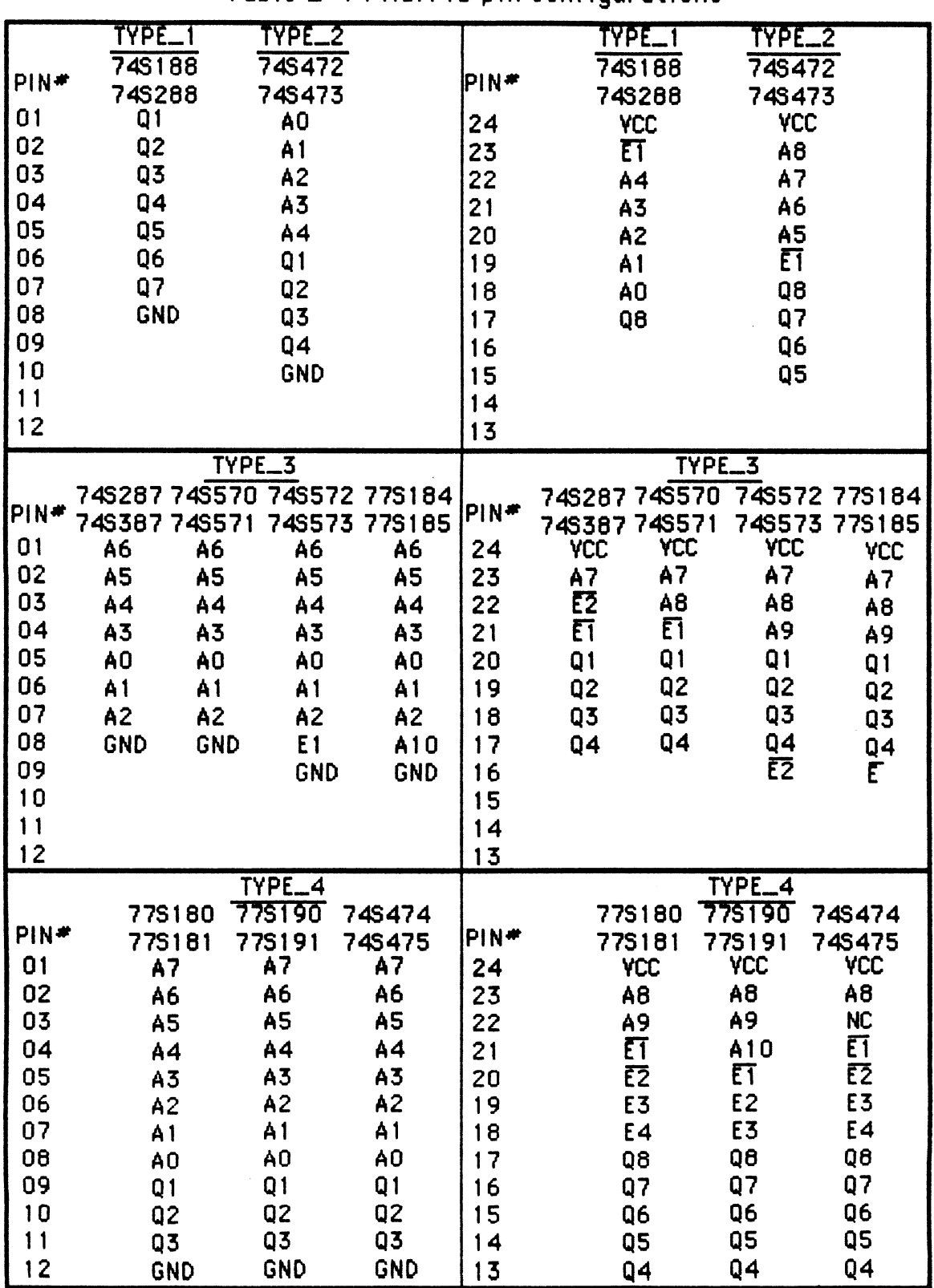

Type<sub>-2</sub> (74S472/74S473) has them on pin6 - pin9 and pin15 - pin18. Type-3 (74S287/74S387, 74S570/74557 1, 74S572/74S573, and 77S184/77S185) uses pin17 - pin20 for all outputs. Finally, type-4 (77s 180/77S 18 1, 77s 190/77S 19 1, and 74S474/74S475) has output signals on ping- pin  $11$  and pin  $13$  - pin  $17$ .

## **2.4 System Block Diagram**

Figure 2-3 is the system block diagram of the PROM programmer. The system fits into an IBM PC-XT or PC-AT or compatible system's **1/0** slot. It contains an address decoder, data buffer, PROM type selector, output registers for PROM address and chip enable code words, output registers for data to the PROM, input registers to read PROM data, an output voltage switch for programming the PROM data, and a high current voltage source for the PROM's Vcc input pin.

## **2.5 Function of each Block**

- (1) The IBM PC-XT's I/O slot provides the desired address and data for the system bus and supplies all the desired power levels to the programmer.
- ( 2 ) The address decoder gives all the desired chip enable signals.
- ( 3 1 The data buffer provides bidirectional data bus buffering.
- (4) The PROM type selector selects the specified PROM type for the programming operat ion.
- (5) Output registers for PROM address and chip enable are used to capture the address sent by the IBM PC-XT's CPU.

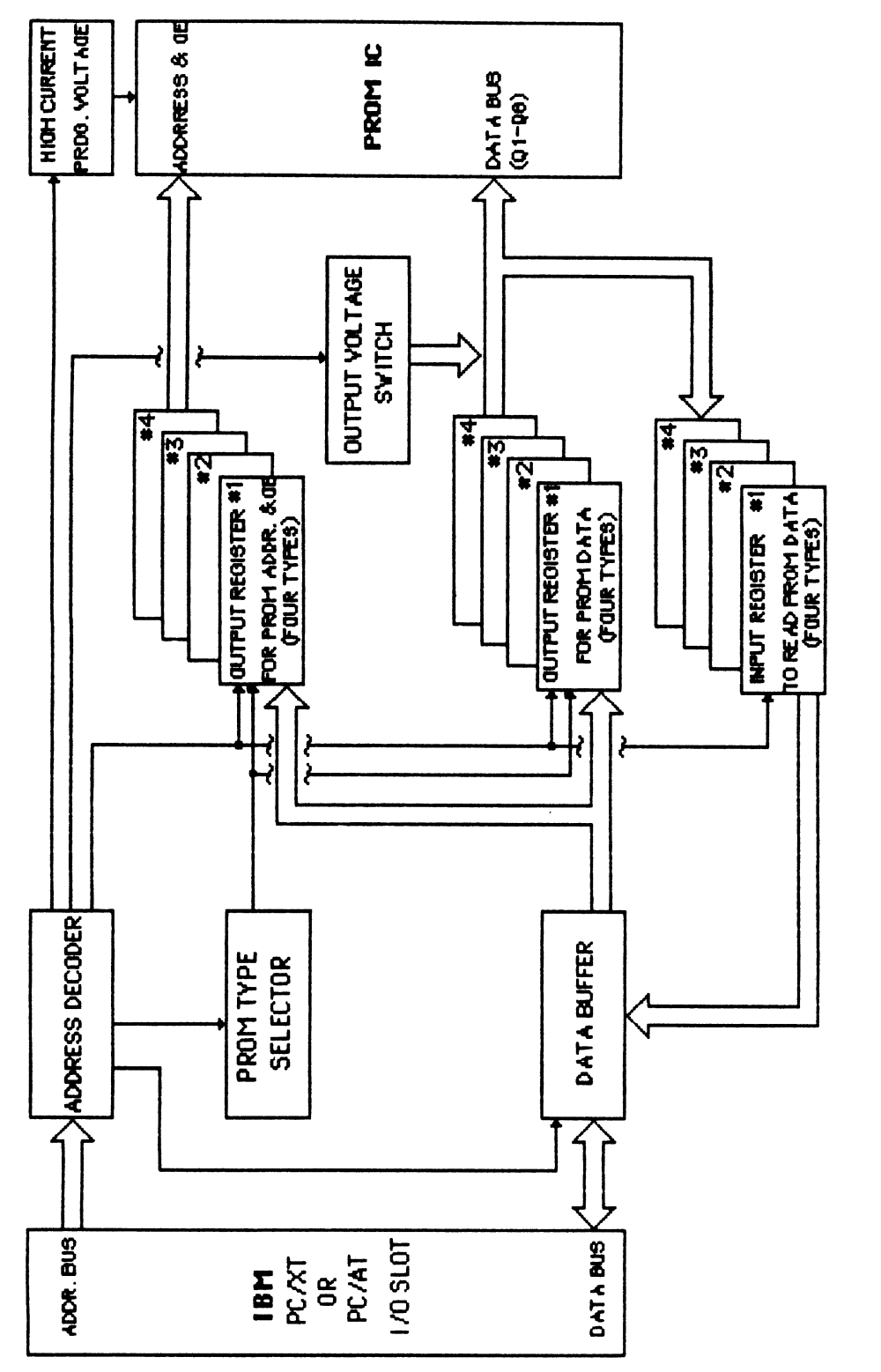

Figure 2-3 System block diagram

- ! 6 ) The high current program voltage is used to supply high voltage and current for PROM's Vcc input when it is being programmed.
- ( 7 ) Two sets of output/input registers for PROM data are used. One captures the data sent by the CPU and the other senses information from the programmed PROM.
- $(8)$  The output voltage switch is used to switch the programming voltage for a PROM's output terminal from +5V up to + 10.5V.

## **26 Programming a PROM**

In this design the IBM PC-XT or PC-AT's 1/0 slot not only provides all the desired addresses and data but also supplies all the needed voltages to the system. First, the *FROM type selector* is used to select the specified device type to be programmed. Four different PROM types can be accommodated.

Second, the specified address needs to be issued. Here the *FROM* &dress **&fld** efl&.ble output regjstersare used to transfer the desired addresses from the iBM PC-XT's data bus to the particular PROM's address bus.

Third, the PROM's Vcc input pin must be increased by  $10.5 \pm 0.5$  volts from +5V. The *high current program voltage* is designed to supply the desired voltage at up to 500 mA of current. All PROMS have the Vcc input pin in the same location (pin24).

Fourth, the data is transmitted from the PC-XT's data bus to the PROM's data bus by using the proper *output registers for PROM data*.

Finally, the programming voltage for the PROM output (Qi) is applied to the specified data i bit by the *autput voltage switch* and is switched from *+5* volts to 10.5 volts. Note only one bit is programmed. The specified programmed bit Qi is chosen **by** sof twsre through a programmable peripheral device Intel 8255A.

In order to blow out the PROM's fuses correctly, a 10 us pulse to the chip enables must be held when the PROM is being programmed. This is done with the same output register which supplies the PROM addresses. After programming, verification follows.

During the read operation, the PROM must be in the READ mode - like a ROM. First, the programming vol tage for the PROM output (Qi) is removed by block of *output voltage switch* Second, the Vcc input voltage is reduced from 10.5V ±0.5V to +5V (TTL level) using block of *high current program valtage* Third, the PROM IC's content is then read to the PC-XT's buffer by using the proper *input register to read PROM data* This is accomplished by an 8088 IN instruction.

## **2.7 Summary**

In this chapter some of the important characteristics of PROMS were discussed, and haw PROMS are programmed was explained. The system block diagram for the hardware was also presented. In the next chapter the detailed hardware is discussed far each block that is mentioned here.

#### **CHAPTER 3**

#### **Hardware Design"**

In this chapter the hardware for the PROM programmer controlled by an IBM PC-XT or PC-AT or compatible system is presented, showing how the details of programming discussed in Chapter 2 are implemented. The following sections discuss each block mentioned in section 2.5. The software for the system is discussed in Chapter **4.** 

#### **3.1 The IBM PC-XT's 110 Slot**

In this work, the system power supply and CPU (Central Processor Unit) are already available. All the needed voltages and signals (For .. example, address bus, data bus and control signals) are supported **by** the IBM PC-XT's **I/O** slot (Appendix D). The I/O slot is an extension of the 8088 microprocessor bus. The connectors are capable of supporting 62 signals to a card, 3 **1** on each side. Figure 3- 1 is a drawing defining the signal and slot labeling convention and also indicating those signals that are used. There are four power levels available on the signal tabs in each card slot. Table 3- 1 summarizes those levels.

The PROMS require a power supply voltage of +SV when they are operating in the **read mode.** They require an additional + 10.5V programming pulse when in the **programming mode.** The voltages needed in the full design are  $+5$  and  $\pm 12$  volts.

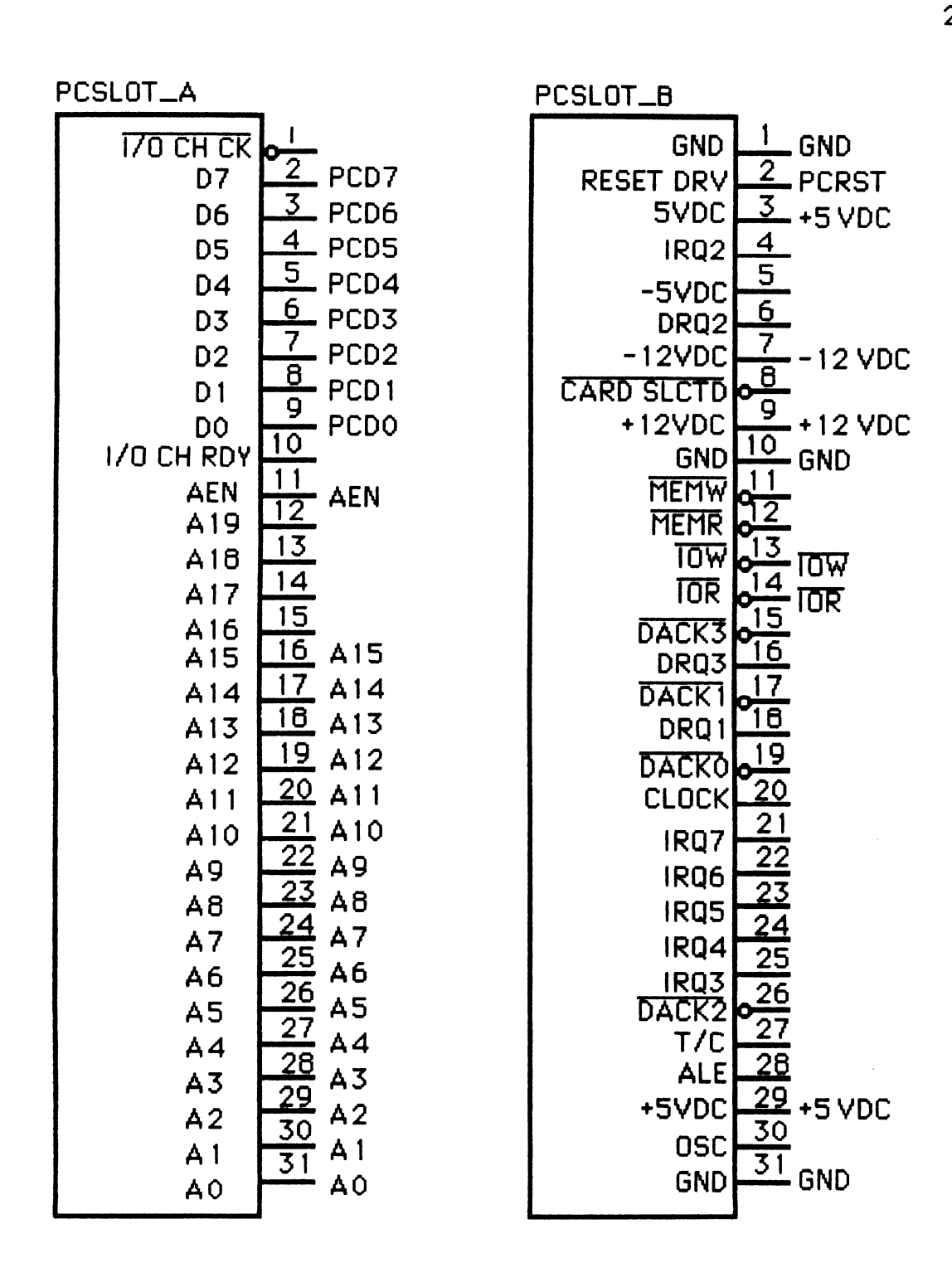

Figure **3- 1** The IBM **PC-XT's** I/O slot **(showing signals used by the card)** 

|           | <b>IDC Power (Max(Ydc))</b> | Min(Vdc) | Current<br>(Amps) |
|-----------|-----------------------------|----------|-------------------|
| $+5$ VDC  | 5.25                        | 4.8      | 7.0               |
| $-5$ VDC  | 5.50                        | 4.6      | 0.3               |
| $+12$ VDC | 12.60                       | 11.52    | 2.0               |
| $-12$ VDC | 13.20                       | 10.92    | 0.25              |

Table 3 - 1 IBM PC/XT Power Supply

## **3.2 Address Decoding and Bus Buffer Circuit**

 $\ddot{\phantom{a}}$ 

The most common method of interfacing a microcomputer system, such as the PC (Personal Computer), is through the use of programmable input and output registers. Since the system bus is available in the card slot, it is not a difficult task to attach several devices to provide Input/0utput functions in the design. Figure 3-2 is the circuit used to perform all  $1/0$  of the address and data. The address latch and data latch  $\cdot$ are individually discussed in the following sections.

The programmer card in the IBM PC-XT is controlled and sensed using the input and output registers. These registers are addressed using the I/O port address space of the 8088 microprocessor. With output registers, the microprocessor can write data into the register, treating the register as an 1/0 (Input/Output) port or a memory location. The output of those registers are wired to an interface device. Table 3-2 defines the address port's functions on the programmer card in this system.

Fiqure 3-3 is the system decoder and bus buffer used to decode all the desired I/O port addresses. The decade circuitry is designed so that the

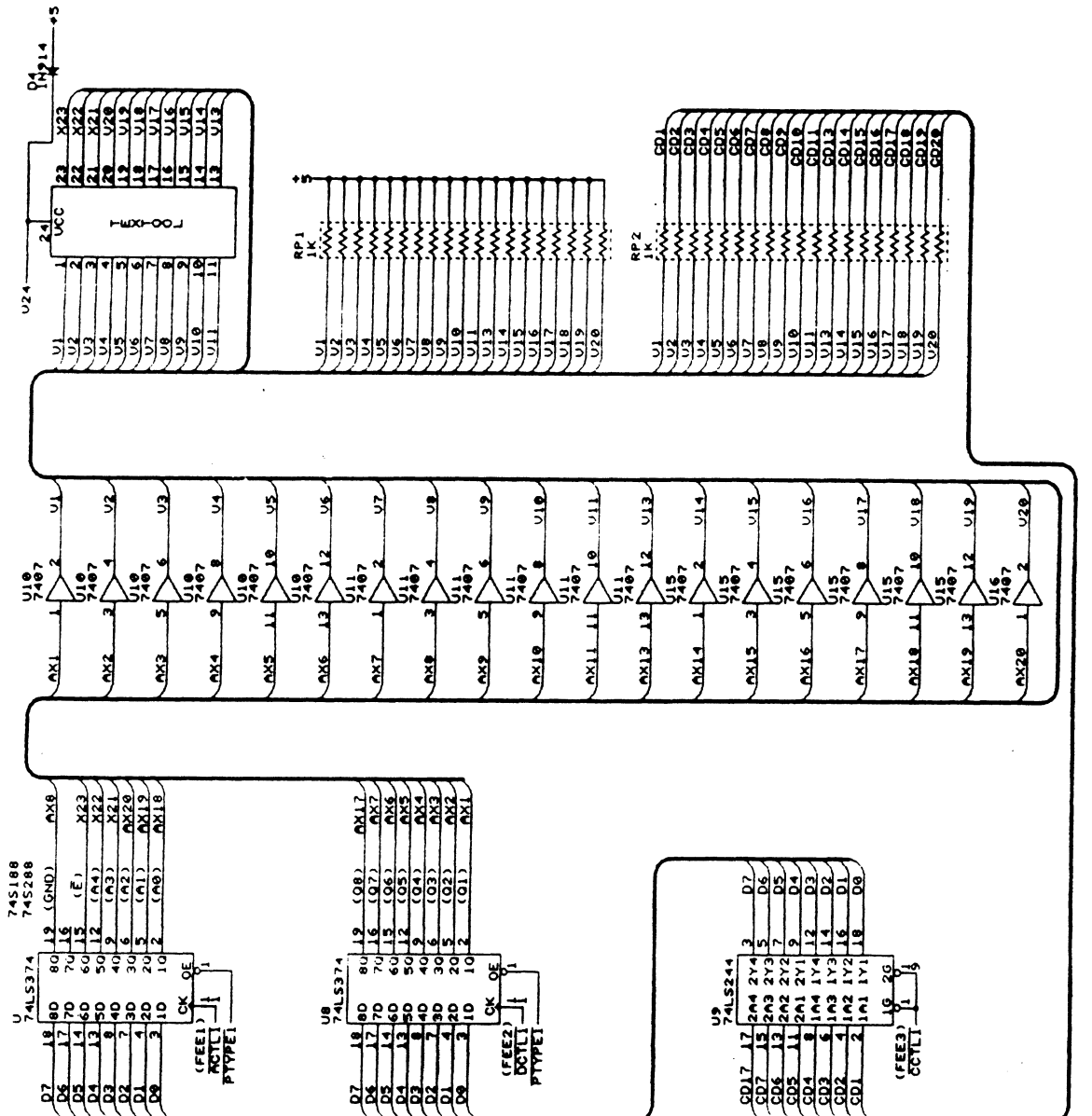

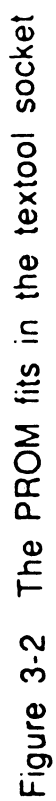

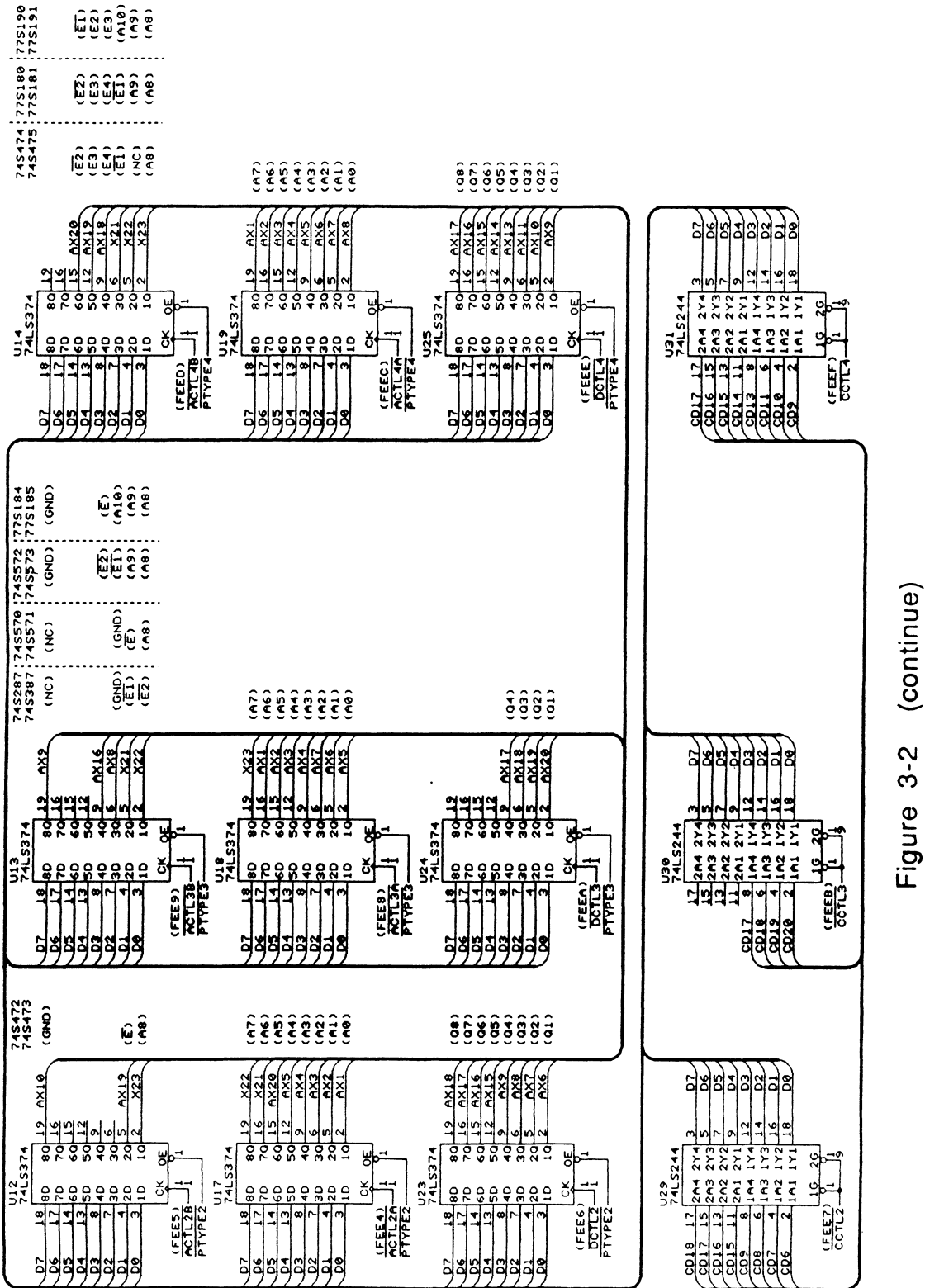

<sup>(</sup>continue)  $3-2$ 

 $\overline{24}$ 

## **HEX address used Function**

FEEOH for U35 clock input;to control PROM Vcc Port addresses for type\_1: FEElH for U7 clock input;to supply word address for PROM FEE2H for UB clock input;ta supply data far PROM FEE3H for IJ9 output enab1es;to read data from PROM Port addresses for tupe\_2: FEE4H for U17 clock input;to supply word address I for PROM FEESH for U12 clock input;to supply word address II for PROM FEE6H for U23 clock input; to supply data for PROM FEE7H for U29 output enables; to read data from PROM Port addresses for tupe\_3: FEE8H for U18 clock input;to supply word address I for PROM FEE9H for U13 clock input;to supply word address II for PROM FEEAH iclr U24 clock input;to supply data for **PROM**  FEEBH for U30 output enables; to read data from PROM Port addresses for type\_4: FEECH for U19 clock input;to supply word address I for PROM FEEDH for U14 clock input;to supply word address II for PROM FEEEH for U25 clock input;to supply data for PROM FEEFH for U31 output enables; to read data from PROM FEFOH-FEF3H for U6 (8255A) chip se1ect;to switch program voltage FEF4H-FEFTH not used FEFGH-FEFBH for U39 clock input;to select a specified PROM type FEFCH-FEFFH not used

location of a block of port addresses can be set selectively in the 1/0 port address space by simply setting a new value in the DIP switch. In this design, an SN74LS688 (U26) identity comparator and an eight bit DIP switch **(U33)** are used. On one side of the compare circuit, the address bus bits **A5** through **A** 12 are attached. On the other side , the DIP switches are connected. When the value set in the DIP switches is the same as the value set on the address bus, the compare equal output signal **(P=Q)'** is activated, and can be used as the group select control signal. This technique allows the I/O ports to be moved so that an I/0-port address overlap can easily be avoided.

 $\overline{a}$  . . .

As an example of how this circuit is used, let us say we wanted to limit the I/U port address range from FFCOhex through FFDFhex. First, it would be necessary to set the values of the switches. The DIP switch corresponding to the address line A5 would be set to its active low state (ON). The remaining DIP switch pinouts are pulled high by the pull-up resistors. The DIP switches corresponding to those inputs would be set high - these are inactive (OFF). The set condition of the SN74LS688 device is NANDed together with the address lines **A** 13, **A 14,** and **A 15** by means of the enable input **G',** thus requiring. all three of the signals to have a HIGH condition before a compare equal output (P=Q)' is activated.

In this system, the port address range is chosen from FEEOhex through FEFFhex, thus the DIP switch corresponding to the address line **A8** must be set to its active low state. Table 3-3 gives some of the possible port address blocks.

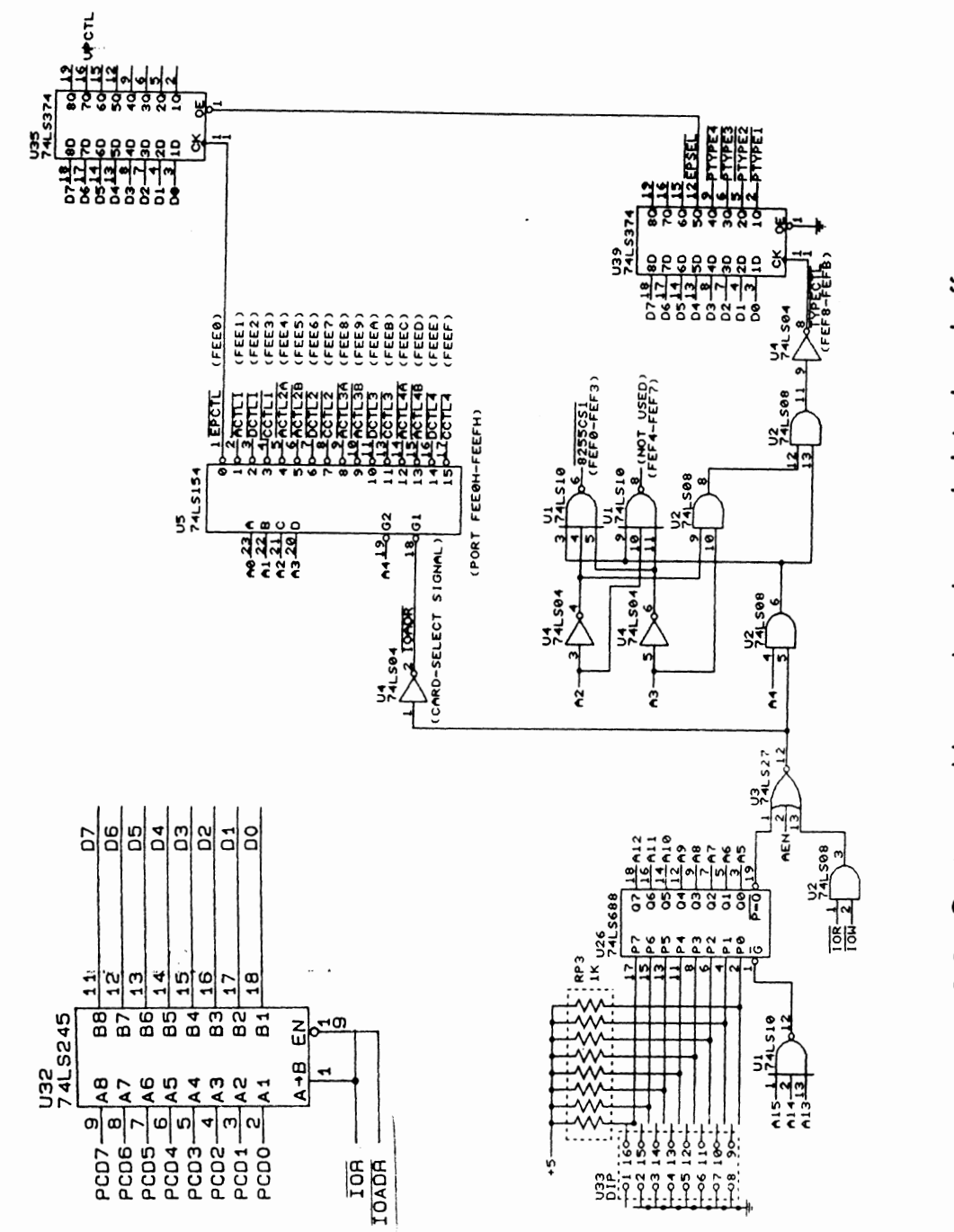

igure 3-3 System address decoder and data bus buffer System address decoder and data bus buffer Figure 3-3

| <b>I/O ADDRESS MAP</b> | SWITCH (U33 DIP SW) |                                 |                         |   |   |    |                        |                |
|------------------------|---------------------|---------------------------------|-------------------------|---|---|----|------------------------|----------------|
|                        |                     | 2                               | 3                       | 4 | 5 | 6  |                        | 8              |
| EFEOH-EFFFH            | ON                  | OFFI                            |                         |   |   |    | OFF OFF OFF OFF OFF    | <b>CFF</b>     |
| F7E0H-F7FFH            | OFF                 | ON                              | OFF OFF OFF OFF OFF OFF |   |   |    |                        |                |
| FBEOH-FBFFH            |                     | <b>OFFIOFFI</b>                 |                         |   |   |    | ON OFF OFF OFF OFF OFF |                |
| FDEOH-FDFFH            |                     | OFF OFF OFF ON OFF OFF OFF OFF  |                         |   |   |    |                        |                |
| FEEOH-FEFFH            |                     | OFF OFF OFF OFF I ON I OFF LOFF |                         |   |   |    |                        | <b>OFF</b>     |
| FF60H-FF7FH            |                     | OFF OFF OFF OFF I OFF I         |                         |   |   | ON |                        | <b>OFFICEF</b> |
| FF AOH-FFBFH           |                     | OFF OFF OFF OFF OFF OFF         |                         |   |   |    | ON                     | IOFF           |
| FFCOH-FFDFH            |                     | OFF OFF OFF OFF OFF OFF         |                         |   |   |    | OFF                    |                |

fable **3-** 3 1 /O address maps used

The output of the SN74LS688 (U26) is NORed together with **AEN** and the combined signals (IOR' AND IOW'), thus requiring all three of the signals to have a LOW condition before the active high signal IOADR is generated. The bus signal AEN (Address Enable) is used to disable I/O port address decodes during any **DMA** (Direct Memory Access) cycle in the host computer. The signal IOR' and IOW' must be ANDed together to generate the signal **IOADR** when either IOR' or IOW' is low.

The slgnal **lOAUR** is used to enable the further decoding of the I/O addresses from **AO,** Al, A2, and **A3.** This is accomplished by using the SN74LS 154 4-to- 16 decoder circuit and a combinational logic circuit. In this design, several port addresses are decoded: some produce a group of "control signals" to enable the four types of PROMS (FEEOhex through FEEFhex); two groups of ports for the 8255As; one group (FEFOhex  $-$ FEF3hex) is used for the *output valtage switchs* to switch the programming voltage to each PROM's data bit; another group (FEF4hex - FEF7hex) is for future development of an EPROM programmer; and one group of addresses  $(FEF8hex - FEFBhex)$  is for the signal TYPECTL' to enable the "PROM type selector (U39) which is used to activate a specified PROM for programming. Figure 3-4.is the 1/0 map for the system.

Figure 3-5 shows the pin connections of an SN74LS 154 4-to- **16** line decoder **(US)** and its truth table. Four address lines **A0** through A3 are used to address the 16 ports from FEEOhex through FEEFhex which control all Input/Output registers. Address line A4 and the signal IOADR' need to be low at the same time to enable the decoder. Table 3-4 gives the function table for the U5 outputs.

Figure **3-6** is the combinational logic circuitry used to choose three groups of ports and their function table. To program an Intel 8255A (Appendix D), four address ports are needed, one for the control word, and three for port A, port 6, and port C. When the signal IOADR has a logic 1, address 1 ine A4 is logic **1,** A3 and A2 are both logic 0, port addresses between FEFOH through FEF3H will be generated (see Figure 3-6b). The type-select signal TYPECTL' is activated when IOADR', address lines **A3** and A4 are all logic **I** and A2 has a logic 0.

The IOADR' signal is also used to enable the SM74LS245 (U32) octal bus transceiver buffer in Figure 3-7. It is intended to activate the data bus when this programmer is being used. The PCDO through PCD7 signals are from the IBM **PC-XT's** data **bus** and DO through D7 forms the system data **bus**  on the card. The IOR' signal which is connected to the DIR signal input of the SN74LS245 is used to set the direction of the enabled U32 bus transceiver. When IOR<sup>c</sup> is HIGH, the I/O slot will transfer data to the programmer's data bus. If the IOR' is in a low condition, the I/O slot will receive data from the card.

29

 $\bar{z}$ 

## Table 3-4 Function table

EPCTL (FEEOhex) : control signal for FROM Vcc input

Type\_1 control signals:

ACTL1 (FEE 1 hex) :control signal for PROM address and enables

DCTL1 (FEE2hex) :control signal for PROM data

CCTL1 (FEE3hex) :control signal to read PROM data

Type-2 control signals:

 $\overline{\text{ACTL2A}}$  (FEE4hex) :control signal for PROM address and enables (I)

 $\overline{\text{ACTL2B}}$  (FEE5hex) :control signal for PROM address and enables (11)

 $\overline{DCTL2}$  (FEE6hex) :control signal for PROM data

 $\overline{CCTL2}$  (FEE7hex) :control signal to read PROM data

Tqpe-3 control signals:

 $\overline{\text{ACTL3A}}$  (FEE8hex) :control signal for PROM address and enables (I)

 $\overline{ACTL3B}$  (FEE9hex) :control signal for PROM address and enables (II)

 $\overline{DCTL3}$  (FEEAhex) :control signal for PROM data

CCTL3 (FEEBhex) :control signal to read PROM data

 $Type_4$  control signals:

ACLT4A (FEEChex) :control signal for PROM address and enables (I)

ACTL4B (FEEDhex) :control signal for PROM address and enables (II)

DCTL4 (FEEEHEX) :control signel for PROM data

 $CCTL4$  (FEEFHEX) :control signal to read PROM data

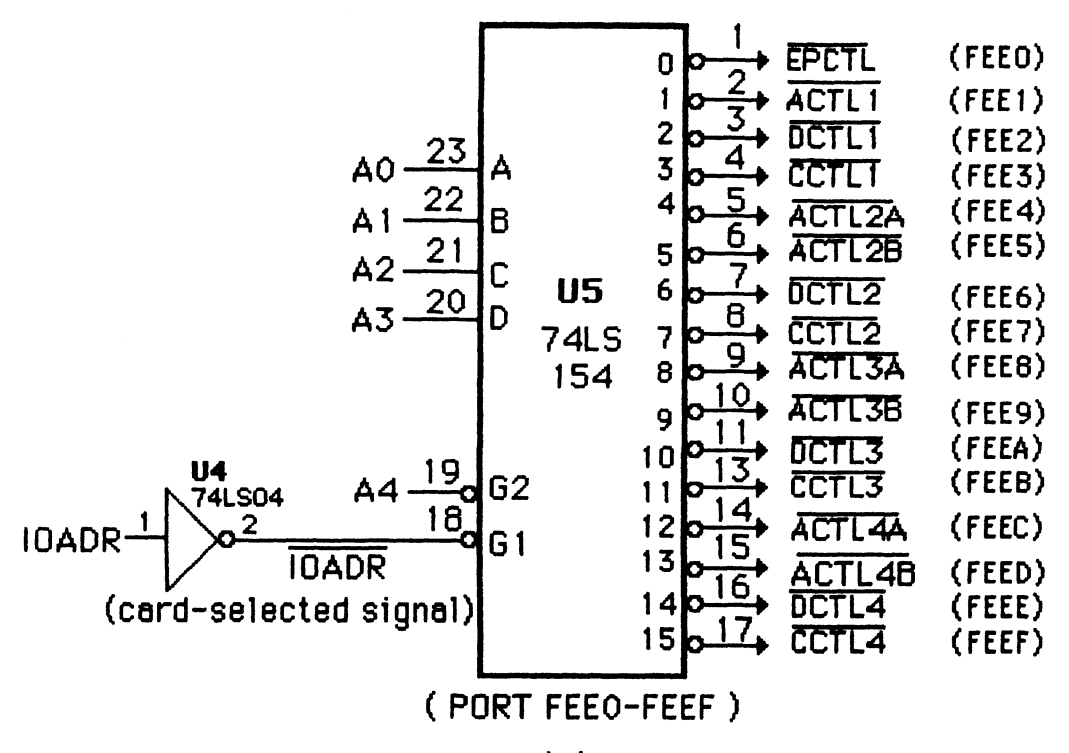

## $(A)$

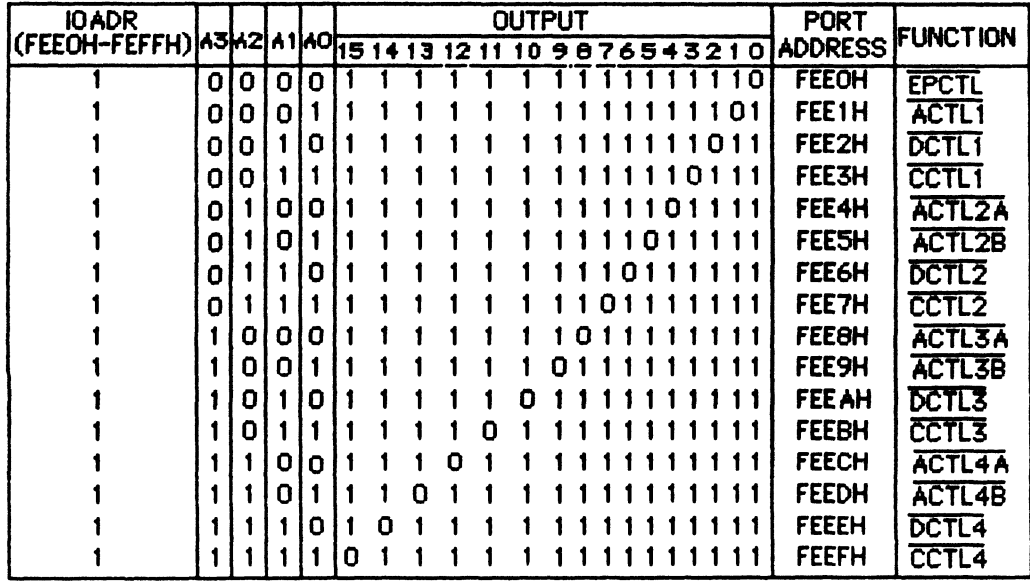

 $(B)$ 

Figure 3-5 Decoding of 16 port-address space for IOADR= FEEOH-FEFFH

(A) block diagram

(B) truth table for each output

## Table 3-4 Function table

EPCTL (FEEOhex): control signal for PROM Vcc input

Type-1 control signals:

- ACTL1 (FEE 1 hex) : control signal for PROM address and enables
- DCTL1 (FEE2hex) :control signal for PROM data

CCTL1 (FEE3hex) :control signal to read PROM data

Type-2 control signals:

 $\overline{ACTL2A}$  (FEE4hex) :control signal for PROM address and enables (I) (FEEShex) :control slgnal for PROM address and enables (11)  $\overline{DCTL2}$  (FEE6hex) :control signal for PROM data  $CCTL<sup>2</sup>$  (FEE7hex) :control signal to read PROM data

Type-3 control signals:

ACTL3A (FEE8hex) :control signal for PROM address and enables (I) ACTL38 (FEE9hex) :control signal for PROM address and enables (II) DCTL3 (FEEAhex) :control signal for PROM data CCTL3 (FEEBhex) :control signal to read PROM data

Type-4 control signals:

 $\overline{\text{ACLTA}}$ (FEEChex) :control signal for PROM address and enables (I)

ACTL48 (FEEDhex) :control signal for PROM address and enables **(I** I)

DCTL4 (FEEEHEX) :control signal far PROM **date** 

CCTL4 (FEEFHEK) :control signal to **read** PROM **data**
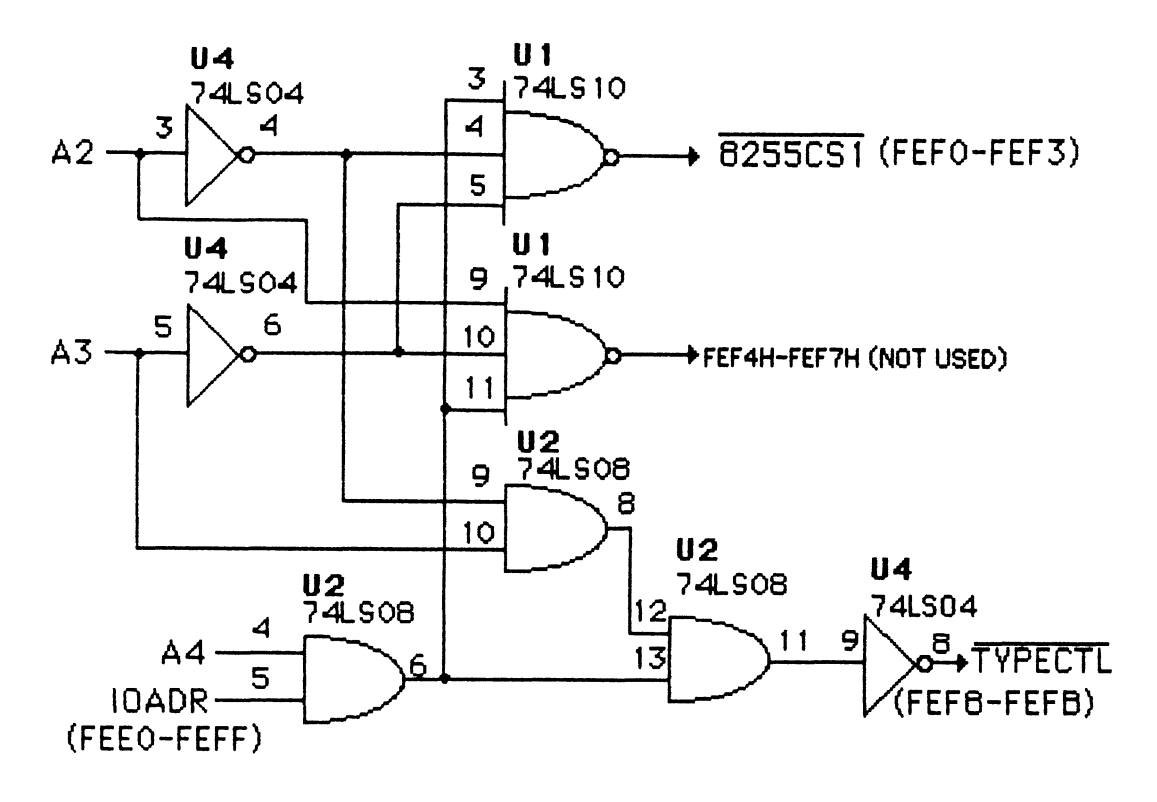

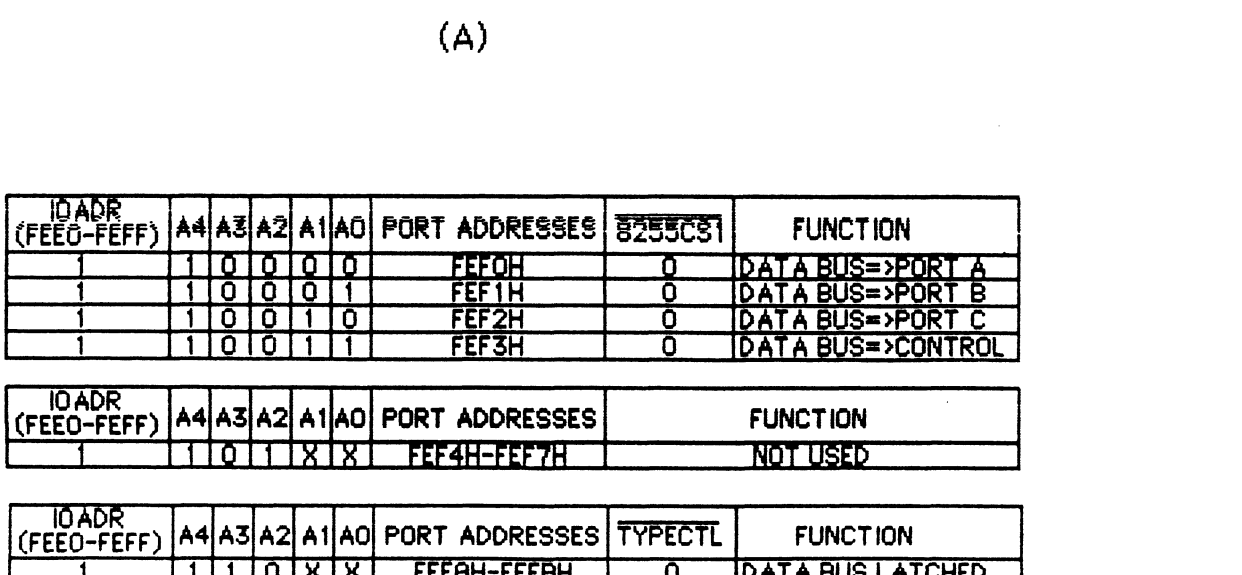

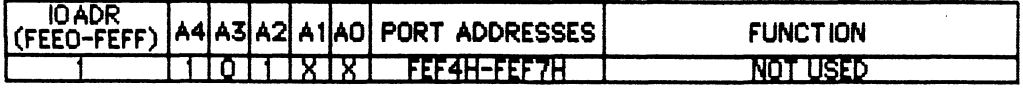

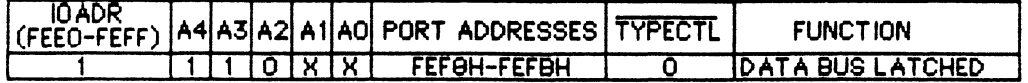

(8)

Figure 3-6 Decoding of three groups of ports for IOADR= FEEOH-FEFFH **x:** don't care

**(A)** logic circuit

**(0) function** table

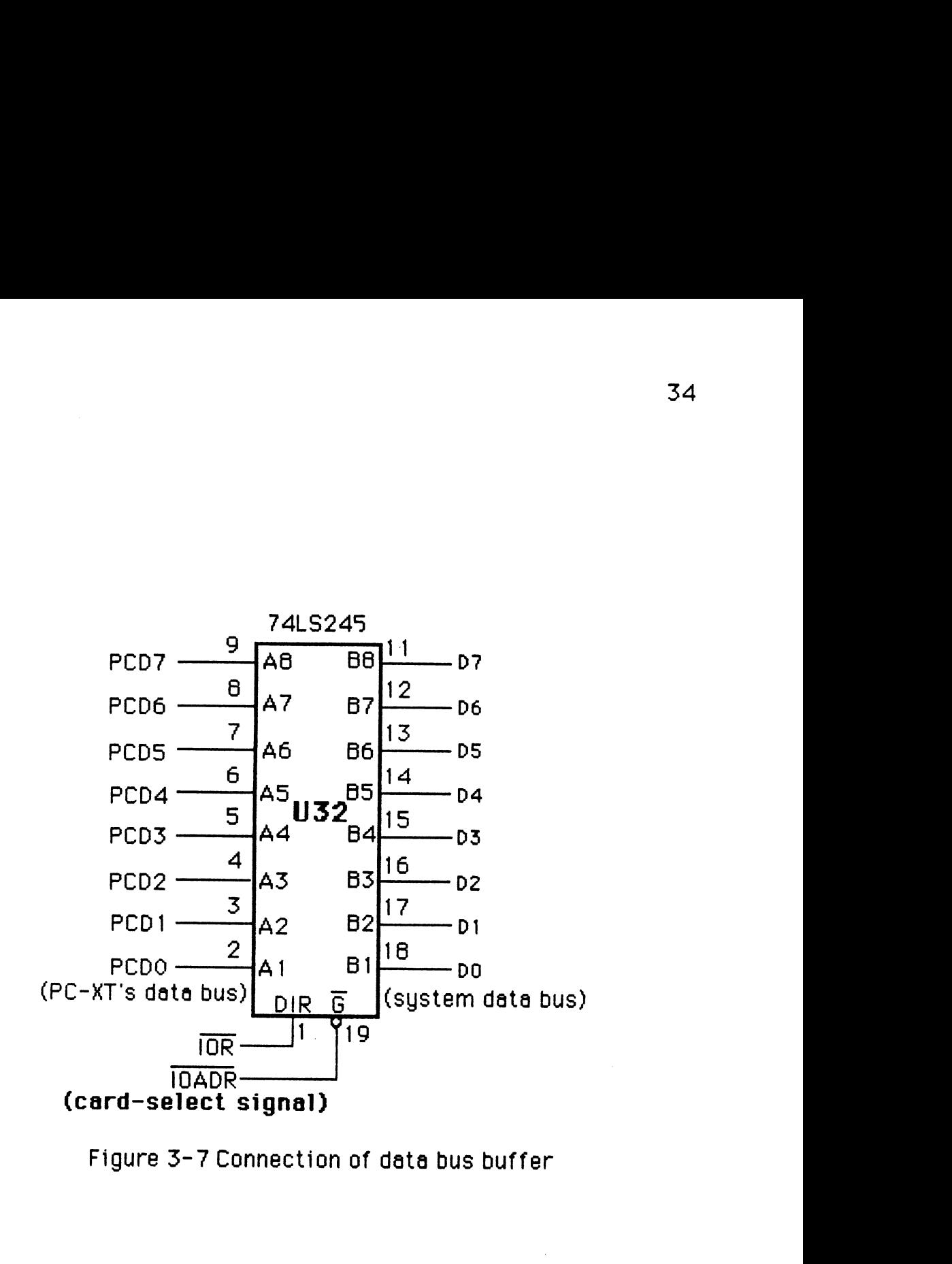

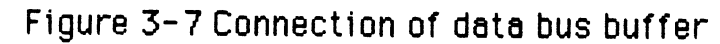

#### **3.3 PROM Type Selecting**

Before operation begins, the programmer needs to know which type of PROM will be programmed. An SN74LS374 **(U39)** octal D-type latch is used to latch four individual enable signals, one for each PROM type. These four PROM type enable signals are shown in Figure 3-8. For example, the signal  $PTYPE1'$  is used to configure the system for type $1$ . The output signal EPSEL' is connected to 'U35' in Figure 3-3. It is designed to enable PROM Vcc input voltage, once a specified PROM type is activated. During the programming period, the PROM enable signals must be held so the SN74LS374 is always enabled (OE' is grounded).

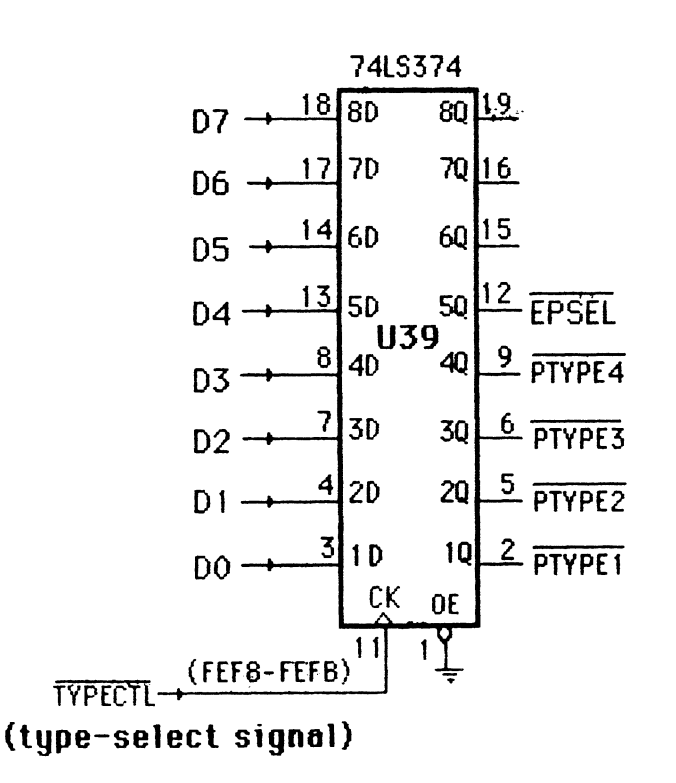

Figure **3-8** PROM type selector

The inputs to each bit of the latch (U39) are from the buffered data bus and are latched when the clock input signal CK is enabled by port addresses FEF8hex - FEFBhex. These port addresses are decoded by the combinational logic circuit in Figure 3-6. U39 will latch the desired data bits on the trailing edge of the type-select signal TYPECTL' at address FEF8H - FEFBH.

#### **3.4 Output Registers for PROM address and Chip Enables**

According to programming step a in section 2.2, the selected word needs to be addressed and the PROM output must be disabled. Figure 3-9 is a circuit used to latch PROM address bits A0 through A4, to activate the chip enable input  $E'$  for type $\pm 1$ , and to provide proper grounding for the PROM. The ground (GND) of type\_1 is at pin 8 which is not the same as the 24-pin socket's ground pin (pin 12). It is therefore necessary to have a low condition at pin 8 (AX8) to properly connect type $\pm 1$ . After the specified PROM is selected, the CPU issues the address of the word to be programmed. The octal D-type latch (U7), the SN74LS374, is used to capture the data sent by the OUT instructions from the CPU. The output-control input of U7 is connected to the type-1 enable signal PTYPE 1'. The clock signal CK is ACTL 1' which is fed from **US** in Figure 3-5, so that the port address FEE1 hex is used to activate U7.

Tqpe-2 PROMS have 9 address lines (A0 - **A81,** so that the address inputs to these devices must be treated as two separate output ports latched by ACTL2A' and ACTL2B'. One output port ACTL2A' is for address inputs AO-A7. The other output port ACTL2B' is for address input A8 and enable input E. To realize these output ports, two SN74LS374's (U12 and

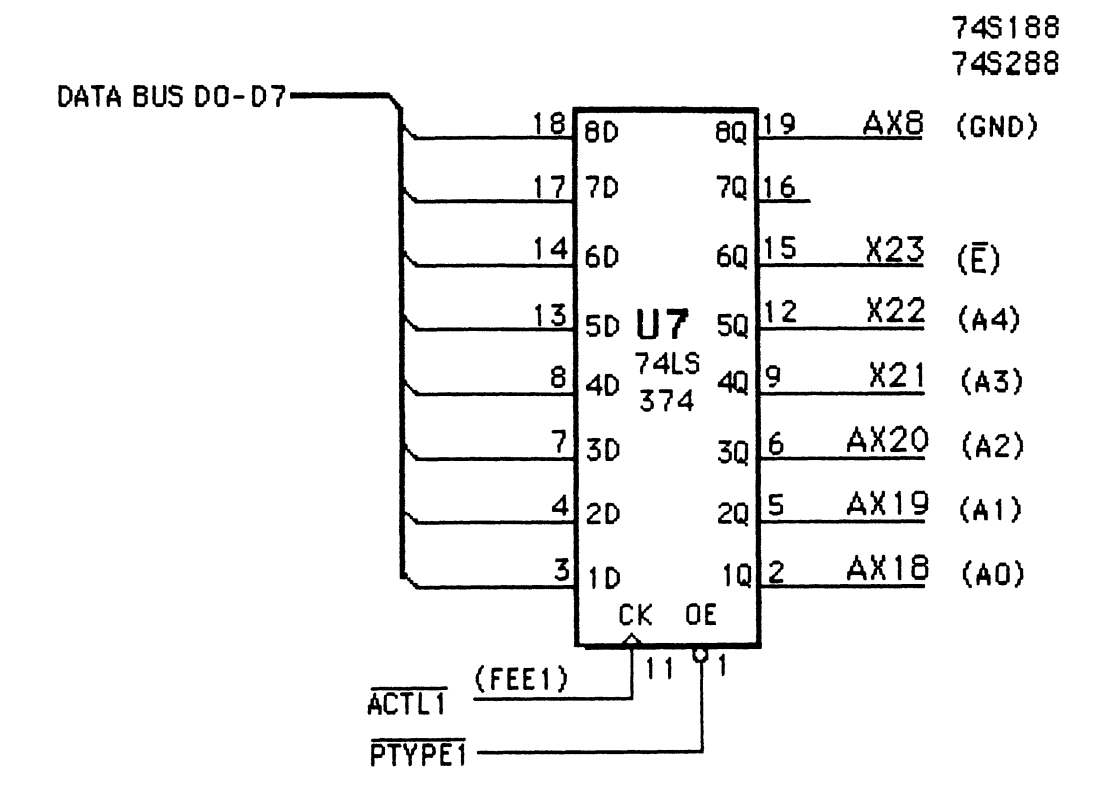

Figure 3-9 Address and chip enable latch for type\_1

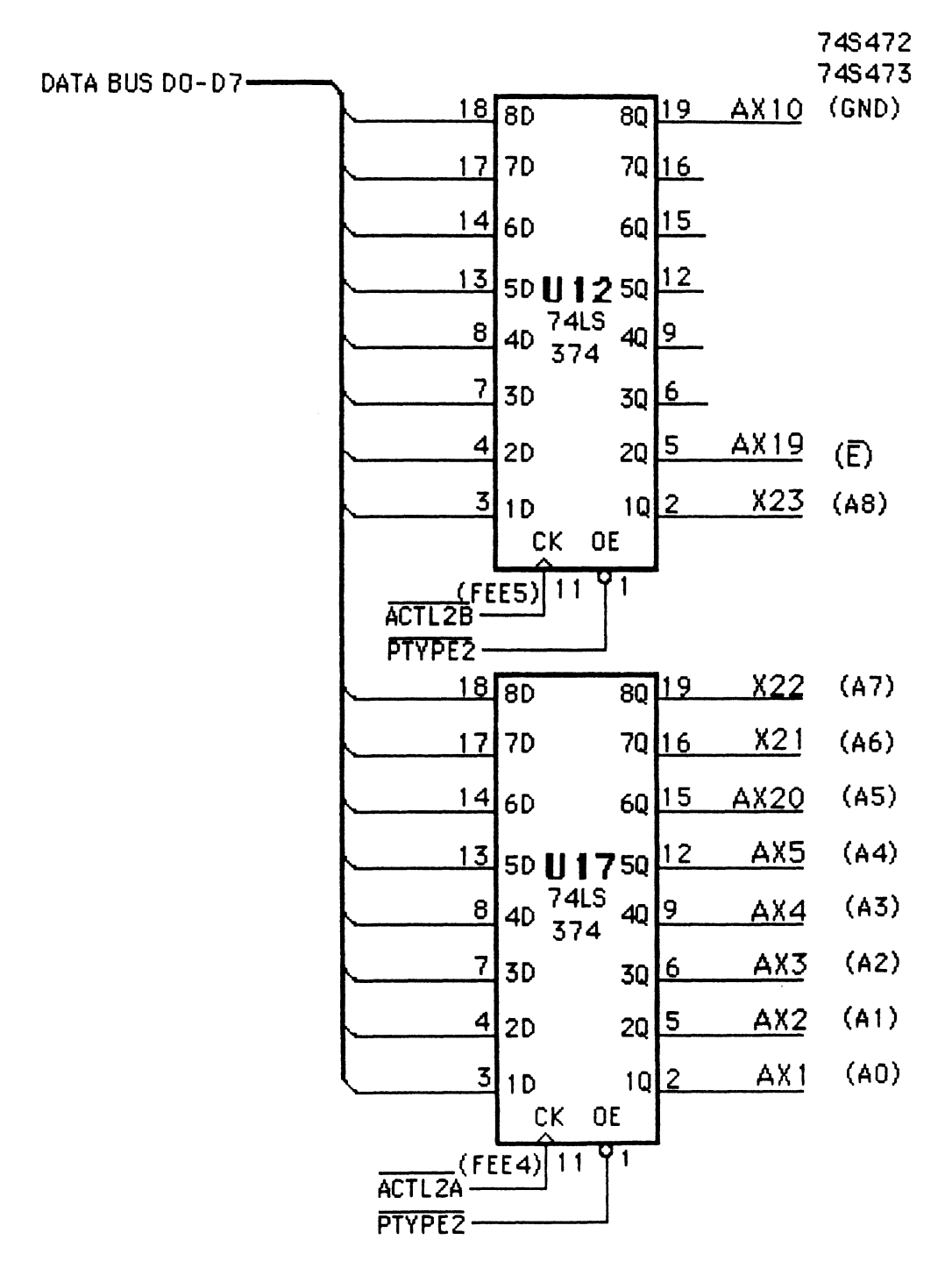

**Figure 3-1 OAddress and Chip enable latches far type-2** 

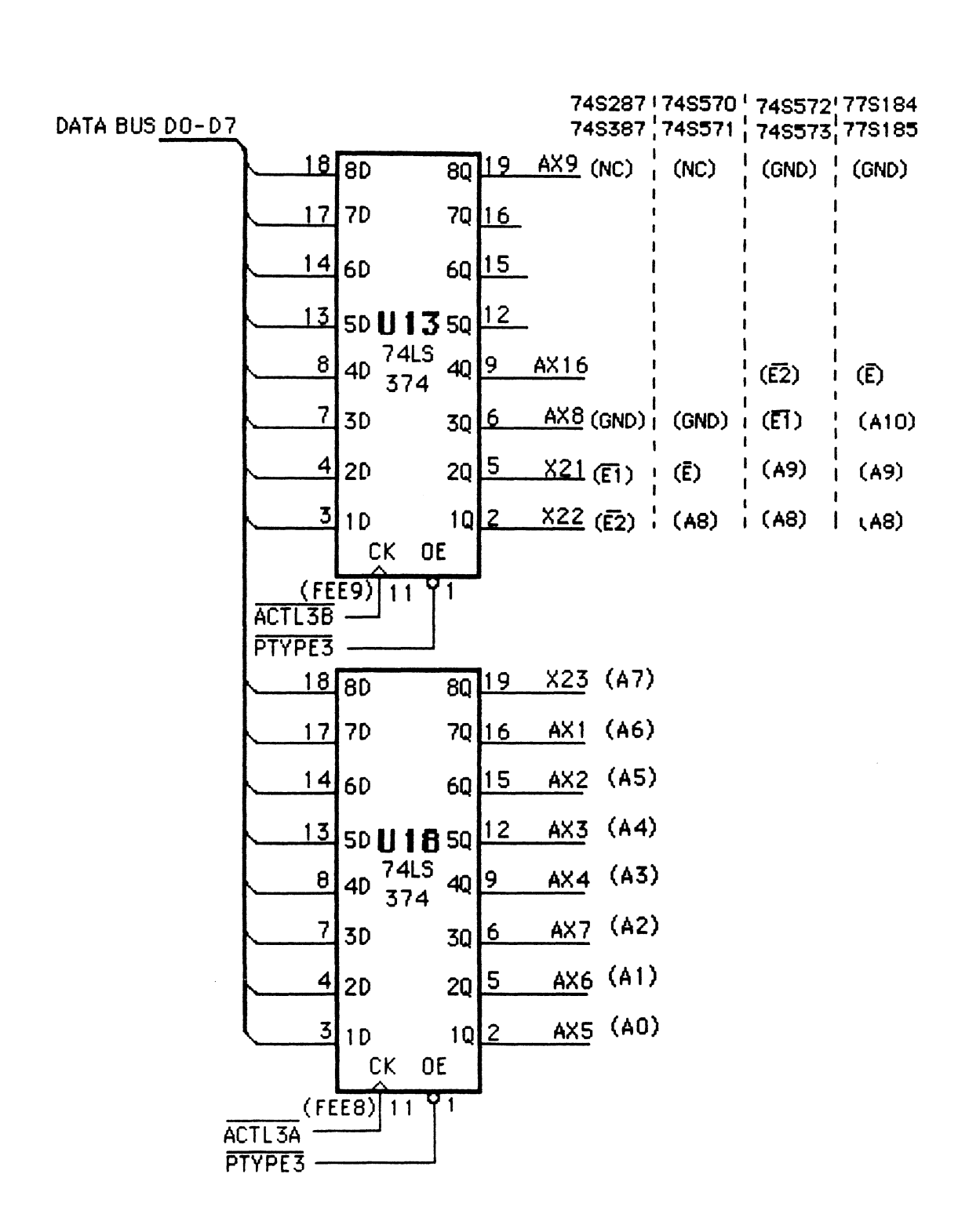

**Figure 3-1 1 Address and chip enable lntches for type-3** 

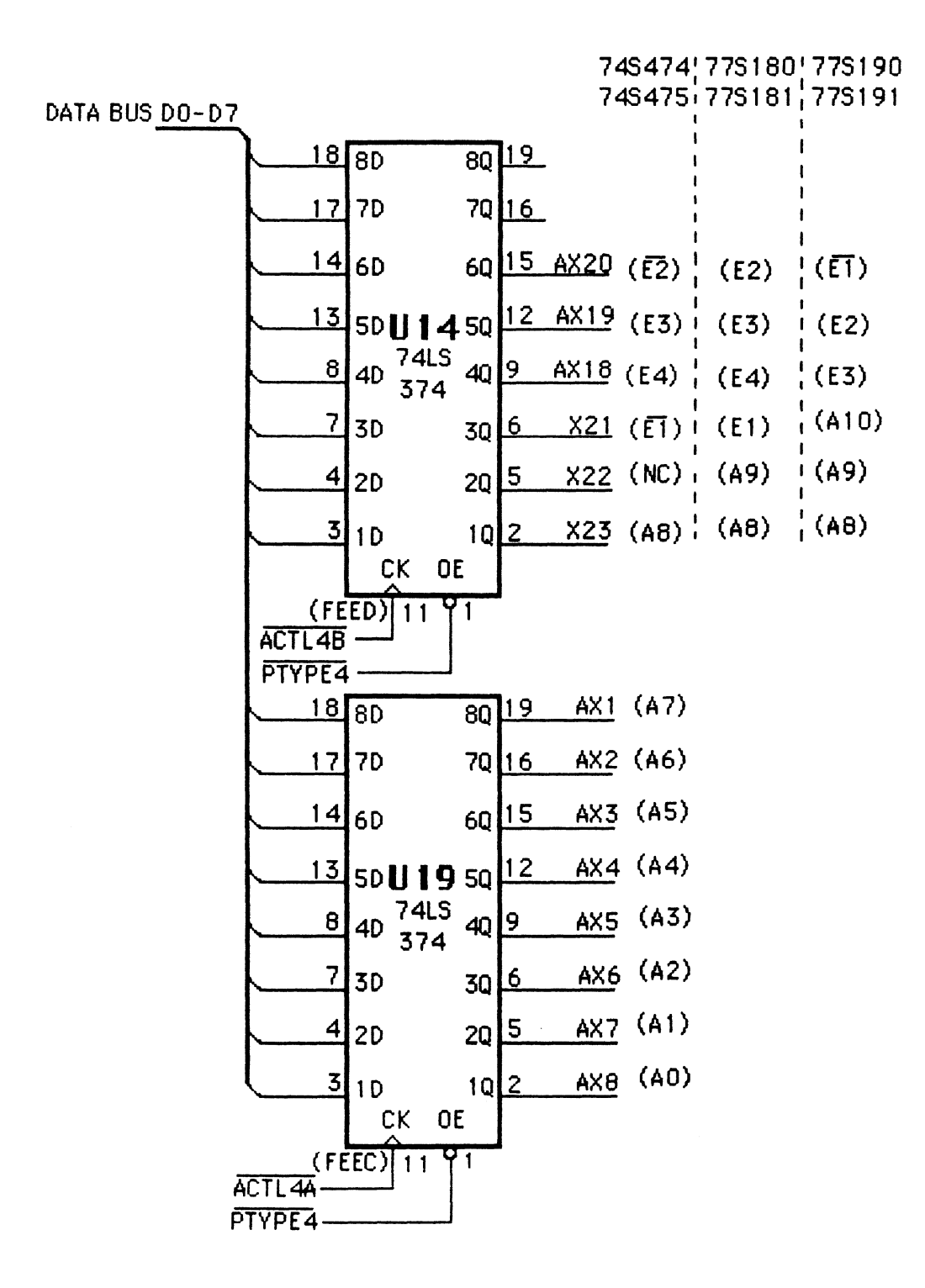

Figure 3-12 Address and chip enable latches for type\_4

U 17) are used. The hardware required for this is shown in Figure 3- 10. The ground (GND) of type-2 is at the pin 10 position and is supplied by U12. In the same way, PROM type $-3$  and type $-4$  which have more than 8 address lines are addressed by the circuits shown in Figure  $3-11$  and Figure  $3-12$ respectively. Note that type-4 PROMS have the ground (GND) at the pin 12 position which is already connected to GND. The figures show what outputs must be present for each PROM.

### **3.5 High Current Driver for the PROM Vcc Input**

In Figure 3-2 the PROM socket pin 24, which is Vcc for all PROM types, is connected to the signal " $V24$ " and also to the  $+5$ -volt power level through 04 **(1** N9 14). While the PROM is being programmed, the V24 input signal supplies the desired 10.5V  $\pm$ 0.5V to pin 24, but otherwise it needs to be kept at the normal TTL voltage level in order to avoid heat damage. To achieve this requirement, Q1 and Q2, a n-p-n transistor and a p-n-p transistor respectively, are used as a switch for  $V24$ .

Figure 3-13a is the circuit for voltage switching for V24. The control for this VPCTL is latched into U35, a 74LS374 at port address FEEOhex. When the VPCTL input signal from the U35 output pin is in a high condition, Q 1 and Q2 are OW and the output Va is equal to 12 volts to supply the desired PROM Vcc voltage. if the VPCTL input signal is in a low condition, **Q** 1 and Q2 are OFF, the output Va is equal to 0 volts and V24 is blocked from pin 24. In this situation, the PROM is supplied by the +5-volt power level through the 1N914 diode.

Note that in Figure 3-13b the output Va of Q2 is connected to the SN554505B (Appendix **El** to increase current. This dual peripheral driver has

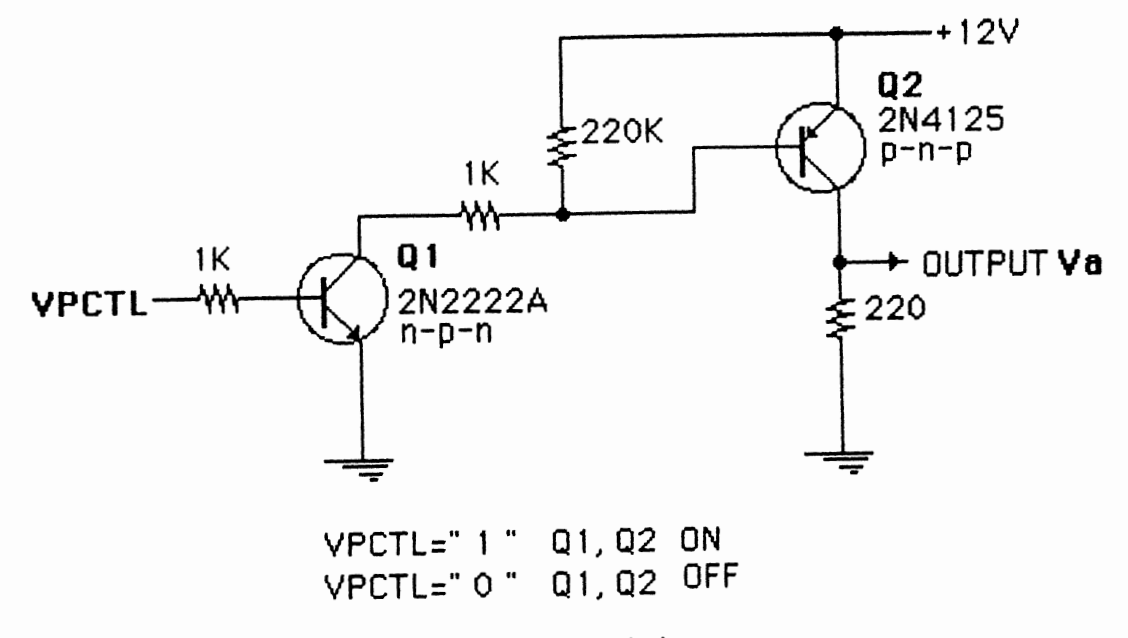

 $(A)$ 

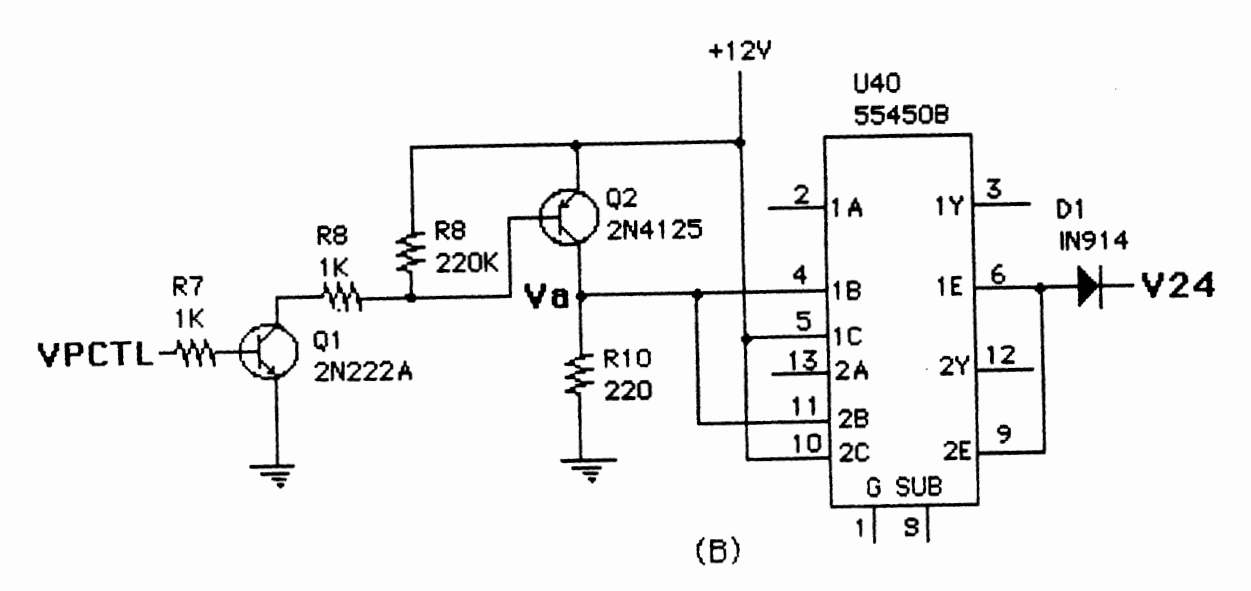

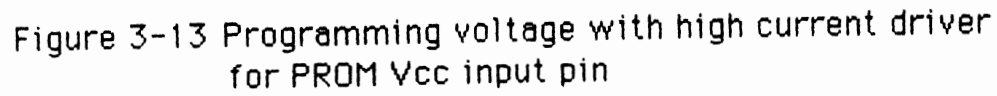

42

two standard Series 54/74 TTL gates and two uncommitted high-current, high-voltage n-p-n transistors. Here the two n-p-n transistors are used as emitter followers to obtain higher current for programming the PROM.

# **3.6 Output/lnput R'egisters for PROM Data**

An input register can be thought of as a memory location or an I/O port. To program a PROM, the CPU needs to issue specified data to the PROM's data output pins. This is accomplished by an output register. When checking to insure that the PROM device has been programmed correctly, reading the data out of the PROM is needed. Sensing information from an interface is normally accomplished by using an input register. In this design a port register that acts as either input or output register is used. The direction can be changed under program control.

Figure  $3-14a$  illustrates the port design for PROM type $-1$ . It has programmable input or output bits. This design not only latches its data from the CPU, but also is able to read data from the PROM. The portion which outputs from the CPU is similar to the latched-output register discussed in section 3.4. It is implemented with U8, an SN74LS374, which is used to latch data from the CPU for the PROM. The clock input **CK** of U8 is enabled by DCTLI' at port address FEE2hex. The output control OE is connected to the type-1 enable signal PTYPE1'. Each output bit of the output register (U8) is used to drive an open-collector device: in this design, an SN7407. The output of each open-collector device is pulled high through a lk resistor to +5 volts. These are now tied to the inputs of the input register (U9) and also connected to the corresponding PROM output terminals (4 **1** - **PB)** in the socket. To use this design for PROM data, simply write the desired data to the output register (US) using an OUT instruction.

Figure 3-15 shows the output circuit of one of the SN7407 buffers. When the data input is HIGH, with this noninverting buffer, the output will be equal to "Vi" (i=  $1 - 11$ , and  $13 - 20$ ) and is applied to the PROM output (Qi) for programming. The programming voltage "Vi" is switched by the DG201s which is discussed in the next section. If the data input signal is changed from HIGH to LOW, then the SN7407 buffer output will be "ON" and the PROM output will be grounded. During this time, the DG20 1 keeps Vi OFF.

When the programming command is executed, the signal CCTL 1' is HIGH and the data read register (U9), an SM74LS244 bus transceiver, is inactive and not connected to the buffered data bus (DO - 07). However, the input register is activated for a read or verification operation. To read data from the PROM, first write all ones (OFFhex) to U8. This will turn off the open-collector drivers and allow the PROM outputs to control the inputs to U9. **CCTL** 1' (at address FEE3hex) activates U9 and stays LOW to keep it active (Figure 3- 130). This will cause the output lines of the 74LS244 to be connected to the PC-XT's data bus and data can be transferred to the CPU.

The output and input registers will never both be active at the same time. These registers are active when an OUT or IN instruction is executed and the proper 1/0 port address is decoded. All of their control signals for PROM types 1 through **4** are generated from the 74LS 154 (U5).

In Figure 3-14a, the input lines of U9 are connected to bits CDl through **CD7** and CD 17 of the PROM socket which are from the PROM's output terminals **QO** through **Q7** for type-1. The corresponding output lines are then

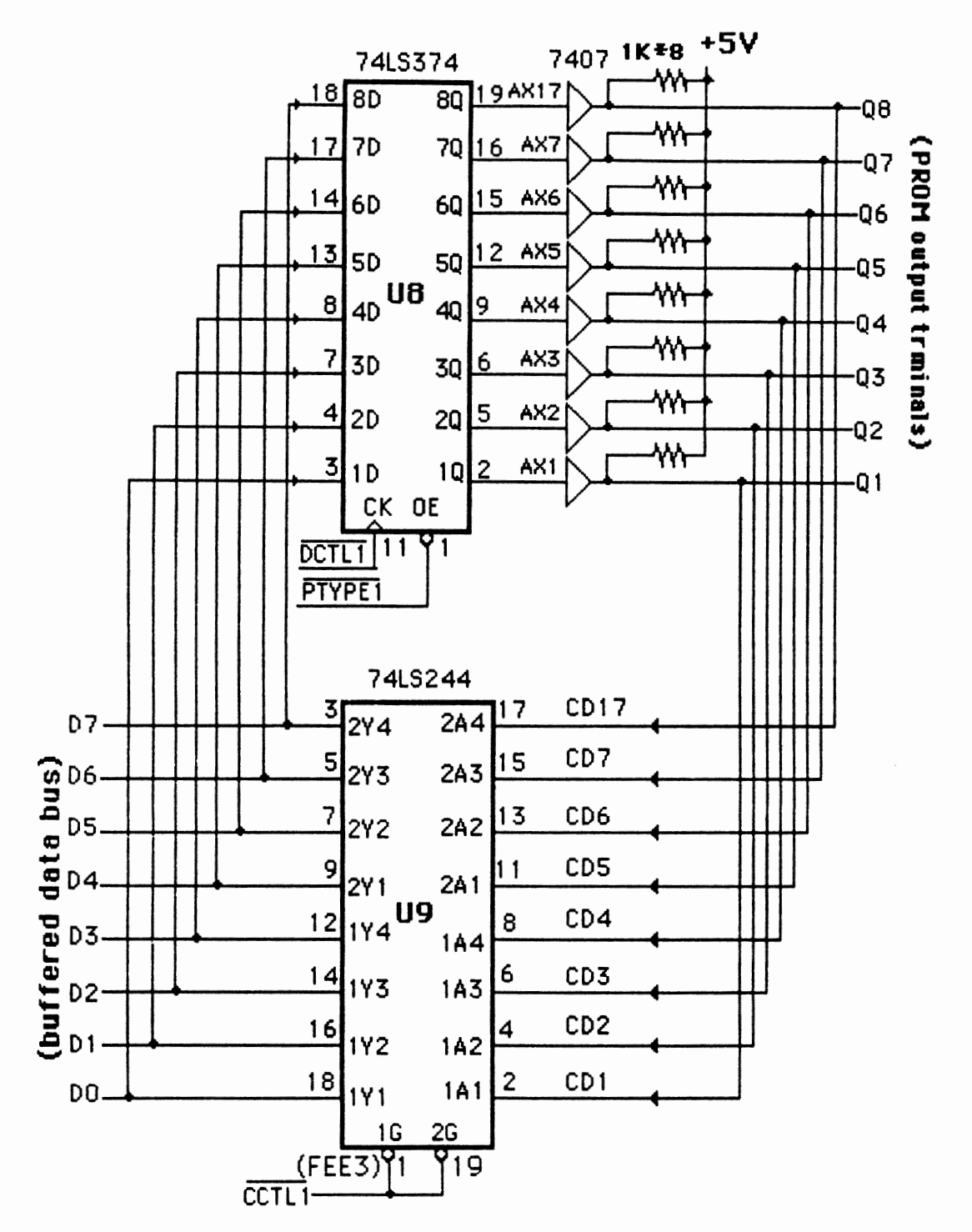

Figure 3-14 a A combinational DI/DO register for type\_1

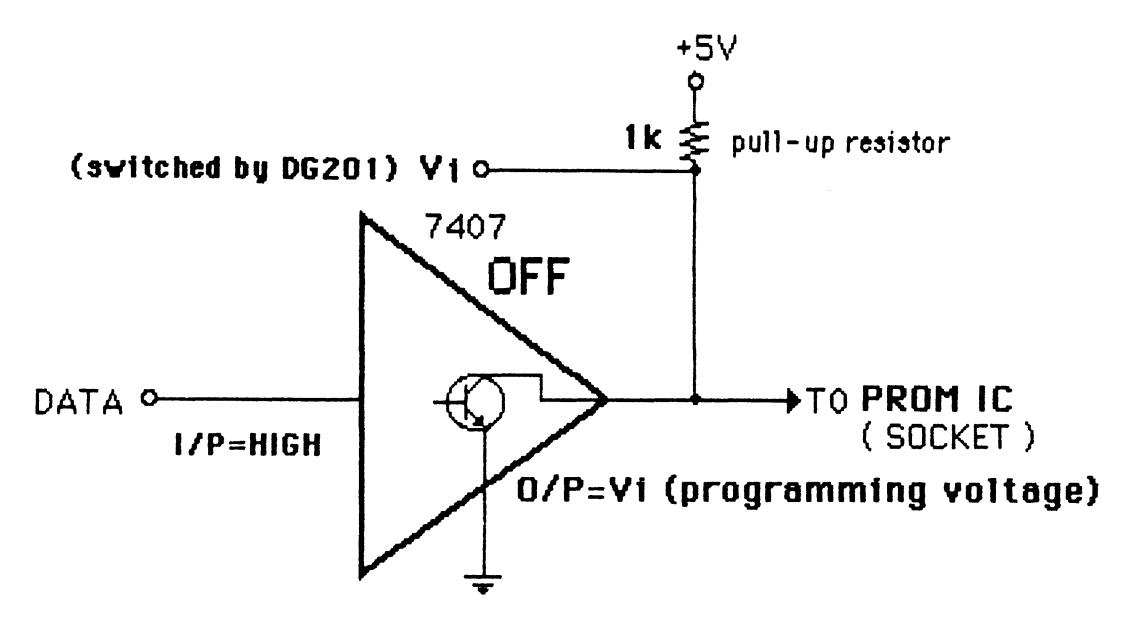

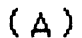

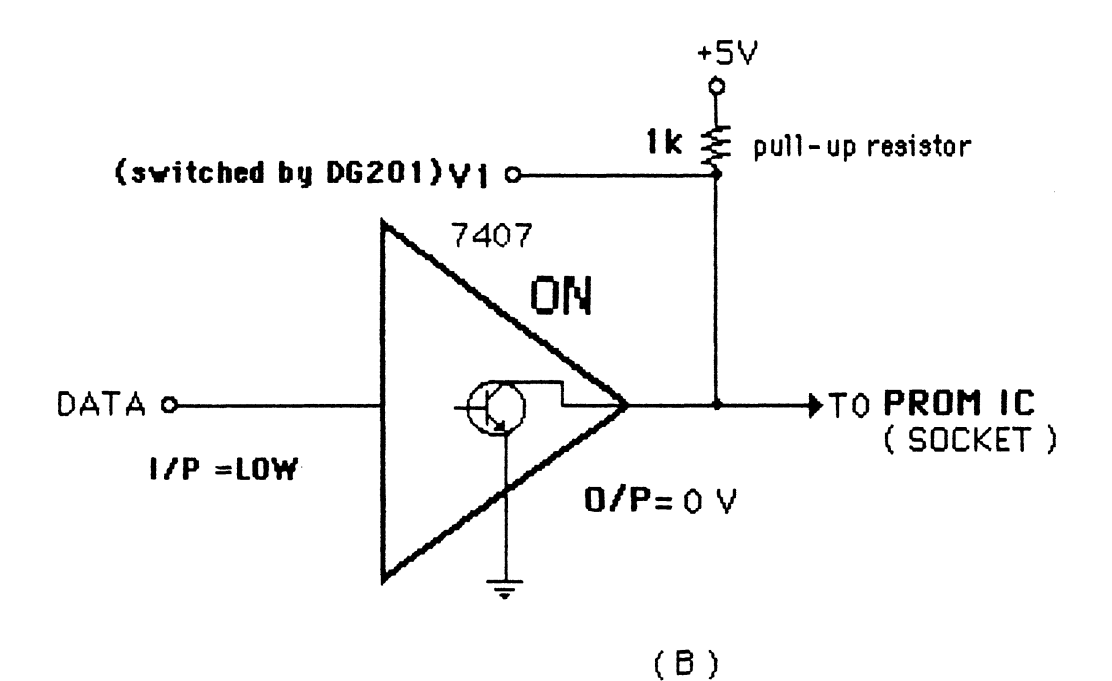

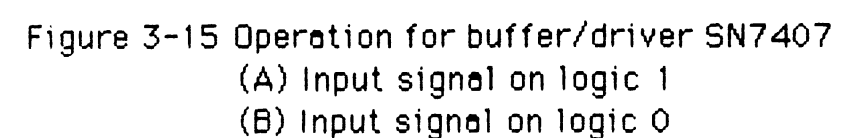

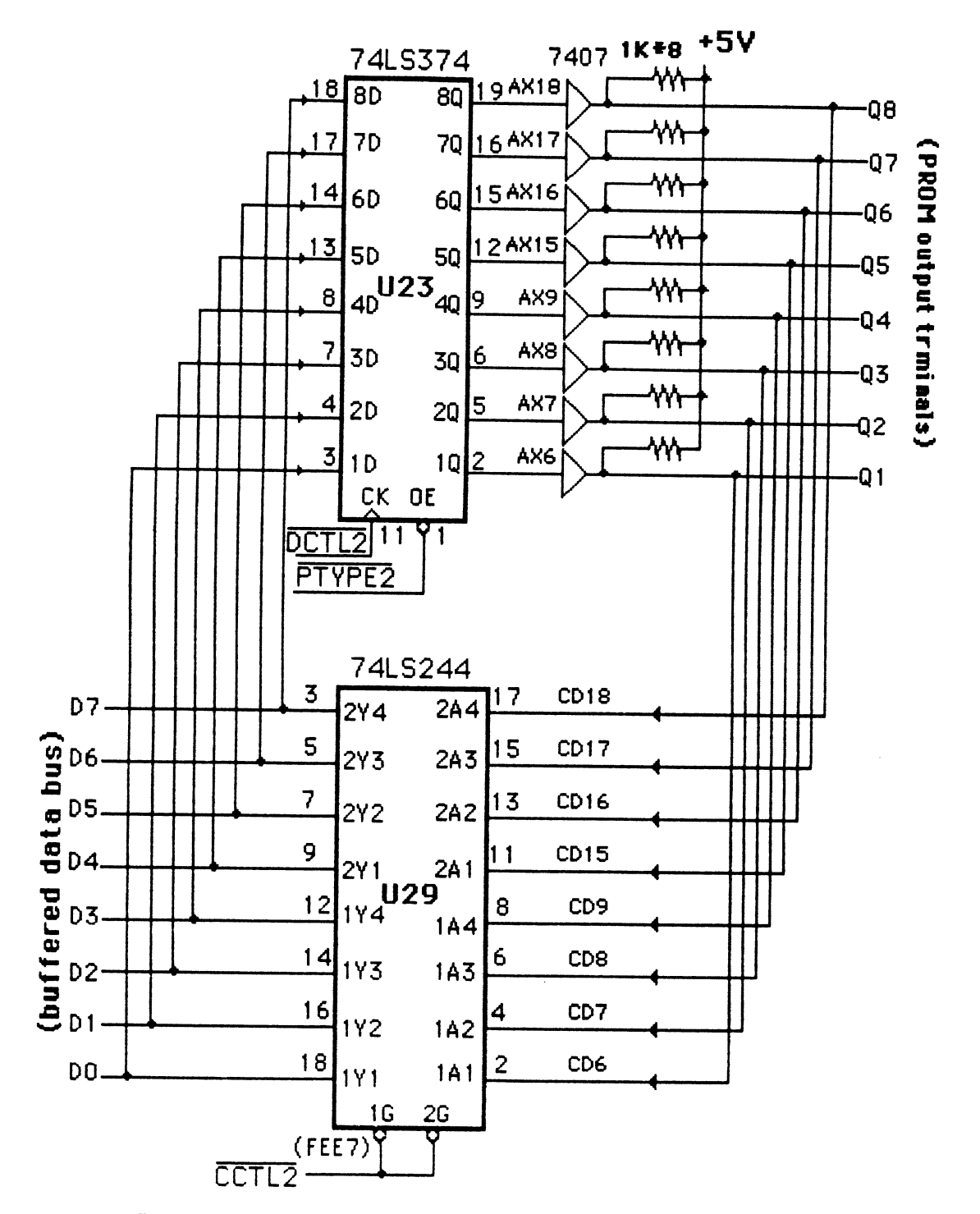

Figure 3-14b A combinational DI/DO register for type\_2

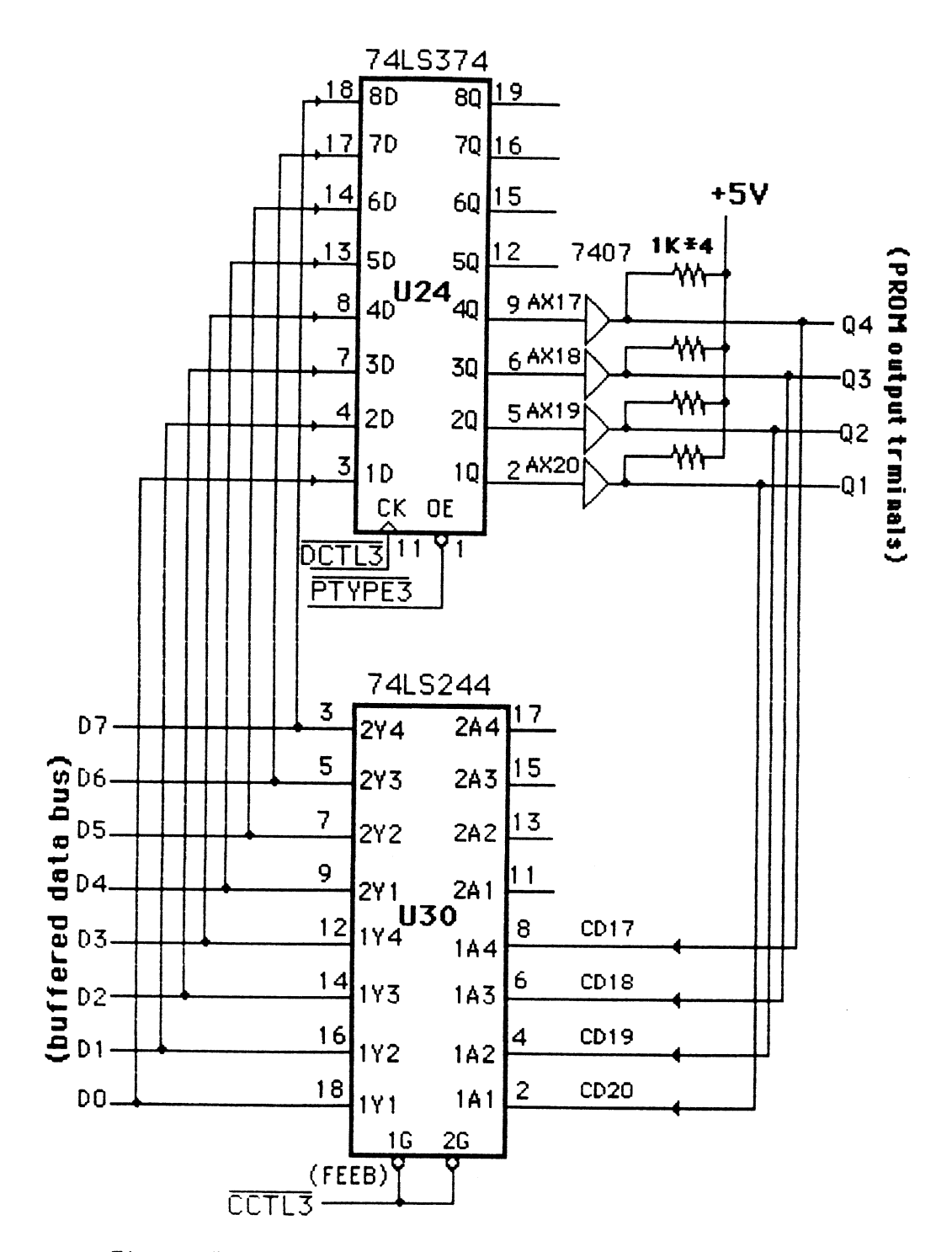

Figure 3-14c A combinational DI/DO register for type\_3

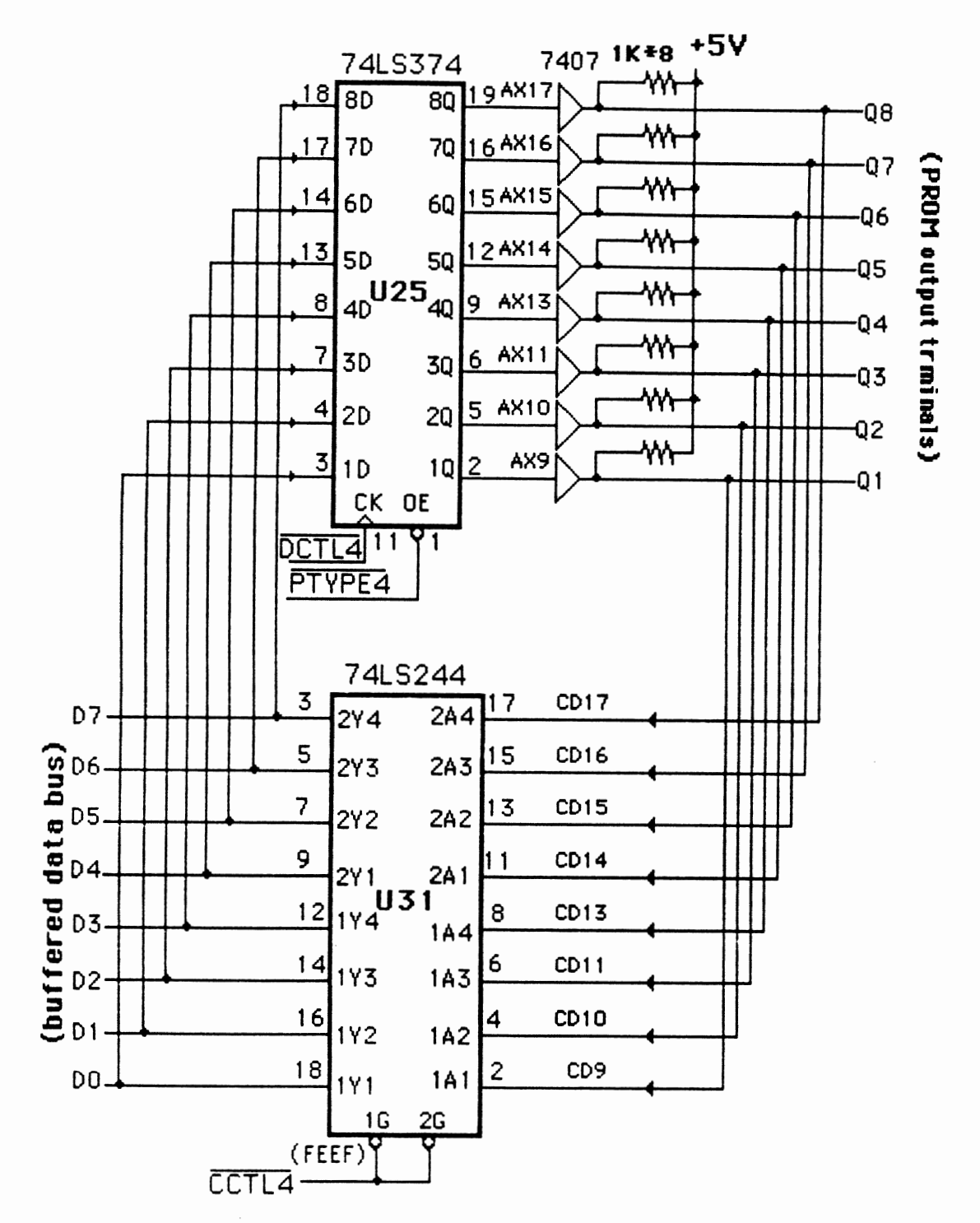

Figure 3-14d Acombinational DI/DO register for type\_4

connected to the I% ts DO through D7 of the card's data bus and transferred to !he PC-XT's I/O slot through data buffer U32. In the same way, the inputs of U29 are connected to bits CD6 - CD9 and CD15 - CD18 for type\_2 In Figure **3-** 14b. In Figure 3- 14c, the inputs of U30 are bits CD 17 through CD20 for type-3. In Figure 3-14d, the input signals of the U31 are bits CD9 - CD1 1 and  $CD13 - CD17$  for type $-4$ .

# **3.7 PROM Output Voltage Switching at Qi**

When the PROM is being programmed, each output Qi ( $i=1$  to 8), needs to be supplied by + 10.5 20.5 volts. Figure *3-* 16 is the circuit schematic designed to achieve this. Because there are 19 different positions (pin 1 pin **1** 1 and pin 13-pin201 in the IC socket for prom output terminal pins, five DG201s (Appendix F) are needed to switch all the possible input signals.

The DG201 is a quad single pole, single throw analog switch which employs a parallel combination of a PMOS and an NMOS field effect transistor. Figure **3-** 17 is the pin configuration and its function diagram. These DG201s are used to switch the programming voltages to the correct pins. In the ON condition each switch will conduct current in either direction, and in the OFF condition, each switch will block voltages up to 30 volts peak-to-peak. The result is **s** savings in wiring complexi ty and board space.

In Figure 3-17a, the DG201 (U20) is used to switch the programming voltages V1 through V4 which correspond to the PROM IC's pin1 - pin4 as seen in Figure 3-2. See Figure **3-** 16. U21 is used to switch the programming voltage to  $V5 - V8$ , U22 is used to switch  $V9 - V11$  and  $V13$ ,

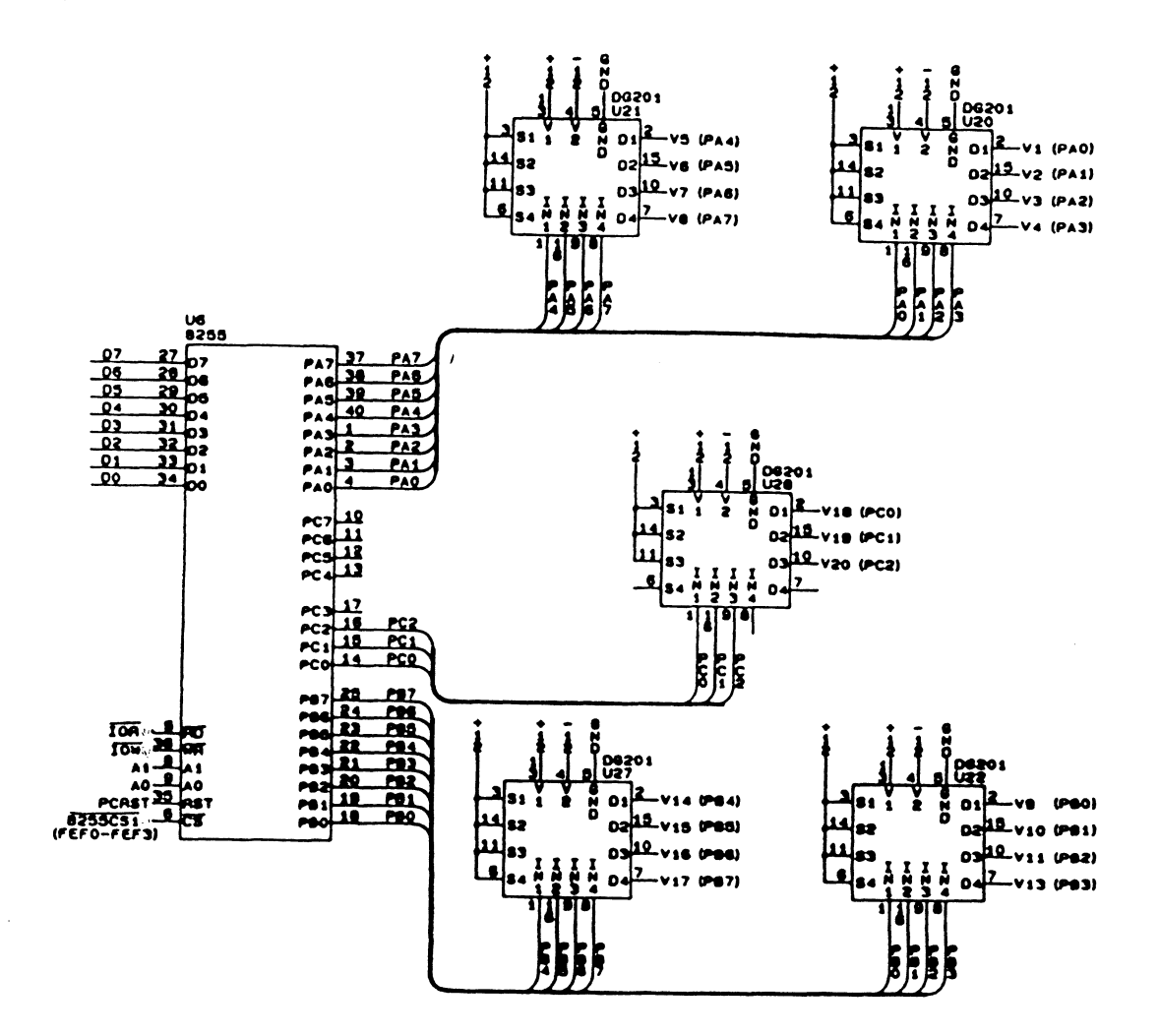

Figure 3-16 PROM output (Qi) voltage switch

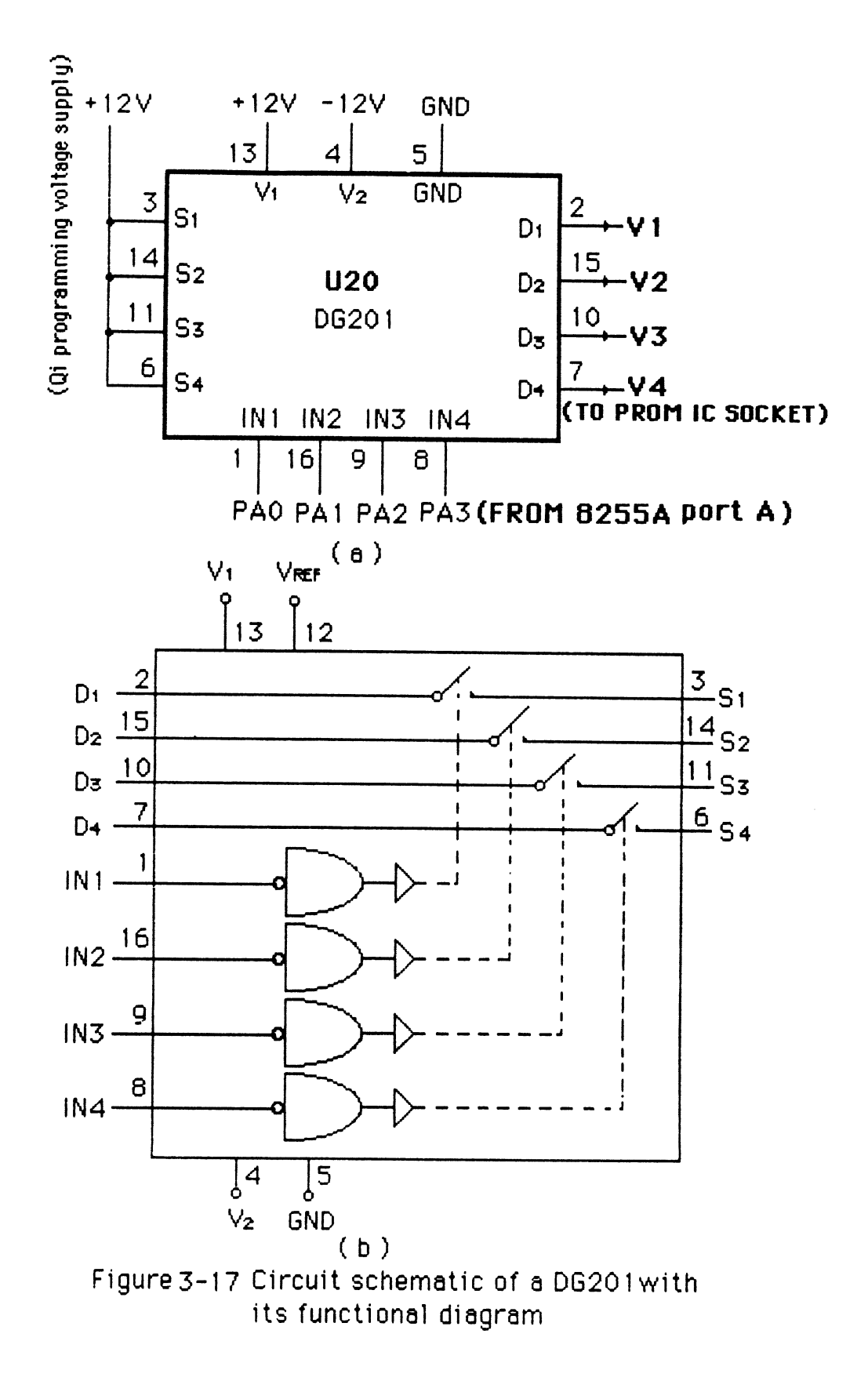

U27 is used to switch V14 through V17, and U28 is intended to switch V 18 **f/20.** 

Suppose it is desired to program Qn. With a logic " 0 " at the proper DG20 **1** input, the switch is OW and the + 12V programming voltage is applied to the PROM's Qn output to program that bit. With a logic " 1 "at the input, the switch is OFF and no prograrnming voltage goes to the PROM. Because the PROM must be programmed bit by bit, each time only one switch will be **OW.** 

The DG20 1 inputs are controlled by an lntel 8255A programmable peripheral interface CU6). The lntel 8255A (Appendix **G)** is a general purpose programmable 1/13 device. Its function is to interface peripheral equipment to the microcomputer system bus. It has 24 I/O pins which may be individually programmed in two groups of 12 and used in three major modes of operation. In this system, the 8255A needs to generate **19** controlled output signals used to switch the desired programming voltages for the specified PROM outputs. Thus, all 24 1/0 pins are set as outputs (Mode 0). The CPU "outputs" a control word to the 82558 that initializes the functional configuration of the 8255A. The functional configuration of the 3255A is programmed by the system software so that normally no external logic is necessary to interface peripheral devices or structures. Figure **3-**  18 shows the general control word format. in this design, 80hex (ie., 10000000 6) glves the proper results

Figure 3- 19 gives the pin connections of the lntel 8255A. The PAO-PA7, PBO-PB7, and PCO-PC2 output pins of the 8255A are all connected to DG201s to switch the specified programming voltage ON or OFF. PAO-PA3

 $\boldsymbol{\sigma}^{\mathrm{A}}$ 

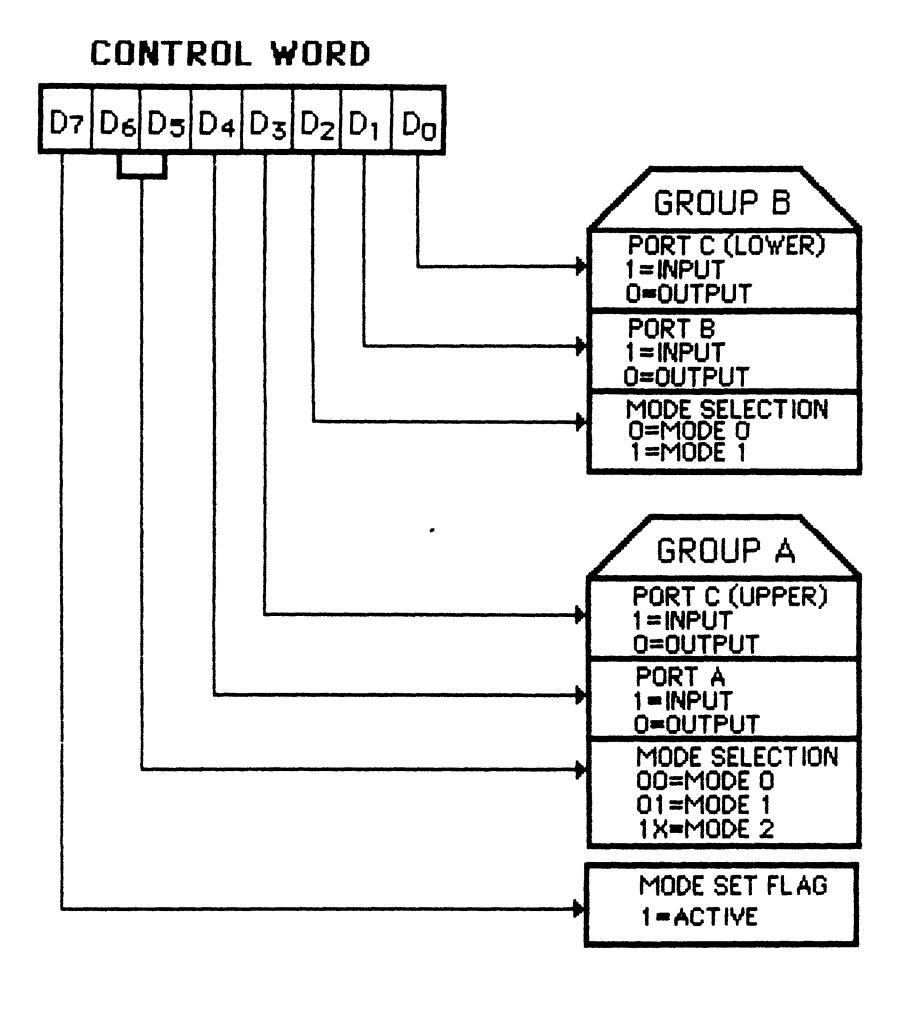

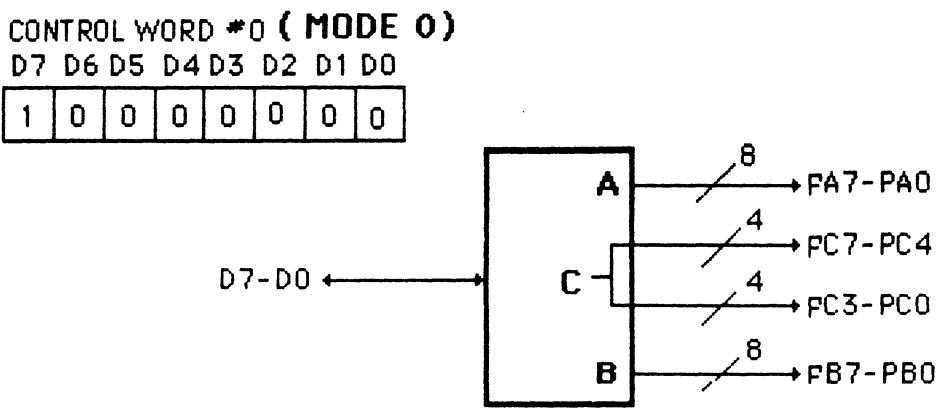

**Figure 3-1** 8 Mode 0 **configuration and control word definition** 

are used to switch U20, PA4-PA7 are connected to U2 1, PBO-PB3 are used to switch U22, PB4-PB7 are used to switch U27, and PCO-PC2 are used to switch U26.

The pin35 RESET input of the 8255A is connected to the PC-XT's I/O slot RESET DRV pinout. When this input goes 'high' all ports will be reset and all the DG20 1's switches are off.

The chip select (CS') of the 8255A is connected to the 8255CS1' signal generated in Figure 3-4. A low on this input pin will enable communication between the 82558 and the CPU. The 8255A is enabled at ' address ports FEFOH through FEF3H: FEFOhex for port **A,** FEFlhex for port 8, FEF2hex for port C, and FEF3hex for the control word.

The port addresses for the 8255A are:

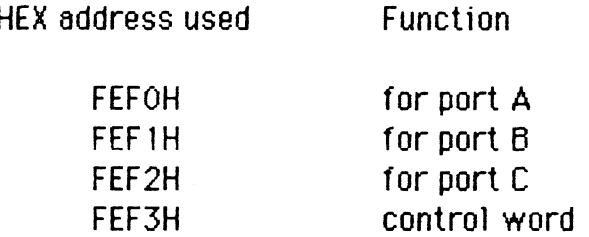

Pin27-pin34 of the 8255A are connected to the system data bus DO-07. Data is transmitted or received by executing input or output instructions from the CPU.

The RD' input is connected to PC-XT's I/@ slot IOR' line. A "low" on this input pin will enable the 8255A to send status information to the CPU on the data bus. The WR' input is connected to the PC-XT's **IOW'** line. A "low" on this input pin will allciw the CPU to write data and control wclrds

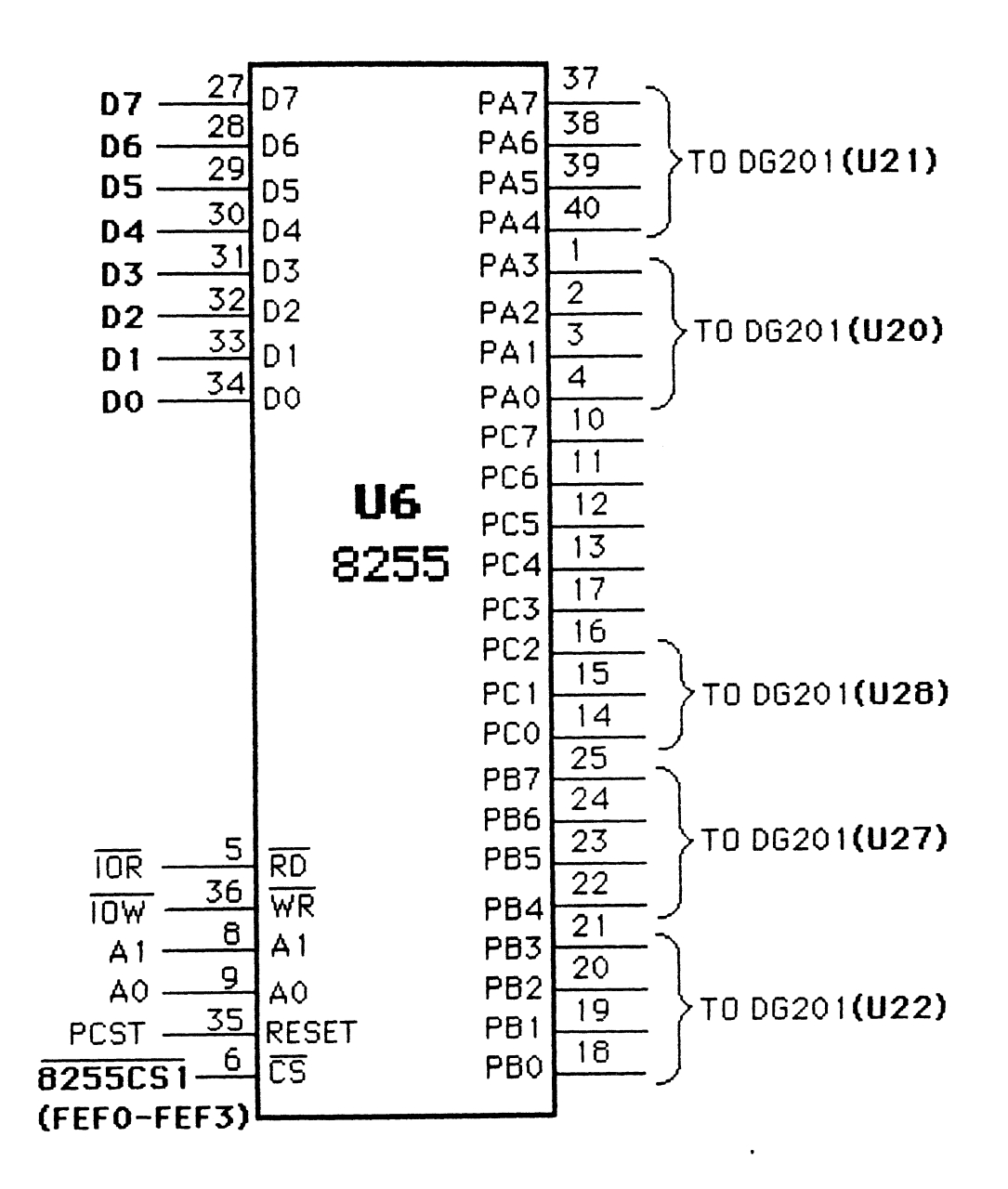

Figure 3-19 Using a programmable peripheral interface to control the Qi voltages on the PROM

into the 8255A. The RD' and WR' signal will never be "low" at the same time.

The A0 and **A 1** input pins of U6 are connected to the least significant bits af the system address bus (external A0 and **A** 1). These two input signals are used to control the selection of one of the three ports or the control word register. OOhex will select port A, 01 hex will select port B, 02hex will select port C and 03hex will allow writing of a control word.

#### $3.8$ Summary

In this chapter the hardware necessary to construct the IBM PC-XT controlled PROM programmer has been described. However, in the discussion of the design of this system, many interfacing techniques that are applicsble to general microprocessor-controlled systems are also shown.

The complete hardware circuit schematic is shown in Appendix H and its parts listing is shown in Appendix I. In Chapter **4** the software to control the system is discussed in detail.

#### **CHAPTER 4**

#### **Softw<del>a</del>re Design**

In this chapter fle software required to control the system hardware is presented. The software is written in Intel 8086/8088 assembly lsnguage snd turbo C language. To achieve the best performance, the functions that relate to the programmer card are written in assembly language. These are the BLANK CHECK, PROGRAMMING, VERIFY, and READ functions; the functions that relate to the IBM PC-XT's buffer memory are written in turbo **C.** 

In the following sections, familiarity with C language and assembly language are assumed. The discussions emphasize those functions written in assembly. Key subroutines are discussed with their flowcharts.

### **4-1 Getting Started**

Before the system software is described a few preliminary details need to be discussed. One of these is the software layout of the system; another is hardware initialization.

The I/O map is a listing of all of the address space for the input and output pot-ts and of the corresponding function **qf** each block. The mapping of the addresses for the system hardware presented in Chapter  $3$  is given in Table 3-2. Table **4-** 1 shows the label used in the software for each port.

# Table 4-1 System control words

----- control words for programming the 8255A -----

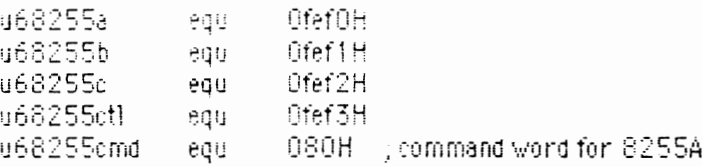

----- control word for setting PROM Vcc voltage -----

epot) equ OfeeOH

----- control word for PROM type selecting -----

typect) equ Ofef8H

----- control words for type\_1 enable signals-----

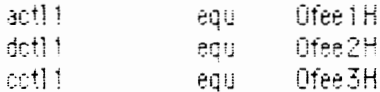

----- control words for type\_2 enable signals-----

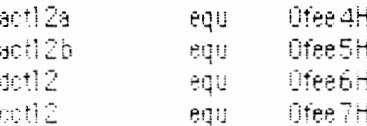

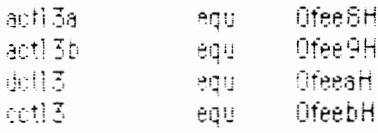

----- control words for type\_4 enable signals -----

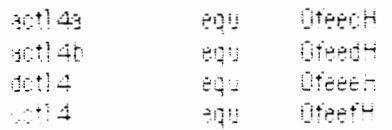

The input and output devices must be initialized when the power is first applied to the programmer. Figure **4-** 1 is the program segment for the programmer initialization. This is the major hardware initialization. More software initialization steps are needed as well. For instance, variables must be set to certain values. These types of initializations will be discussed as the need arises.

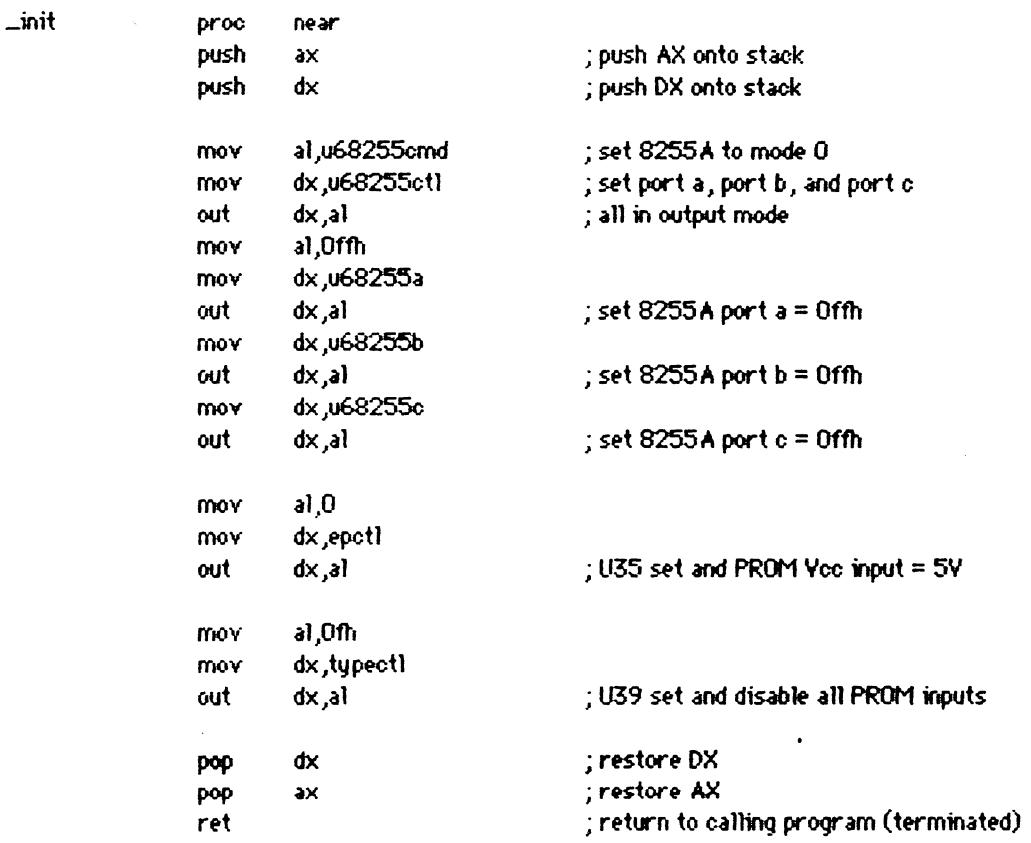

Figure 4-1 Program for system hardware initialization

60

# 4.2 Main Program

In this work many function commands are used, so the main program needs to include all the function subroutines. The main flowchart of the software is shown in Figure 4-2. It displays the direction of program execution and shows the subroutines which are used for each function command.

This main program directs the system execution based on the command keyword that is input, so that the first event to occur in the main program is to call the subroutine *read keyboard* for scanning the input keyword. The system will not return from this subroutine until this command has been executed or a unvalid command keyword has been input to the system.

Since this program interacts with the keyboard, the system must wait for a particular key to be pressed before executing certain routines in the program. The main ides is this: The system inputs a command keyword. Then, based on what the function of that particular key is, the system executes the specified subroutine. **A** complete list of the system commands **<sup>l</sup>** and their functions is given in Table 4-2.

#### **4.3 Subroutine for the BLANK CHECK Function**

Before programming a PROM the " BLANK CHECK " procedure is usually executed. This function is useful to check if the PROM is blank. The flowchart for the blank check subroutine is given in Figure 4-3. There are four types of PROM's intended to work in this system, so the first event to

61

ţ.

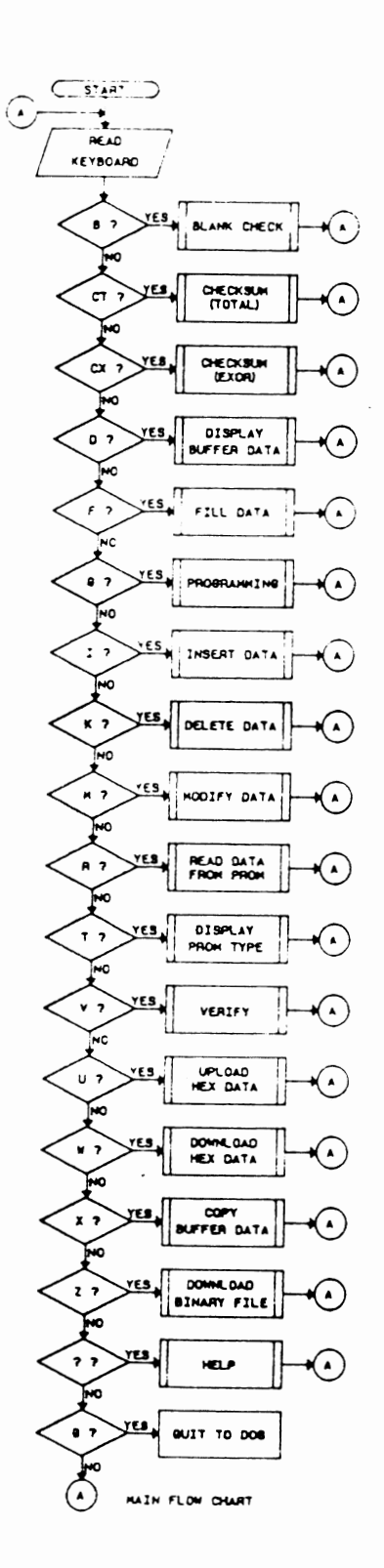

Figure 4-2 Flowchart for the main program

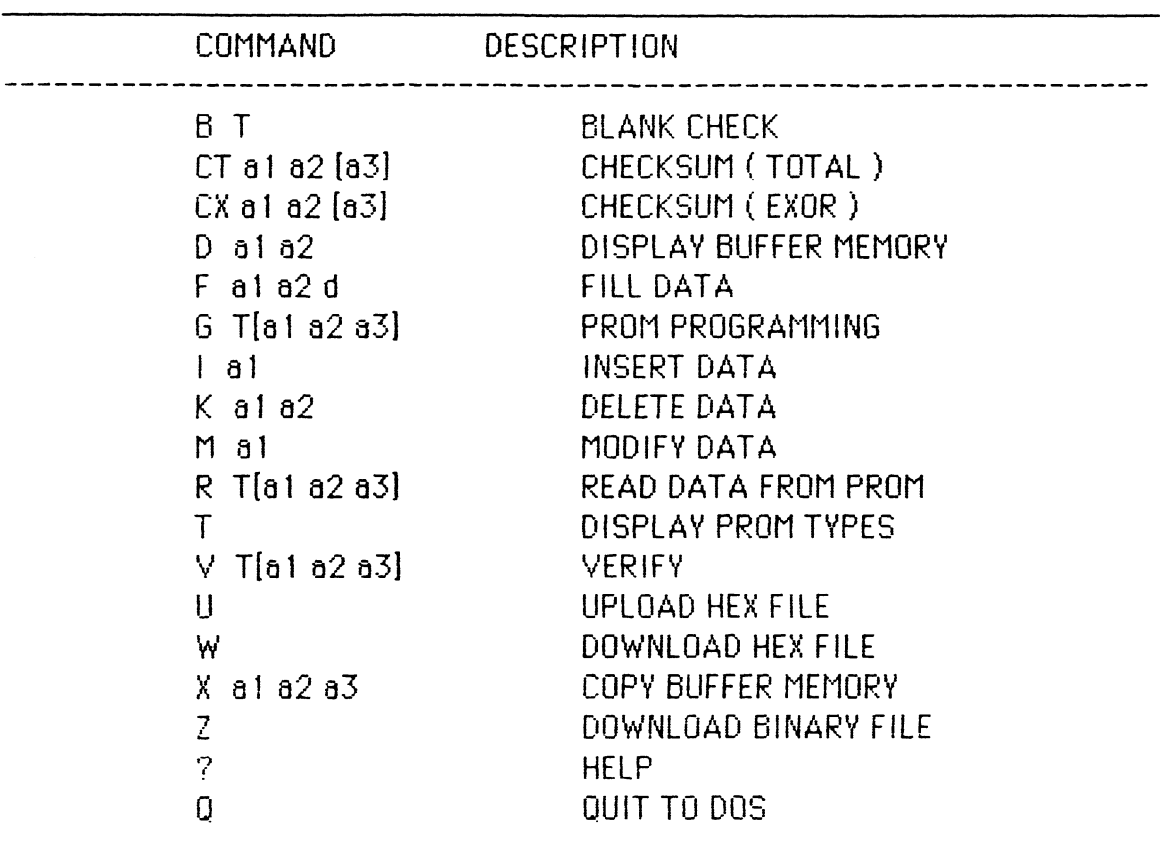

# Table 4-1 Command summaries

# Note:

- a1: start-address (hexadecimal)
- a2: end-address (hexadecimal)
- a3: destination-address (hexadecimal)
- d: data (hexadecimal)
- T: part number of a PROM

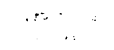

 $\cdot$ 

occur in each function subroutine is a *PROM type check*: This is done to test if the input PROM type is correct or not.

If the input type is not matched with the actual type, the subroutine will display " PROM Type Error " and return to the main program. This is accomplished by step 2. To configure for the specified PROM type and access the data, the hardware initialization must be made (step 3). The program segment for this hardware initialization is:

# hardware initialization for type\_1 :

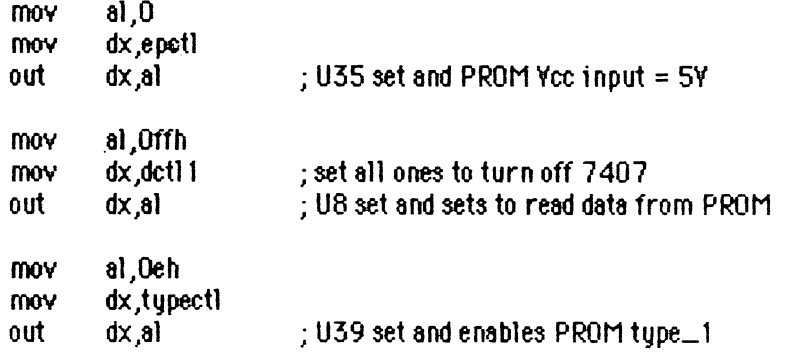

# **hardware initialization for type-2:**

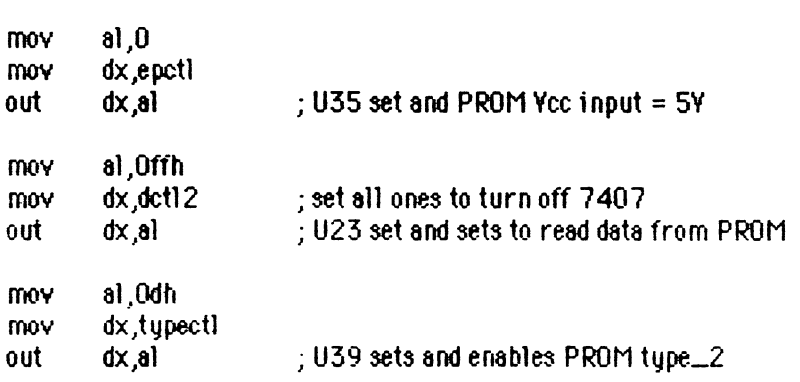

 $\bar{1}$ 

# **hardware initialization for Type-3:**

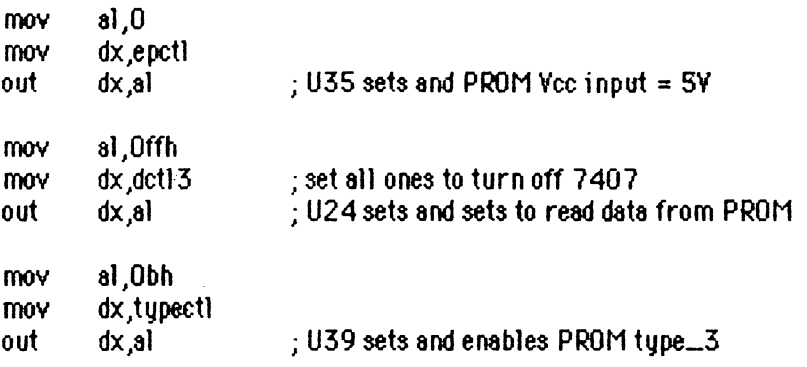

### **hardware initialization for type-4:**

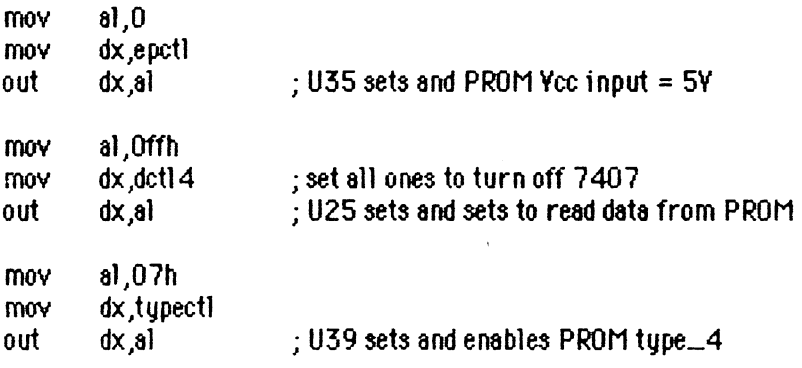

The system then reads data bytes from the PROM memory and writes that data into the IBM PC-XT's buffer (step 6 in the flowchart). The addresses are incremented and the data is checked at each address. This is done with a loop of steps 6 through 10. If all the data is equal to zero, the system then displays 'Blank Check OK" on the monitor and returns to the main program. If any data not equal to zero is checked, the system will display "Blank Check Fail' and jump to the main calling program {step 1 1 ).

The program segment for the blank check function for type\_1 is given in Figure 4-4. The beginning of this program segment is in step 3 in the flowchart (hardware initialization). The PROM memory size is set in CX

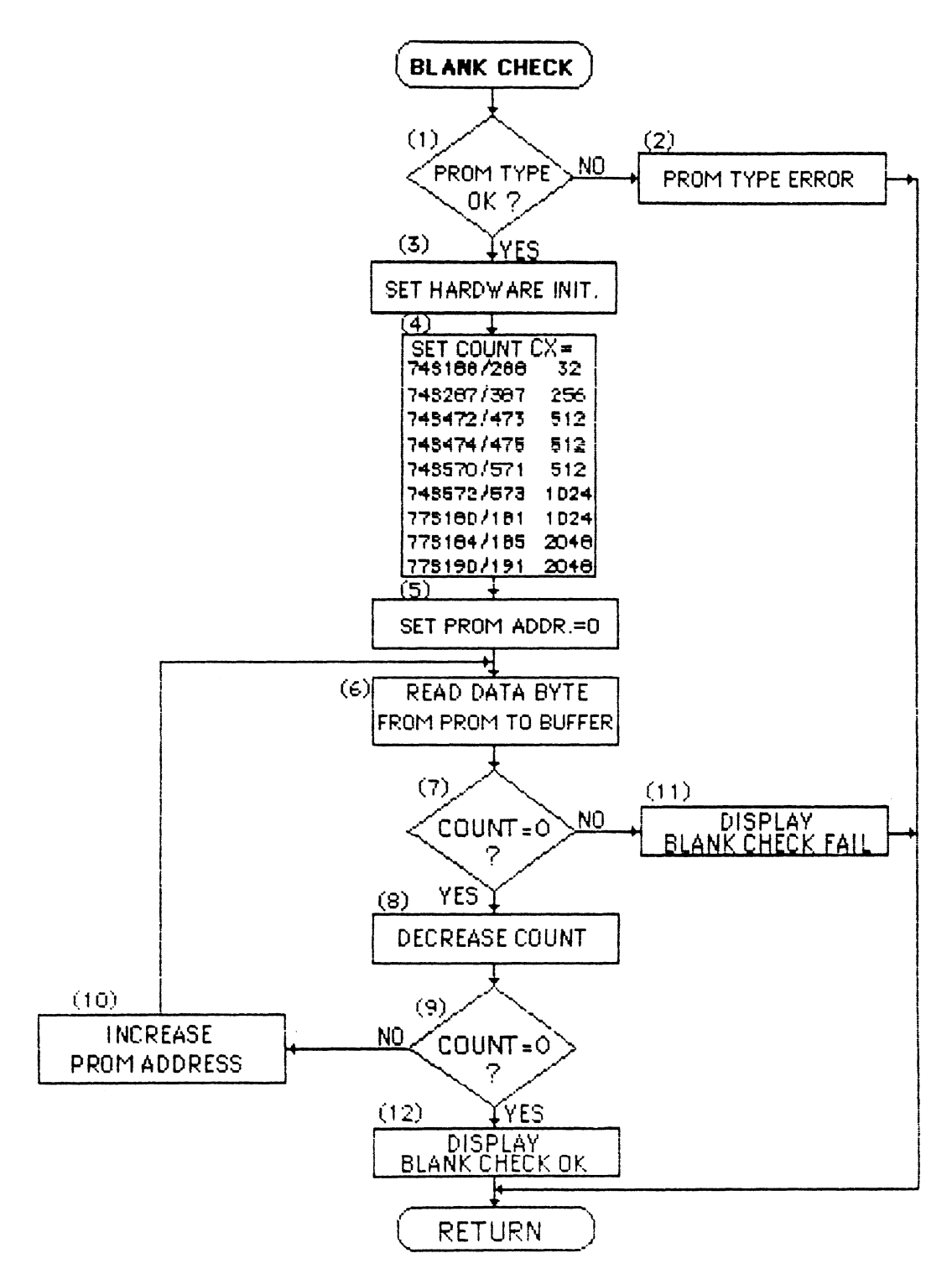

Figure 4-3 Flowchart for the BLANK CHECK function

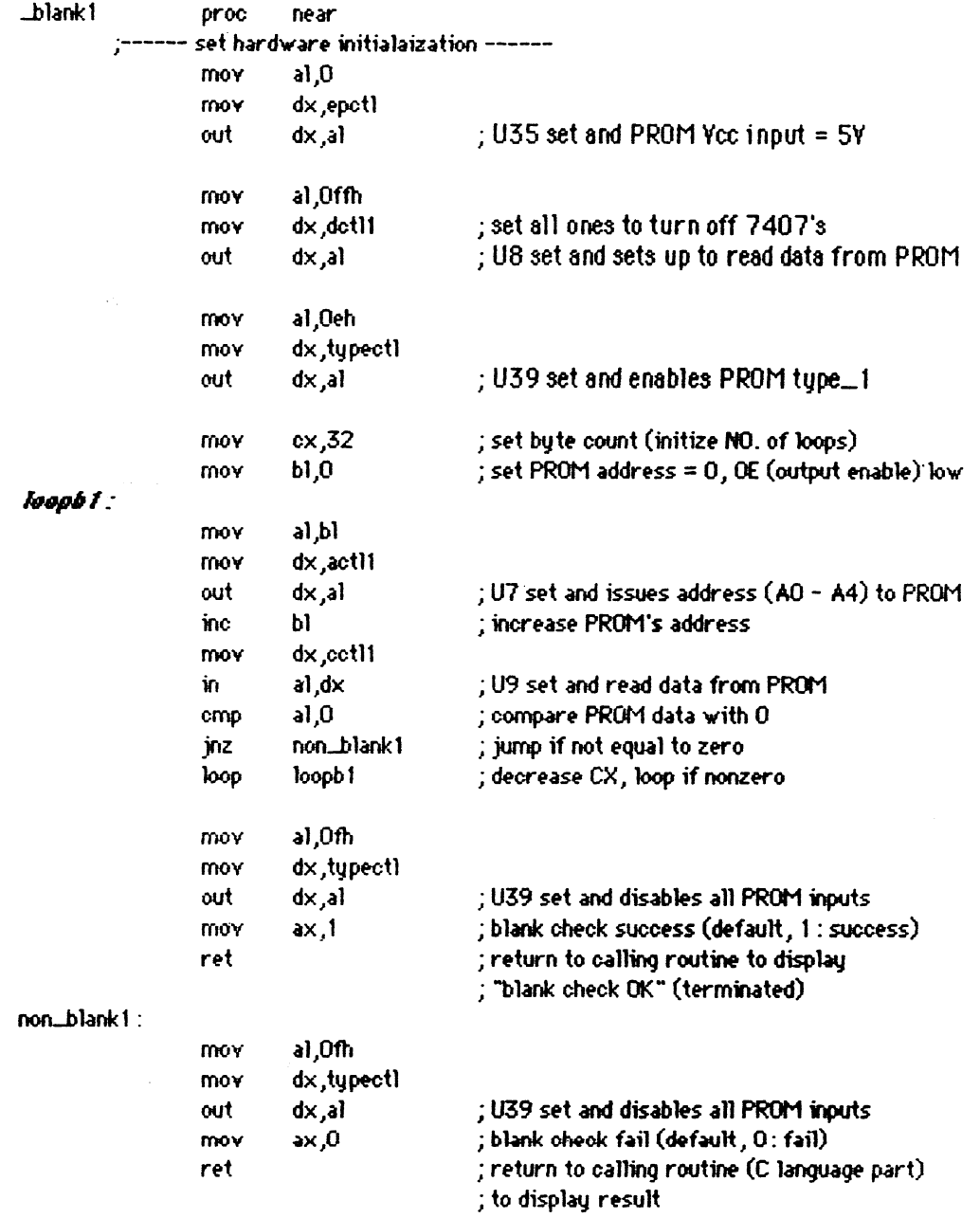

 $\label{eq:2.1} \frac{1}{\sqrt{2}}\sum_{i=1}^n\frac{1}{\sqrt{2}}\sum_{i=1}^n\frac{1}{\sqrt{2}}\sum_{i=1}^n\frac{1}{\sqrt{2}}\sum_{i=1}^n\frac{1}{\sqrt{2}}\sum_{i=1}^n\frac{1}{\sqrt{2}}\sum_{i=1}^n\frac{1}{\sqrt{2}}\sum_{i=1}^n\frac{1}{\sqrt{2}}\sum_{i=1}^n\frac{1}{\sqrt{2}}\sum_{i=1}^n\frac{1}{\sqrt{2}}\sum_{i=1}^n\frac{1}{\sqrt{2}}\sum_{i=1}^n\frac$ 

Figure 4-4 Program for BLANK CHECK subroutine (Type\_1)

(the count register) to check all addresses in the device. For example, type-1 has a memory size equal to 32 bytes. The loop of steps 6 through 10 is the lable *looph*/in this program. After one loop CX is decreased by one automatically.

## **4.4 Subrouti'ne for the PROGRAMMING Function**

Programming of a PROM is undertaken when the need exists to store information (a fixed program) that will be used over and over without changes. In progransming **a** PROM, the desired program is first stored in the IBM PC-XT's buffer memory and then transferred in the programming operation to the PROM.

The software required to program the PROM is discussed here. The system sets the PROM into the program mode. The desired address word is issued from the IBM PC-XT's data bus to the appropriate PROM's address inputs. The PROM Vcc input is set to +10.5V +0.5V. Data from the PC-XT's data bus is applied to the PROM's output lines. The program voltage is then applied to the specific PROM output pin to be programmed. The system pulses this output pin on the PROM and repeats the programming pulse at each successive bit to be altered. The address is then changed and the whole process repeated.

After programming each hit, the system does a compare operation. The compare operation matches the data in the PROM just programmed against the original data stored in the IBM PC-XT's buffer memory. The flowchart for this subroutine is given in Figure 4-5.
There we see that the first two events to occur (steps 1 and 2 in the flowchart) are the same as in the Blank Check function. In this function there are three optional parameters a **1,** a2, and a3, so the system needs to check if the parameters exist or not (step 3).

These optional parameters are defined as:

- a **1:** is a hexadecimal address in the PC-XT's buffer memory specifying the start of the data range to be programmed.
- a2: is a hexadecimal address in the PC-XT's buffer memory indicating the last location of the data range to be programmed.
- a3: is the beginning hexadecimal address in PROM memory where the specified data will be programmed.

If these parameters do not exist, the system then executes steps 4 and 5. Otherwise the system goes through to check the relationship between a 1, a2, and a3 (step 6). This is done to insure that the user inputs the correct memory address range. For the IBM PC-XT's buffer memory, the address range is from 0000H-7FFFH. The address range of **the** PROM depends on each PROM's memory size.

If any out of range parameter is input, the system then jumps to the main program. For example, the maximum value of parameter a3 is equal to the particular PROM's memory size. It is impossible to program data outside of the PROM's memory range. If there are no parameters, or if the input parameters are in the correct range, the hardware is initialized (step **12).**  The program segment for hardware initialization is the same as in BLANK CHECK.

As mentioned in Chapter 2, National Semiconductor's PROMS are manufactured with all 0's and are programmed bit by bit. The system reads a data byte from the PC-XT's buffer (step 13) and rotates it one bit to the right (step 15). If the data bit stored in the PC-XT's buffer is a  $"0"$ , then the sgstem jumps to step 27 to program the next bit (step **16).** Recall the programming steps f and g in Chapter 2. The 10 initial tries and 5 additional pulses are set up in step 17.

The system sets up the PROM in the programming mode (step 19). We recall that this is accomplished by forcing the Vcc input pin of the PROM to  $+10.5$  volts and applying  $+10.5V$  to the PROM output (Qi) terminal. After one bit is programmed, the system checks whether that bit has been changed in the PROM. This is shown in step 24. If the bit has not been changed, the system continues back to execute a loop of steps 18 through 24 and 32 - 33. Ttiis loop is repeated until the data bit compares 0.k.. If it does not, the loop continues for a maximium of 10 tries. If the data still is not o.k., this programming attempt failed. If the bit has been changed and does compare o.k., the system still executes a loop of steps 18 through 26. This is done to have 5 additional pulses of programming for that bit.

After each byte is completed, the system goes to the next step (step 28). if there are more data bytes, then the system executes a loop of steps 13 through 31 to program the next byte in the PROM. The addresses are incremented until the data is programmed for the whole specified memory range.

If the data-now in the PROM compares at each address location with  $\overline{\phantom{a}}$ the original data in the PC-XT's buffer, then the burn-in was successful. If

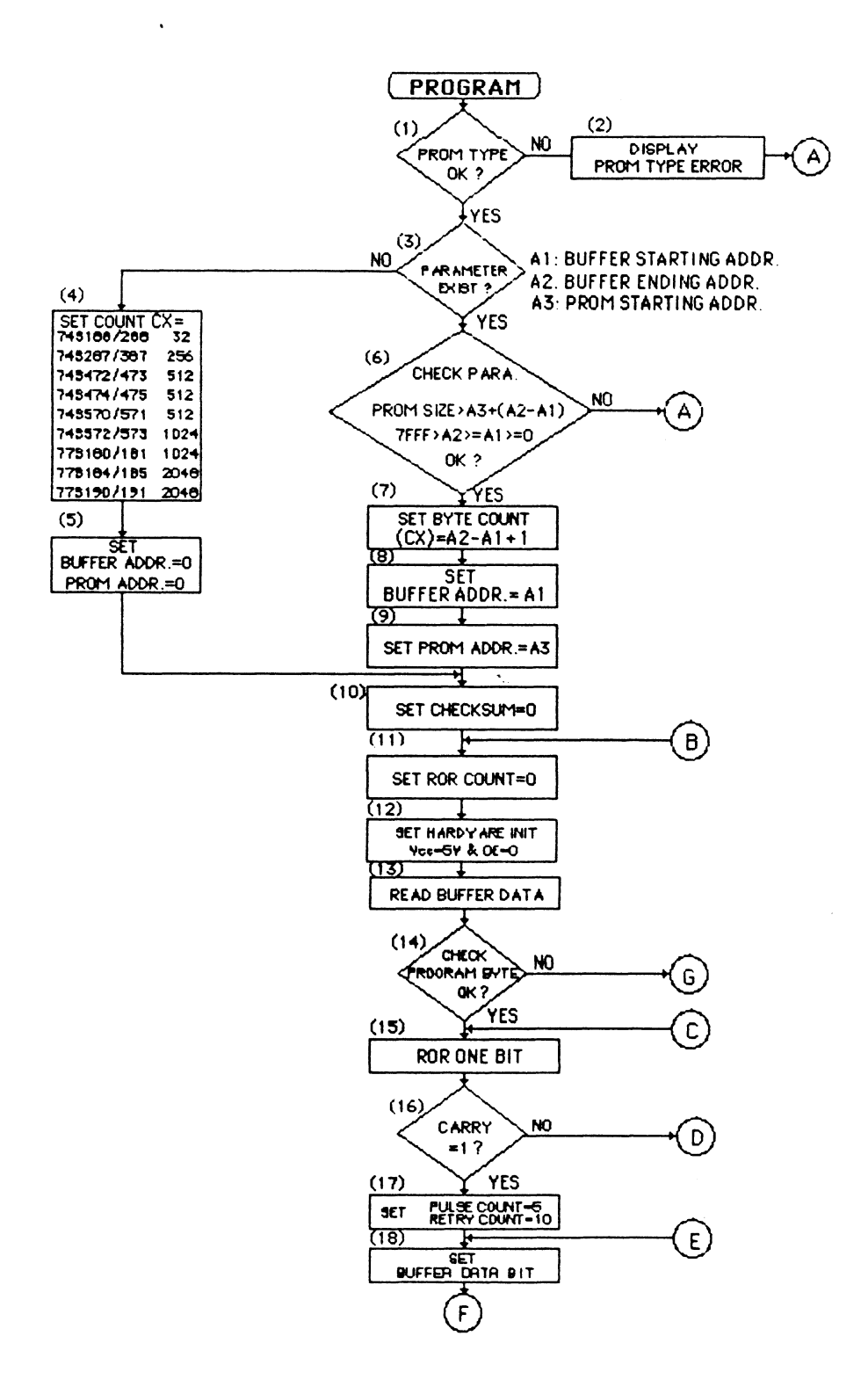

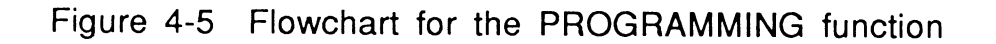

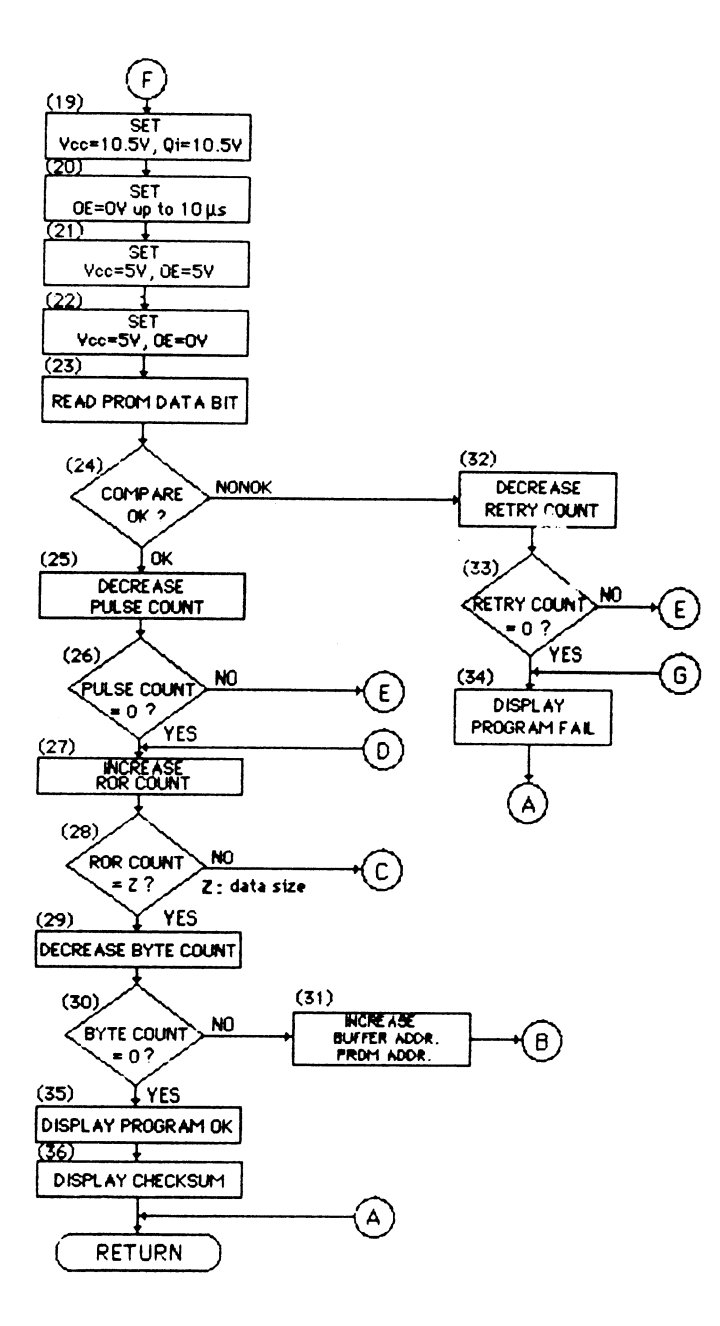

 $\mathfrak{f}$ 

Figure 4-5 (continue)

 $\sim 10^{-1}$ 

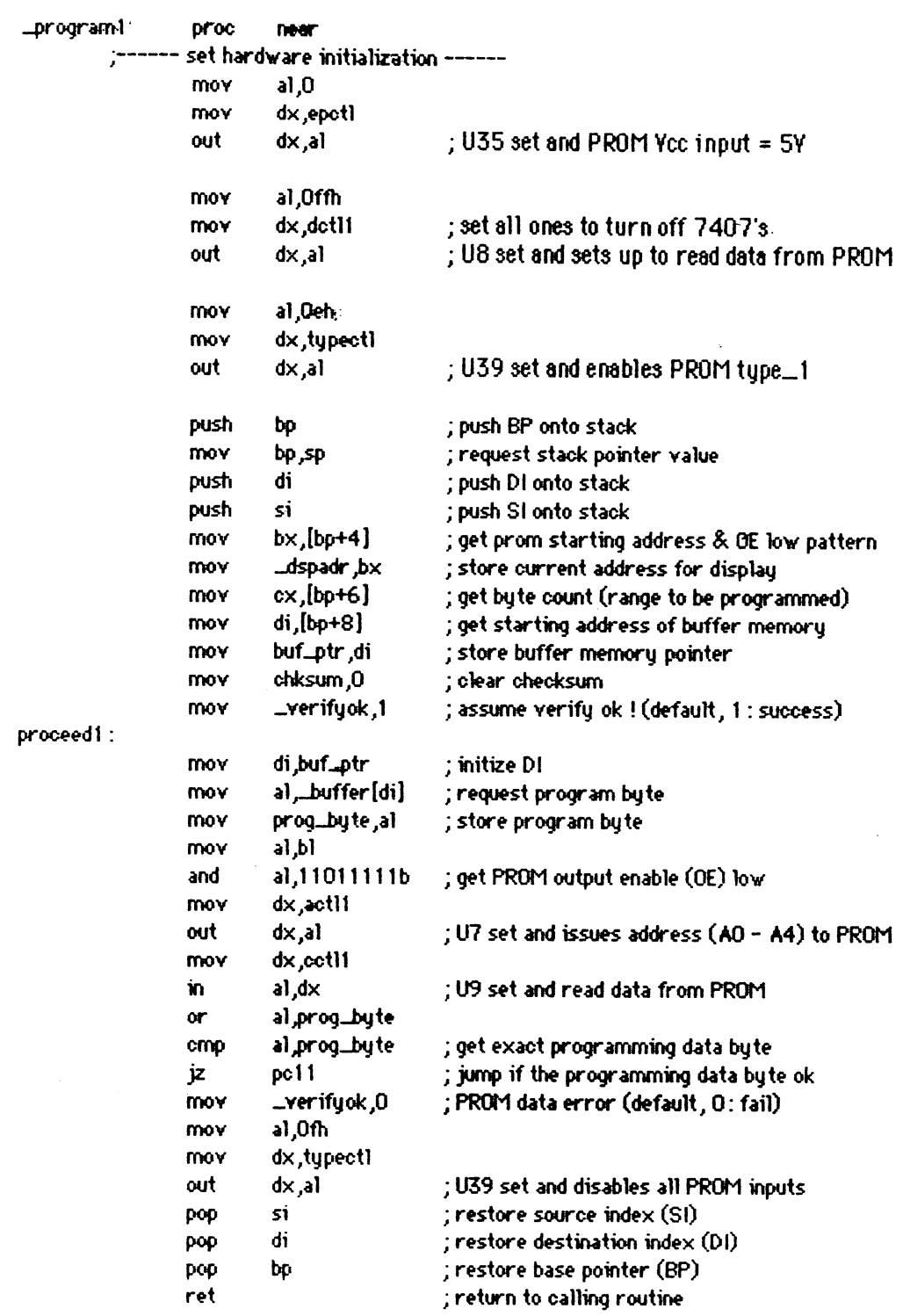

Figure 4-6 Program for PROGRAMMING function (type\_1)

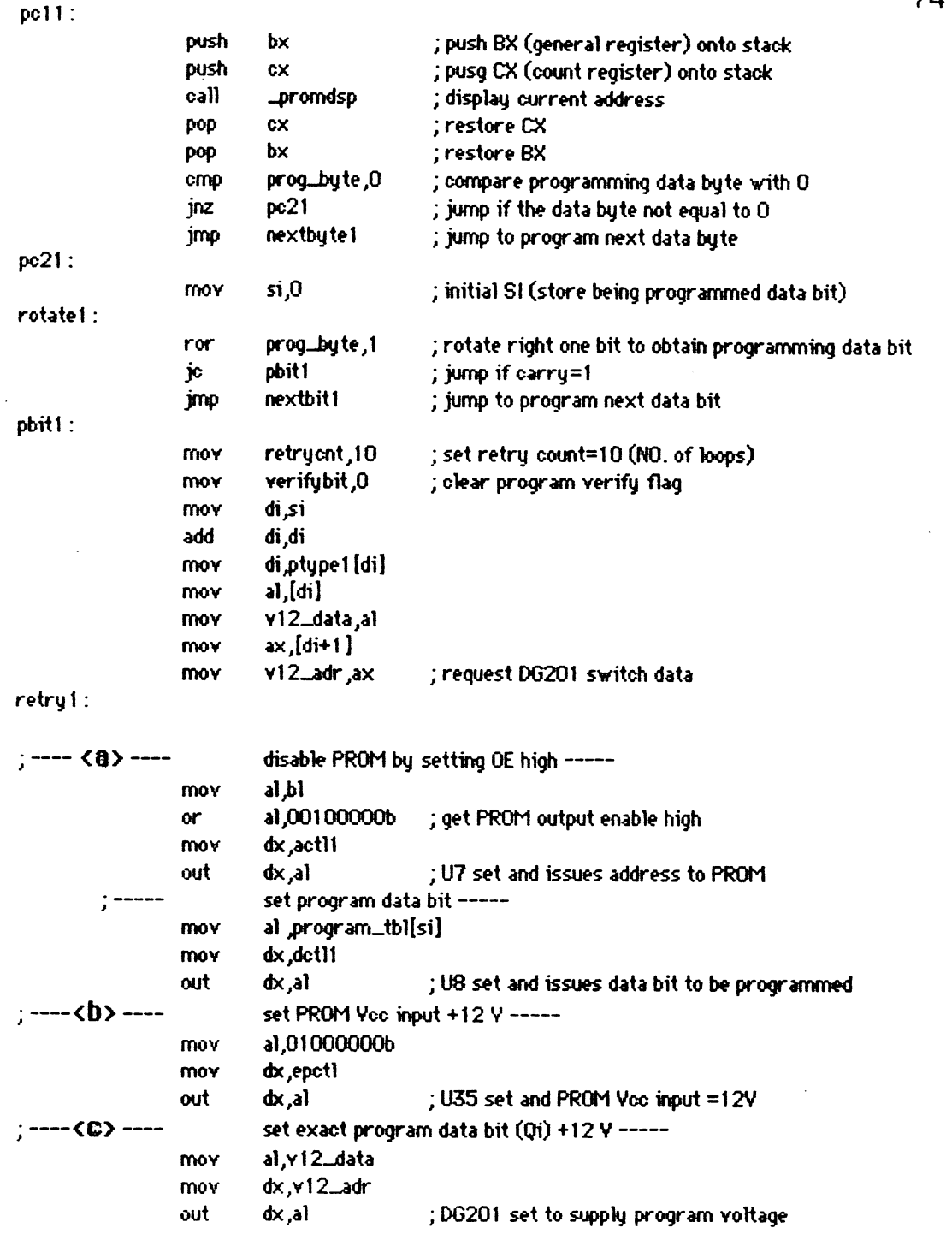

Figure **4-6** (continue)

 $\mathcal{L}(\mathcal{L})$  .

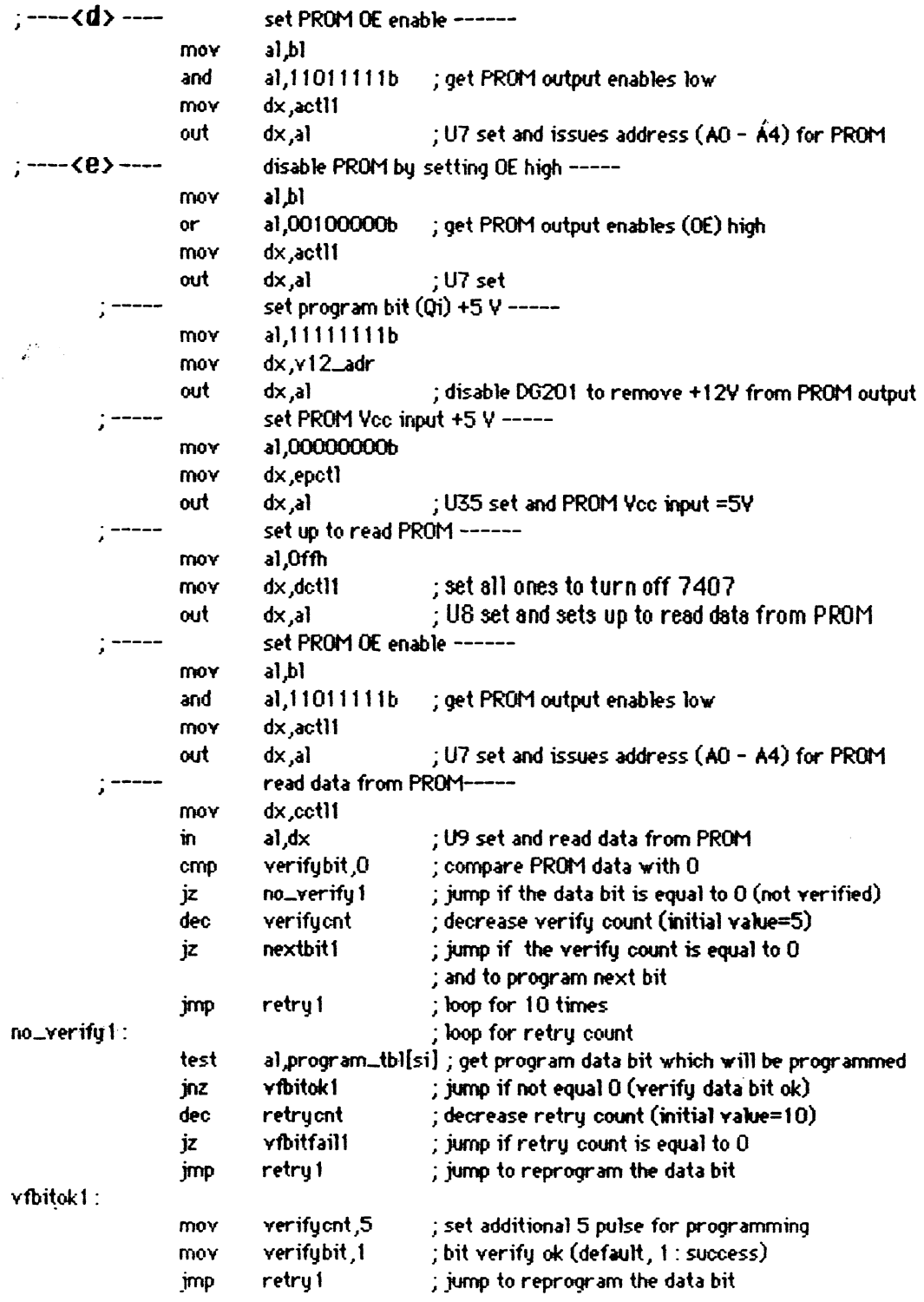

 $\frac{1}{2}$ 

Figure **4-6** (continue)

 $\sim 10^{-1}$ 

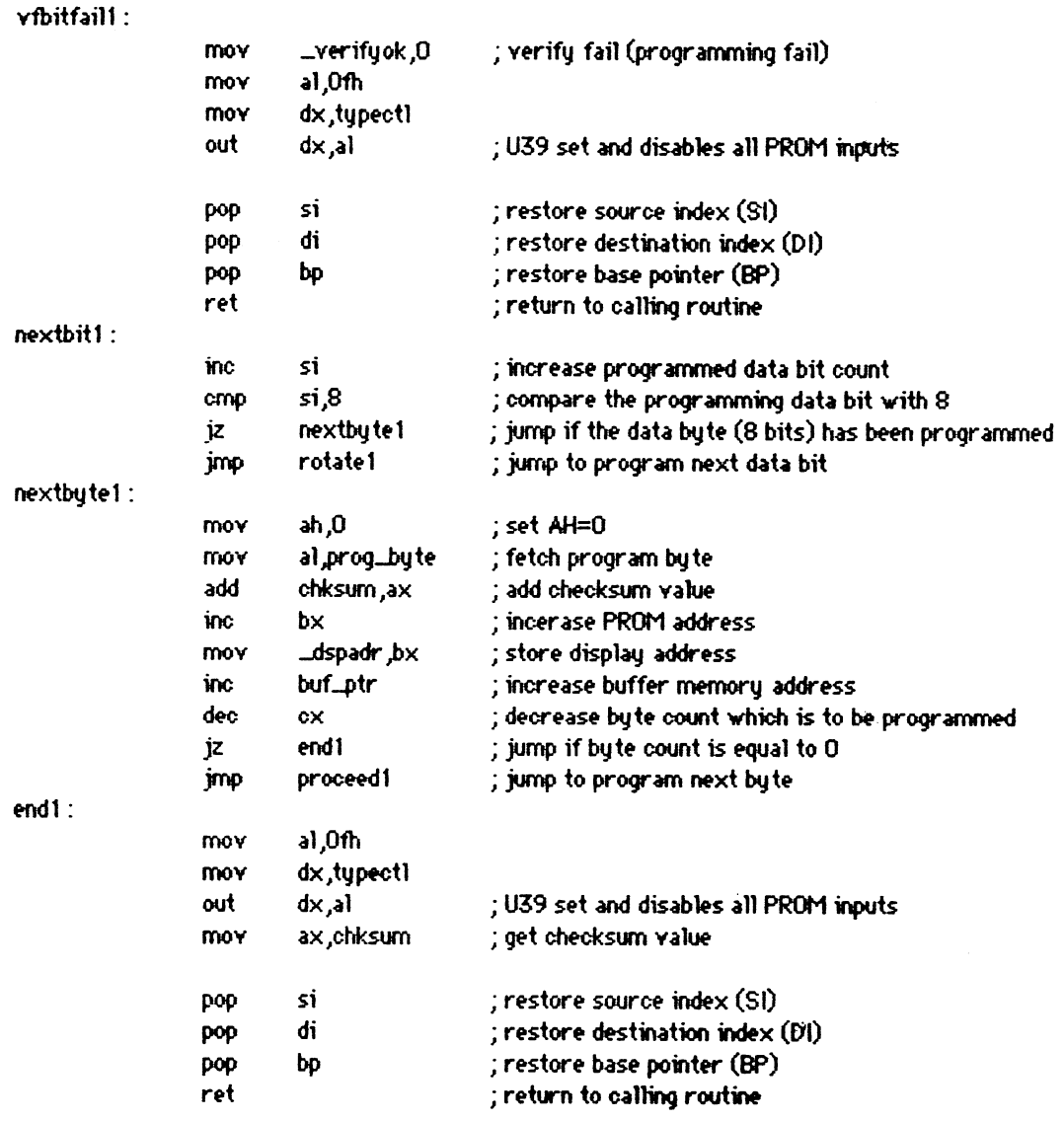

Figure **4-6** (continue)

 $\bar{\mathcal{A}}$ 

the data at any address of the PROM does not compare correctly with that of the PC-XT's buffer memory, then the system displays "Program PROM Fail" and jumps to the main calling program.

The program segment required to realize the PROGRAMMING function for type $\pm 1$  is given in Figure 4- 6. The beginning of this program is at step 12 in the flowchart (hardware initialization). The PROM starting address is set in BX (the base register). When this programming routine is activated, the first four bytes of stack are used by BP (the base pointer) and IP (the instruction pointer), so the parameters (a1, a2, a3) are stored successively from the address  $[bp+4]$ . Lables  $\langle a \rangle$  through  $\langle e \rangle$  in the program segment correspond to the programming steps (a) through (e) which are discussed in section 2.2.

#### 4.5 Subroutine for the VERIFY Function

The next function we shall discuss is VERIFY. The verify operation matches the data that is in the PROM against the original data stored in the PC-XT's buffer memory. If any data bit fails to compare, the system will display "Verifq PROM Fail" and the checksum value on the screen. This function is especially useful if the user is unsure if the PROM has been programmed correct **1** y.

The flowchart for the verify function is given in Figure 4-7. There steps 1 through 9 in the flowchart are the same as in the PROGRAMMING function's flowchart. In verifying the PROM the hardware initialization is set (step 10). The system reads data from the PROM memory (step 12) and calculates the checksum value (step **13).** 

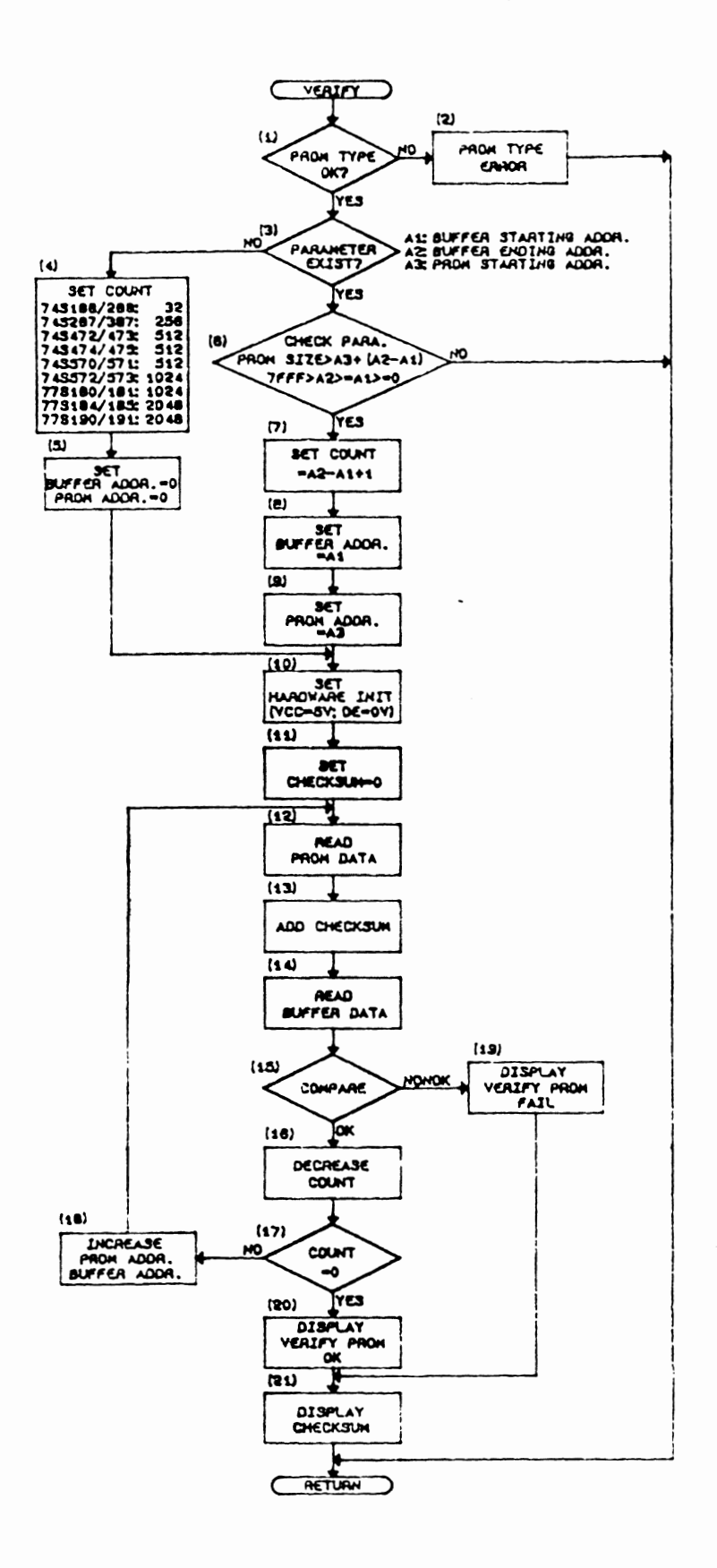

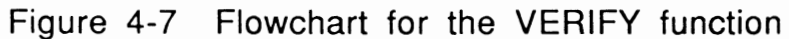

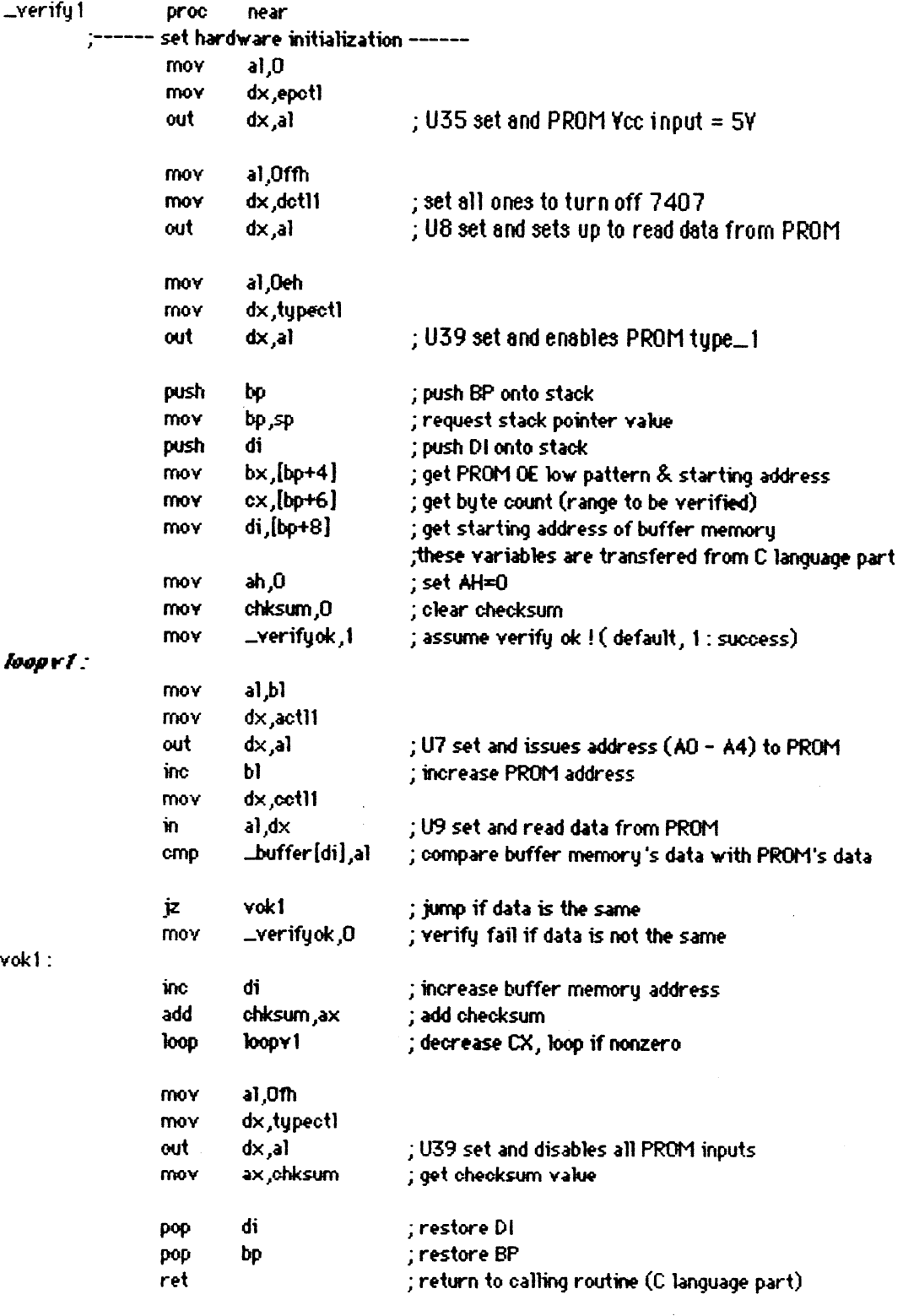

 $\label{eq:2.1} \frac{1}{\sqrt{2}}\int_{0}^{\infty} \frac{1}{\sqrt{2\pi}}\left(\frac{1}{\sqrt{2\pi}}\right)^{2} \frac{d\omega}{\omega} \,d\omega$ 

 $\mathcal{A}^{\mathcal{A}}_{\mathcal{A}}$  ,

Figure 4-8 Program for VERIFY function (type\_1)

 $\bar{t}$ 

In step 15 the system compares the PC-XT's buffer data at the proper location address to the PROM data. The addresses are incremented and the data is compared at each address. This is accomplished by a loop of steps 12 through 18. If the data is different, the system displays 'Verify PROM Fail" and the checksum value, and jumps to the main program (steps 19 and 21).

If the data is the same, then the system increments to the next address. This action is repeated until any data fails to match or the end of the memory range is reached. If the data at a\l addresses are the same, the system then displays "Verify PROM OK " and the checksum, and returns to the main program, as shown in steps 20 and 2 1.

The program segment required for the VERIFY function for type\_1 is given in Figure **4-8.** The beginning of this program is at step 10 (set hardware initialization) in the flowchart. The loop of steps 12 through 18 is the lable *loopy/* in this program segment.

# **4.6 Subroutine for the READ Function**

The final function we will discuss is READ, where data read from the PROM is stored into the PC-XT's buffer memory. The read function is useful if the user wishes to know what contents exist in the PROM. The flowchart for this function is given in Figure 4-9. As before, the first several events (steps 1 through 11 in the flowchart) are the same as the VERIFY function's subroutine.

However, in this function the optional parameters a 1, a2, and a3 have a totally different meaning than before. These are defined as:

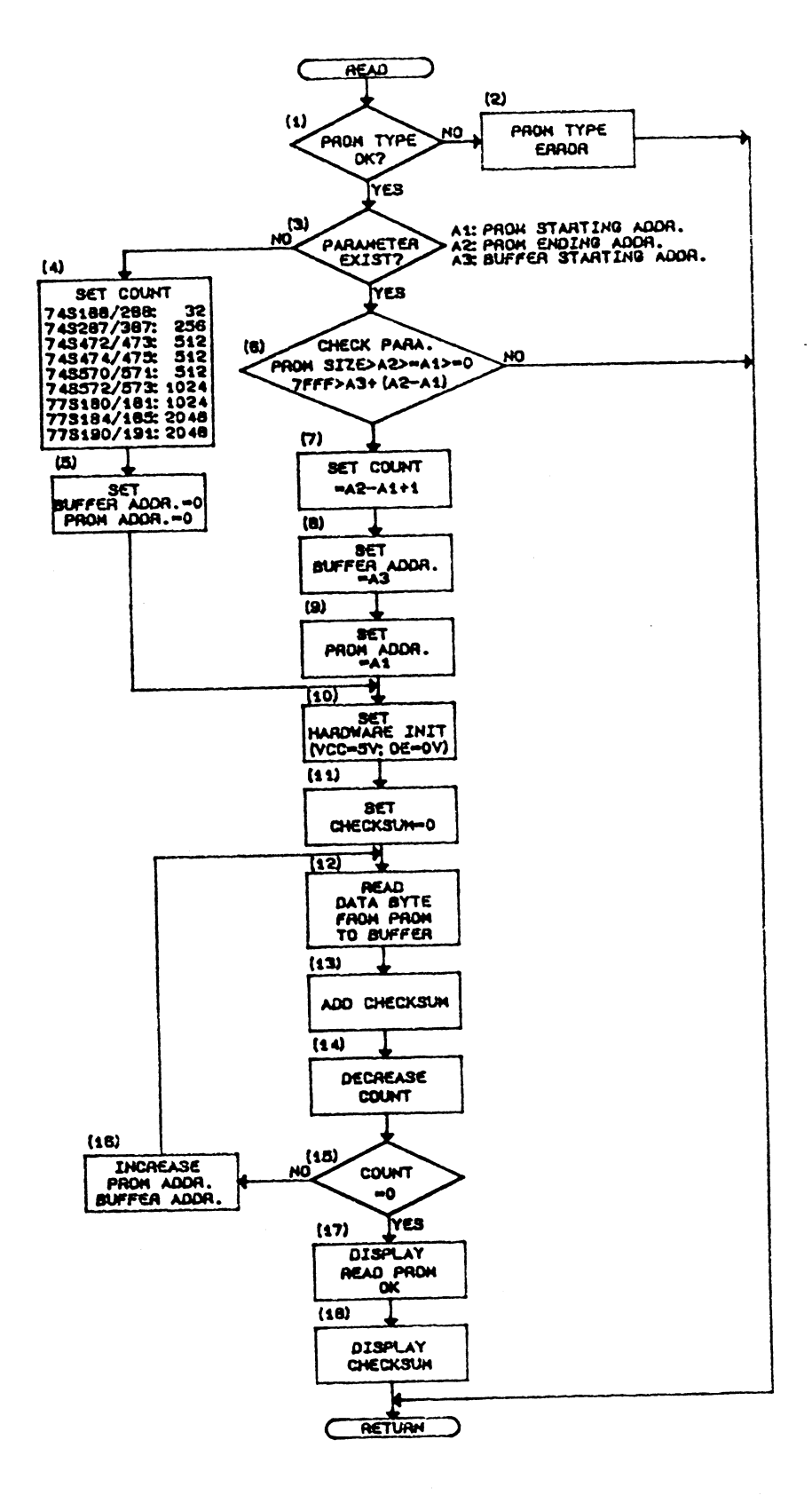

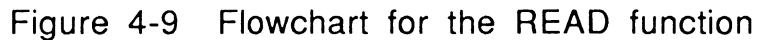

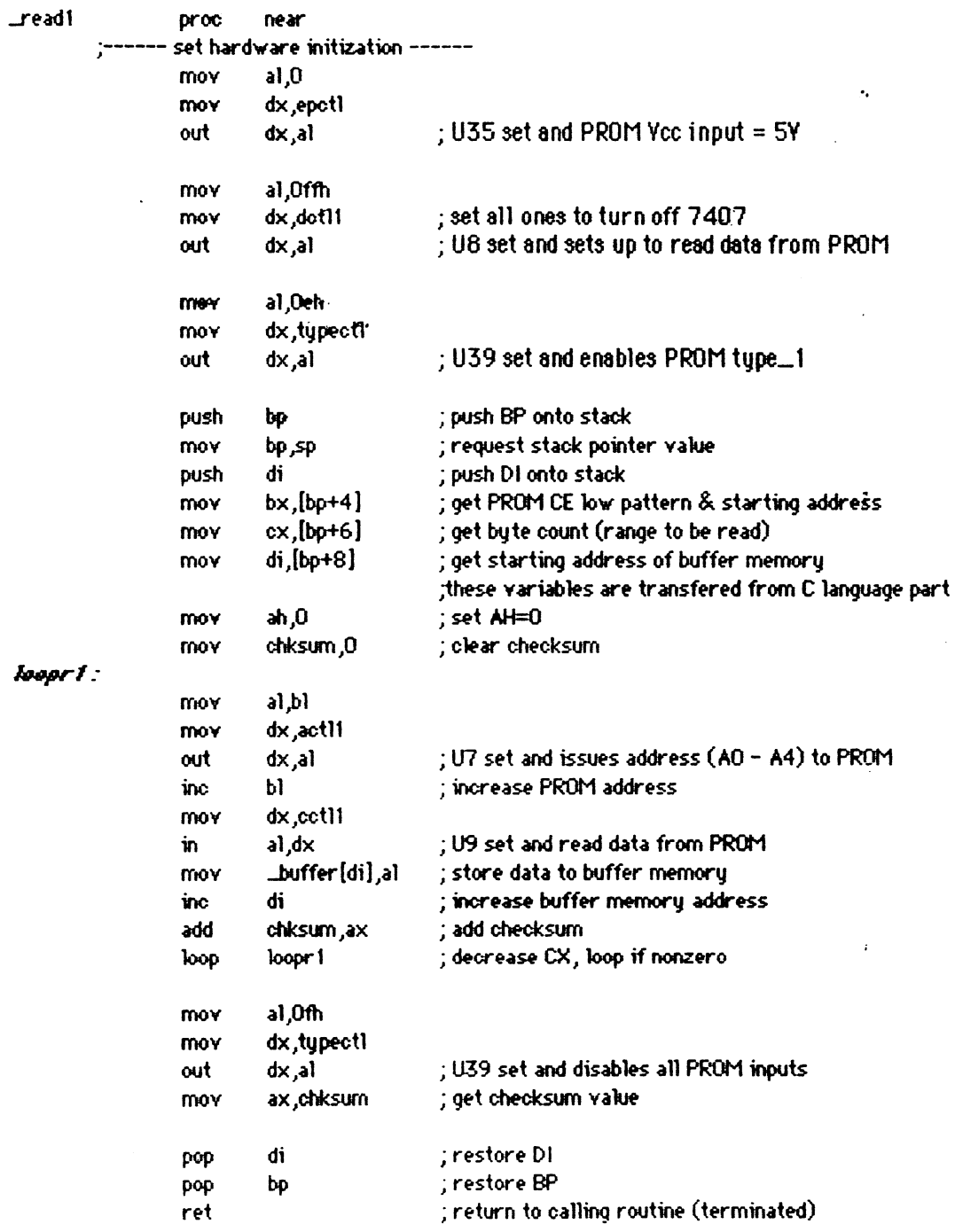

Figure 4-10 Program for READ function (type\_1)

 $\hat{\mathcal{A}}$ 

 $\frac{1}{\sqrt{2}}$ 

- a **1:** is a hexadecimsl address in PROM memory specifying the start of the data range to be read.
- a2: is a hexadecimsl address in PROM memory indicating the last location of the data range to be read.
- **433:** is the beginning hexadecimal address in the IBM PC-XT's buffer memory where the specified data will be written.

The system reads a data byte from the PROM memory and writes that data into the PC-XT's buffer (step 12). The addresses are incremented to read the next data byte (step **16).** This action is repeated for all address locations until the end of the PROM's memory or until a2 in the PROM is read. For example, the 74s 188/74S288 memory range is OOH - **1** FH.

The program segment required to realize the READ function for type $\pm 1$ is given in Figure **4-** 10. The beginning of this program is at step 10 (set hardware initialization) in the flowchart. The loop of steps 12 through 16 is the label *loapri* in this program.

#### **4.7 Summary**

 $\epsilon$  ,  $\epsilon_{\rm gas}$ 

In this chapter the software written in assembly language for the programmer card has been discussed. Some of the subroutines- those written in turbo C language and related to the internal operation of a personal computer are not mentioned. The flowcharts for these commands will be in appendix 6. An understanding of the discussions presented in this chapter gives an idea of how the system software works. Finally, an entire program listing is given in Appendix A. The detailed command description (manual) is in Appendix C.

### **CHAPTER 5**

# **Conclusions**

In this thesis a PROM programmer was built for the IBM PC/XT/AT, or compatible system, although the fundamental principles and algorithms apply to many other personal computer systems. The software of the system described in this work was written using assembly and turbo C languages. The **C** language is widely used for real-time interfacing applications. The system hardware was assembled and built by using wirewrapping methods. Thirty-five chips are used. All components required are listed in Appendix I.

This design is built on an extension card for the PC-XT's 110 slot, so the IBM PC can be used to control the system and can manipulate the data on the screen before burn-in to the PROM. Data can be electrically programmed, as desired, at any bit location with the programmer and it can easily download or upload a file. The software, however, requires that the DIP switch **(U33)** be **ON** at pin 5 before it can be used. If different port addresses were desired, the DIP switch would be set differently. An advsntage of using the **IBM** PC-XT is that the card does not **need** its own CPU and power supply.

This system can be further developed to make it easier to operate. The programmer card provides on-board and off-board expansion capability. The PROM IC can be plugged into the vacant socket on the card. If that is not convenient, off board expansion is readily accomplished since all address,

data, and control bus lines can be brought out to an expansion IC socket (a 24-pin textool). The disadvantage of using a plug-in card is that a different microcomputer may have a different CPU (For example, Apple II plus has the Motorola MC68000 CPU) and different specifications for its own **I/O** slot.

**A** problem in this circuit design is data buffering. To solve this problem, the 74L5245 (U32) bus transciver buffer was added to the system data bus to drive the data between the host computer and the programmer card. To meet the current requirement of the program voltage for PROM outputs, the 554508 (U40) was added to supply higher current to blow out the PROM's fuses.

Another problem was signal coupling through the power supply line. It was solved by using capacitors between the power supply and ground at the card edge connectors and at the extreme ends and tops of the card. It is particularly important to decouple the +5 volts power level since it will most likely draw the most power.

Final tests on this unit have been made. It was tested for two types of PROMs (type $\pm 1$ : 74S188/74S288 and type $\pm 3$ : 74S287) and the results were satisfactory. The functions supported by software were tested, including *read* data from PROM, *display* the content on the monitor and *manipulate data* before programming etc., The detailed command description is given in Appendix C.

There is always room for improvement. One direction to follow in future expansions is to build in the capability to program an EPROM (Erasable FROM). Figure 3-4 given in Chapter 3 contains two detailed fourport addresses which allow for this expansion. The programmer presented

in this work used only one 8255CS 1' signal (ports FEFOH through FEF3H) for the PROM output !Qi) programming voltage switching. By using the other signal 825SACS2' (ports FEF4M through FEF7H) to enable another Intel 8255A under software control the programmer can be expanded as an EPROM/PRClM programmer. The only extra hardware needed is a power supply to support the desired programming voltages (up to +25V). The software could be supplemented to allow for EPROM programming.

Another interesting possibility is to match another manufacture's PROMs by means of a few hardware and software changes. To allow for the possibility of programming other PROM types (For example, AMD, Texas Instruments, and Harris's **PROMS),** Figure 3-8 for the PROM selector (U39) has some output pins not used. By using these blank pins to select another PROM type under software control the system may be expanded.

To summarize: The system presented here is easy to use and offers many useful capabilities:

- $(1)$  It can program up to a 2048 x 8 memory size.
- (2) It can display PROM contents in ASCII characters representing numbers in binary or hexadecimal format.
- ( 3 ) It can check for blank PROMs.

 $\sim$ 

- ( **4** ) By using computer buffer memory , it can manipulate data before loading it into the PROM (For example: Kill, Insert, or Modify).
- ( *5* ) It can easily download a custom operating program to the host computer's buffer memory.
- 6 ) It can easilyuploada hexadecimal file intoa diskette.

 $\bullet$ 86

# **REFERENCE**

- $\mathbf{1}$ Memory Databook by National Semiconductor Corp.
- $\mathcal{P}$ Bipolar Memory Generic PROM Series Data Book by Advanced Micro Devices Inc..
- $\mathcal{F}$ Generic Programmable Read Only memories Data Book by Harris Inc.,
- $\overline{4}$ The Semiconductor Memory Data Book for Design Engineer by Texas Instruments Inc.,
- $5<sub>1</sub>$ Electronics with Digital and Analog Integrated Circuits by Richard J. Higgins 1983.
- 6. TTL Data Book by Texas Instruments Inc.,
- $7<sub>1</sub>$ Interfacing to the IBM Personal Computer by Lewis C. Eggebrecht.
- $\mathbf{8}$ . Intergrated Circuits Applications Handbook by Arthur H. Seidman.
- g. Micro Electronics Digital and Analog Circuits and Systems by Jacob Millman, Ph.D.
- $10.$ Microprocessor and Peripheral Handbook Volume II Peripheral by Intel Corporated Inc., 1988
- Getting Started with 8080, 8085, Z80, and 6800 Microprocessor  $11.$ System by James W. Coffron 1984
- $12.$ Practical Interfacing Techniques for Microprocessor Systems by James W. Coffron 1983
- $13<sub>1</sub>$ The C Programming Language by Brain W. Kernighan & Dennis M. Richie.
- $14<sub>1</sub>$ Turbo C User's Guide IBM Version PC/XT/AT and true Compatibles
- 15. Turbo C Reference Guide IBM Version PC/XT/AT and true Compatibles
- 16. Surfire Programming C by Warren A. Stewart 1985
- 17. Assembler for the iBM PC and PC-XT by Peter Abel

 $\bar{\beta}$ 

18. IBM PC/8038 Assembly Language Programming by Avtar Singh, Aderson Jacobson, Inc., Walter-A. Triebel Intel Corporation.

**APPENDIX A** 

ing and a series.<br>The contract of the contract of the contract of the contract of the contract of the contract of the contract of the contract of the contract of the contract of the contract of the contract of the contract

 $\mathcal{L}^{\text{max}}_{\text{max}}$  and  $\mathcal{L}^{\text{max}}_{\text{max}}$ 

\*include <ctupe.h> \*include <string.h> #include <stdio.h> #include <fcntl.h> #define END\_BUFFER 32767 #define STR\_LENGTH 79 /\* ------------------------------- $\star$ public variables for assemblu routine use  $7 + 1$  --> OK: 0 --> FAIL  $*/$ int verifuok: dspadr;  $\frac{1}{2}$  address when in programming  $\frac{1}{2}$ int  $\ddot{\mathbf{r}}$ public procedure for assembly routine use void promdsp $()$ ;  $1 + - - - -$  $main()$  $\left\{ \right.$ int blankchk (char \*string, int str\_ptr); int cal\_num (char \*string, int \*str\_ptr, unsigned int \*a, int num); unsigned int chksumx (unsigned int start\_adr, unsigned int end\_adr, unsigned int store\_adr, int f, unsigned char  $#but$ \_ptr); unsigned int chksumt (unsigned int start\_adr, unsigned int end\_adr, unsigned int store\_adr, int f, unsigned char  $*$ buf\_ptr): copy (unsigned int start\_adr, unsigned int end\_adr, unsigned int des\_adr, unsigned char void  $*$ buf\_ptr); display (unsigned int start\_adr, unsigned int end\_adr, unsigned char \*buf\_ptr); void downloadbin (FILE \*fname, char \*buf\_ptr); void  $int$ downloadhex (FILE \*fname, char \*buf\_ptr); fill (unsigned int start\_adr, unsigned int end\_adr, unsigned int d, unsigned char \*buf\_ptr); void get\_str (int \*str\_ptr, char \*in\_buf); void grvchk (unsigned int \*a1, unsigned int \*a2, unsigned int \*a3, unsigned int b1, unsigned int b2,  $int$ char  $*string$ , int k); void  $heb()$ : void insert (unsigned int start\_adr, unsigned char \*buf\_ptr); kill (unsigned int start\_adr, unsigned int end\_adr, unsigned char \*buf\_ptr); void modifu (unsigned int start\_adr, unsigned char \*buf\_ptr); void  $int$ programprom ( char \*string, int str\_ptr, int \*chksum ); promhelp $()$ ; void readprom ( char \*string, int str\_ptr, int \*chksum ); int upload (FILE \*fname ,unsigned int start\_adr ,unsigned int end\_adr , unsigned char \*buf\_ptr , int k ); void verifyprom (char \*string, int str\_ptr, int \*chksum);  $int$  $\frac{1}{2}$  hardware initialization routine  $\frac{1}{2}$ void  $extern$  init  $()$ : void extern  $cls()$ ;  $7*$  clear screen routine  $*7$ **FILE**  $*$ hex;  $\frac{1}{2}$  buffer memory  $\frac{1}{2}$ char extern buffer; char c: char in buf  $\text{STR}\bot \text{ENGTH}$  ;  $\qquad \qquad$  /\* keyboard input buffer \*/ unsigned char  $*index$ ; unsigned int a1,a2,a3;  $int i,j,k,sys_f$ ag;

```
init (); /* hardware initialization */
0.; 
                     ** NS-PROM WRITER **\n\lambda\lambda\mathfrak{B} ");
index = & buffer f * buffer memory starting address *whil~ ( 1 ) 
          get_str (&i, in_buf); /* get keyboard input string */
            sys-flag = 0; /* assume system flag = 0 */ 
for(j=O; j <i; j++) 
          { 
                      c = \text{in\_buf}[j];
                      switch ( c ) 
                      { 
                                 case 'B' : 
                                            k = j + 1;
                                            while (in_buf[k]) == ' 8 & k \le i)k + 1;
                                            if (k == i){ 
                                                       sys-flag = 1 ; 
                                                       break;
                                            } 
                                            j=k+6; 
                                            while (in\_buf[i] == ' % & i \in ]j ++; 
                                            if(j \models i)
                                            { 
                                                       printf ( "\ln \ln PROM TYPE ERROR !\ln" );<br>sys_flag = 3; /* command cancelled */
                                                                              sys-m=3; /*mnmartdcaricelled*/ 
                                                       break; 
                                            1 
                                            j = 5lankchk (in_buf, k );
                                            if (i == -1){ 
                                                       printf ( "\n\n PROM TYPE ERROR !\n" );<br>sys_flag = 3; /* command cancelled */
                                                                              sys-flag = 3; /* ccxnmand cawelled */ 
                                                       break; 
                                            1 
                                            if (j == 0)
                                            { 
                                                       printf ( "\n\n BLANK CHECK FAIL !\n" );<br>sys_flaq = 3; /* command terminated */
                                                                              \sqrt{*} command terminated \sqrt{*}/
                                                       break; 
                                           } 
                                            if (j == 1)
                                           { 
                                                       printf ( "\n\n BLANK CHECK OK !\n" );<br>sys_flag = 3; /* command success */
                                                                              sys-flag = 3; / * commwd success * / 
                                                       break; 
                                           \left\{ \right\}case 'C' : 
                                           j+= 1; 
                                           if (j \le i \& \& \text{in\_buf}[j] == T')
```
{

/\*checksum command(total)\*/

91

```
i == 1:
if (j \ge i \parallel cal_{num}(in_buf, \& j, \& a1, 4) == 0)\left(sys_I = 2;
                             /* address error */break:
Ŋ
if ( j \ge i | cal_num ( in_buf, & j, & a2, 4 ) == 0 )
\left\{ \right./* address error */sys\_flag = 2;
         break;
\overline{\phantom{a}}if (a1 \le a2)\left\{ \right.k = iwhile (\text{in\_buf}[k] == \text{``&&&&\\k + 1if (k == i)\left\{ \right.printf ("\n\n THE CHECKSUM
                             (S : ");printf ("%04X (TOTAL)",
                   chksumt (a1, a2, 0, 0, index);
                   sys\_flag = 3;/* processing success */break:
         -1
         if (j \le i \& \& \text{calnum} (in buf, \& j, \& a3, 4)
                                                == 1)\mathcal{L}if (a3 == END.BUFFER)€
                   sys_flag = 2; /* address error */
                             break;
                   \mathcal{E}k = j;while (in\_buf[k]) == ''.& k < i)k++;if (k \in i)\left\{ \right.sys_flag = 1;
                             break;
                   \mathcal{Y}printf ("\n\n
                                       THE CHECKSUM
                                                (S : ");printf ("%04X (TOTAL)",
                   chksumt (a1, a2, a3, 1, index);
                   sys\_flag = 3/*processing success */\mathcal{Y}else
                   sys_flaq = 2; /* address error */
```
 $\overline{\mathcal{L}}$ 

 $\mathcal{E}$ 

```
92
         else
                   sys_I = 2;
                                      /* address error */break;
if (i \le i \& \& \text{ in_U} if (i) == X')\frac{1}{2} checksum command (exor ) \frac{1}{2}/
         i == 1:
         if (j \geq i \parallel cal_{num}(in_{num}, \& j, \& a1, 4) == 0)€
                   sys_1 aq = 2;
                                      /* address error */break;
         \overline{ }\mathbf{f}sys\_flag = 2;
                                      /* address error */break:
         ł
         if (a) \Leftarrow a2€
                  k = i:
                   while (\text{in\_buf}[k] == \text{``&&k < i')}k++:
                  if (k == i)\mathbf{f}printf ("\n\n
                                               THE CHECKSUM
                                                         (S:");
                            printf ("%02X (EXOR)", chksumx
                                     (a1, a2, 0, 0, index));
                            sys\_flag = 3;\frac{1}{2} processing success \frac{1}{2}break;
                  \mathcal{Y}if (j \le i \&\& calmum (in\_but, \&j, \&a3, 4)== 1)\left\{ \right.k = i:
                            while (in\_buf[k]) == "& k < i)k + 1if (k \models i)€
                                     sys_flag = 1;
                                     break;
                            \lambdaprint('\\n\\nTHE CHECKSUM
                                                        (S : ");printf ("%02X (EXOR)", chksumx
                                     (a1, a2, a3, 1, index));
                            sys\_flag = 3;\frac{1}{2} processing success \frac{1}{2}\mathcal{Y}else
                            sys_flag = 2; \frac{1}{2} address error \frac{1}{2}
```

```
\mathcal{E}
```
 $\mathcal{E}$ 

 $\overline{A}$ 

```
93
          else 
                    sys_I = 2; /* address error */
          break;
}<br>sys_flag = 1 ;
                              1* syntax error *1j+= 1; 
if (j \ge i \mid \text{cal_num}(\text{in\_buf}, \& j, \& a1, 4) == 0)sy s<sub>-flag</sub> = 2; /* address error */
          break; 
if (j \ge i \nmid \text{cal\_num}( \text{in\_buf}, 8j, 8a2, 4) == 0)sys_1 flag = 2; /* address error */
          break;
if(a1 \Leftarrow a2)
         k = j;
          while (in\_buf[k]) == ' 88k(i)k ++; 
         if(k \models i)\left\{ \right.sys_I = 1;
                    break; 
         1 
         display (a1, a2, index );<br>sys_flag = 3;
                                        sys-fbq = 3; I* processing success */ 
         sys\_flag = 2; /* address error */
```

```
case 'F' :
```
 $\bar{\beta}$ 

break;

1

€

{

1

{

1 else

case **D'** :

break; **j+=** 1; if( $j \geq i$  || cal\_num( $m$ \_buf, &j, &a1, 4)==0) { sys\_flag = 2;  $\frac{7}{7}$  address error  $\frac{7}{7}$ / break; **1**  if  $(j \geq i \parallel$  cal\_num  $(in\_but, 8j, 8a2, 4) == 0)$ { sys\_flag = 2;  $\angle$  /\* address error \*/ break; 1 if(a1 **<=a2)**  { if ( **j** <i&&calm( **in-buf,** &j,&a3,2)== 1 )  $\left($  $k = j$ ; while  $(in\_buf[k]) == ' ' & k \times i )$ **k** ++;

if  $(k = i)$ 

```
{ 
                                            sy s-flaq = 1 ; 
                                            break; 
                                 1 
                                 fill( al, a2, a3, index); 
                                 printf \binom{n}{n} FILL DATA COMPLETE !" );<br>sus_flag = 3: /* processing success */
                                                       \frac{1}{2} processing success \frac{1}{2}1 
                       else 
                       <sup>}</sup><br>else<br>{
                                 printf ("bn - Fill data Error ! \nm% " );
                                 sys_flag = 3; /* command cancelled */
           1 
                      5 
           else 
                      sys-flag = 2; \frac{1}{2} address error \frac{x}{2}break:
case 'G' : 
           k = i + 1;
           while (\text{in\_buf}[k] == "&amp;k k < i)k ++; 
           if (k == i){ 
                      sys_flag = 1;
                      break; 
           t 
           j = programprom (in_buf, k, &i);if (j == -1)
           i 
                      printf ( "\ln \ln PROM TYPE ERROR !\ln" );<br>sys_flag = 3; /* command cancelled */
                                            \lambda^* command cancelled \lambda^*break;
           \lambdaif( j==o) 
           { 
                      sys_flag = 2; \frac{14}{14} command cancelled \frac{14}{14}break; 
           1 
           if (j == 1){ 
                       if [ verify& ) 
i 
                                 printf ( '\nb PROM PROGRAM OK !" ); 
                                                       printf ( "\n\n THE CHECKSUM IS : %0Z 
                                                      [EXOR I",-i & OxOOff); 
                                 printf ("\n THE CHECKSUM IS: %04X (
                                                                  TOTAL )\n\{n^*, i\};
                      \mathcal{E}else 
                      printf ( "\n\n PROM PROGRAM FAIL !" );<br>sys_flag = 3; /* command success */
                                            7* command success */break; 
          1 
case 'I' :
```

```
95
           j == 1;
           if (j \geq i | cal_num (in_buf, &j, &a1, 4) == 0)
           \left\{ \right.sys-flag = 2; /* address error */ 
                     break; 
          1 
          k = j;
          while (\text{in\_buf}[k] == "&& k \leq i)k ++; 
          if(k \vDash i){ 
                     sy s-flag = 1 ; 
                     break; 
          \lambdaimert ( a1 , index ); 
                                          sys-flag = 3; /* processinq success */ 
          break; 
case X' : 
          j+= 1; 
          if ( j \geq i \text{ N. column } ( in_l, b \text{ of } k j, \& a \text{ N.4}) == 0 ){ 
                     sys-flag = 2; /* address wror */ 
                     break;
          1 
          if ( j \geq i \, || \, call \, num ( in \, but \, f, \, \& \, j, \, \& \, a2, 4 ) == 0 )\left\{ \right.sys-flag = 2; /* address wrw */ 
                     break; 
          1 
          if(at \le a2)
          \mathbf{f}k= j; 
                     while (in\_buf[k] == "& k < i)k ++; 
                    if(k \equiv i)€
                               sys-flag = 1 ; 
                               break; 
                    1 
                    kill ( a 1 , a2, index ); 
                    printf("\nb DELETEDAVACOMPGETE!"); 
                                                    sys-flag = 3; /* processing success * / 
          Z 
          else 
                     sus-flag = 2; / * address error * / 
          beak; 
case M' : 
          j+= 1; 
          if ( j \geq i \mid \text{cal\_num} ( in \text{__but}, & j, & a1, 4 ) == 0 ){ 
                    sys\_flag = 2; /* address error */
                    break; 
          1 
          k = j;
```

```
while (in_buf[k] == \cdot \cdot && k \cdot i)
                    k + 1:
          if(k \models i){ 
                    sys\_flag = 1;
                    break; 
          1 
          modify (a1, index );<br>sys_flag = 3;
                                        /* processing success */
          break; 
case Q' :
          k = j + 1;while (in_buf[k] == \cdot \cdot && k < i)
                    k ++; 
          if(k = i){ 
                    sys_f and s = 1;
                    break;
          1 
          sys_flag = -1;
          printf [ "h" ); 
          break; 
case #' : 
          k= j+ 1; 
          while (in_buf[k] == \cdot \cdot &&k < i)
                    k ++; 
          if (k == i){ 
                    sys_f and s = 1;
                    break; 
          1 
          j= readprom [ khf, k, &i ); 
          if (j == -1)
          { 
                    print('b) PROM TYPE ERROR (bn");
                    sys\_flag = 3; 4* command cancelled * /break; 
          }<br>if ( j <del>= =</del> 0 )
          €
                    sys_{flag} = 2; I \neq I<sup>*</sup> command cancelled \neq I
                    break; 
          1 
          if (j == 1)
          \left\{ \right.printf ("\n\n READ PROM OK !");<br>printf ("\n\n THE CHECKSUM IS : !
                                        prhtf ( "bb THE CHECKSWV16 : 4S02X EXOR 
                                                  )', -i & OxOOff I; 
                    printf ("\n THE CHECKSUM IS: WO4X (TOTAL
                                                            h", i 1;
                    sys\_flag = 3; \frac{1}{7} command success \frac{1}{7}break; 1 
case 7' :
```

```
97
          k = j + 1;
          while (\text{in\_buf}[k] == \text{``&amp;&amp;k < i')k + 1if (k \models i)\left\{ \right.sys_I = 1:
                    break:
          \mathbf{r}promhelp();
          sys_flag = 3;/* processing success */break;
case 'U' :
          k = i + 1;
          while (\text{in\_buf}[k] == \text{``&&k < i')}k++;
          if (k \models i)\left\{ \right.sys_1 and s = 1 :
                   break;
         Y
         printf("\n UPLOAD HEX FILE FROM MEMORY, ENTER FILE
                                                           NAME: '):
         get\_str (&j, in_buf);
         if (i == 0)\left\{ \right.\frac{1}{2} command cancelled \frac{1}{2}/
                   sys\_flag = 3;
                   break;
         \mathbf{ }hex = fopen (in_buf, "w");
         if (hex == 0)
         \left\{ \right.printf("\n\n CREATEFILEFAILURE !\x07");
                   sys_1 = 3;
                                                 \frac{1}{2} command cancelled \frac{1}{2}break;
         \mathbf{r}printf( "\n\n
                             DISPLAY WHEN IN PROCESSING (Y/N) : ");
         while (1)€
                   c = getch () :
                   if (c == n' || c == N')\left\{ \right.putch (c);
                             k = 0;
                                                 /* indicate no display */
                             break;
                   \mathcal{F}if (c == y' || c == Y')€
                             putch (c);
                             k = 1; /* indicate display */
                             break;
                   \mathcal{E}\mathcal{F}print('')n\lnUPLOAD MEMORY RANGE:");
         get\_str (&i, in_buf);
```

```
98
         if (i == 0){ 
                  printf ( '\nh MEMORY RM ERROR !" ); 
                                             \frac{1}{2} command cancelled \frac{1}{2}break; 
         1 
         j = 0;
         if(j \le i \&\&cal_num(in_buf, \&j, \&a1, 4) == 1)
                  if (j \le i \& \& \text{cal_num} \mid (in_buf, \& j, \& a2, 4) == 1)if(a1 \leq a2)
                           { 
                                    while (in_bif[j] == '&&j < i)j ++; 
                                    if (j = i){ 
                                             sys_flag = 1;
                                             break; 
                                    t 
                                    upload ( hex, al, a2, irdex, k 1; 
                                    if (k == 1)
                                             printf (":00000001FF");
                                    fprintf ( hex, ":00000001FF" );
                                    fclose ( hex ); 
                                    printf ("\n\n UPLOAD
                                                      COMPLETE !" );
                                    sys_flag = 3;/* processing complete * / 
                                    break; 
                           } 
         printf ( "bb MEMORY RAMS ERROR !* ); 
                                    \frac{1}{2} command cancelled \frac{1}{2}/
         break ; 
case V' : 
         k= j+ 1; 
         while (\text{in\_buf}[k] == \text{``&&k`k' \ i )k ++; 
         if (k == i){ 
                  sys_I and s = 1;
                  break; 
         1 
         j = vwifyprwn ( Uuf, k, &i 1; 
         if( j==-1 
         { 
                  printf ("\n\n PROM TYPE ERROR !\n");
                  sys_flag = 3; /* command cancelled */
                  break ; 
         1 
         if( j==O) 
         { 
                  sys\_flag = 2; \angle * command cancelled *break; 
         1 
         if (j == 1)
```

```
\overline{\mathbf{C}}if (verifyok)
                             print('')n'nPROM VERIFY OK !"):
                 else
                              printf ("\n\n
                                                 PROM VERIFY FAIL !" ):
                   printf ("\n\n
                                       THE CHECKSUM IS: 9802X (EXOR
                                                 )^{n}, -i & 0x00ff );print('')nTHE CHECKSUM IS: 9604X (TOTAL
                                                           (\mathbf{h}^*, \mathbf{i})sys_{fl}-flag = 3:
                                       \frac{1}{2} command success \frac{1}{2}break;
         \mathcal{E}case "W" :
         k = i + 1:
          while (in ...buf[k] == \cdot 8& k < i)
                   k++;
          if (k = i)\left\{ \right.sys\_flag = 1;
                   break;
         \mathbf{A}printf("\n
                          DOWNLOAD HEX FILE TO MEMORY, ENTER FILE
                                                           NAME : "):get\_str(S_i, in\_buf);if (j = 0)
         \{sys_1flag = 3;
                                                 \frac{1}{2} command cancelled \frac{1}{2}/
                   break:
         \mathcal{F}hex = fopen (\n\mathbf{in} \text{ but}, \n\mathbf{r}^*);
         if (hex == 0)\left\{ \right.printf ( "\n\n
                                       OPEN FILE FAILURE !" ):
                   sys_I = 37* command cancelled *7break;
         \mathbf{A}if (downloadhex (hex, index))
                   printf ("\n\n
                                       DOWNLOAD COMPLETE !" );
         else
                   print('')n'nDOWNLOAD FILE ERROR !" ):
         sys_I and s;
                                       \sqrt{*} command cancelled * /
         folose (hex);
         break:
case 'X' :
         i == 1;
         if (j \ge i | cal_num (in_buf, & j, & a1, 4) == 0)
         \left(\frac{1}{2} address error \frac{1}{2}sys_I and = 2;
                   break;
         }
         if (j \ge i | cal_num (in_buf, & j, & a2, 4) == 0)
         €
                   sys_I = 2;\frac{1}{2} address error */
                   break;
```

```
100
          \lambdaif (a1 \le a2)\left\{ \right.if (j \le i \& \& \text{cal_num} \ ( \text{in\_buf}, \& j, \& a3, 4 ) == 1 )\left\{ \right.k = j;while (in_buf[k] == \cdot \cdot && k < i )
                                          k++;
                                if (k \models i)\left\{ \right.sys\_flag = 1;
                                          break;
                                \mathcal{F}if ((a2 - a1) \leftarrow (END\_Buffer + a3))\left\{ \right.copy (a1, a2, a3, index);
                                          printf ("\n\n
                                                                COPY DATA
                                                                COMPLETE !");
                                          sys_1 Tag = 3;
                                                     \frac{1}{2} processing success \frac{1}{2}\mathcal{Y}else
                                \left\{ \right.printf ( "\n\n
                                                                DESTINATION
                                                     RANGE TOO SMALL !");
                                          sys_flag = 3; /* range error \neq/
                               \mathcal{E}\mathcal{E}else
                     ₹
                                sys_flag = 2; /* address error */
                     \mathcal{E}\mathcal{Y}else
                     sys_flag = 2;\frac{1}{2} address error \frac{1}{2}break;
case 'Z' :
          k = j + 1;
          while (\text{in\_buf}[k] == \text{``&k k < i)}k + 1if (k = i)\left\{ \right.sys\_flag = 1;
                     break;
          ł
          printf("\n DOWNLOAD BINARY FILE TO MEMORY, ENTER
                                                                FILE NAME : ");
          get_str (&j, in_buf);
          if (j = 0)
          \left\{ \right./* command cancelled */
                     sys_1flag = 3;
                     break;
          \mathcal{Y}hex = fopen (in_buf, "rb"); /* read binary file */
```

```
101if (hex == 0)\left\{ \right.printf ("\n\n OPEN FILE FAILURE !");
                                                         sys_1 = 3;\frac{1}{2} command cancelled \frac{1}{2}/
                                                         break;
                                               \mathbf{)}downloadbin (hex, index);
                                               printf ("\n\n DOWNLOAD COMPLETE!");
                                                                          \frac{1}{2} command cancelled \frac{1}{2}sys\_flag = 3;folose (hex);
                                               break;
                                      case."?" :
                                               k = j + 1;
                                               while (in_buffk) == "&k < i)k++;
                                               if (k = i)\left\{ \right.sys_1 = 1;
                                                        break;
                                               \mathbf{)}help();
                                               sys\_flag = 3;
                                                                         \frac{1}{2} processing success \frac{1}{2}break;
                                      default :
                                               sys\_flag = 3;printf ("\n Command Error!");
                                               break;
                            }
                            if (sys_{flag}=0)break;
                   \mathbf{)}if (sys\_flag == -1)break:
                   switch (sys_flag)
                   \left\{ \right.case(0):print('\nM\%");
                                      break;
                            case(1):print('')nSyntax Error! \n% ");
                                      break;
                            case(2):printf ("\n Address Error!\n%");
                                      break;
                            case (3):print('"\nM\%");
                                     break;
                  \mathcal{E}\mathbf{\}\mathcal{E}-----------------
         PURPOSE
                              scan input string to operate prom blank check
1
                       \sim<sup>1</sup>
         PARAMETERS :
\mathbf{I}string \rightarrow input string
```

```
Istr-ptr --> input string pointer 
1RETURN VALE : 0 : blank check fail 
I1 : blank check success 
                          I-1 : prom type error 
                                                                     in? bknkchk ( ohar *string, int str-ptr 
{ 
        int extern blank1Q;
        int extern blank2 0; 
                 extern blank3 (int count, int pattern);
        mt extern blank4 ( int count, int pattern ); 
        if \left( \text{ strncmp} \left( \text{ "77S180", string + str\_ptr}, 6 \right) \right) = 0return ( blank4 ( 1024,0xd800 ) ); 
        if(strncmp( 875180",strktq+str_ptr,6)==0) 
                 return ( blank4 ( 1024, 0xd800 ) );
        if ( strncmp ( "775181", string + str_ptr, 6 ) == 0)
                 return ( blank4 ( 1024, 0xd800 ) );
        if ( strncmp ( "87S181", string + str_ptr, 6 ) == 0 )
                 return ( blank4 ( 1024,Oxd800 ) ); 
        if ( strncmp ( 778184", string + str-ptr, 6 ) == 0 ) 
                return ( blank3 ( 2048, 0 \times 7000 ) );
        if ( strncmp ( "87S1 W', string + str-ptr, 6 ) = 0 ) 
                return ( blank3 ( 2048, 0x7000 ) );
        if ( strncmp ( "77S185", string + str_ptr, 6 ) == 0 )
                 return ( blank3 ( 2048, 0x7000 ) );
        if ( strncmp ( "87S185", string + str_ptr, 6 ) == 0 )
                return ( blank3 ( 2048, 0x7000 ) );
        if ( strncmp ( "77S190", string + str_ptr, 6 ) == 0 )
                return ( blank4 ( 2048,Oxd800 ) ); 
        if (strncmp ("87S190", string + str_ptr, 6) == 0)
                 return ( blank4 ( 2048,Oxd#O ) ); 
        if \left( \text{strnemp} \left( \text{ "77S191", string + str\_ptr}, 6 \right) = 0 \right)return ( blank4 ( 2048, 0xd800 ) );
        if[strncmp( "87S19l",strinQ+strqtr,6)== 0) 
                return ( blank4 ( 2048,Oxd800 ) 1; 
        if (strncmp( 745188",strinQ+str-ptr,6 )==a) 
                return (blank1());
        if ( strncmp ( "54S188', string + str-ptr, 6 ) == 0 ) 
                return ( blankl 0 1; 
        if ( stmmp 1 74S28Sn, string + str-ptr, 6 ) == 0 ) 
                return (blank1());
        if ( strncmp ( Y?S288", string + str-ptr, 6 ) == 0 ) 
                return (blank1());
        if ( strncmp 1 "74S287', string + str-ptr, 6 ) == 0 ) 
                return ( blank3 ( 256,0xf800 ) ); 
        if ( strncmp ( "54S287", strinq + str-ptr, 6 ) == 0 ) 
                return ( blank3 ( 256, 0xf800 ) );
        if ( strncmp ( "74S387", string + str_ptr, 6 ) == 0 )
                retwn ( blank3 (256,Oxf800 ) ); 
        if ( strncmp 1 "54S387". string + stratr, 6 ) == 0 ) 
                retwn (blank3 (256,OxfSOO )); 
        if ( strncmp ( '74S472", string + str-ptr, 6 ) == 0 ) 
                return ( blank2() );
```

```
ff ( strncmp ( 34S47Z1, strinq + str-ptr, 6 ) == 0 ) 
        return (blank2());
if ( strncmp ("74S473", string + str_ptr, 6) == 0)
        return (blank2());
if ( strncmp ( "54S473", string + str_ptr, 6 ) == 0 )
        return ( blank2 () ); 
if ( strncmp ( 745474", string + str_ptr, 6 ) == 0 )
        return ( blank4 ( 512, 0xda00 ) );
if (strncmp ("54S474", string + str_ptr, 6) == 0)
        retwn ( blank4 ( 51 2, OxdaOO ) ); 
if ( strncmp ( "74S475", string + str_ptr, 6 ) == 0 )
        return ( blank4 ( 512, OxdaOO ) );
if \left( strncmp\left( "54S475", \frac{1}{2} string + str_ptr, 6 ) = 0 )
        return ( blank4 ( 512, 0xda00 ) );
if ( strncmp ( "74S570", string + str_ptr, 6 ) == 0 )
        return ( blank3 ( 512, 0xf800 ) );
if \left( strncmp \left( "54S570", string + str_ptr, 6 \right) == 0 \left(return ( blank3 (512,Oxf800) ); 
if ( strncmp ( "74S571", string + str_ptr, 6 ) == 0 )
        retwn ( blank3 ( 512,Oxf800 ) ); 
if (strncmp ("54S571", string + str_ptr, 6) == 0)
        return ( blank3 (512,Oxf800 ) ); 
if strmmp ( '74S57ZW, string + str-ptr, 6 ) == 0 ) 
        return ( blank3 ( 1024,0x7000 ) );
if ( strncmp ( "54S572", string + str_ptr, 6 ) == 0 )
        return ( blank3 ( 1024, 0x7000 ) );
if ( strncmp ( "745573", string + str_ptr, 6 ) == 0 )
        return ( blank3 ( 1024,0x7000 ) ); 
if ( strncmp ( "!54S573', strinQ + iitr-ptr, 6 ) == 0 ) 
        return ( blank3 ( 1024, 0x7000 ) );
retwn ( -1 ); 
PURP(SSE : scan input string to extract hexadecimal number 
PARAMETERS : 
                   string --> input strinQ 
                   str-ptr --> nput string pointer 
                   a --> converted hexadecimal number 
                   rium --> sach character length
                               2 : extract 1 byte hexadecimal number 
                               4 : extract 2 bytes hexadecimal nunber 
RETURN VALUE : O : fail 
                              1 :wccess ............................................................................. *I 
cal_num ( char *string, int *str_ptr, unsigned int *a, int num )
int i hexdigit;
char c;
while ( string[ *str-ptr 1 == ' ' ) 
        (*str_ptr)++;*a = 0;
for (i = 0; i \cdot num; i++)
```
{

<sup>}</sup>  $/$  +  $-$ 

int ₹
```
104
                  c = string[*str\_ptr];
                  if (\text{isxdigit}(c))ł
                           if (\text{isabha}(c))hexdigit = c - A' + 10;
                           else
                                    hexdiait = c - 0.
                           *_a = (*a \ltimes 4) + \text{hexdigit};(*str\_ptr)++ł
                  else
                           if ((c == 32 | c == 0) & & i > 0 & & *_a \Leftarrow END_BUFFER)
                                    return (1):else
                                    return (0);Y
         if ((string[ *str_ptr ] == 0 || string[ *str_ptr ] == '') && *a <= END_BUFFER)
                  return (1);else
                  return (0):\mathcal{E}\frac{1}{4}PURPOSE
                            calculate specified memory range checksum value (total)
         PARAMETERS
                        \simstart_adr --> starting address where the checksum operation begin
                             end_adr \rightarrow the last location of the range to be checked
                             store_adr --> optional parameter that stores the checksum value to a
                                           specified address
                                       --> storing result flag
                             f0: not stored
                                             1:storedbuf_ptr \rightarrow the starting address of buffer memory
         RETURN VALUE : checksum value
                                                                                      unsigned int chksumt (unsigned int start_adr, unsigned int end_adr, unsigned int store_adr, int f,
                           unsigned char #buf_ptr)
\left\{ \right.unsigned int i;
         i = 0;
         while (start_adr \Leftarrow end_adr )
         \left\{ \right.i = i + *(buf_ptr + start_adr);
                  start_adr ++;
         Y
         if(f)€
                  *(buf_ptr + store_adr ) = i \rightarrow 8;
                  *(buf_ptr + store_adr + 1) = i;
         ł
         return (i)Ì
,
         PURPOSE
                            calculate specified memory range checksum value (exor)
ł
         PARAMETERS :
1
```

```
105
                         start_adr --> starting address where the checksum operation begin
                         end...adr --> the last location of the range to be checked
                         store_adr --> optional parameter that stores the checksum value to a
                                        specified address
                                  --> storing result flag
                         \mathbf f0 : not stored
                                        1:storedbuf...ptr --> the starting address of buffer memory
        RETURN VALUE : checksum value
                         unsigned int chksumx (unsigned int start_adr, unsigned int end_adr, unsigned int store_adr, int f,
                        unsigned char *buf_ptr)
\mathbf{\i}unsigned int i:
        i = 0:
        while (start\_adr \Leftarrow end\_adr)
        \left\{ \right.i = i + *(buf_ptr + start_adr);
                start\_adr + +:
        ł
        i = -i & 0x00ff:
        if(f)*(buf_ptr + store_adr ) = i;
        return (i):\mathcal{E}PURPOSE
                  \sim :
                        copy data in buffer memory
        PARAMETERS:
                         start_adr --> starting address where copy operation begin
                         end_adr --> the last location of the range to be copy
                         des_adr --> the beginning address where the specified data to be copy
                         buf_ptr --> the starting address of buffer memory
        RETURN VALUE : none
                                                      copy (unsigned int start_adr, unsigned int end_adr, unsigned int des_adr, unsigned char *buf_ptr)
void
₹
        unsigned int i;
        i = end\_adr - start\_adr + 1;
        memmove (buf_ptr + des_adr, buf_ptr + start_adr, i);
}
/ *PURPOSE
                         display specified memory range data
                  \sim 100 \muPARAMETERS :
                         start_adr --> starting address where display begin
                         end_adr --> the last location of the range to be displayed
                         buf_ptr --> the starting address of buffer memory
                                   display (unsigned int start_adr, unsigned int end_adr, unsigned char *buf_ptr)
void
₹
        char asc[17];
        int i,j,k;
```

```
printf ("\n\n 00 01 02 03 04 05 06 07 08 09 0A 0B 0C 0D 0E 0F\n");
stropy (aso, "
                          \cdot):
i = start\_adr % 16;
k = start\_adr - j;
print('%04X", k);for (i = 0; i < j; i++)print(-)if (start_adr + 15 - j \leq end\_adr)
-6
         for (i = j; i < 16; i++)\left\{ \right.printf ("%02%", *( buf_ptr + start_adr));
                  if(isprint (*( buf_ptr + start_adr )))asc[i] = *(buf_ptr + start\_adr);else
                           asc[i] = \dotsstart_adr ++;
         \mathcal{E}i = 0;
         printf ("%s\n", ase-);
                                   "):
         stropy (asc,"
         while (start_adr + 15 < end_adr )
         \left\{ \right.printf ("9604X", start_adr);
                  for (i = 0; i \le 16; i++)₹
                           printf ("%02X", *(buf_ptr + start_adr));
                           if (isprint (*( buf_ptr + start_adr )))
                                    asc[i] = *(buf_ptr + start\_adr);else
                                    asc[i] = \thereforestart_adr ++;
                  ₹
         printf ("%s\n", asc);
                                   \ddot{\phantom{1}}):
         stropy (asc,
         Y
         printf ("%04X", start_adr);
}
k = end\_adr - start\_adr + 1 + j;for (i = j; i \le k; i++)₹
         printf ("%02X", *(buf_ptr + start_adr));
         if (isprint (*( buf_ptr + start_adr )))
                  asc[i] = * (buf_ptr + start_adr);else
                  asc[i] = ';
         start_adr ++;
\mathcal{E}while (i \leq 16)\left\{ \right.print(' - );
         i+1;
\mathcal{F}printf ("%s\n", asc);
```

```
\mathcal{Y}PURPOSE
                                  download specified binary file to buffer memory
           PARAMETERS :
                                  fname \rightarrow file pointer
                                  buf...ptr --> the starting address of buffer memory
                                                                                                             --- * /
           downloadbin (FILE *fname, char *buf_ptr)
void
₹
           int i;
           char c;
           i = 0:
           c = fgetc (frame);
           while ( feof ( fname ) == 0.88 i <= END_BUFFER )
           €
                      *( buf_ptr + i ) = c;
                     c = fgetc (fname);
                     i++:
          \mathbf{)}\mathbf{)}PURPOSE
                                 download specified hex file to buffer memory ( INTEL format )
          PARAMETERS :
                                  friame \rightarrow file handle
                                 buf_ptr \rightarrow the starting address of buffer memory
          RETURN VALUE : 0 : fail
                                  1: success
                                                                                                downloadhex (FILE *fname, char *buf_ptr)
int
\left\{ \right.int i, chksum, count, rectype, buffer;
          unsigned int pointer;
          while ( fgetc ( fname ) == \because )
          ₹
                     if (fscanf (fname, "\frac{1}{2} \frac{1}{2} \frac{1}{2} \frac{1}{2} \frac{1}{2} \frac{1}{2} \frac{1}{2} \frac{1}{2} \frac{1}{2} \frac{1}{2} \frac{1}{2} \frac{1}{2} \frac{1}{2} \frac{1}{2} \frac{1}{2} \frac{1}{2} \frac{1}{2} \frac{1}{2} \frac{1}{2} \frac{1}{2} return (0);
                     if (count == 0)
                     €
                                if (fscanf (fname, "\%8x", \&buffer) != 1)
                                           return (0):if (buffer == 0 \times 01 ff)
                                          return (1);
                                else
                                          return (0);¥
                     if (fscanf (fname, "\%4x", \&pointer)!=1)
                               return (0);if ( pointer + count - 1 > END_BUFFER )
                               return (0);
                    if ( fscant ( fname , "32x" , 8rectype ) != 1 )
                               return (0);switch (rectype)
```

```
\overline{\mathbf{C}}case(2):chksum = rectype + count + (pointer & 0x00ff) + ((pointer >> 8) &
                                                                                                0 \times 0OTf ):for (i = 0; i < 3; i++)€
                                                if ( fscanf ( fname, "%2xW, &buffer ) != 1 ) 
                                                          return ( 0 ); 
                                                chksum += buffer;
                                      } 
                                       if ((chksum &0 \times 00 ff) \equiv 0)
                                                retwn C 0 ); 
                                      break:
                             case(0): 
                                      chksum = rectype + count + ( pointer & 0x00ff ) + ( ( pointer >> 8 ) &
                                                                                      0 \times 00ff );
                                      for (i = 0; i \le count; i++)₹
                                                if ( fscanf ( fname, "\sqrt{32x}", &buffer ) != 1 )
                                                         return (0);
                                                chksum += buffer; 
                                                *( buf_ptr + pointer ) = buffer;
                                                pointer ++; 
                                      1 
                                      if( fscwrf(fname, "482x",&buffer) != 1 ) 
                                                retwn ( 0 ); 
                                      chksum += buffer; 
                                      if ((chksum & 0 \times 00ff) = 0)
                                                return (0):
                                      break; 
                             default : 
                                      retwn ( 0 ); 
                   i 
                   if (fgetc (fname) = '\n')
                             return (0);1 
         return ( 0 ); 
         PURPOSE : fill the memory range with a specified data
         PARAMETERS :
                              start_adr --> starting address where the FILL operation begins
                              1 - 2 the last location of the range to be filled<br>d -2 hexadecimal value to be witten into the
1d --> hexadecknal value to be witten into the specified memay range 
                              1 buf-ptr --> the starting address of buffer memory ...................................................................................... * / 
void fill ( unsigned int start_adr, unsigned int end_adr, unsigned int d, unsigned char *buf_ptr)
         while (start_adr <= end_adr )
         ₹
                   *( buf_ptr + start_adr )= d;
                   start_adr++;
         1
```
{

}

```
---------------
         PURPOSE :
                              get input string from keyboard
         PARAMETERS:
                              str_ptr --> pointer of string length
                               in ... but \rightarrow starting pointer of input string
                                                                                        void
         get_str (int *str_ptr, char *in_buf)
\left\{ \right.int i;char c,in_str[STR_LENGTH];
/--- read command ---
                                                \ddot{\mathbf{t}}in\_str[STR_LENGTH - 1 ] = 0;
                                                           7 mull \pm /
         i = 0;
         while (i \leq STR_LENGTH - 1)
         \left\{ \right.c = getch ();
                   if (sprint(c))\left\{ \right.putch(c);in\_str[i] = c;i+1\mathbf{r}else
                   \left\{ \right.if (c == 8 & 8 & 1 & 0)
                                                                   4* backspace */
                             \left\{ \right.print('b'b'):
                                      i \rightarrow j\mathcal{E}if (c == 0 & 0 & 1 == 0)getch();
                                                          \frac{1}{2} discard next character \frac{1}{2}if (c== 0.88i > 0)
                             \mathbf{f}if (getch () == K') /* left arrow */
                                       €
                                                printf ("b b");
                                                i - j\mathcal{E}\mathcal{E}if (c == 13)7* enter *\left\{ \right.in\_str[i]=0;break;
                            \lambdaif (c == 27)/* esc */
                            ₹
                                      i = 0;
                                                      \frac{1}{2} discard this command \frac{1}{2}break;
                            \lambda\mathcal{Y}\mathbf{A}*str_ptr = i;
         stropy (in_buf, strupr (in_str)); /* convert lowercase to uppercase */
```

```
110
ł
        PURPOSE
                          check parameters (a1, a2, a3) for G, R & V commands
        PARAMETERS : a1
                                 --> address of the first parameter
                          a2--> address of the second parameter
                          a<sub>3</sub>\rightarrow address of the third parameter
                          b1
                                 \rightarrow the boundary value of *a1 & *a2
                          b2--> the boundary value of *a3
                          string \rightarrow the starting address of input string
                                 --> the pointer of input string
                          k
        RETURN VALUE :
                         -1 : no parameters
                          0 : parameters error
                          1 : success
                                                                           int
        grvchk (unsigned int *a1, unsigned int *a2, unsigned int *a3, unsigned int b1, unsigned int b2,
                        char *string, int k)
\{while (* (string + k) == '')k + 1if (* (string + k) == 0)return (-1);
        if (cal_num (string, &k, a1, 4) == 0)
                return (0);if (*a) > b1 || cal_num (string, &k, a2, 4) == 0)
                return (0);if (*a1 > *a2 \frac{1}{3} * a2 > b1 \frac{1}{3} cal_num (string, &k, a3, 4) == 0)
                return (0);if (*a3 > b2 \nparallel *a2 - *a1 > b2 - *a3)return (0);while (* (string + k) == '')k + 1if (* (string + k) == 0)return (1);return (0);}
/ *display the command message
        PURPOSE
void
           heb()₹
        printf ("\n
                        COMMAND
                                           DESCRIPTION");
                                                                          -"):
        printf ("\n-
        printf ("\n
                      B T
                                     BLANK CHECK");
        print('')nCT at a2 [a3]
                                        CHECKSUM (TOTAL)");
                      CX a1 a2 [a3]CHECKSUM (EXOR)");
        print('')printf ("\n
                                      DISPLAY BUFFER MEMORY");
                      D at a2
        print('')nF a1 a2 d
                                      FILL DATA");
                                        PROM PROGRAMMING");
        printf ( "\n-
                      G T[ a1 a2 a3]
        printf ("\n
                      |a|INSERT DATA");
        printf ("\n
                      K al a2DELETE DATA");
                                     MODIFY DATA");
        printf ("\n
                      M al
        printf ("\n
                                        READ DATA FROM PROM");
                      R T[ a1 a2 a3]
                                    DISPLAY PROM TYPES");
        printf ( "\n
                      \mathbf{T}VERFY";
        printf ("\n
                      V T[ a1 a2 a3]
```

```
printf ("\n
                          \mathbf{u}UPLOAD HEX FILE");
         print('n)V.
                                          DOWNLOAD HEX FILE"):
                          X a1 a2 a3print('')nCOPY BUFFER MEMORY"):
         printf ("\n
                          \mathbf{z}DOWNLOAD BINARY FILE");
         print('n)\overline{2}HELP"):
         printf ("\n
                          \mathbf{o}OUIT TO DOS \ln"):
\overline{\mathbf{r}}1 +PURPOSE
                        \mathbb{R}^ninsert data into buffer memory
         PARAMETERS :
                              start_adr --> starting address where the insert operation begins
                              buf_ptr \leftarrow the starting address of buffer memory
                                                                                          void
         insert (unsigned int start_adr, unsigned char *buf_ptr)
\{char c:
         unsigned int k, buffer, hexdigit;
         printf ("\n'\n'):
         while (1)\overline{\mathbf{A}}printf ( "\n\%04X ", start_adr );
                  k = 0:
                  buffer = 0;
                   while (k \leq 3)\left\{ \right.c = getch Q :
                            if (\text{isxdigit}(c) & & k \Leftarrow 1)€
                                      putch(c);if (isabha(c))€
                                                if (supper(c))hexdigit = c - 'A' + 10;
                                                else
                                                         hexdigit = c - a' + 10;
                                      \mathbf{r}else
                                               hexdigit = c - '0';
                                      buffer = buffer \pm 16 \pm k + hexdigit:
                                      k + 1\mathcal{E}else
                            ₹
                                                                              /* esc * /
                                      if (c == 27)\left\{ \right.printf ("ln");
                                               return;
                                      }
                                      if (c == 13 & 8 & k == 0)/* enter & k == 0 */\left\{ \right.print('\n'\n');
                                                return;
                             \ddot{\phantom{a}}}
```

```
if (c == 13 && k >= 1) /* enter & k >= 1 */
                                        \left\{ \right.memmove (buf_ptr + start_adr + 1, buf_ptr + start_adr,
                                                                                END\_BufferER - start\_adr ):
                                                  *( buf_ptr + start_adr )= buffer;
                                                  start_adr ++;
                                                  if (start_adr > END_BUFFER)
                                                            start_adr = 0;
                                                  break;
                                        \mathbf{\}if (c == 8 & 8 & k == 1)
                                                                        /* backspace & k == 1 */
                                        €
                                                  print('b'b');
                                                  buffer = 0;
                                                  k = 0:
                                        \mathbf{\}if (c == 8 & 8 & k == 2)7 * backspace & k == 2 */\{print('b'b'b');
                                                  buffer = ( buffer - hexdigit ) / 16;
                                                  k = 1:
                                        }
                                        if (c == 0 & 8 & k == 0)\frac{1}{2} special key \frac{1}{2}/
                                                  c = getch () ;
                                        if (c == 0.88 k == 1)
                                                                        \frac{1}{2} special key \frac{1}{2}₹
                                                  c = getch Q :
                                                  if (c == K')/* left arrow */
                                                  €
                                                            print('b'b');
                                                            buffer = 0;
                                                            k = 0;
                                                  €
                                        \mathbf{E}if (c == 0 & 8 & k = 2)
                                                                        /* special key */
                                        €
                                                  c = \text{getch}(C);
                                                  if (c == K')/* left arrow */₹
                                                            print('"b'b":
                                                            buffer = ( buffer - hexdigit ) / 16;
                                                            k = 1;
                                                  \mathcal{E}\mathcal{Y}\mathcal{E}\overline{\phantom{a}}\mathcal{Y}\mathcal{Y}\overline{1}PURPOSE
                         Ċ
                               the contents of the specified memory range are deleted
          PARAMETERS :
ł
                               start_adr \rightarrow starting address where the delete operation begins
1
                               end_adr \rightarrow the last location of the range to be deleted
                               buf_ptr \rightarrow the starting address of buffer memory
ł
```

```
--- + +void
         kill (unsigned int start_adr, unsigned int end_adr, unsigned char *buf_ptr)
₹
         unsigned int i;
         i = END\_BufferER = end\_adrmemmove (buf_ptr + start_adr, buf_ptr + end_adr + 1, i);
\mathcal{Y}/ \starPURPOSE
                     \simthe contents of the buffer memory are modified
         PARAMETERS :
                            start_adr --> starting address where the modify operation begins
                            buf_ptr --> the starting address of buffer memory
                                                                      modify (unsigned int start_adr, unsigned char *buf_ptr)
void
\left\{ \right.char c;
         unsigned int i,j,k,buffer,hexdigit;
         printf ("\n\n 00 01 02 03 04 05 06 07 08 09 0A 08 0C 00 0E 0F\n");
         j = start\_adr % 16;
         k = start\_adr - j;print('%04X", k);
         for (i = k; i < k + 16; i++)printf ("%02X", *( buf_ptr + i ));
         printf ("\n n "):for (i = 0; i < j; i++)printf("");
         while (1)€
                  for (i = j; i < 16; i++)€
                           k = 0;
                           buffer = 0;
                           while (k \times 3)\left\{ \right.c = getch ():
                                    if (isxdigit (c) & & k \le 1)
                                    \overline{\mathcal{L}}putch(c);if (isalpha (c))\overline{\mathcal{L}}if (i \text{super}(c))hexdigit = c - 'A' + 10;
                                                      else
                                                                hexdigit = c - a' + 10;
                                             \mathcal{Y}else
                                                      hexdigit = c - '0';
                                             buffer = buffer * 16 * k + hexdigit;
                                             k + j\mathcal{E}else
```
if (  $c == 27$  )<br>( /\* esc \*/ printf (  $"\ln"$  ); return; 1 if (c == 13 & & k == 0) /\* enter & k == 0  $*/$ {  $start\_adr = start\_adr + 16 - i;$ <br> $break;$  $\mathcal{E}$ if  $(c == 13 & 8 & k == 1)$  /\* enter  $8 & k == 1 *1$ { printf ( "\b%O2X ", buffer ); \*( buf\_ptr + start\_adr ) = buffer ;<br>start\_adr = start\_adr + 16 - i ; start\_adr = start\_adr + 16 - i;<br>break; 1 if (c == 13 && k == 2) /\* enter & k == 2  $*/$ { \*( buf\_ptr + start\_adr ) = buffer ;<br>start\_adr = start\_adr + 16 - i ; break; 1 if ( c == 32 && k == 0 ) /\* space & k == 0 \*/ I printf ("%02X", \*( buf\_ptr + start\_adr ) ); startadr ++; break; 1 if ( c == 32 && k == 1 ) /\* space & k == 1  $\neq$  / { printf ( "\b%02X ", buffer );  $*($  buf\_ptr  $+$  start\_adr  $) =$  buffer; start\_adr ++; break; } if[c==32&&k==2) /\*space&k==2 \*/ i printf ( " " **1;**   $*($  buf\_ptr + start\_adr  $) =$  buffer; start\_adr ++; break; **Z**  if (c == 8 & & k == 1 ) /\* backspace & k == 1  $*/$  $\left\{ \right.$ printf  $("b b")$ ;  $buffer = 0;$  $k = 0$ ; **Z**  if (c == 8 & & k == 2) /\* backspace & k == 2 \*/ ₹ printf ("\b \b"); buffer = ( buffer - hexdigit )  $/ 16$ ;

114

{

```
k = 1;
                                               \mathbf{)}if (c == 0 & 8 & k == 0)/* special key */
                                                        c = getch ();
                                               if (c = 0 && k = 1)
                                                                            7 * special key *7€
                                                        c = \text{qetch}(.);
                                                        if (c == K')7* left arrow *7€
                                                                 print('b'b');
                                                                 buffer = 0;
                                                                 k = 0;
                                                        \lambda\overline{\phantom{a}}if (c == 0.88 k == 2)
                                                                            /* special key */€
                                                        c = \text{qetch}(.);
                                                        if (c = K')/* left arrow */€
                                                                 print('b'b');
                                                                 buffer = (\text{buffer} - \text{hexdigit}) / 16;
                                                                 k = 1;
                                                        }
                                               \mathbf{\}\mathcal{F}\mathcal{F}/* enter */if (c = 13)
                                     break;
                   \mathcal{E}j = 0.
                   if (start\_adr > END\_BufferER)start_adr = 0;
                   printf ("\n\04X", start_adr);
                   for (i = start\_adr; i \leq start\_adr + 16; i++)printf ("802X", * (buf_ptr + i));print('\\n');
         \mathcal{Y}\mathcal{E}74
         PURPOSE
                              display address when in prom programming
I
         PARAMETERS : dspadr --> public variable set by assembly routine
ı
                                                                                       void
         promdsp()
\{printf ("\b\b\b\b\504X",dspadr);
\overline{\phantom{a}}PURPOSE
                              scan input string to operate program prom function
                      \sim 1
         PARAMETERS :
                              string \rightarrow input string
                              str_ptr \rightarrow input string pointer
                              chksum --> checksum value
         RETURN VALUE : 0 : parameter error
                              1 : program prom success
```

```
-1 : prom type error
```
 $\overline{\phantom{a}}$ 

```
int
      programprom (char *string, int str_ptr, int *chksum)
€
int
     extern program1 (unsigned int s_start, int count, unsigned d_start);
     extern program2 (unsigned int s_start, int count, unsigned d_start);
int
int
     extern program3 (unsigned int sustart, int count, unsigned dustart, int e_pattern, int d_pattern);
intextern program4 (unsigned int s_start, int count, unsigned d_start, int e_pattern, int d_pattern);
        unsigned int a1, a2, a3;
        int iif (strncmp ("77S180", string + str_ptr, 6) == 0)
        €
                 i = grychk ( &a1, &a2, &a3, END_BUFFER, 1023, string, str_ptr + 6);
                 if (i == 0)return (0);\cdot);
                                PROGRAMMING NOW .... \n \n
                 printf ("\n\n
                 if (i == 1)*chksum = program4 (a3, a2 - a1 + 1, a1, 0 \times 4800, 0 \times 400);
                 else
                          *chksum = program4 (0, 1024, 0, 0xd800, 0xe400);
                 return (1);
        \overline{\mathbf{r}}if (strncmp ("87S180", string + str_ptr, 6) == 0)
        ₹
                 i = grychk ( &a1, &a2, &a3, END_BUFFER, 1023, string, str_ptr + 6);
                 if (i=0)return (0)PROGRAMMING NOW .... \n \n
                 printf ("\n\n
                                                                    \cdot):
                 if (i == 1)*chksum = program4 (a3, a2 - a1 + 1, a1, 0 \times 6800, 0 \times 6400);
                 else
                          *chksum = program4 (0, 1024, 0, 0xd800, 0xe400);
                 return (1):\mathbf{E}if (strncmp ("775181", string + str_ptr, 6) == 0)
        €
                 i = gryohk ( &a1 , &a2 , &a3 , END ... BUFFER , 1023 , string , str ... ptr + 6 );
                 if (i == 0)return (0);printf ("\n\n
                                 PROGRAMMING NOW .... \n \n
                                                                    "):
                 if (i == 1)*chksum = program4 (a3, a2 - a1 + 1, a1, 0 \times 4800, 0 \times 400);
                 else
                          *chksum = program4 (0, 1024, 0, 0x4800, 0x400);
                 return (1):ł
        if (strncmp ("87S181", string + str_ptr, 6) == 0)
        \{i = qrvert (\&a1, \&a2, \&a3, END_BUFFER, 1023, string, str_ptr + 6);
                 if (i == 0)
                          return (0)printf ("\n\n
                                                                    \cdot):
                                  PROGRAMMING NOW .... \n \n
```

```
if( i==.I.) 
                  *chksum = program4 (a3, a2 - a1 + 1, a1, 0 \times d800, 0 \times e400);
         else 
                  *~=progrwn4(0,1024,0,Oxd800,Oxe400); 
         return ( 1 ); 
1 
if (strnemp (775184", strinq + str_ntr, 6) == 0)
{ 
         i = grychk ( &a1, &a2, &a3, END_BUFFER, 2047, string, str_otr + 6);
         if (i == 0)return ( 0 1; 
                         PROGRAMMING NOW .... \n \n " );
         if(i== 1) 
                  *cMcsun = prograd (a3, a2 - at +1, a1 ,Ox7000,0x?800 1; 
         eke 
                  *chksum = program3 (0, 2048, 0, 0 \times 7000, 0 \times 7800);
         return (1):1 
if (strncmp ("87S184", string + str_ptr, 6) == 0)
\left\{ \right.i= gvcM< ( &at, &a2, &a3, EMLBUFFER, 2047, string, str-ptr + 6 ); 
         if (i == 0)return ( 0 );<br>printf ("\n\n         PRO
                         PROGRAMIMING NOW .... \n \n \qquad " );
         if (i == 1)
                  *chksum = program3 (a3, a2 - a1 +1, a1, 0x7000, 0x7800);
         else 
                  *&sum= pr~wn3(0,2W8,0,Ox7000,0~7800 1; 
         retwn ( 1 ); 
} 
if (strncmp ("77S185", string + str_ptr, 6) == 0)
{ 
         i = grvchk ( &rl , &a2, &a3, ENDBWFER, 2047, string, str-ptr + 6); 
         if (i == 0)
                 return ( 0 1; 
        printf ("\n\n PROGRAMMING NOW ....\n\n ");
        if(i== I) 
                 *chksum = program3 (a3, a2 - a1 +1, a1, 0x7000, 0x7800);
        eke 
                 *chksum = program3 (0, 2048, 0, 0x7000, 0x7800);
        return ( 1 ); 
1 
if(strncmp( 375185',string+str-ptr,6)==0) 
{ 
        i = grvchk ( &a1 , &a2 , &a3 , END_BUFFER, 2047, string, str_ptr + 6 );
        if (i == 0)
                 retwn ( 0 1; 
        printf ("\n\n PROORAMMING NOW ....\n\n ");
        if (i == 1)*chksum = program3 (a3, a2 - a1 +1, a1, 0 \times 7000, 0 \times 7800);
\mathbf{q}_{\mathrm{out}}else 
                 *chksum = program3 ( 0,2048,0,0~7000,0~7800 1; 
        return (1);1
```

```
if ( strncmp ( "775190", string + str\_ptr, 6 ) == 0 )
{ 
        i = grychk ( &a1, &a2, &a3, END_BUFFER, 2047, string, str_ptr + 6 );
        if (i == 0)return ( 0 ); 
        prmtf ("h\n PROGRAMMING NO'$ .... \n\n " 1; 
        if(i== 1) 
                *chksm=pr~m4(a3,a2-al +l,al,Oxd800,Oxe000); 
        else 
                *chksum = program4 ( 0, 2048, 0, 0xd800, 0xe000 );
        return (1);
} 
if (strnemp('875190", string + str\_ptr, 6) == 0){ 
        i = grvhk ( &a1 , &a2, &a3, ERIDBFER, 2047, string, str-ptr + 6 ); 
        if (i == 0)return ( 0 ); 
                      programming Now .... \n \n " 1;
        if (i=1)*chksum = program4 (a3, a2 - a1 +1, a1, Oxd800, Oxe000);
        eke 
                *cMtm = program4 ( 0,2048,0,0xd800, OxeOOO 1; 
        return (1);
1 
if ( strncmp ( "775191", string + str_ptr, 6 ) == 0 )
{ 
        i = qrvchk &a1 ,&a2, &a3, WBJFFER, 2047, string, str-ptr + 6 ); 
        if (i == 0)retwn ( 0 ); 
        printf ("\n\n PROGRAMMING NOW ....\n\n ");
        if (i == 1)
                *chksum = program4 (a3, a2 - a1 + 1, a1, Oxd800, Oxe000);
        eke 
                *chkuwn = progrwn4 ( O,2048,0,Oxd800, Oxeooo 1; 
        retwn ( 1 ); 
} 
if ( strncmp ( "875191", string + str_ptr, 6 ) == 0 )
{ 
        i= gvchk ( &a1 , &a2, &a3, EPID-BUFFER, 2047, strirq, str-ptr + 6 ); 
        if (i == 0)retwn ( 0 ); 
        printf ("\n\n PROGRAMMING NOW ....\n\n " );<br>if ( i == 1 )
                *chksum =-program4 (a3, a2 - a1 +1, a1, 0xd800, 0xe000);
        else 
                *chksum = prograd 1 0,2048,(!, Oxd800, he000 1; 
        return ( 1 1; 
1 
if ( strncrnp ( 74S188", string + str-ptr, 6 ) == 0 ) 
I 
        i = grvchk (&a1, &a2, &a3, END_BUFFER, 31, string, str_ptr + 6);
        if (i=0)return (0);
        prmtf ("hh PROGRAMM#G NOW .... bib " );
```

```
if(i = 1)*chksum = program1 (a3, a2 - a1 + 1, a1);
         else
                  *chksum = program1 (0, 32, 0):
         return (1):\mathbf{A}if \left( strncmp\left( "548188", string + str_ptr, 6 \right) == 0 \left(\left\{ \right.i = qrvchk (\&a1, \&a2, \&a3, END_BUFFER, 31, string, str_ptr + 6);
         if (i == 0)return (0):printf ("\n\n PROGRAMMING NOW ....\n\n
                                                             "):
         if (i = 1)*chksum = program1 (a3, a2 - a1 + 1, a1);
         else
                  *chksum = program1 (0, 32, 0);
         return (1);\lambdaif (strncmp ("74S288", string + str_ptr, 6) == 0)
\overline{\mathcal{L}}i = grychk (8a1, 8a2, 8a3, END... BUFFER, 31, string, str_ptr + 6);
         if (i == 0)return ( 0 ) ;
         printf ("\n\n PROGRAMMING NOW ....\n\n
                                                             "):if (i == 1)*chksum = program1 (a3, a2 - a1 + 1, a1);
         else
                  *chksum = program1 (0, 32, 0);
         return (1):}
if (strncmp ("54S288", string + str_ptr, 6) == 0)
₹
         i = qrychk ( &a1, &a2, &a3, END_BUFFER, 31, string, str_ptr + 6);
         if (i == 0)return (0):printf ("\n\n PROGRAMMING NOW ....\n\n
                                                             \cdot):
         if (i == 1)*chksum = program1 (a3, a2 - a1 + 1, a1);
         else
                  *chksum = program1 (0, 32, 0);
         return (1):}
if (strncmp ("74S287", string + str_ptr, 6) == 0)
-1
         i = qrvchk ( &a1, &a2, &a3, END_BUFFER, 255, string, str_ptr + 6);
         if (i == 0)return (0):printf ("\n\n
                          PROGRAMMING NOW .... \n \n
                                                             "):
         if (i == 1)*chksum = program3 (a3, a2 - a1 + 1, a1, 0 \times 1800, 0 \times 1000);
  \mathcal{L}else
                  *chksum = program3 (0, 256, 0, 0 \times 1800, 0 \times 1000);
         return(1);
\mathbf{E}
```

```
if (strncmp ("545287", string + str_ptr (6) == 0)
\left\{ \right.i = grychk (&a1, &a2, &a3, END_BUFFER, 255, string, str_ptr + 6);
         if (i == 0)return (0):printf ("\n\n
                         PROGRAMMING NOW ... \n \n
                                                           "\cdotif (i == 1)*chksum = program3 (a3. a2 - a1 + 1. a1. 0 \times 1800. 0 \times 1000);
         else
                 *chksum = program3 (0, 256, 0, 0x/800, 0x/600);
         return (1)\mathbf{r}if (strncmp ("74S387", string + str_ptr, 6) == 0)
         i = arvchk ( &a1, &a2, &a3, END_BUFFER, 255, string, str_ptr + 6);
         if (i == 0)return (0);PROGRAMMING NOW .... \n \n
        printf ("\n\n
                                                           "):if (i == 1)*chksum = program3 (a3, a2 - a1 + 1, a1, 0 \times 1800, 0 \times 1000);
        else
                 *chksum = program3 (0, 256, 0, 0 \times 600, 0 \times 600);
        return(1);
}
if (strncmp ("54S387", string + str_ptr, 6) == 0)
₹
        i = qrychk ( &a1, &a2, &a3, END_BUFFER, 255, string, str_ptr + 6);
        if (i == 0)return(0);
        printf ("\n\n
                        PROGRAMMING NOW .... \n \n
                                                           \cdot):
        if (i == 1)*chksum = program3 (a3, a2 - a1 + 1, a1, 0xf800, 0xfb00);
        else
                 *chksum = program3(0, 256, 0, 0x/800, 0x/600);
        return (1):}
if (strncmp ("745472", string + str_ptr, 6) == 0)
\left\{ \right.i = grychk (8a1, 8a2, 8a3, END_BUFFER, 511, string, str_ptr + 6);
        if (i == 0)return (0):printf ("\n\n
                       PROGRAMMING NOW .... \n \n
                                                           \cdot):
        if (i == 1)*chksum = program2 (a3, a2 - a1 + 1, a1);
        else
                 *chksum = program2 (0, 512, 0);
        return (1):\mathcal{E}if (strncmp ("545472", string + str_ptr, 6) == 0)
€
        i = grychk (8a1, 8a2, 8a3, END_BUFFER, 511, string, str_ptr + 6);
        if (i == 0)
                 return (0);printf ("\n\n PROGRAMMING NOW ....\n\n
                                                           \cdot);
```

```
if (1 = 1)*chksum = program2 (a3, a2 - a1 + 1, a1);
         else
                  *chksum = program2 (0, 512, 0);
         return (1);\mathcal{E}if (strncmp ("74S473", string + str_ptr, 6) == 0)
₹
         i = grychk ( &a1, &a2, &a3, END_BUFFER, 511, string, str_ptr + 6);
         if (i=0)return (0);printf ("\n\n
                         PROGRAMMING NOW .... \n \n
                                                            \cdot):
        if (i == 1)*chksum = program2 (a3, a2 - a1 + 1, a1);
        else
                  *chksum = program2 (0, 512, 0);
        return (1):}
if (strncmp ("54S473", string + str_ptr, 6) == 0)
f
        i = grychk ( &a1, &a2, &a3, END_BUFFER, 511, string, str_ptr + 6);
        if (i == 0)return (0):printf ("\n\n
                         PROGRAMMING NOW .... \n \n
                                                            \cdot):
        if (i == 1)*chksum = program2 (a3, a2 - a1 + 1, a1);
        else
                 *chksum = program2 (0, 512, 0);
        return (1);\mathcal{E}if (strncmp ("74S474", string + str_ptr, 6) == 0)
₹
        i = grvchk (&a1, &a2, &a3, END_BUFFER, 511, string, str_ptr + 6);
        if (i == 0)return (0);
        printf ("\n\n
                         PROGRAMMING NOW .... \n \n
                                                            \cdot):
        if (i == 1)*chksum = program4 (a3, a2 - a1 + 1, a1, 0 \times a400, 0 \times e600);
        else
                 *chksum = program4 (0, 512, 0, 0xda00, 0xe600);
        return (1);\mathcal{F}if (strncmp ("54S474", string + str_ptr, 6) == 0)
₹
        i = grvchk ( &a1, &a2, &a3, END_BUFFER, 511, string, str_ptr + 6);
        if (i == 0)return (0)PROGRAMMING NOW .... \n \n
        printf ("\n\n-
                                                            \cdot):
        if (i == 1)*chksum = program4 (a3, a2 - a1 + 1, a1, 0 \times a00, 0 \times e600);
        else
                 *chksum = program4 (0, 512, 0, 0 \times 100, 0 \times 600);
        return (1);
\mathcal{E}
```

```
if ( strncmp ( "74S475", string + str_ptr, 6 ) == 0 )
{ 
        i = gr\n chk (&a1, &a2, &a3, END_BUFFER, 511, string, str_ptr + 6);
        if (i == 0)
                return ( 0 ); 
        printf ("\n\n PROGRAMMING NOW ....\n\n ");
        if(i=1)
                 *chksum = program4 (a3, a2 - a1 +1, a1, Oxda00, Oxe600);
        else 
                 *chksum = prograd ( 0,512,0,Oxda00, Oxe600 ); 
        return ( 1 ); 
1 
if \left( strncmp \left( "54S475", string + str_ptr, 6 \right) == 0 \left({ 
        i =grv& ( &a1 , &a2, &a3, EMUUFFER, 51 1, strinq, str-ptr + 6 ); 
        if (i == 0)return ( 0 1; . 
                       PROGRAMMING NOW .... \n \n \qquad " );
        if(i== 1 ) 
                *chksum = program4 ( a3, a2 - a1 +l , a1 , Oxda00,0xe600 1; 
        else 
                 *&sum = program4 ( O,512,0,OxdaOO, he600 ); 
        return (1);
1 
if \left( strncmp \left( "74S570", string + str_ptr, 6 \right) == 0 \left({ 
        i = gvchk (gal, &a2,&a3, EfdD-BWFER,Sll, strktq, str-ptr + 6); 
        if (i == 0)
                return (0);
        printf ("\n\n PROGRAMMING NOW ....\n\n ");
        if (i == 1)*c;hksum=progrd(a3,a2-a1 +l,a1,0xf800,OxfaC)O); 
        else 
                *cMcurm = program3 ( O,512,0,Oxf800,Oxfa00 ); 
        return (1);
1 
if(strmxnp("54S570",strnq+str4tr,6)==0) 
        i = grvchk ( &a1, &a2, &a3, END_BUFFER, 511, string, str_ptr + 6);
        if (i == 0)return C O 1; 
        printf ("\n\n PROGRAMMING NOW ....\n\n ");
        if(i== 1 ) 
                 *chksum=program3(a3,a2- a1 +l,al,Oxf800,OxfaOC)); 
        else 
                *chkswn=program3(0,512,0,0xf80CI,Oxfa00 1; 
        return (1);t 
if ( strncmp ( "74S571", string + str_ptr, 6 ) == 0 )
{ 
        1= grvchk ( &a1 , &a2, &a3, END-SWFER, 51 1, string, str-ptr + 6 1; 
        if (i == 0)
                return ( 0 ); 
        printf ("\n\n PROGRAMMING NOW ....\n\n ");
```

```
w(r== 1) 
                 *cMcsm=program3(a3,a2-a1 +l,a1,0xf800,0xfaOO); 
        else 
                 *chkurm=progrm3(0,512,0,Oxf800,OxfaOO ); 
        return ( 1 ); 
1 
if ( strncmp ("54S571", string + str\_ptr, 6 ) == 0 ){ 
        i = grvchk (&al, &a2, &a3,-END-BUFFER, 51 1, string, str-ptr + 6); 
        if(i == 0)
        return ( 0 1; 
                        programming Now .... \n \n " 1;
        if (i=1)*&m=progrwn3(a3,a2-al +l,a1,0xf$OO,OxfaOO); 
        else 
                *chksum = program3(0,512,0,0x/800,0x/400);
        return ( 1 1; 
1 
if ( strncmp ( 74SS72", string + str-ptr, 6 ) == 0 ) 
{ 
        i = grvchk ( &a1, &a2, &a3, EW-BUFFER, 1023, string, str-ptr + 6 ); 
        if (i == 0)return ( 0 ); 
                        PROGRAMMING NOW .... \n \n ");
        if (i == 1)
                 *chkswn=progrwn?i(a3,a2-a1 +l,a1,0~7000,0x7c00); 
        else 
                 *chksum = program3(0,1024,0,0x7000,0x7c00);
        return ( 1 1; 
1 
if (stromp ( "54S572", string + str\_ptr, 6 ) == 0 ){ 
        i = grychk ( &a1, &a2, &a3, END_BUFFER, 1023, string, str_ptr + 6 );
        if (i == 0)return ( 0 ) ;<br>printf ("\n\n         PRO
                        PROGRAMMING NOW .... \n \n " );
        if(i== 1) 
                 *chksum = program3 ( a3, a2 - a1 +1, a1, 0 \times 7000, 0 \times 7c00 );
        eke 
                 *chkswn = program3 ( O,1024,0,0x7000,0x7~ ); 
        return ( 1 1; 
t 
if ( strnemp ( "74S573", string + str_ptr, 6 ) == 0 )
{ 
        i = grychk ( &a1, &a2, &a3, END_BUFFER, 1023, string, str_ptr + 6);
        if (i == 0)return ( 0 1; 
        printf ("\n\n PROGRAMMING NOW ....\n\n ");
        if (i == 1)*chksum = program3 ( a3, a2 - a1 +1, a1, 0 \times 7000, 0 \times 7c00);
        else 
                 *chksum = program3 ( 0,1024,0,0~7000,0~7~00 1; 
        return (1);
\mathcal{Y}
```

```
if (strncmp ("54$573", string + str_ptr, 6) == 0)
        \epsiloni = grvchk ( &a1, &a2, &a3, END_BUFFER, 1023, string, str_ptr + 6);
                if (i == 0)return (0):printf ("\n\n
                                PROGRAMMING NOW .... \n \n
                                                                "):
                if (i == 1)*chksum = program3 (a3, a2 - a1 + 1, a1, 0 \times 7000, 0 \times 7c00);
                else
                         *chksum = program3 (0, 1024, 0, 0x7000, 0x7c00);
                return (1);ł
        return (-1);
\rightarrow\overline{1}PURPOSE
                          display the prom types help message
                                                                                   -- */
void
           promhelp ()
₹
        printf ("\n
                                               SZE"):
                       PROM TYPE
        printf ("\n-
                                                                     ." ):
        printf ( "\n
                      74S188/54S188
                                                 32 * 8";
        print('')n74S288/54S288
                                                 32 * 8");
        printf ("\n
                      74S287/54S287
                                                 256 * 4":
        printf ( "\n
                      74S387/54S387
                                                 256 * 4"):
        printf ("\n
                      74S472/54S472
                                                 512 * 8":
        printf ( "\n
                      74S473/54S473
                                                 512 * 8");
        print('')n74S474/54S474
                                                 512 * 8";
        print('n)74S475/54S475
                                                 512 * 8");
        printf ( "\n
                      74S570/54S570
                                                 512 * 4":
        print('n)745571/545571
                                                 512 * 4");
        print('')n74S572/54S572
                                                1024 * 4":
        print('')n74S573/54S573
                                                1024 \pm 4"):
        printf ("\n
                      77$180/87$180
                                                1024 \pm 8");
        print('')n77S181/87S181
                                                1024 * 8");
        print('')n77S184/87S184
                                                2048 \pm 4");
        printf ("\n
                      775185/875185
                                                2048 * 4"):
        print('')n77S190/87S190
                                                2048 * 8" ):
        print('')n77S191/87S191
                                                2048 * 8 \ln^2:
€
        PURPOSE
                         scan input string to operate read prom function
                    \cdotPARAMETERS :
                                  \rightarrow input string
                         string
                         str\_ptr --> input string pointer
        RETURN VALUE:
                         0: parameter error
                         1 : raed prom success
                         -1: prom type error
                                                              int
        readprom ( char *string, int str_ptr, int *chksum )
€
int
        extern read1 (unsigned int s_start, int count, unsigned d_start);
int
        extern read2 (unsigned int s_start, int count, unsigned d_start);
mt
        extern read3 (unsigned int s_start, int count, unsigned d_start);
```

```
unsigned int a1, a2, a3;
int i;if ( strncmp ( "77S180", string + str-ptr, 6 ) == 0 ) 
{ 
        i= grvchk &a1 , &a2, &a3, 1023, END-BUFFER, string, str-ptr + 6 ); 
        if (i == 0)
                 return (0);
        if (i == 1)
                 *chksum = read4 (a1 | 0xd800, a2 - a1 +1, a3);
        eke 
                 *chksum = read4 (Oxd800, 1024, 0);
        return C 1 1; 
1 
if ( strncmp ( "87S180", string + str_ptr, 6 ) == 0 )
{ 
        i = grvchk ( &a1, &a2, &a3, 1023, END_BUFFER, string, str_ptr + 6 );
        if (i == 0)return (0);
        if (i=1)*chkm= read4 (a1 IOxd800, a2- a1 +1 ,a3); 
        else 
                 *chksum = read4 (0 \timesd800, 1024, 0);
        return ( 1 ); 
1 
if ( strncmp ( "77S181", string + str_ptr, 6 ) == 0 )
{ 
        i= gvcMc ( gal, &a2, &a3,1023, EMLLEWFER, string, str-ptr + 6 ); 
        if (i == 0)
                 return ( 0 ); 
        if (i == 1)*chksum=read4 (a1 lOxd800, a2- a1 +1,a3); 
        eke 
                 *chksum = read4 (0 \times d800, 1024, 0);
        return C 1 ); 
} 
1f(strncmp("87Sl81",strinq+str-ptr,6)==0) 
{ 
        i = grvchk ( &a1 , ba2, &a3,1023, EIW)-BUFFER, string, str-ptr + 6 ); 
        if (i == 0)return ( 0 1; 
        if (i == 1)*chksum = read4 (a1 | 0 \times d800, a2 - a1 +1, a3);
        eke 
                 *chksum = read4 (0 \timesd800, 1024, 0);
        return ( 1 ); 
1 
if ( strncmp ( "77S184", string + str_ptr, 6 ) == 0 )
{ 
        i= gvchk ( &a1 , &.a2, &a3,2047, EffD-BUFFER, string, str-ptr + 6 >; 
        if (i == 0)return (0);
```

```
if (i == 1)*chksum = read3 ( a1 (0 \times 7000, a2 - a1 + 1, a3);
         else 
                  *chksum = read3 ( 0x7000, 2048, 0 );
         return (1);
1 
if ( strncmp ( "875184", string + str_ptr, 6 ) == 0 )
{ 
         i = grychk ( &a1, &a2, &a3, 2047, END_BUFFER, string, str_ptr + 6);
         if (i == 0)return C 0 ); 
         if (i=1)*chksum=read3(al 10x7000, a2- a1 +l ,a3); 
         else 
                  *chksum = read3 (0 \times 7000, 2048, 0 );
         return (1);1 
if ( strncmp ( "77S185", string + str_ptr, 6 ) == 0 )
C 
         i = grvchk ( &a1, &a2, &a3, 2047, END_BUFFER, string, str_ptr + 6 );
         if (i == 0)
                  retwn ( 0 ); 
         if (i == 1)
                  *chksum = read3 ( a1 | 0x7000, a2 - a1 +1, a3);
         eke 
                  *&sum = read3 C 0~7000,2048,O ); 
         return C 1 1; 
: return ( 1 );<br>}<br>if ( strncmp ( "87S185", string + str_ptr, 6 ) == 0 )
{ 
        i = grvchk ( &a1 , &a2, &a3,2W7, END-BUFFER, strinq, str-ptr + 6 ); 
        if (i == 0)retwn ( 0 ); 
        if (i=1)*chksum = read3 ( a1 | 0x7000, a2 - a1 +1, a3);
        eke 
                  *chksum = read3 ( 0x7000, 2048, 0 );
        retwn ( 1 ); 
5 
if ( strncmp ( "77S190", string + str_ptr, 6 ) == 0 )
{ 
        i = grvchk ( &a1 , &a2, &a3,2047, END-BUFFER, string, str-ptr + 6 ); 
        if (i == 0)return (0);
        if(i== 1) 
                  *chksum = read4 ( a1 | 0xd800, a2 - a1 +1, a3 );
        else 
                  *chksum = read4 (0 \times d800, 2048, 0);
        retwn ( 1 ); 
1 
if ( strncmp ( "87S190", string + str_ptr, 6 ) == 0 )
{ 
        i= grvchk [ &a1 , &a2, &a3,2047, ENDBUFFER, string, str-ptr + 6 ); 
        if (i == 0)
```

```
return (0):if (i = 1)*chksum = read4 (a1 | 0xd800, a2 - a1 +1, a3 );
         else
                  *chksum = read4 (0 \times 4800, 2048, 0);
        return (1):Y
if (strncmp ("77S191", string + str_ptr, 6) == 0)
₹
        i = grychk (8a1, 8a2, 8a3, 2047, END_BUFFER, string, str_ptr + 6);
         if (i == 0)return (0):if (i == 1)*chksum = read4 (a1 | 0xd800, a2 - a1 +1, a3);
        else
                 *chksum = read4 (0xd800, 2048, 0);
        return (1):€
if \left( \frac{\sinh(\theta)}{\sinh(\theta)} \right) = 87S191", string + str_ptr, 6 ) = = 0 )
\left\{ \right.i = qrvchk ( &a1, &a2, &a3, 2047, END_BUFFER, string, str_ptr + 6 );
        if (i == 0)return (0):if (i == 1)*chksum = read4 (a1 | 0xd800, a2 - a1 +1, a3);
        else
                 *chksum = read4 (0xd800, 2048, 0);
        return (1):₹
if (strncmp ("74S188", string + str_ptr, 6) == 0)
Į
        i = grychk (&a1, &a2, &a3, 31, END_BUFFER, string, str_ptr + 6);
        if (i == 0)return (0);if (i == 1)*chksum = read1 (a1, a2 - a1 + 1, a3);
        else
                 *chksum = read1 (0, 32, 0);
        return (1);\mathcal{Y}if (strncmp ("54S188", string + str_ptr, 6) == 0)
ł
        i = grychk (8a1, 8a2, 8a3, 31, END_BUFFER, string, str_ptr + 6);
        if (i == 0)return (0);if (i== 1)
                 *chksum = read1 (a1, a2 - a1 + 1, a3);
        else
                 *chksum = read1 (0, 32, 0);
        return (1);}
if (strncmp ("74S288", string + str_ptr, 6) == 0)
₹
        i = grychk ( &a1, &a2, &a3, 31, END_BUFFER, string, str_ptr +6-);
```

```
\hat{\mathbf{y}}if (i == 0)retwn ( 0 ); 
         if(i == 1)
                  *chkswn = readl ( a1 , a2 - a1 +I, a3 ); 
         else 
                  *chksum = readl ( 0,32, O ); 
         retwn ( 1 ); 
1 
if ( strncmp ( "54S288", string + str-ptr, 6 ) == 0 ) 
{ 
         i = grvchk ( &a1, &aZ, &a3,31, EP(DJLFFER, string, str-ptr + 6 ); 
         if (i == 0)return (0);
         if (i == 1)*chksum = read1 (a1, a2 - a1 +1, a3);
         else 
                  *chksum=readl (0,32,O); 
         retwn ( 1 ); 
1 
if ( strncmp ( "74S287", string + str_ptr, 6 ) == 0 )
{ 
         i =grvdrk [ &at , &a2, ba3,255, EMUUFFER, string, str-ptr + 6 1; 
         if (i == 0)return ( 0 ); 
         if (i = 1)
                  *chksum=read3(al (Oxf800,a2-al +1,a3); 
         else 
                  *chksum = read3 ( 0xf800, 256, 0 );
         return (1);
1 
if ( strncmp ( "54S287", string + str_ptr, 6 ) == 0 )
{ 
         i = gvchk [ gal, ba2, &a3,255, ENDAFFER, string, str-ptr + 6 ); 
         if (i=0)
                  retwn ( 0 ); 
         if (i=1)*chksum = read3 (a1 | 0xf800, a2 - a1 +1, a3);
         else 
                  *chksum = read3 (0xf800, 256, 0);
         return ( 1 ); 
} 
if ( strncmp ( "74S38fm, string + str-ptr, 6 ) == 0 ) 
{ 
         i = grvchk ( &el, &a2, &a3,255, ENDSWFER, string, str-ptr + 6 j; 
         if (i == 0)return (0);
         if (i == 1)*chksum=read3(al IOxf800,a2 - a1 +l ,a3 1; 
         else 
                  *chksum = read3 (0xf800, 256, 0);
 !<br>!
         return (1);
 \frac{1}{2} if ( strncmp ( "54S387", string + str_ptr, 6 ) == 0 ) \frac{1}{2}\overline{\mathcal{L}}
```

```
I= grvcNc [ &a1 , &a, &a3,235, EPtD-BUFFER, string, str-ptr + 6 1; 
         if (i == 0)return (0);
         if (i == 1)*chksum = read3 ( a1 | 0xf800, a2 - a1 +1, a3 );
         eke 
                  *chkm = read3 ( Oxf800,256,0 1; 
        return ( 1 ); 
 <sub>i</sub><br>if ( strncmp ( "74S472", string + str_ptr, 6 ) == 0 ) <sup>1</sup>
{ 
          i = grvchk (&al, &a2, &a3,511, END-BUFFER, string, str_ptr + 6 ); 
          i = gr v chk ( {<br>f( i == 0 )<br>.
                 return (0);
         if (i == 1)*chksum = read2 (a1, a2 - a1 +1, a3);
         else 
                  *chkuwn = read2 (0,512,0 1; 
        return ( 1 ); 
1 
if ( strncmp [ "J4S472", string + str-ptr, 6 ) == 0 ) 
f 
        i = grychk (&a1, &a2, &a3, 511, END_BUFFER, string, str_ptr + 6);
        if (i == 0)return (0);
        if(i== 1 ) 
                  *chksum = read2 (a1, a2 - a1 + 1, a3);
         eke 
                  *chksum = read2 ( 0,512,O ); 
        return (1);
} 
if ( strncmp ( "74S473", string + str_ptr, 6 ) == 0 )
{ 
        i = gvdk ( gal, &a2, &a3,511, EW-BUFFER, string, str-ptr + 6 ); 
        if (i == 0)
                 return ( 0 ); 
        if (i== 1 ) 
                  *chksum = read2 (a1, a2 - a1 + 1, a3);
        eke 
                  *chksum = read2 (0,512,0);
        retwn ( 1 ); 
1 
if ( strncmp ("545473", string + str<sub>-ptr, 6</sub> ) == (0)€
        1= grvchk [ &a1 , &a2, &a3,511, ENDBUFFER, string, str-ptr + 6 1; 
        if (i == 0)return (0);
        if (i == 1)
                  *chksum=readZ(al,a2-a1 +1,a3); 
         eke 
                  *chksum = read2 (0,512,0);
        return (1);1 
if ( strncmp ("74S474", string + str_ptr, 6 ) == 0 )
```

```
\overline{\mathbf{A}}i =gv& ( &dl, &a2, &a3,511, END-BWFER, string, str-ptr + 6 ); 
         if(i == 0)return (0);
         if(i== 1 >
                  +chkswn = read4 (a1 I Oxda00, a2 - a1 +I, a3 ); 
         else
                  *chksum = read4 ( Oxda00, 512, 0 );
         return ( 1 ); 
i 
if ( strncmp ( "54!3474", string + str-ptr, 6 ) == 0 ) 
 { 
         i =gvchk ( &sl , &a2, &a3,511, EW-BUFFER, string, str-ptr + 6 ); 
         if(i==O) 
                  return ( O ); 
         if(i == 1)*chksum = read4 ( a1 I Oxda00, a2 - a1 +l , a3 ); 
         else 
                  *chksum = read4 ( 0xda00, 512, 0 );
         return C 1 ); 
i 
if ( strncmp ( "74S475", string + str-ptr, 6 ) == 0 ) 
\left\{ \right.i =grvchk ( gal, &a2, &dl 51 1, ENDMFER, strinq, str-ptr + 6 1; 
         if(i == 0)return (0);
        if(i == 1)*chkswn = read4 ( a1 I Oxda00, a2 - a1 +I, a3 ); 
        else 
                  *chkuffn = read4 ( Oxda00,512, O ); 
        retwn ( 1 ); 
i 
if ( strncmp ('54S475''), string + str\_ptr, 6 ) == 0 )\left\{i =pchk ( &a1 , &a2, &a, 51 1, ENDNFER, string, str-ptr + 6 ); 
        if(i == 0)return ( 0 ); 
        if(i== 1 ) 
                  *chksum=read4( a1 (Oxda00,aZ - a1 +l,a3); 
        else 
                  *cMcsun=read4 (Oxda00,512, O ); 
        return ( l I; 
i 
if ( strncmp ( "74S570", string + str-ptr, 6 1 == 0 ) 
{ 
        i = grvchk ( &a1 , ba2, &a3,511, END-BtFFER, strinq, str-ptr + 6 1; 
        if(i==O) 
                  retwn ( 0 ); 
        if(i== 1 ) 
                  *chksum = read3 (a1 | 0xf800, a2 - a1 +1, a3);
        eke 
                  *chksum = read3 (0 \times 1800, 512, 0);
        return (1);3.
```

```
if (strncmp ("54S570", string + str_ptr, 6) == 0)
\left\{ \right.i = grychk ( &a1, &a2, &a3, 511, END_BUFFER, string, str_ptr + 6);
        if (i == 0)return (0):if (i == 1)*chksum = read3 (a1 | 0xf800, a2 - a1 + 1, a3);
        else
                 *chksum = read3 (0xf800, 512, 0);
        return (1):\mathbf{a}if (strncmp ("74S571", string + str_ptr, 6) == 0)
\left\{ \right.i = grychk (8a1, 8a2, 8a3, 511, END_BUFFER, string, str\_ptr + 6);
        if (i == 0)return (0);if (i=1)*chksum = read3 (a1 | 0xf800, a2 - a1 +1, a3);
        else
                 *chksum = read3 (0 \times 1800, 512, 0);
        return (1);Þ
if (strncmp ("54S571", string + str_ptr, 6) == 0)
\left\{ \right.i = grychk (8a1, 8a2, 8a3, 511, END_BUFFER, string, str_ptr + 6);
        if (i == 0)return (0);if (i == 1)*chksum = read3 (a1 | 0xf800, a2 - a1 +1, a3);
        else
                 *chksum = read3 (0 \times 1800, 512, 0);
        return (1):\mathbf{)}if (strncmp ("74S572", string + str_ptr, 6) == 0)
₹
        i = grychk (8a1, 8a2, 8a3, 1023, END BUFFER, string, str_ptr + 6);
        if (i == 0)return (0);if (i=1)*chksum = read3 (a1 | 0 \times 7000, a2 - a1 +1, a3 );
        else
                  *chksum = read3 (0 \times 7000, 1024, 0);
        return (1):€
if (strncmp ("54S572", string + str_ptr, 6) == 0)
₹
        i = grychk (&a1, &a2, &a3, 1023, END_BUFFER, string, str_ptr + 6);
         if (i == 0)return (0);if (i == 1)*chksum = read3 (a1 | 0 \times 7000, a2 - a1 +1, a3 );
         else
                  *chksum = read3 (0 \times 7000, 1024, 0);
         return (1):
```

```
132
         1 
         if ( strncmp ( "74S573", string + str_ptr, 6 ) == 0 )
         { 
                  i = grychk (&a1, &a2, &a3, 1023, END_BUFFER, string, str_ptr + 6);
                  if (i == 0)
                           retwn ( 0 ); 
                  if (i == 1)*chksum = read3 ( a1 (0 \times 7000, a2 - a1 + 1, a3);
                  eke 
                           *chksum = read3 (0 \times 7000, 1024, 0);
                  return (1);1 
         if \frac{1}{15} strncmp \frac{1545573^{\circ}}{15}, string + str_ptr, 6 ) == 0{ 
                  i = grvchk ( &a1, &a2, &a3, 1023, END_BUFFER, string, str_ptr + 6);
                  if(i == 0)
                           retwn ( 0 ); 
                  if (i == 1)
                           *chksum = read3 ( a1 (0 \times 7000, a2 - a1 + 1, a3);
                  eke 
                           *chksum = read3 ( 0x7000, 1024, 0 );
                  retwn ( 1 1; 
         1 
         retwn ( -1 ); 
\overline{1}PURPOSE : upload specified buffer memory range to hex file ( INTEL format )
         PARAMETERS :
                            fname ---> file handle
                            1 stwtadr --> starting address where the upload operation begins 
I end_adr --> the last location of the range to be upload buf_ptr --> the starting address of buffer memory
                            I k --> display flag while in processing 
                                    I0 : no display 
                                    1 : display
  ------------*--------------------i------------------------------------------------ * / 
void upload (FILE +fname, unsigned int startadr , unsigwd int enddr, unsigned char *buf-ptr, int k)
```

```
{
```
₹

int i,j,chkswn;

```
if (k == 1)printf ( "\n\n");
vhik ( startadr + 15 < md~dr ) 
{ 
        if (k == 1)printf (":10%04X00", start_adr);
        fprintf (fname, ":10%04×00", start_adr);
        chksum = 16 + (start_adr & 0x00ff) + ((start_adr >> 8) & 0x00ff);
        for (i = 0; i \le 16; i++){ 
                if (k == 1)printf\left( "%02X", \ast( buf_ptr + start_adr ));
                fprintf (fname, "%02X", *(buf_ptr + start_adr ));
                chksum += *( buf_ptr + start_adr );
```

```
start_adr ++:
                 ₹
                 if (k = 1)printf ("%02X\n", -chksum & 0x00ff);
                 fprintf (fname, "\%02X\ln", -chksum \& 0x00ff);
        ₹
        i = end\_adr - start\_adr + 1if (k = 1)printf (":9802X9804X00", j, start_adr);
        fprintf (fname, ": %02X%04X00", j, start_adr);
        chksum = i + (start\_adr & 0 \times 00ff ) + ( (start\_adr > > 8) & 0 \times 00ff ):for (i = 0; i < j; i++)\mathcal{E}if (k == 1)printf ("%02X", *(buf_ptr + start_adr));
                 fprintf (fname, "%02X", *(buf_ptr + start_adr));
                 chksum += *( buf_ptr + start_adr );start_adr ++:
        €
        if (k == 1)printf ("%02X\n", -chksum & 0x00ff);
        fprintf (fname, "%02x\ln", -chksum &0 \times 00ff);
€
73
        PURPOSE
                          scan input string to operate verification prom function
        PARAMETERS:
                                   \rightarrow input string
                          strina
                          str\_ptr --> input string pointer
                          chksum --> checksum value
        RETURN VALUE : 0 : parameter error
                          1 : verify prom success
                          -1: prom type error
                                                                        verifyprom (char *string, int str_ptr, int *chksum)
int
₹
int
        extern verify 1 (unsigned int s_start, int count, unsigned d_start);
int
        extern verify2 (unsigned int s_start, int count, unsigned d_start);
        extern verify3 (unsigned int s_start, int count, unsigned d_start);
int
int
        extern verify4 (unsigned int s_start, int count, unsigned d_start);
        unsigned int a1, a2, a3;
        int i;
        if (strncmp ("77$180", string + str_ptr, 6) == 0)
        €
                i = grychk ( & a1, & a2, & a3, END BUFFER, 1023, string, str_ptr + 6);
                 if (i == 0)return (0);
                 if (i == 1)*chksum = verify4 (a3 | 0xd800, a2 - a1 + 1, a1);
                 else
                         *chksum = verify4 (0 \times 600, 1024, 0);
                return (1);€
```

```
if ( strncmp ( "87S180", string + str_ptr, 6 ) == 0 )
{ 
        i = grvchk ( &a1, &a2, &a3, END_BUFFER, 1023, string, str_ptr + 6 );
        if (i == 0)return (0);
         if (i == 1)*chkswn=verify4 (a3 (Oxd800, a2- a1 +1, a1 ); 
        else 
                 *chkswn = verify4 ( Oxd800,1024,0 ); 
 1<br>1<br>1
if (strncmp ( 77S181n, strmg + str-ptr,6)== 0) 
{ 
        i = yv& ( gal, &a2, &a3, ENDBUFFER, 1023, string, str-ptr + 6 ); 
        if (i == 0)return ( 0 ); 
        if(i== 1) 
                 *chksum = verify4 ( a3 | 0xd800, a2 - a1 +1, a1 );
        else 
                 *chksum = verify4 ( Oxd800, 1M4,O 1; 
        return (1);
1 
if ( strncmp ( "875181", string + str_ptr, 6 ) == 0 )
{ 
        i = gvcMc ( gal, &a2, &a3, ENLLWFFER, 1023, string, str-ptr + 6 ); 
        if(i == 0)
                 return ( 0 1; 
        if (i == 1)*chksum = verify4 (a3 | 0xd800, a2 - a1 +1, a1 );
        else 
                 *chksurn = verify4 ( Oxd800,1024,0 ); 
        return (1);1 
if ( strncmp ( "7x1 84", string + str-ptr, 6 ) == 0 ) 
{ 
        i = qrvchk ( &a1 , &a2, &a3, ENDBUFFER, 2047, string, str-ptr + 6 1; 
        if (i == 0)return ( 0 ); 
        if(i== 1 ) 
                 *chksum = verify3 (a3 | 0x7000, a2 - a1 +1, a1);
        eke 
                 *chksun = verify3 ( OxK##),2048,0 1; 
        return (1);
1 
if \left( strncmp \left( "875184", string + str_ptr, 6 \right) = 0 )
{ 
        i = grychk ( &a1, &a2, &a3, END_BUFFER, 2047, string, str_ptr + 6 );
        if (i == 0)return C 0 1; 
        if (i=1)*drkswn = verify3 ( a3 1 0x7000, a2 - a 1 +1, a1 ); 
        else 
                 *chksum = verify3 (0x7000, 2048, 0);
        retwn ( 1 1;
```

```
1 
if ({\text{strnomp}}({\text{ "77S185}}, {\text{string} + {\text{str}}\_ptr}, 6) == 0){ 
         i=grvchk ( &a1 , &a2, &a3, ENDBUFFER, 2047, string, str-ptr + 6 ); 
         if(i==O) 
                  return ( 0 ); 
         if(i=1)*chksum = verify3 (a3 | 0x7000, a2 - a1 +1, a1);
         eke 
                  *chkurm = verify3 ( OXMOO, 2048,O ); 
         return ( 1 ); 
I 
if (strncmp ( "87S185", string+ str-ptr, 6) == 0) 
{ 
         i = grvchk ( &a1, &a2, &a3, END_BUFFER, 2047, string, str_ptr + 6 );
         if( i==0) 
                  return ( 0 ); 
         if (i== 1 ) 
                  *chksum = *erify3 (a3 | 0 \times 7000, a2 - a1 + 1, a1);
         else 
                  *chksum = +erify3 (0x7000, 2048, 0);
         return ( 1 ); 
1 
if \frac{1}{2} strncmp \frac{1}{27}S190", string + str_ptr, 6 ) == 0 )
{ 
         i =grvchk ( &a1 , &a2, &a3, END-BUFFER, 2047, strkrg, str-ptr + 6 ); 
         if(i==O) 
                  return (0);
         if(i== 1) 
                  *chksun=verify4[ a3IOxd800, a2- a1 +l ,a1 1; 
         else 
                  *chksum = *erify4 (0xd800, 2048, 0);
         return ( 1 ); 
1 
if.(strncmp ( "8?S190", string + str-ptr, 6 ) == 0) 
{ 
         i =gvchk ( &dl, &a2, &a3, EPID-BUFFER, 2047, string, str-ptr + 6 ); 
         if(i==0) 
                  return (0):if(i== 1 ) 
                  *chkurm = verify4 ( a3 I Oxd800, a2 - a1 +l, a1 ); 
         else 
                  *&sum = verify4 0x6800,2W8,0 ); 
         return ( 1 ); 
1 
if ( strncmp ('775191''), string + str<sub>-ptr</sub>, 6 ) == 0 )
{ 
         i = grychk (&a1, &a2, &a3, END_BUFFER, 2047, string, str_ptr + 6);
         if(i==O) 
                  return ( 0 ); 
         if[i== 1 ) 
                  *chksum = *erify4 (a3 | 0 \times d800, a2 - a1 + 1, a1);
         else 
                  *chksum = verify4 0xd800,2048,0 );
```

```
return (1);1 
if ( strncmp ( "87S191", string + str-ptr, 6 ) == 0 ) 
{ 
        i = gr\nuchk (&a1, &a2, &a3, END_BUFFER, 2047, string, str_ptr + 6);
        if (i == 0)
                 return C 0 1; 
        if (i=1)*&sum = verify4 (a3 I Oxd800, a2 - a1 +I, a1 1; 
        else 
                 *chksum = verify4 (0 \times d800, 2048, 0);
        return( 1 ); 
1 
if ( strncmp ( "74S188", string + str_ptr, 6 ) == 0 )
{ 
        i = grvchk ( &a1 , &a2, &a3, ENDANFFER, 31 , string, str-ptr + 6 ); 
        if (i == 0)return (0);
        if(i == 1)
                 *chksum = verifyl (a3, a2 - a1 +1, a1);
        else 
                 *chksum = verify 1 (0,32,0);
        return ( 1 ); 
1 
if (strncmp( "54S188",string+str-ptr,6 )==O ) 
        i = grvchk (&a1, &a2, &a3, END... BUFFER, 31, string, str...ptr + 6);
        if(i=0)retwn ( 0 ); 
        if(i = 1)*cMwm = verify1 ( a3, a2 - a1 +l , a1 ); 
        eke 
                 *chksum = verify 1 (0,32,0);
        return ( 1 1; 
1 
if ( strncmp ( "74S288", string + str<sub>-ptr</sub>, 6 ) == 0 )
{ 
        i = gvchk &a1 , &a2, &a3, ENDBUFFER, 31 , string, str-ptr + 6 ); 
        if(i == 0)
                 return (0);
        if(i== 1 ) 
                 *chksum = verify1 (a3, a2 - a1 +1, a1);
        eke 
                 *chksum = verify 1 (0,32,0);
        return (1);
f 
if ( strncmp i '548288", string + str-ptr, 6 ) == 0 
{ 
        i = grvchk ( &a1, &a2, &d, EPIDBJFFER, 31, strinq, str_ptr + 6 ); 
        if(i == 0)
                 return (0);
        if (i == 1)*chksum = verify 1 (a3, a2 - a1 + 1, a1);
        else
```

```
*chkswn= verify1 (0,32, O 1; 
         return ( 1 ); 
1 
if ( strncmp ( "748287", string + str_ptr, 6 ) == 0 )
{ 
         i = grvcMc ( &a1 , &a2, &a3, ENDBUFFER, 255, string, str-ptr + 6 ); 
         if (i == 0)return (0);
         if (i == 1)*chkswn=verify3 (a3)0xf800,a2-al +1, a1 ); 
         else 
                  *chksum = verify3(0xf800, 256, 0);return ( 1 ); 
} 
if ( strncmp ( "54S287", string + str_ptr, 6 ) == 0 )
\left\{ \right.i = grychk ( &a1, &a2, &a3, END_BUFFER, 255, string, str_ptr + 6);
         if (i == 0)return ( 0 ); 
         if (i == 1)*chksum = verify3 [ a3 1 Oxf800, a2 - a1 +l , a1 ); 
         eke 
                  *chksum = verify3 (0xf800, 256, 0);
         return ( 1 1; 
1 
if ( strncmp ( 74S387", string + str-ptr, 6 ) == 0 ) 
\left\{ \right.i = grychk ( &a1, &a2, &a3, END_BUFFER, 255, string, str_ptr + 6 );
         if (i == 0)
                  return (0);
         if (i == 1)*chksum = verify3 (a3 | 0xf800, a2 - a1 + 1, a1);
         else 
                  *chksum = verify3 (0xf800, 256, 0);
         return (1);} 
if ( strncmp ( \text{754S387}", string + str_ptr, 6 ) == 0 )
{ 
         i = grvchk ( &a1, &a2, &a3, END_BUFFER, 255, string, str_ptr + 6);
         if (i == 0)return ( 0 ); 
         if (i = 1)*chkswn = verify3 ( a3 1 Oxm, a2 - a1 +1, a1 1; 
         else 
                  *chksum = verify 3 (0 \times 1800, 256, 0);
         return ( 1 ); 
1 
if ( strncmp ( "74S472", string + str_ptr, 6 ) == 0)
{ 
         i = grvchk ( gal, &a2, &a3, ENDBUFFER, 51 1, string, str-ptr + 6 1; 
         if (i == 0)
                  return ( 0 ); 
         if (i == 1)
                  *&swn = verify2 ( a3, a2 - a1 +1, at );
```

```
else 
                   *\text{whksum} = \text{verify2} (0, 512, 0);
         return (1);
1 
if ( s4rncmp [ "548472", string + str-ptr, 6 ) == 0 ) 
{ 
         i = qrvchk ( &a1, &a2, &a3, END_BUFFER, 511, string, str_ptr + 6);
         if (i=0)return (0);
         if (i == 1)*chksum = verify2(a3, a2 - a1 + 1, a1);
         else 
                   *chksum = verify2 (0,512,O); 
         return ( 1 ); 
1 
if \left( strncmp \left( "74S473", string + str_ptr, 6 \right) == 0 \left({ 
         i = grvchk ( gal, &a2, ba.3, ENDBWFER, 51 1, string, str-ptr + 6 ); 
         if (i == 0)
                  retwn ( O 1; 
         if (i == 1)*chksum = verify2(a3, a2 - a1 + 1, a1);
         eke 
                   *chksum = verify2(0,512,0);
         retwn ( 1 1; 
t 
~f ( strncmp ( "54S473", strinq + str-ptr, 6 ) == O ) 
{ 
         i = grvchk ( &dl, &a2, &a3, EPIDBUEFER, 51 1, string, str-ptr + 6 1; 
         if (i == 0)
                  return ( 0 1; 
         if (i == 1)*chksum = \text{verif}(2 \text{ (a3, a2 - a1 +1, a1)});
         else 
                  *chksun = verify2( 0,512,O ); 
         return ( 1 ); 
1 
if ( strncmp ( "74S474", string + str_ptr, 6 ) == 0 )
{ 
         i = grvchk ( &a1 , &a2, &&, EWBWFER, 51 1, string, str-ptr + 6 ); 
         if (i=0)retwn ( 0 ); 
         if (i== 1 ) 
                   *chksum=verify4(a3IOxda00, a2- a1 +1, a1 ); 
         else 
                  *drkswn = verify4 ( Oxda00,512, O ); 
         retwn ( 1 ); 
1 
if ({\rm strnemp}({\degree}54S474^{\circ}, {\rm string} + {\rm str\_ptr}, 6) == 0){ 
         i = grvchk ( &a1, &a2, &a3, END_BUFFER, 511, string, str_ptr + 6 );
         if (i == 0)
                  return (0);
         if (i = 1 )
```

```
*chksum = verify4 (a3 | 0xda00, a2 - a1 + 1, a1);
         else
                 *chksum = verify4 (0 \times 4000, 512, 0);
        return (1);ł
if (strncmp ("74S475", string + str_ptr, 6) == 0)
        i = grychk (8a1, 8a2, 8a3, END_BUFFER, 511, string, str_ptr + 6);
        if (i == 0)return (0);if (i == 1)*chksum = yerify4 (a3 | 0xda00, a2 - a1 + 1, a1);
        else
                 *chksum = verify 4 (0 \times 400, 512, 0);
        return (1):\mathcal{E}if (strncmp ("54S475", string + str_ptr, 6) == 0)
ſ
        i = grychk (8a1, 8a2, 8a3, END_BUFFER, 511, string, str_ptr + 6);
        if (i = 0)return (0);if (i == 1)*chksum = \text{verify}4 (a3 | 0xda00, a2 - a1 + 1, a1);
        else
                 *chksum = \text{verify}4 (0 \times 400, 512, 0);
        return (1):<sup>}</sup>
if (strncmp ("748570", string + str_ptr, 6) == 0)
\mathbf{f}i = grychk ( &a1, &a2, &a3, END_BUFFER, 511, string, str_ptr + 6);
        if (i == 0)return (0);
        if (i == 1)*chksum = verify 3 (a3 | 0xf800, a2 - a1 + 1, a1);
        else
                 *chksum = verify 3 (0xf800, 512, 0);
        return(1);
€
if (strncmp ("54S570", string + str_ptr, 6) == 0)
€
        i = grvchk ( & a1, & a2, & a3, END_BUFFER, 511, string, str_ptr + 6);
        if (i == 0)return (0);if (i == 1)*chksum = verify 3 (a3 | 0xf800, a2 - a1 + 1, a1);
        else
                 *chksum = verify 3 (0xf800, 512, 0);
        return (1);if (strncmp ("74S571", string + str_ptr, 6) == 0)
        i = grychk ( &a1, &a2, &a3, END_BUFFER, 511, string, str_ptr + 6);
         if (i == 0)return (0);
```
```
if (i == 1)*chksum = verify3 (a3 | 0xf800, a2 - a1 +1, a1);
         else 
                  *chksuin= verify3 (Oxf800,512, 0 ); 
         retwn ( 1 ); 
1 
if ( strncmp ( "54S571", string + str_ptr, 6 ) == 0 )
{ 
         i = grychk ( &a1, &a2, &a3, END_BUFFER, 511, string, str_ptr + 6 );
        if (i=0)return (0);
         if (i == 1)*&m=vwify3(a3IOxf800,a2- a1 +1,al ); 
         eke 
                  *chksum = verify3 (0xf800, 512, 0);
        retwn ( 1 ); 
1 
if \left( strncmp \left( "74S572", string + str_ptr, 6 \right) == 0 \left(i = grvchk (&a1, &a2, &a3, END_BUFFER, 1023, string, str_ptr + 6);
        if (i == 0)retun ( 0 1; 
        if (i == 1)*chksum = verify3 (a3 | 0x7000, a2 - a1 +1, a1);
        eke 
                  *chkswn = verify3 (0x7000, 1024,O ); 
        return ( 1 ); 
1 
if ( strncmp 1 "545572", string + str-ptr, 6 ) == O ) 
{ 
        i= grvchk ( &a1 , &a2, &a3, END-BC~FFER, 1023, string, str-ptr + 6 ); 
        if (i == 0)
                 return ( 0 ); 
        if (i == 1)*chkswn=vwify3Ia3l0x7000,a2-al +1,a1 1; 
        eke 
                  *chksum = verify3 (0 \times 7000, 1024, 0);
        return ( 1 ); 
1 
if ( strncmp ( "745573", strhq + str-ptr, 6 ) == 0 ) 
₹
        i = grvohk ( &a1 , &a2, &a3, EMD-BUFFER, 1023, string, str-ptr + 6 1; 
        if (i == 0)return ( 0 );
        if(i== i 
                  *chksm = verify3 ( a3 1 0x7000, a2 - a 1 + 1 , a 1 j; 
        else 
                  *chksum = verify3 ( 0x7000, 1024, O 1; 
 ;<br>;<br>;
         retwn ( 1 ); 
 if (strncmp ( "54S573", string + str\_ptr, 6 ) == 0 ){ 
         i= gvchk ( &dl, &a2, &a3, EtdlBFFER, 1023, string, str-ptr + 6 ); 
         if (i == 0)
```

```
return ( 0 );<br>if ( i == 1 )<br>*chksum = verify3 ( a3 | 0x7000 , a2 - a1 +1 , a1 );
                          else
                          = see<br>*chksum = verify3 ( 0 \times 7000 , 1024 , 0 );<br>return ( 1 );
            }<br>return ( -1 );
\overline{\phantom{a}}\Box
```
 $\sim$ 

 $\bar{z}$ 

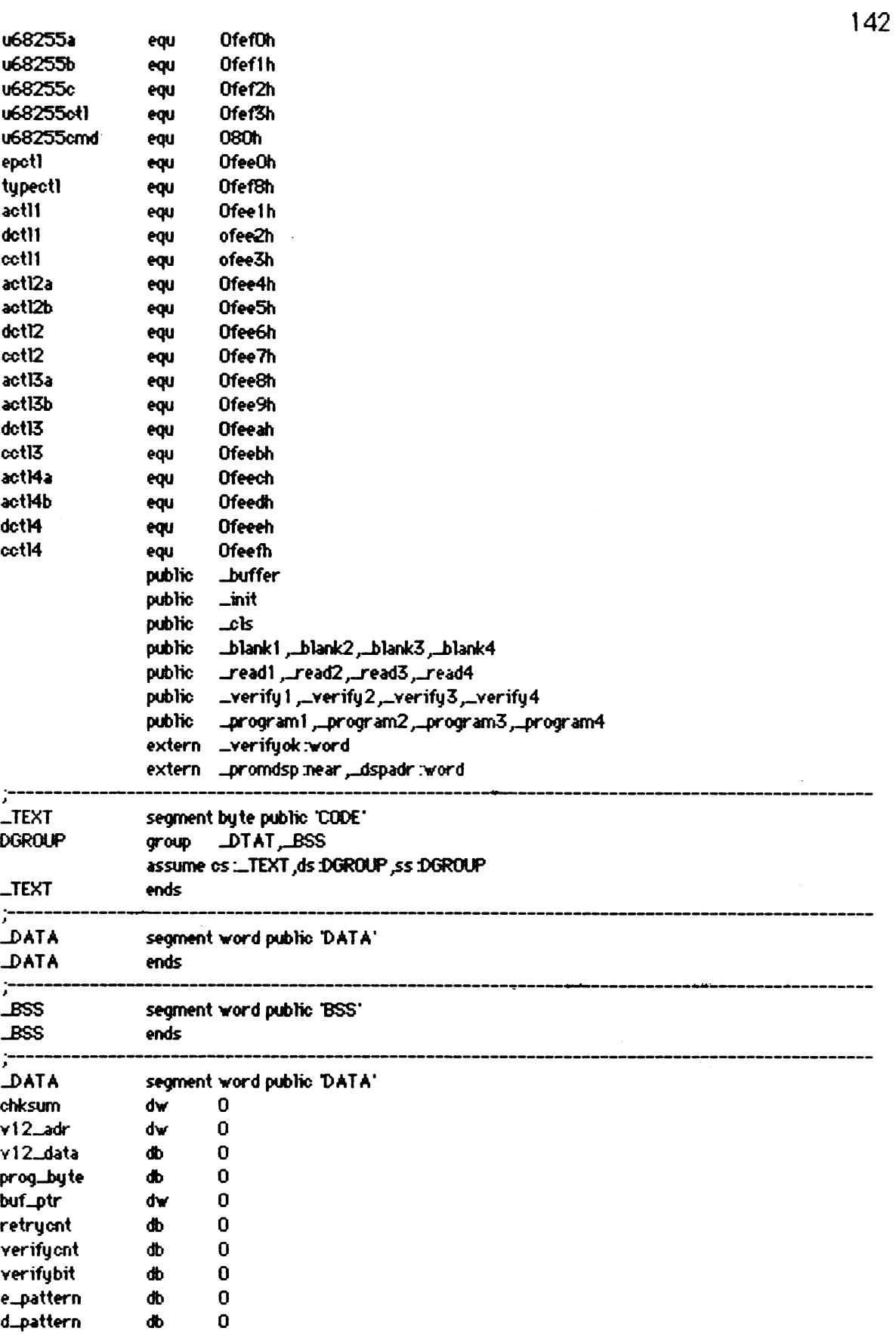

 $\mathcal{A}^{\mathcal{A}}$ 

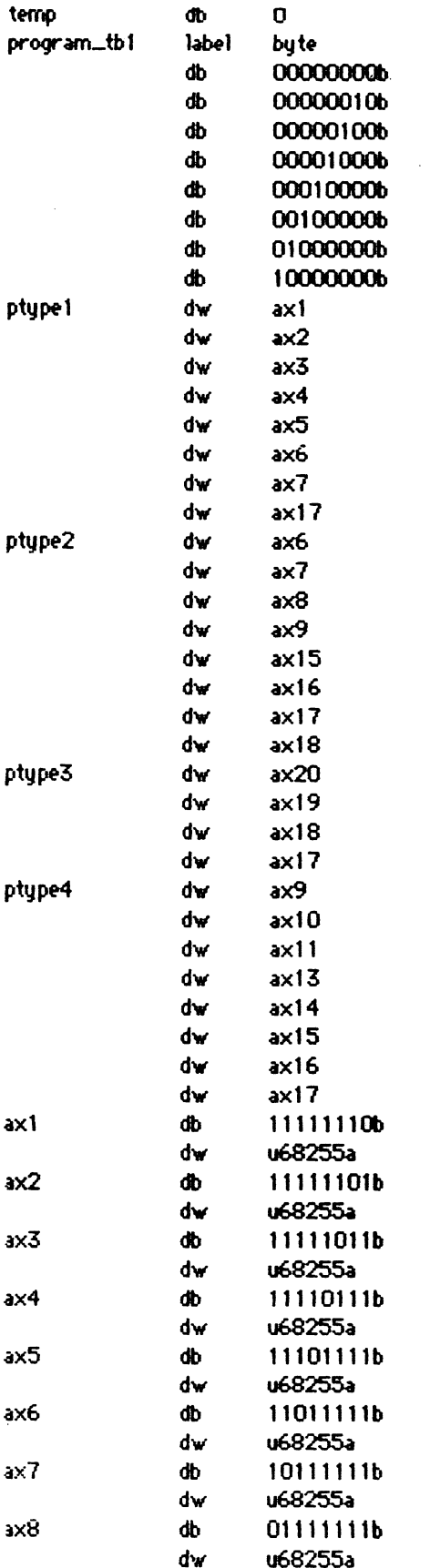

 $\bar{\bar{z}}$ 

 $\sim$ 

 $\bar{\mathcal{A}}$ 

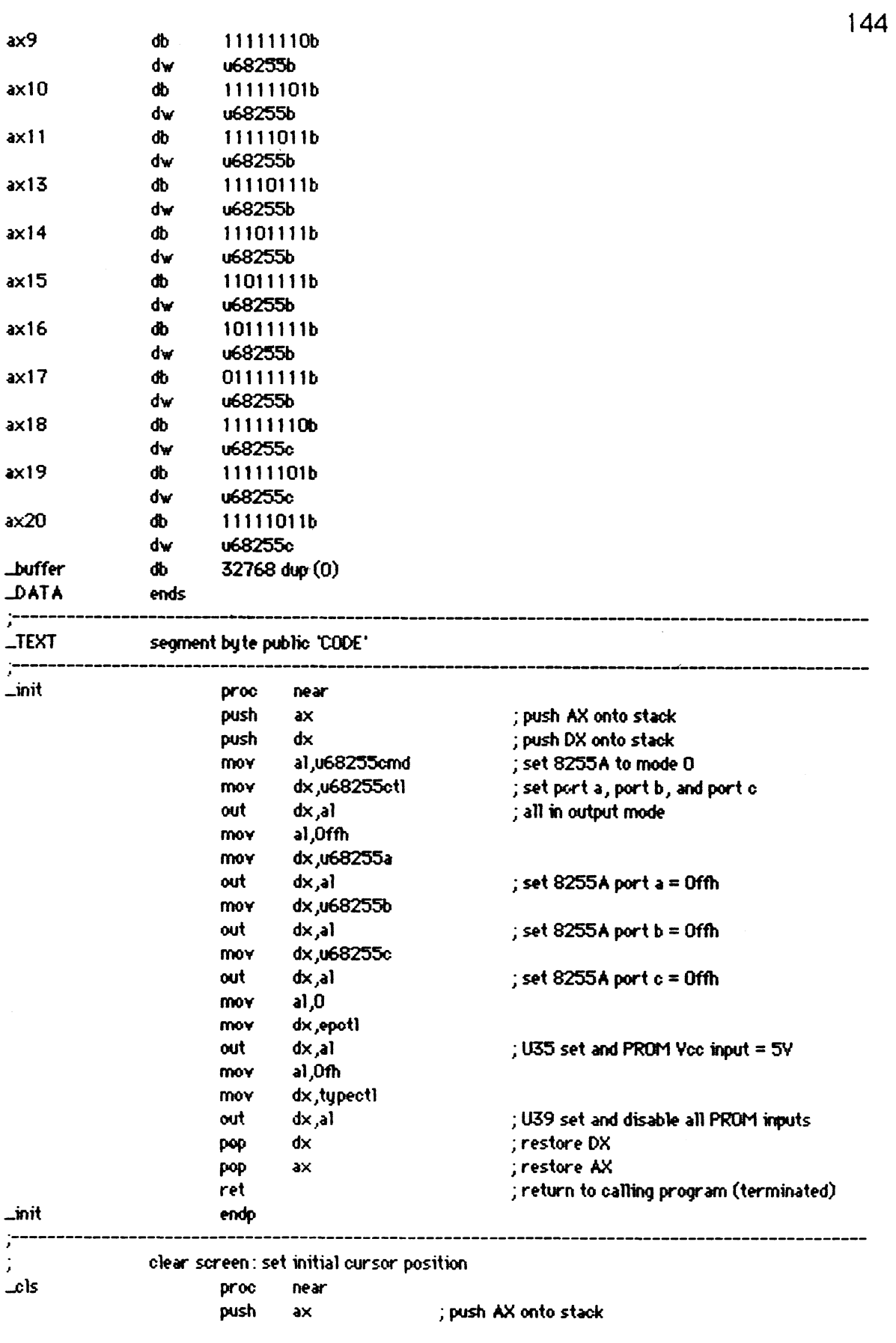

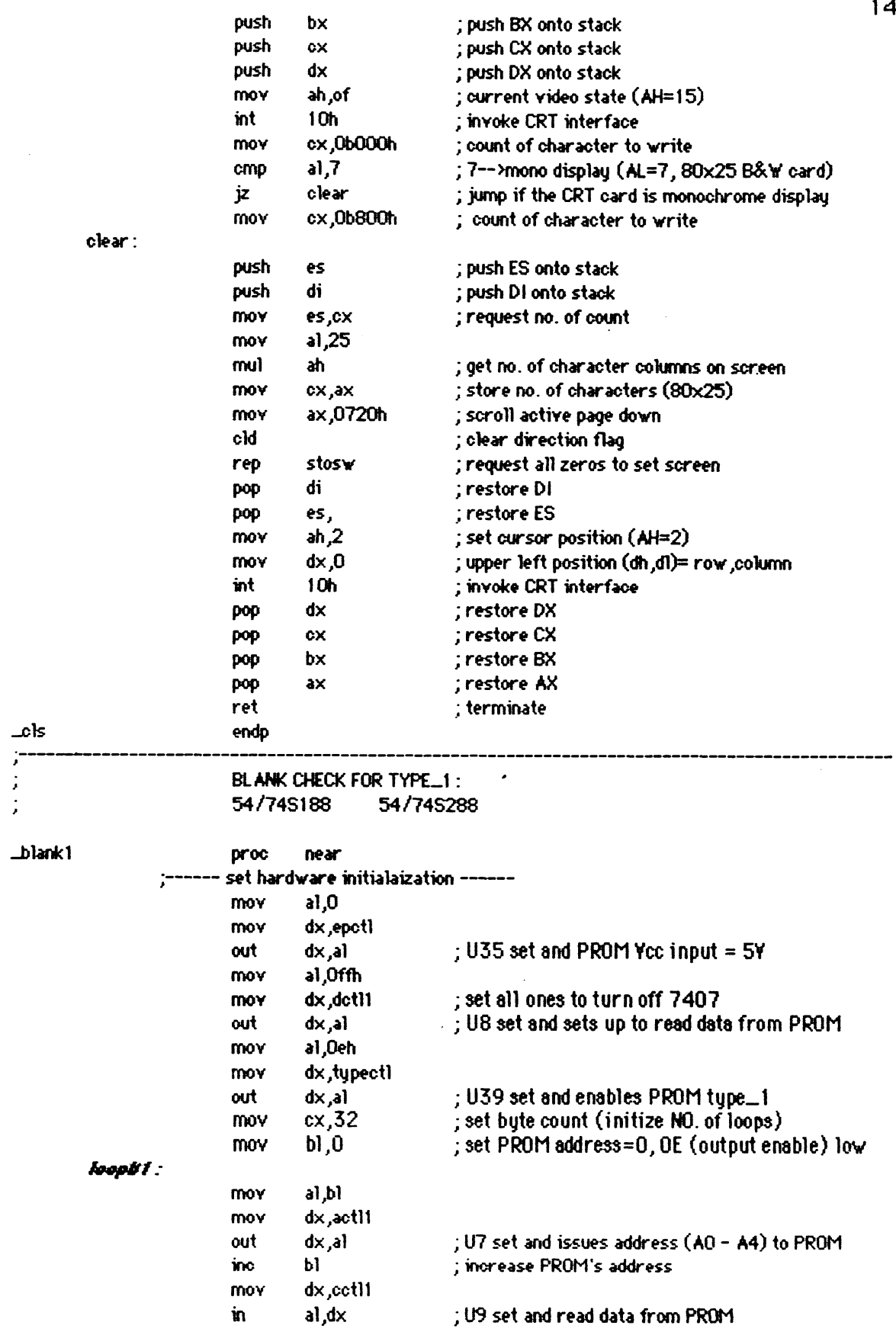

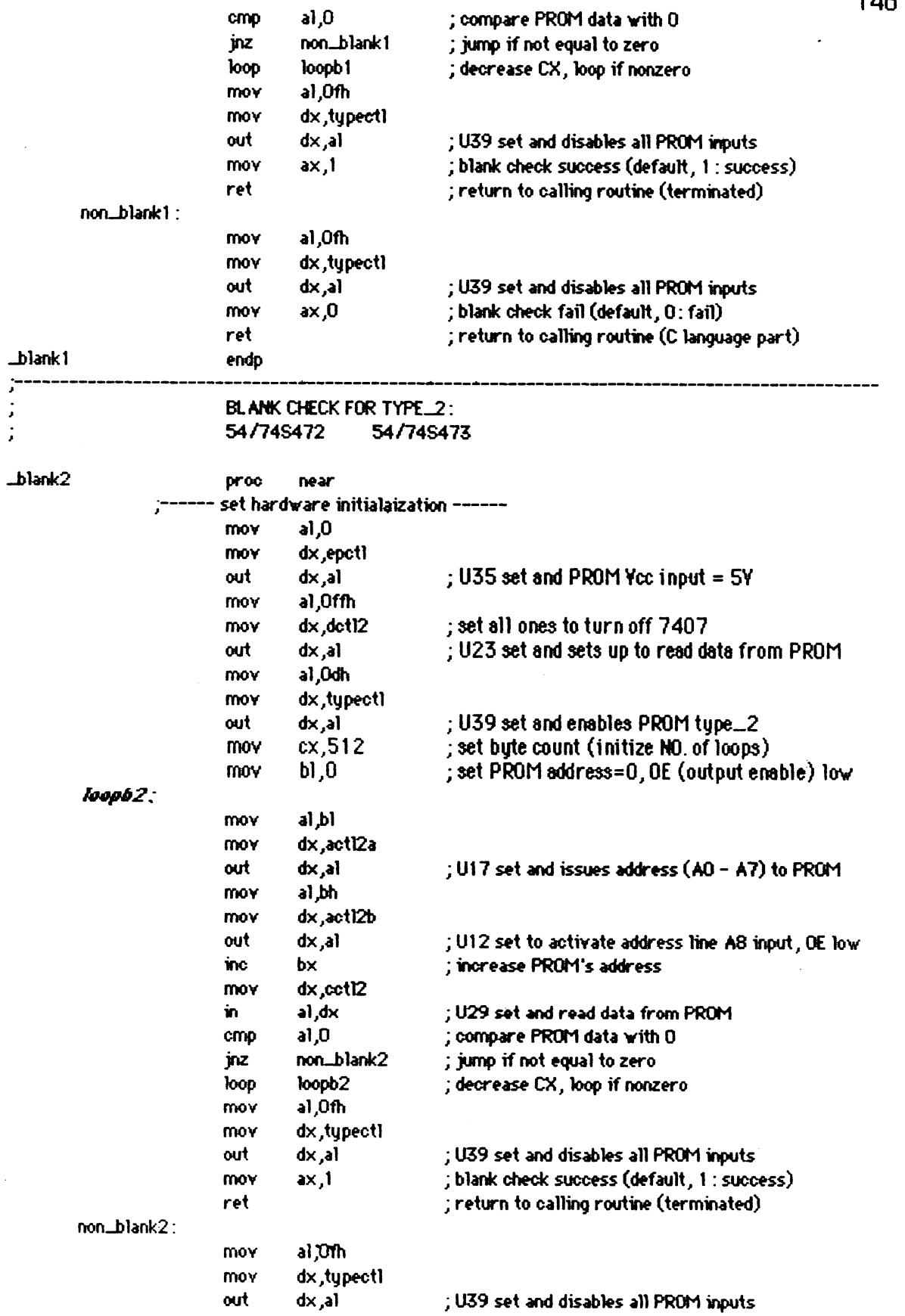

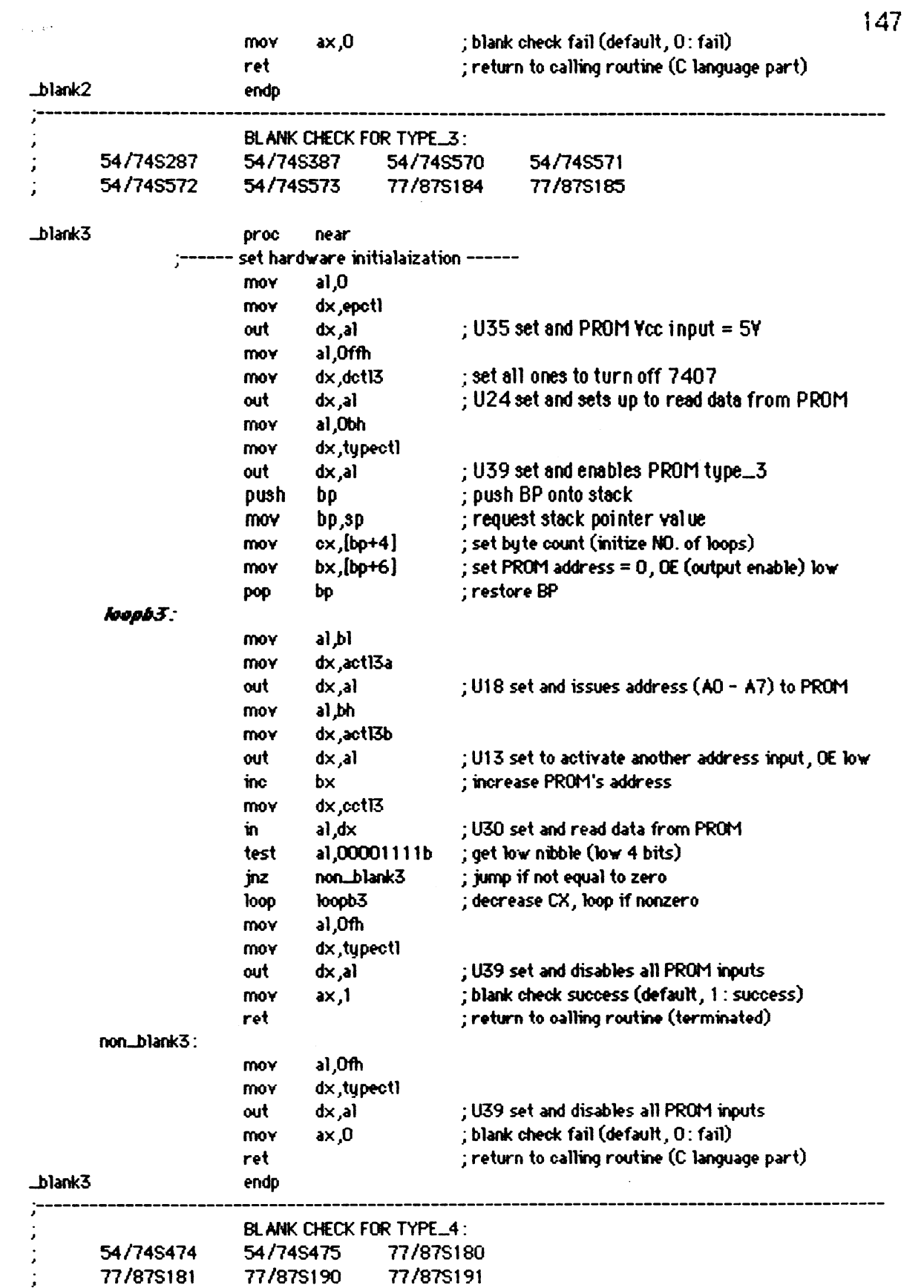

 $\mathcal{L}(\mathcal{A})$  and  $\mathcal{L}(\mathcal{A})$ 

148 \_blank4 **proc** near set hardware initialaization ------<br>mov a1,0 **I----- mov** a1,0 mov dx,epctl **out** dx,al ; U35 set and PROM **Ycc** input = **5Y mov** a1,Offh mov dx,dctl4 ; set all ones to turn off 7407 **out** dx,al ; U25 set and sets up to read data from PROM **mov** a1,07h **mov** dx,typectl out dx,al ; U39 set and enables PROM type-4 push bp ; push **BP** onto stack *rffor mov* bp,sp ; request stack pointer value<br>mov  $cx$ ,[bp+4] ; set byte count (initize NO. of 1 e**mov** cx,[bp+4] ; set byte court (initke NO. of loops) **mov** bx,[bp+61 ; set **PROM address** = 0, **OE** (output enable) low Pop **b** ; restore **BP mov** a1,bl **mov** dx,actl4a **wt** dx,al ; U19 set and **ism address (AO** - **A7)** to PROM al bh **mov** dx,actl4b out dx,al ; U14 set to activate **another address** pin, **OE bv inc** bx ; increase PROM's address dx,cctM **in** a1 ,dx ; M1 set **and** read data from PROM *cmp* a1,0 ; compwe PROM data with 0 **jrrz** lw~blank4 ; **jwnp** if not equal to zero <sup>w</sup>w ; decrease **CX,** bop if **noraero**  al, Ofh **mov** dx,typectl **out** dx,al ; M9 set and disables all PROM **nputs MOV ax,1** ; **blank check success (default,** 1 : **wccess)**  ; return to calling routine (terminated)  $non\_blank4$ : mov al, Ofh **mov** dx,typectl out **dx** ,a1 ; U39 set **and** disables all PROM inputs **mov** ax,O ; blank **Wk** fail (default, 0: fail) ret ; return to calling routine **(C** iwrgwge part) **-blank4** ~ndp .---------------------------------------------------------------------------------------------- J , **READ FOR TYPE-1** :  $,$  Renu For Time 1.<br> $\frac{54}{745188}$  54/74S288 read 1 **proc** near .<br>------ set hardware initization ------ . **mov** a1,o **mov** dx,epctl **mst** dx,al ; **U35** set and PROM **Ycc** input = **5Y MOV 31,Mfl-l mov** dx,dctll **;set all** ones to turn off 7407 out dx,al ; U8 set and sets up to read data from PROM

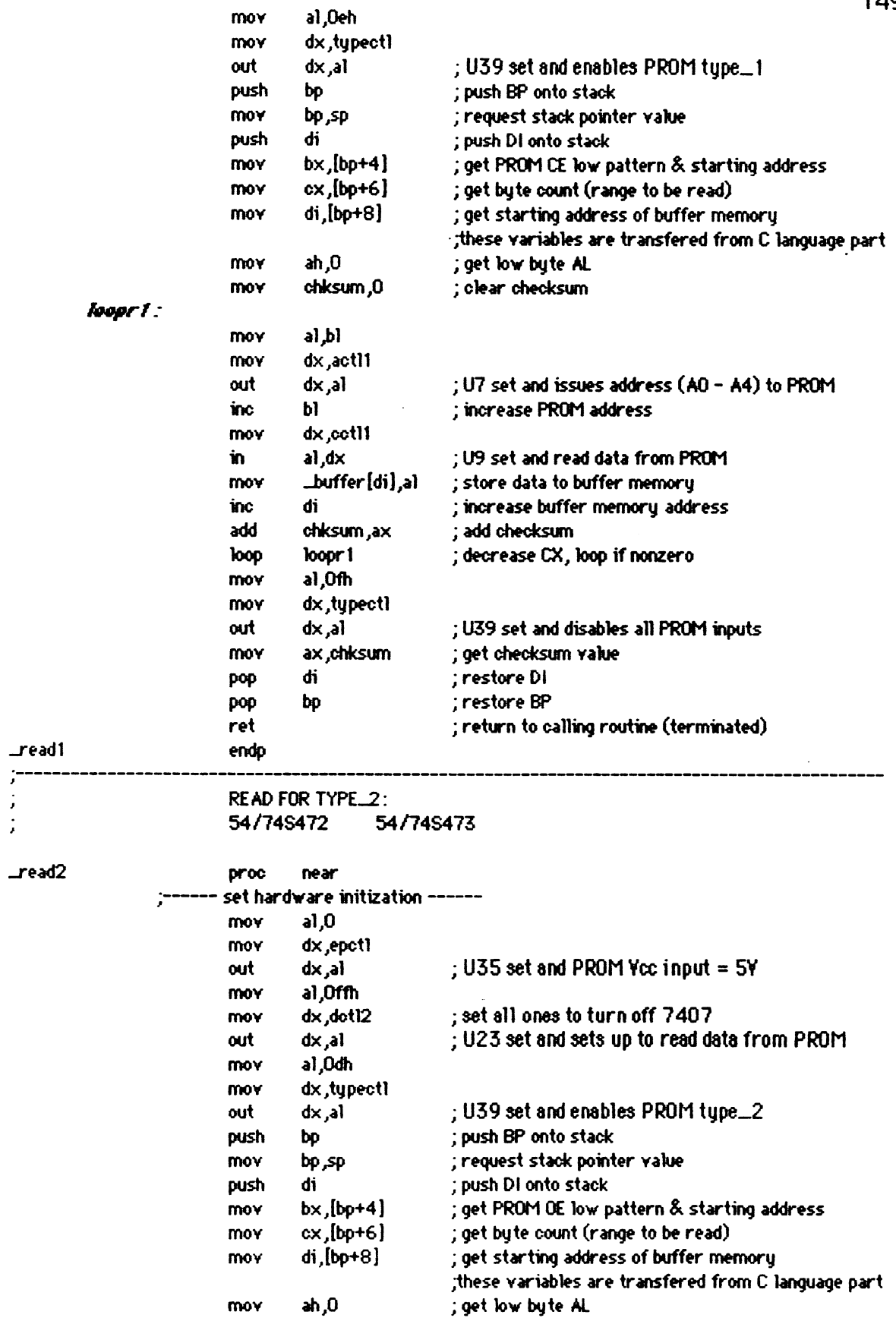

 $\overline{a}$ 

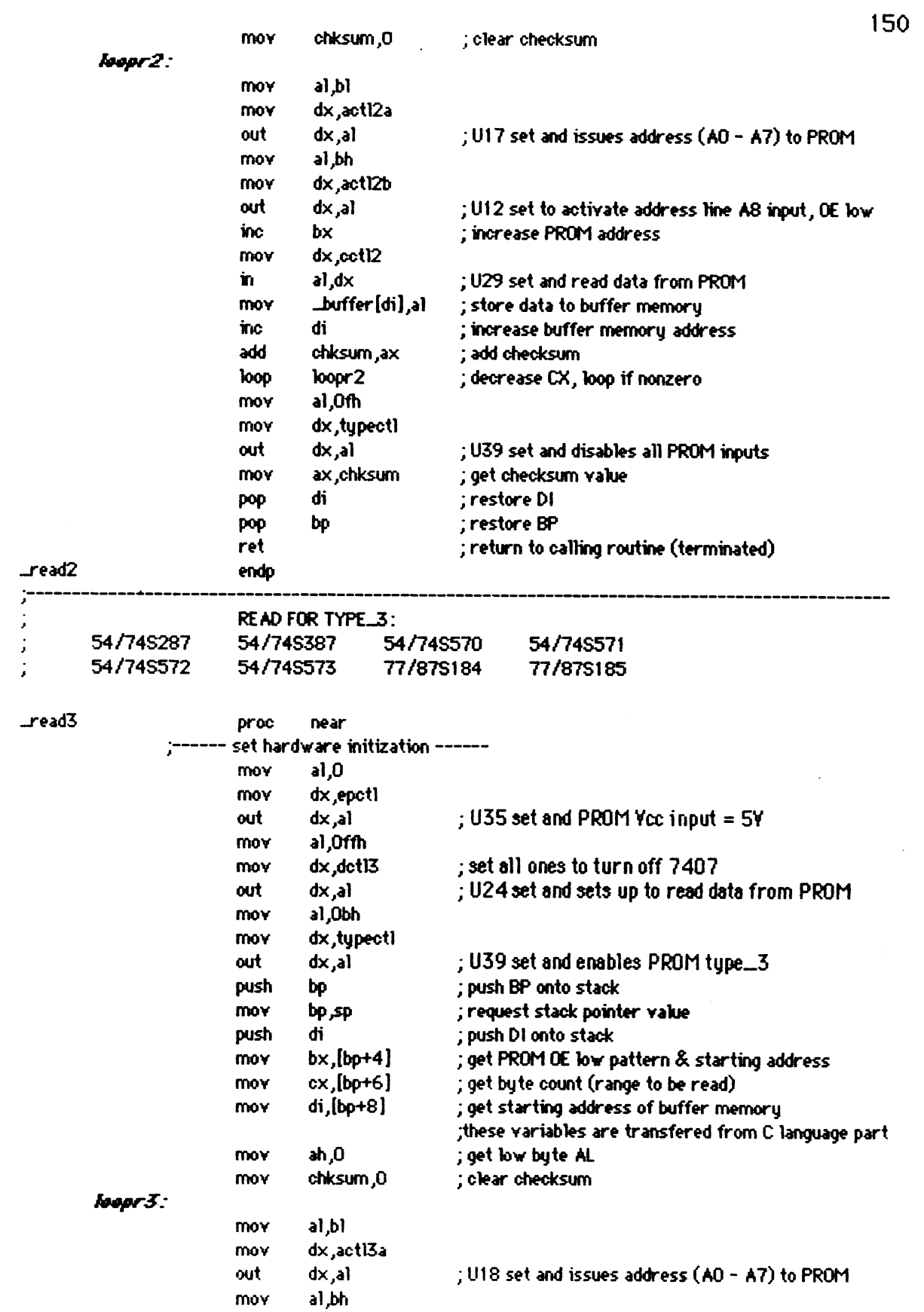

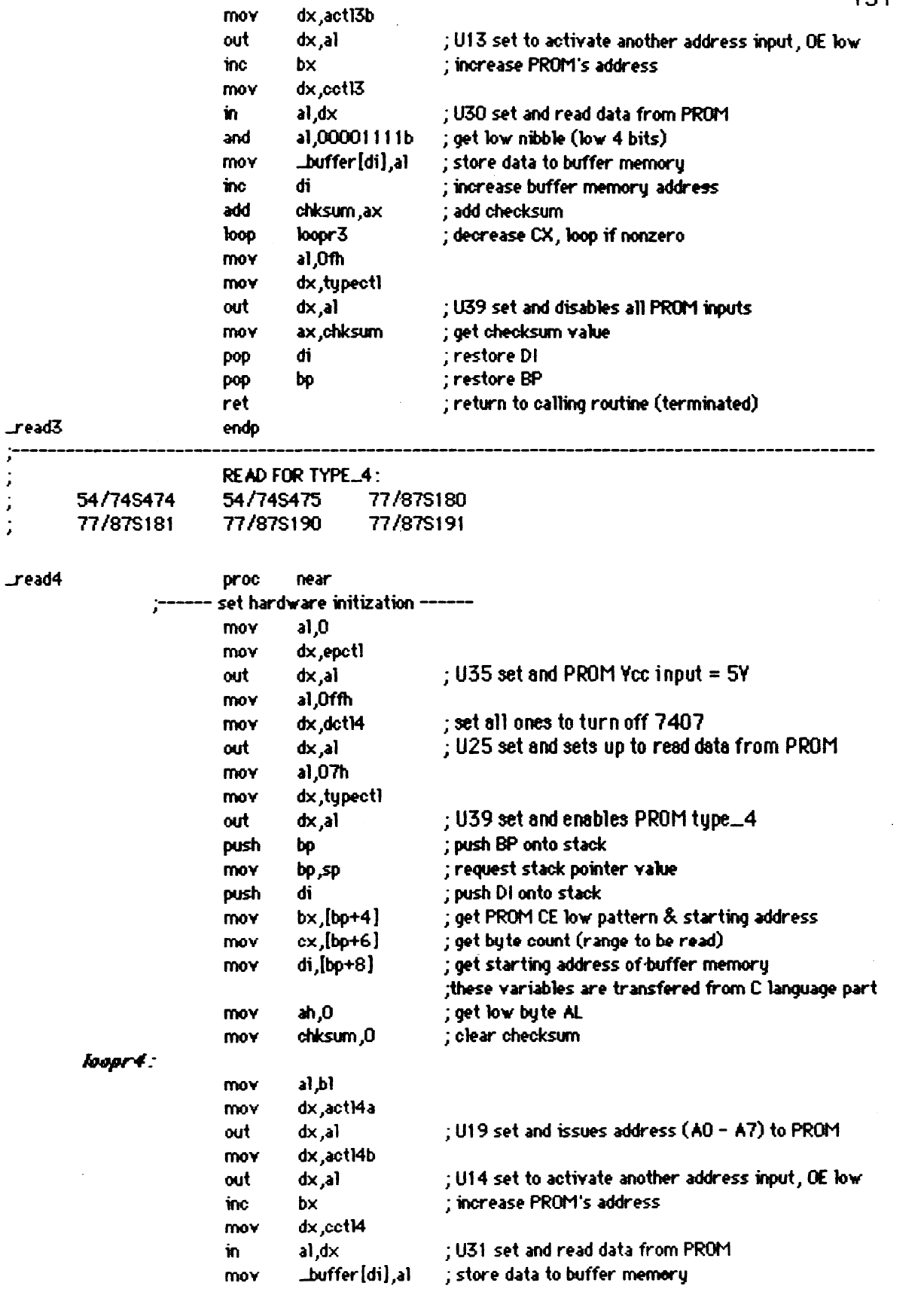

152 di **inc**  ; **increase** buffer memory address add chksum.ax ; add checksum **loop**  loopr4 ; decrease **CX, bop** if nonzero al.Ofh mov **MOY**  dx tupectl ; W9 set **and** disables all PROM inputs  $dx$ , al out ; U39 set and disables<br>; get checksum value mov ax, chksum ; restore **Dl**  di pop bo ; restore **BP**  pop ret ; return to calling routine (terminated) endp ............................................ **I**  *<sup>I</sup>***VERIFY FOR TYPE-1** :  $,$ <br> $\frac{54}{745188}$  54/74S188 54/74S288 -verify 1 **proc near** .----- , set hardware initialization ----- mov al.O mov dx,epctl out dx,al ; **U35 set and PROM** Ycc **input** = **SY**  al Offh mov dx,&tll ; **set all** ones to turn off **<sup>7407</sup>** aut dx ,a1 ; **U8** set **and** sets up to read **data** from **PROM MOY dl,M**  mov dx,typectl out dx ,a1 ; U39 **set and enables PROM type-1**  push **b~** ; push **BP** onto stack ll-@V **bfl** ; reqwst stack pointer value push di ; push **Dl** onto stack mov bx,[bp+4] ; get PROM OE low pattern & starting address<br>mov cx,[bp+6] ; get byte count (range to be verified) mov cx,[bp+6] ; get byte count (range to be verified)<br>mov di,[bp+8] ; get starting address of buffer memor **<sup>v</sup>**di,[bp+8] ; get stwtinq address of buffer **memory**  ,\$we varbbks are transfered from **C** bngwgc part mov ah, O ; get low byte AL mov chksun,O ; **ckar chedcsum**  mov \_verifyok,1 ; assume verify ok <sup>!</sup> ( default, 1 : success) *koopv1 :* mov a1,bl mov dx,actl1 out dx,al ; U7 set **and** isas address **(AO** - **A41** to **PROM inc** bl ; **increase PRWl** address dx,cctll **in** a1 ,dx ; **U9** set **and** read data from PROM **cmp** Affer[di],al ; compare buffer **merm#y '5** data with PRWII's data **jz** vokl ; **jump** if data is the **same**  ; yerify fail if data is not the same vokl : inc di ; increase buffer memory address<br>add chksum<sub>a</sub>x ; add checksum ; add checksum **loop** mvl ; decrease CX, **loop** if mero mov **al,Ofh mv** dx,typctl **out** dx,al ; U39 set **and** disa&les all PRW **#rputs** 

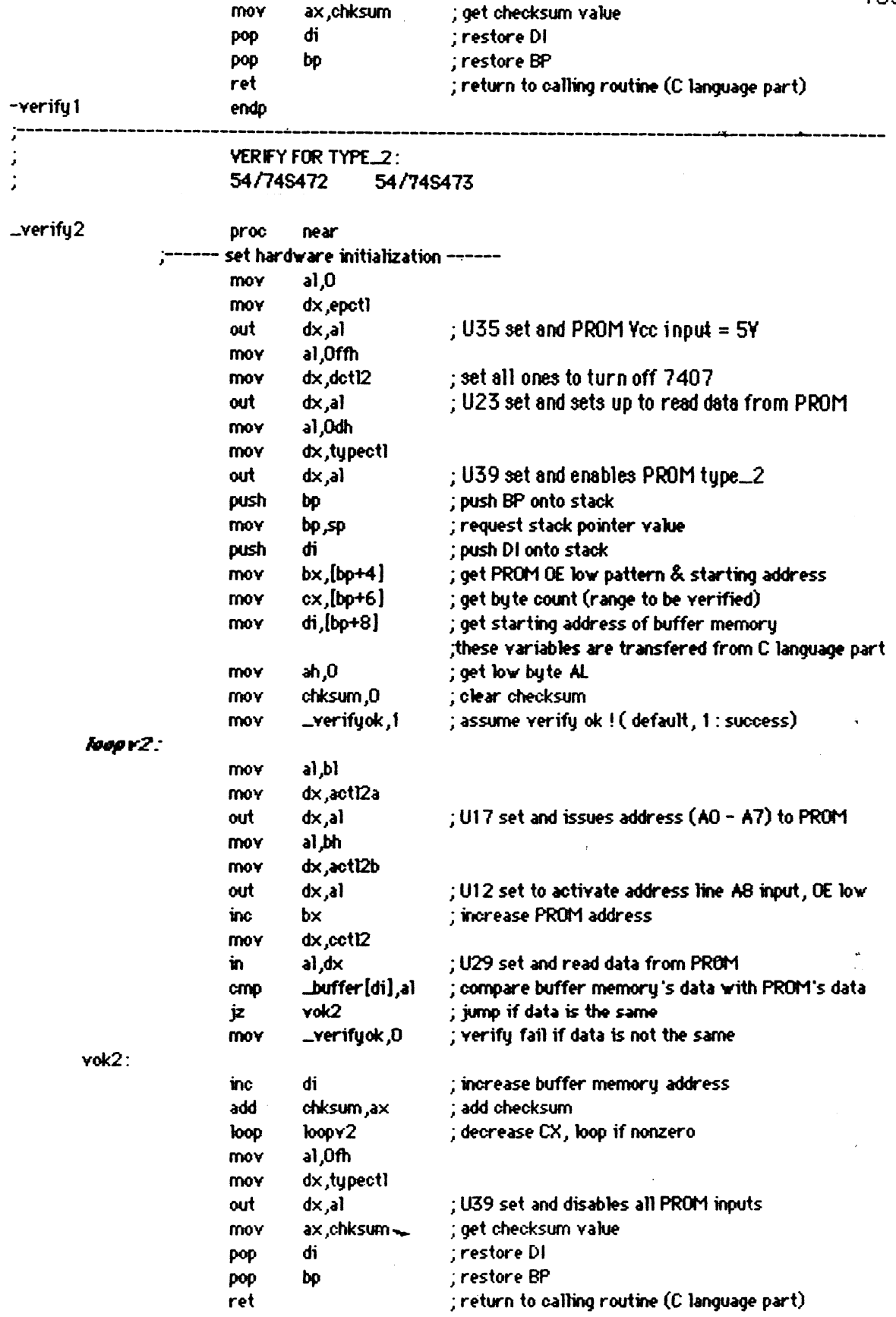

 $\sim$ 

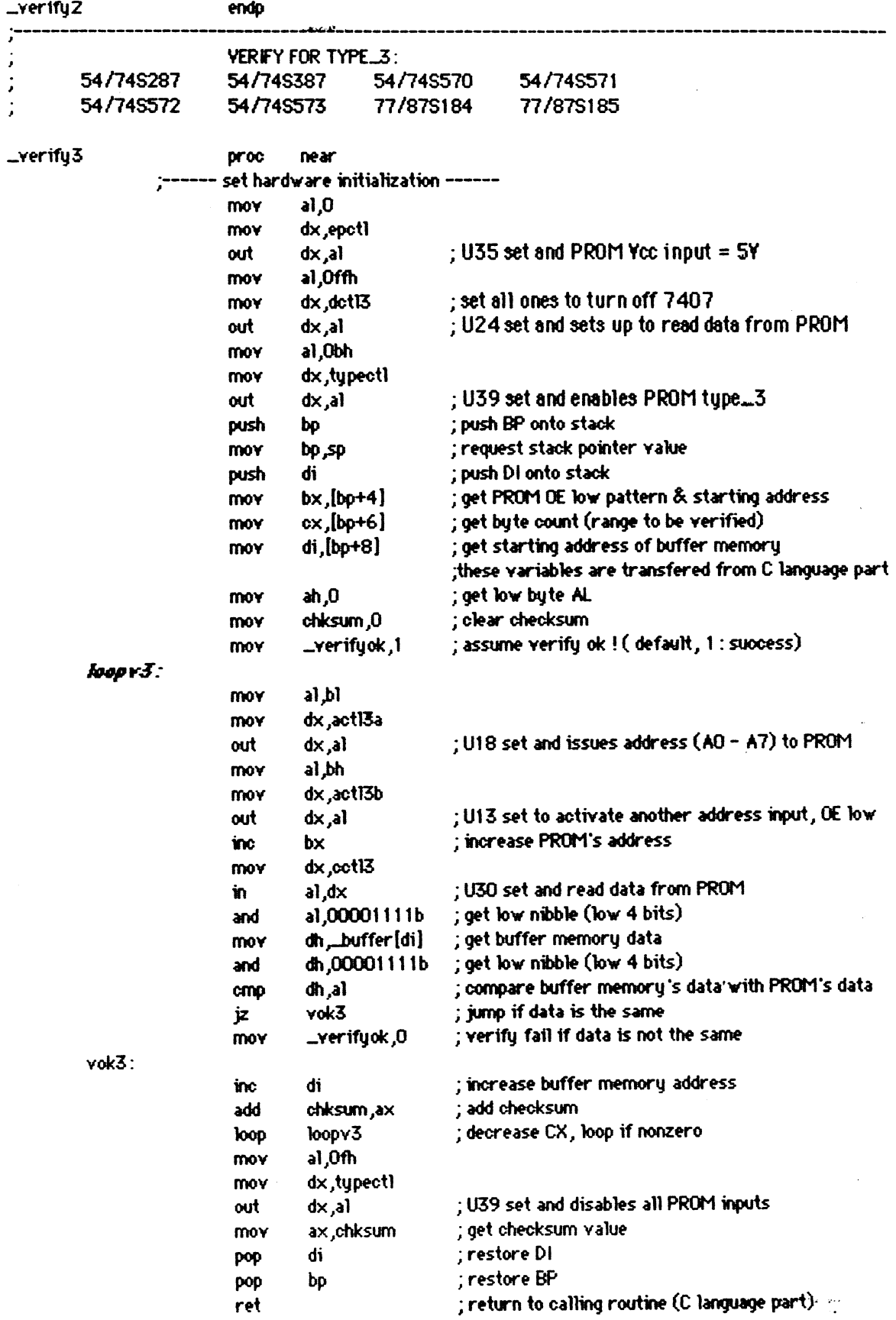

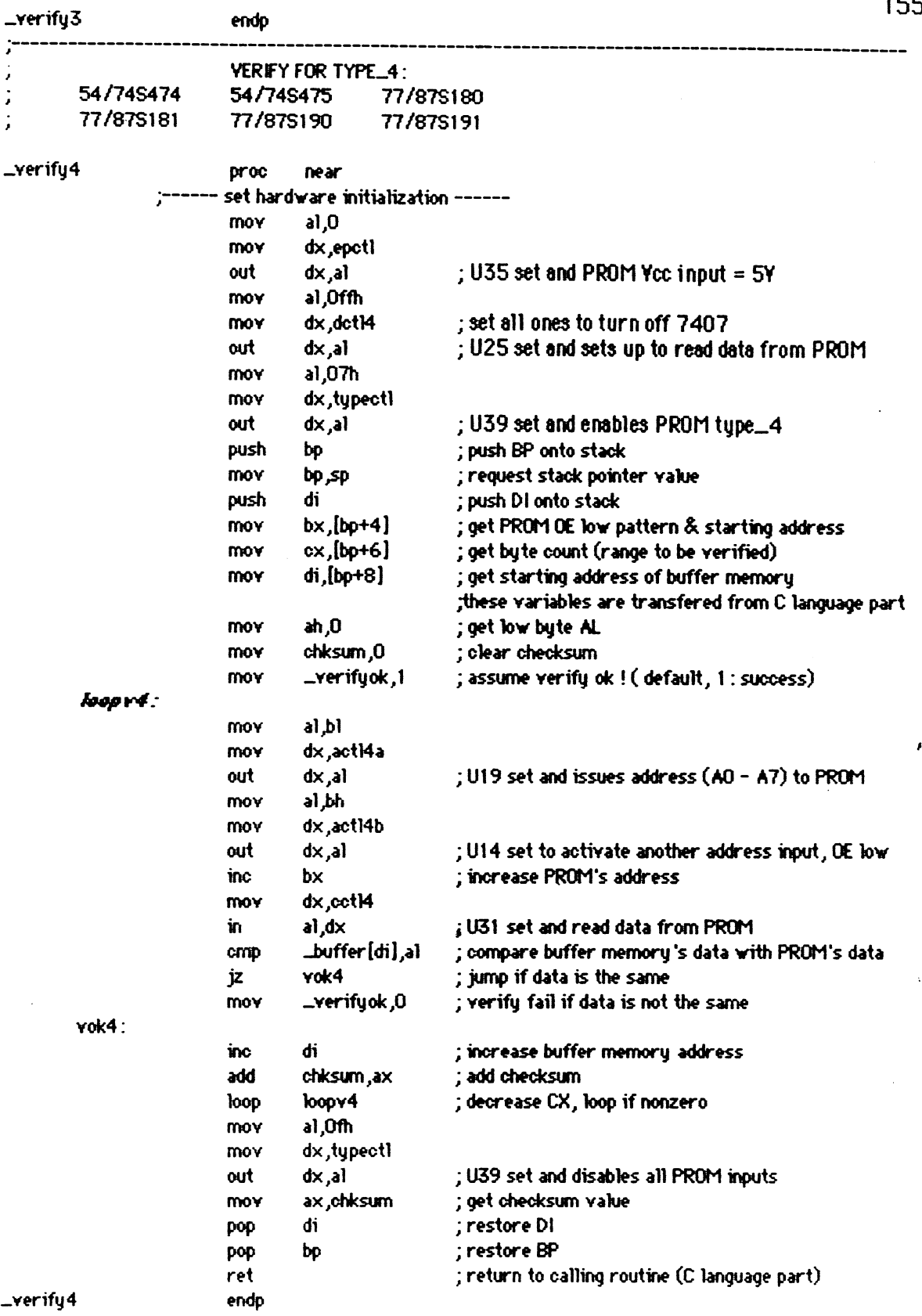

**156** .------------------------------------------------------------------------------------------- J **PROGRAM FOR TYPE\_1 :<br>54/745188 54/745288** J 54 **/74S 1 88 54 h4S288**  -Program1 **proc near** .------ , set hardware initialization ----- mov a1,O mov dx,epctl out dxpl ; U35 set and PROM **Ycc input** = **5Y**  a1.0ffh mov dxJ&tll ; set **all** ones to turn off 7407 out dx ,a1 ; U8 set and sets up to read data from PROM al, Oeh mov dx,typectl out dx,al ; U39 set and enables PROM type\_1<br>push bp : push BP onto stack push **hJ** ; push **BP** onto stack mov **bp#** ; request stack pointer vah push di ; push **Dl** onto st& push di ; push DI onto stack<br>push si ; push SI onto stack<br>mov bx,[bp+4] ; get prom starting mov bx ,[bp+4] ; get prom starting address & OE low pattern<br>mov dspadr.bx ; store current address for display **nwv** ; store current address for **display**  mov cx,[bp+6] ; get byte count (range to be programmed)<br>mov di,[bp+8] ; get starting address of buffer memory mov cx,[bp+6] ; get byte count (range to be programmed)<br>mov di,[bp+8] ; get starting address of buffer memory mov buf,ptr,di ; store Wfer memory pointer mov buf\_ptr,di ; store buffer memory pointer<br>mov chksum,O ; clear checksum<br>mov \_verifyok,1 ; assume verify ok ! (default, mov -verifydc,l ; assw verify **ok** ! (defwlt, 1 : success) **proceed1:** mov di,buf<sub>-</sub>ptr ; initize DI<br>mov a1,\_buffer[di] ; request p al,\_buffer[di] ; request program byte<br>prog\_byte,al ; store program byte mov prog\_byte<sub>r</sub>a1 ; store program byte<br>mov a1.b1 a1,bl and al,11011111b ; get PROM output enable (OE) low mov dx,dctll out dx<sub>,</sub>al ; U7 set and issues address (AO - A4) to PROM<br>mov dx,cct11 dx,cctl1 in al,dx ; **U9** set **and** read data from **PROM**  or al<sub>e</sub>prog\_byte **cmp** alpoglnjte ; get exact programming data byte **jz** PC11 ; **jump** if **the progrmminq** data **byte ok**  mov ,vwifyok,O ; PROM data error (default, 0: fail) al, Ofh mov dx,typectl out dx,al ; **U39** set and disables all **PROM inputs**  POP si ; restore source index (SI) pop di ; restwe destination index **(Dl)**  POP **bp** ; restwe base pointer **(BP)**  ; return to calling routine  $pet1$ : push bx ; push **RX** (general register) onto stack push cx ; pwq CX (mt register) onto stack ; display current address **<sup>W</sup>CX** ; restore **CX**  PW **bx** ; restore EX

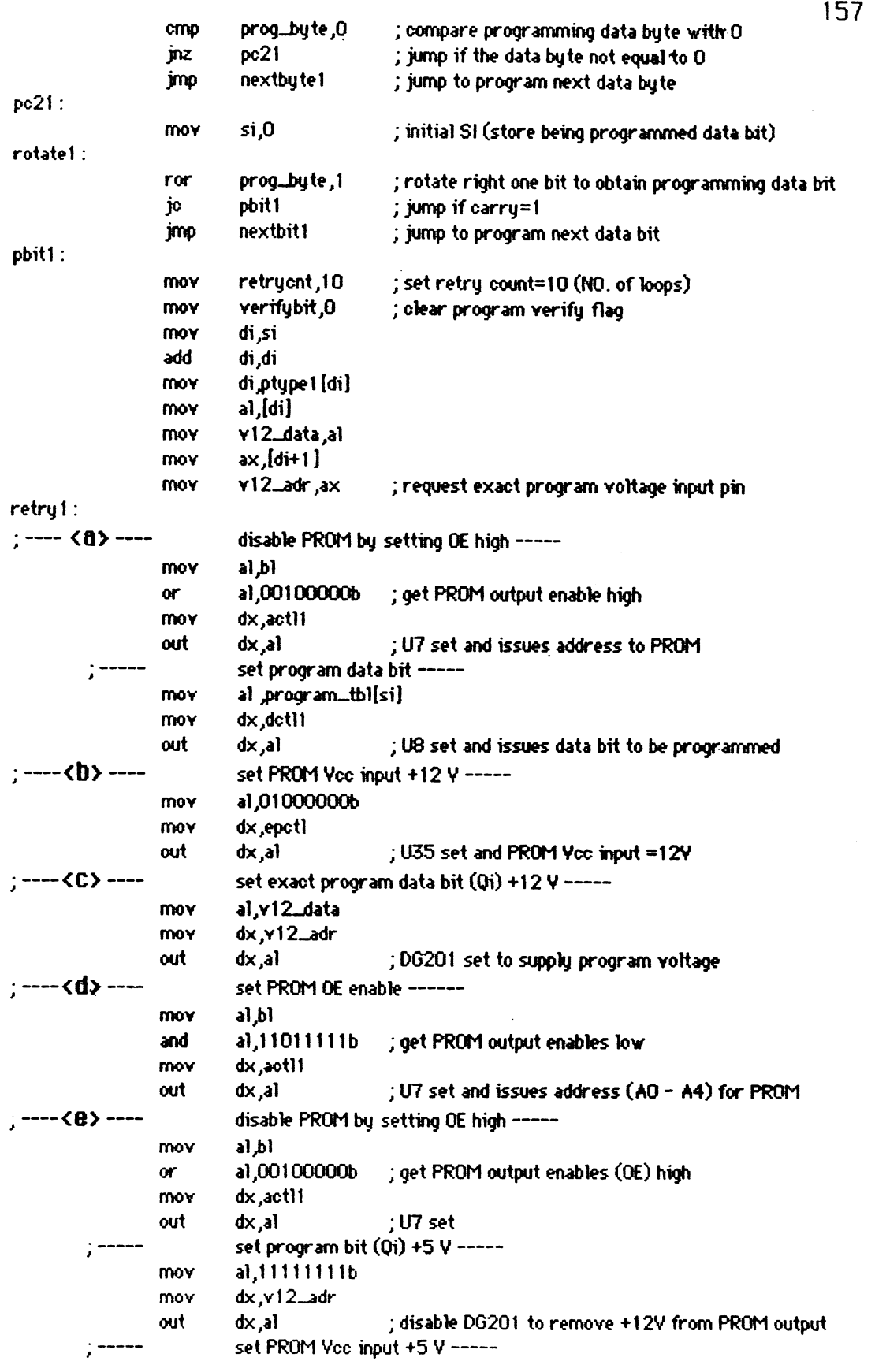

 $\sim$   $\sim$ 

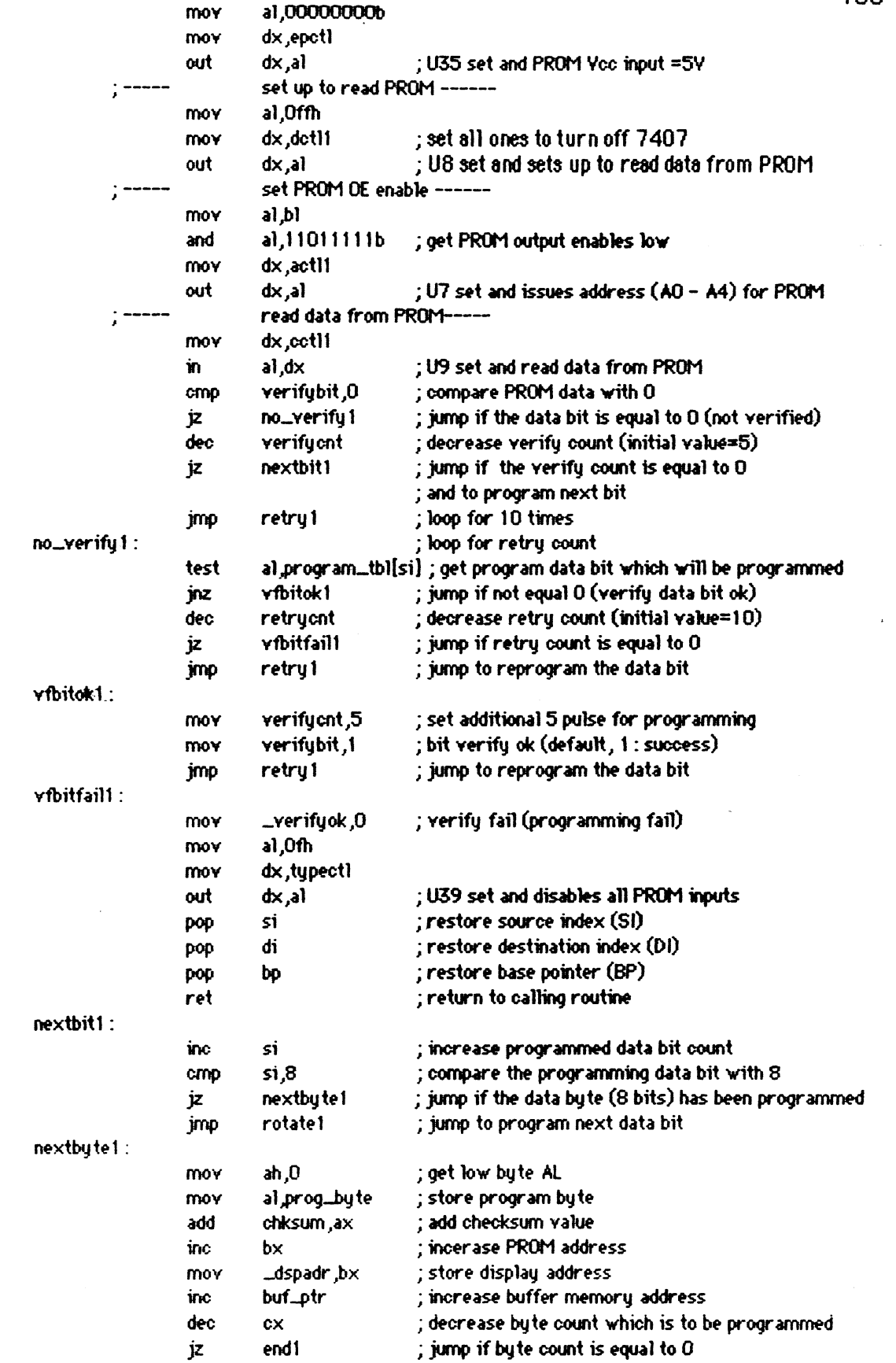

 $\sim$   $\lambda$ 

 $\bar{\psi}$ 

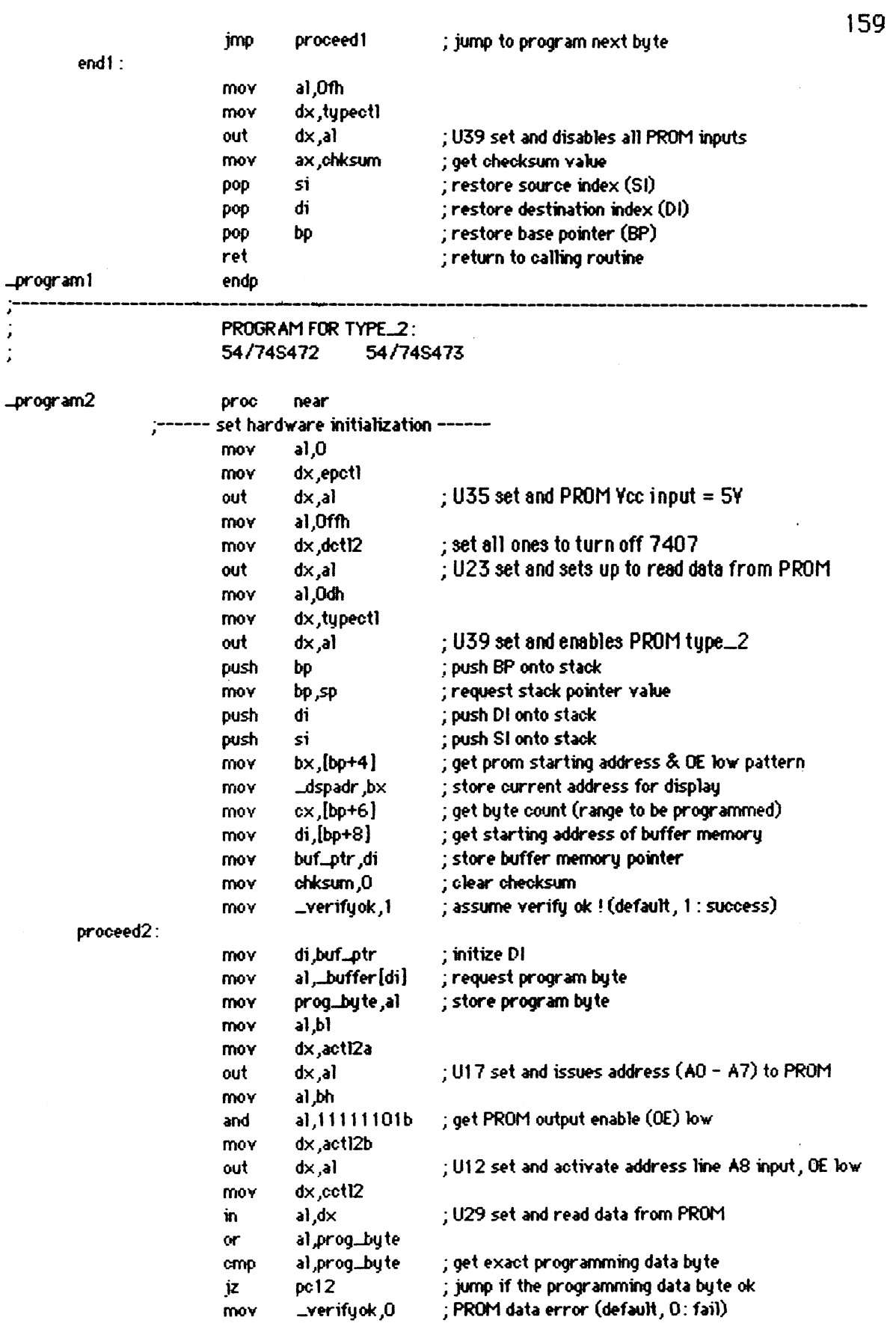

 $\mathbf{q}^{(1)}$  .

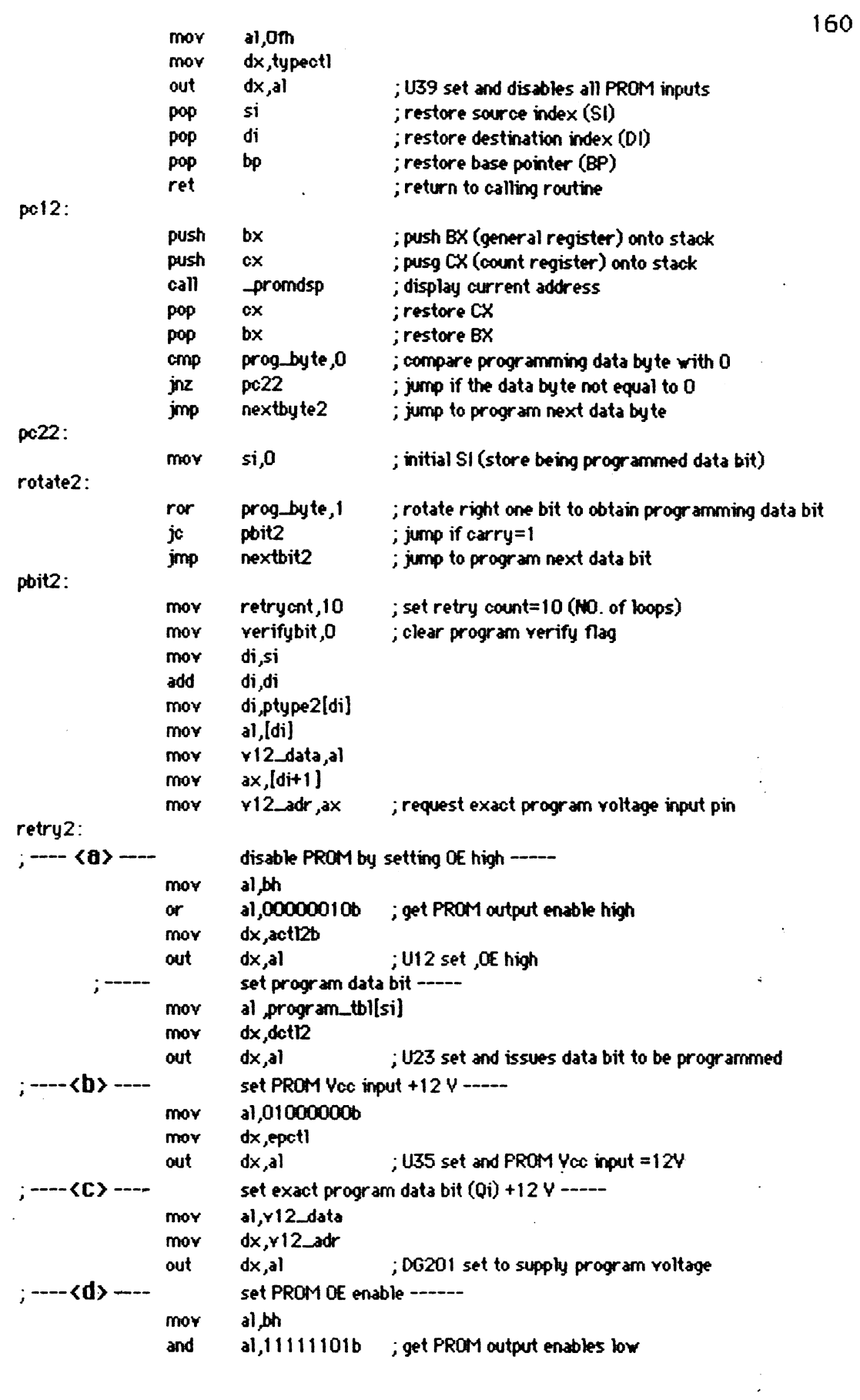

 $\mathcal{A}^{\text{max}}_{\text{max}}$ 

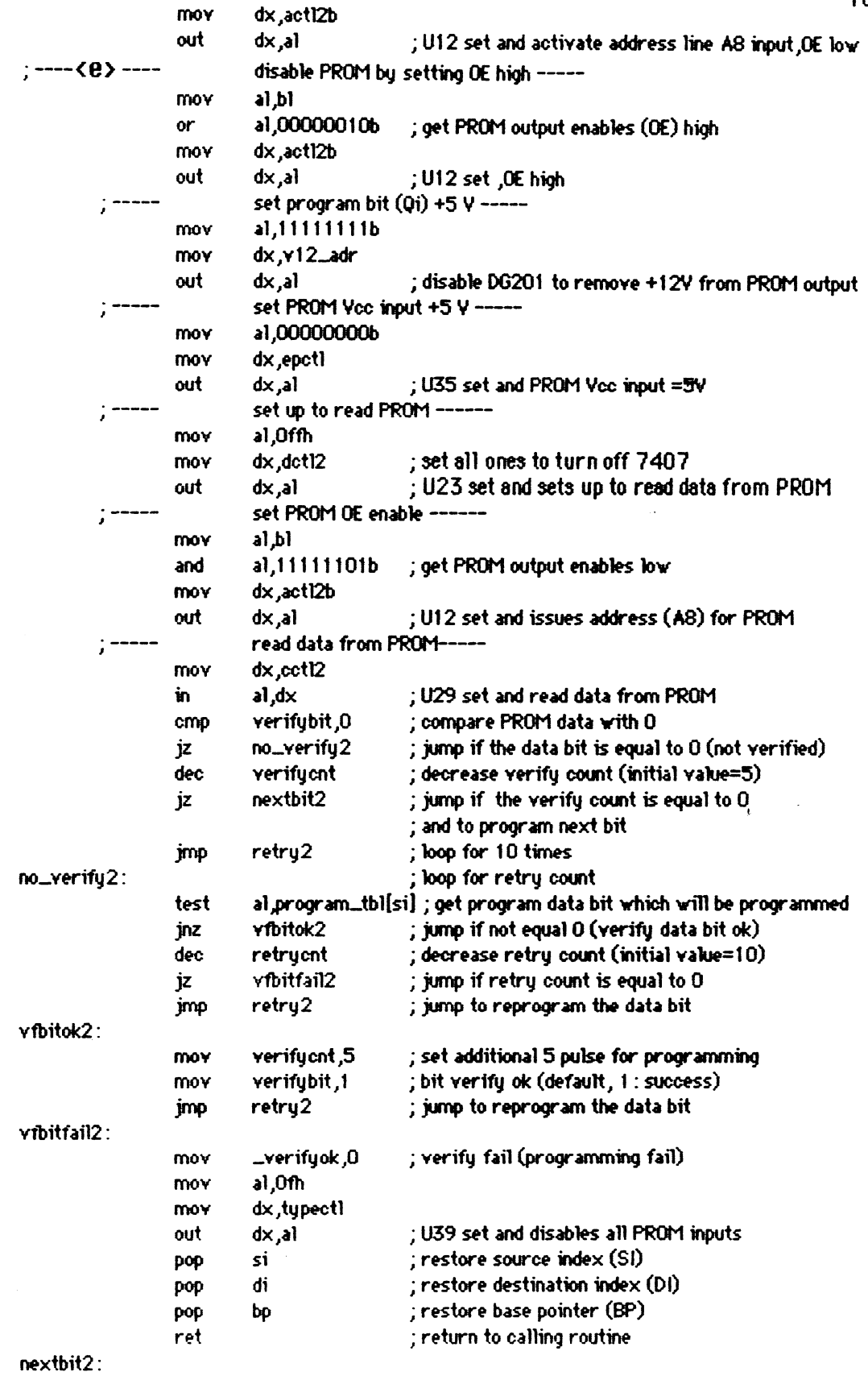

 $\sim 10^{11}$  km  $^{-1}$ 

 $\frac{1}{2}$ 

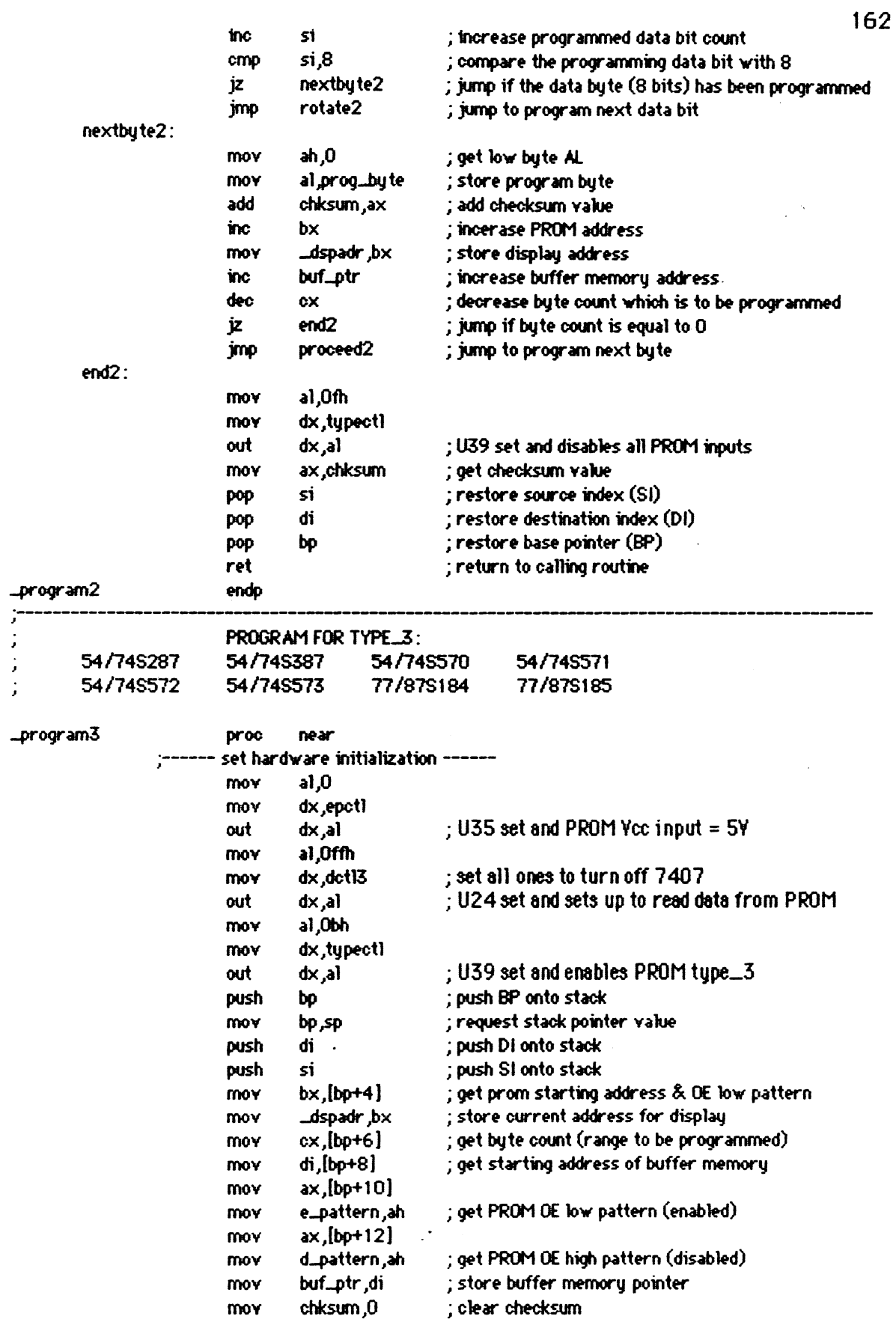

 $\ddot{\phantom{a}}$ 

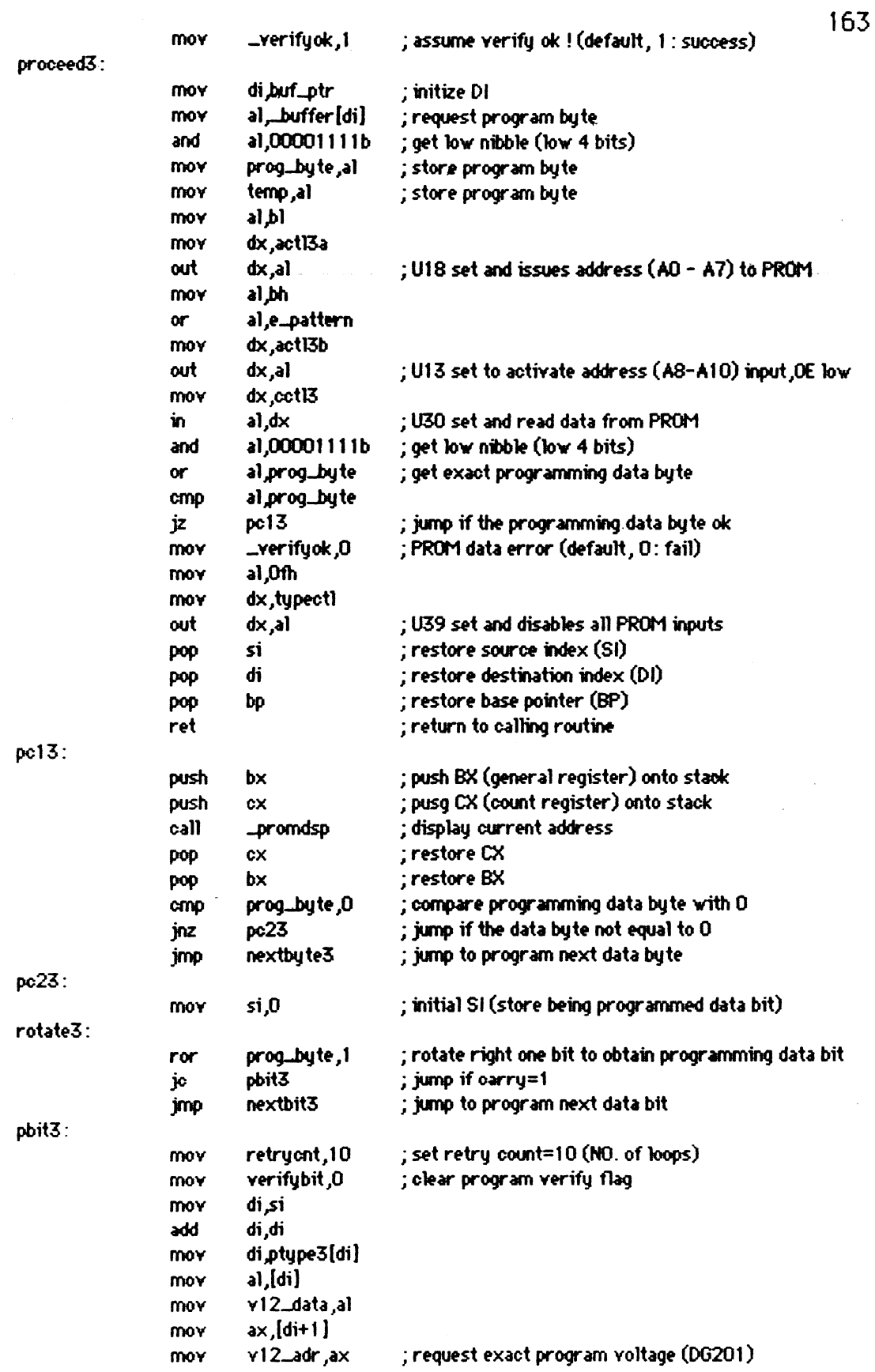

 $\sim$   $\omega$  .

 $\mathcal{L}_{\mathcal{A}}$ 

 $\bar{y}$ 

 $return 3:$  $:---\langle 0\rangle$  ---disable PRW by setting **OE** high ---- a1,bh<br>a1,d\_pattern mov  $\alpha$ ; get PROM output enable high (disable PROM) dx,xtl3b mov dx,al ; U13 set, **OE** high out set program data bit ----al program\_tbl[si] **mov** dx,det13 mov out dx,al ; U24 set **and issws** data bit to be programmed -<b> set PROM Vcc input +12 V ----a1,Ot **000000b**  mov mov dx,epotl **out** - ---- **<C>** -- J dx ,a1 **;1235** set and PROM Vcc input =12Y set exact program data bit **(Qi)** +12 V --- rl,vl2-data mov dx,v12\_adr mov **out** - ---- **<d>** --- J dx ,a1 ; DG201 set to **supply** program voltage set FROM **OE enable** ---- a1,bh<br>a1,e\_pattern mov **w**  ; get PROM output enables low (enable PROM) dx ,actl3b mov **out** dx ,a1 ; U13 set and **issues address** to PKOM - **----<e>** - disable PROM by **settiq OE high** ---- al,bh<br>al,d...pattern **mov**  a1,dqattern ; get PROM output enables **(OE)** high [disable PROM) **or**  mov dx,actl3b nov<br>out<br>; ----dx ,a1 **;U13** set, **OE** high I set **program** bit **[Qi) +5 Y** ----- alJllllllllb mov dx,v12\_adr m0v **Qut**  dx,al  $\cdot$ ; disable DG201 to remove +12V from PROM output set PROM vcc: input **+5** '4 ---- al<sub>,00000000</sub>b mov dx,epctl mov dx,al *i*  $U35$  set and PROM Vcc input =5V out .<br>. ----set **up** to read PROM ------ J a1,Mfh mov dx,dctW ; **set all ones to turn off 7407**  mov **&,a1** ; U24set and sets up **to** red **data from PROM out** . ---- **<sup>J</sup>** set PROM **CE** enable ----- al<sub>p</sub>bh<br>al<sub>p</sub>e\_pattern mov al,e\_pattwn ; get **PROM** wtput enables **)ow OT**  dx,act13b **MY**  dx ,a1 ;U13set, **OE** high out<br>, -----<br>mov read data from PROM---- dx ,cctl3 in a1 ,dx ; **U30** set and read data from PROM verifybit ,O ; compare PROM data with **<sup>O</sup>** cmp no-verify3 ; **jwnp** if the data bit *is* **equal** to **0** (mt verified) **jz dec**  verifycnt  $\qquad$ ; decrease verify count (initial value=5)<br>nextbit3  $\qquad$ : jump if the verify count is equal to 0  $:$  jump if the verify count is equal to  $0$ **jz** 

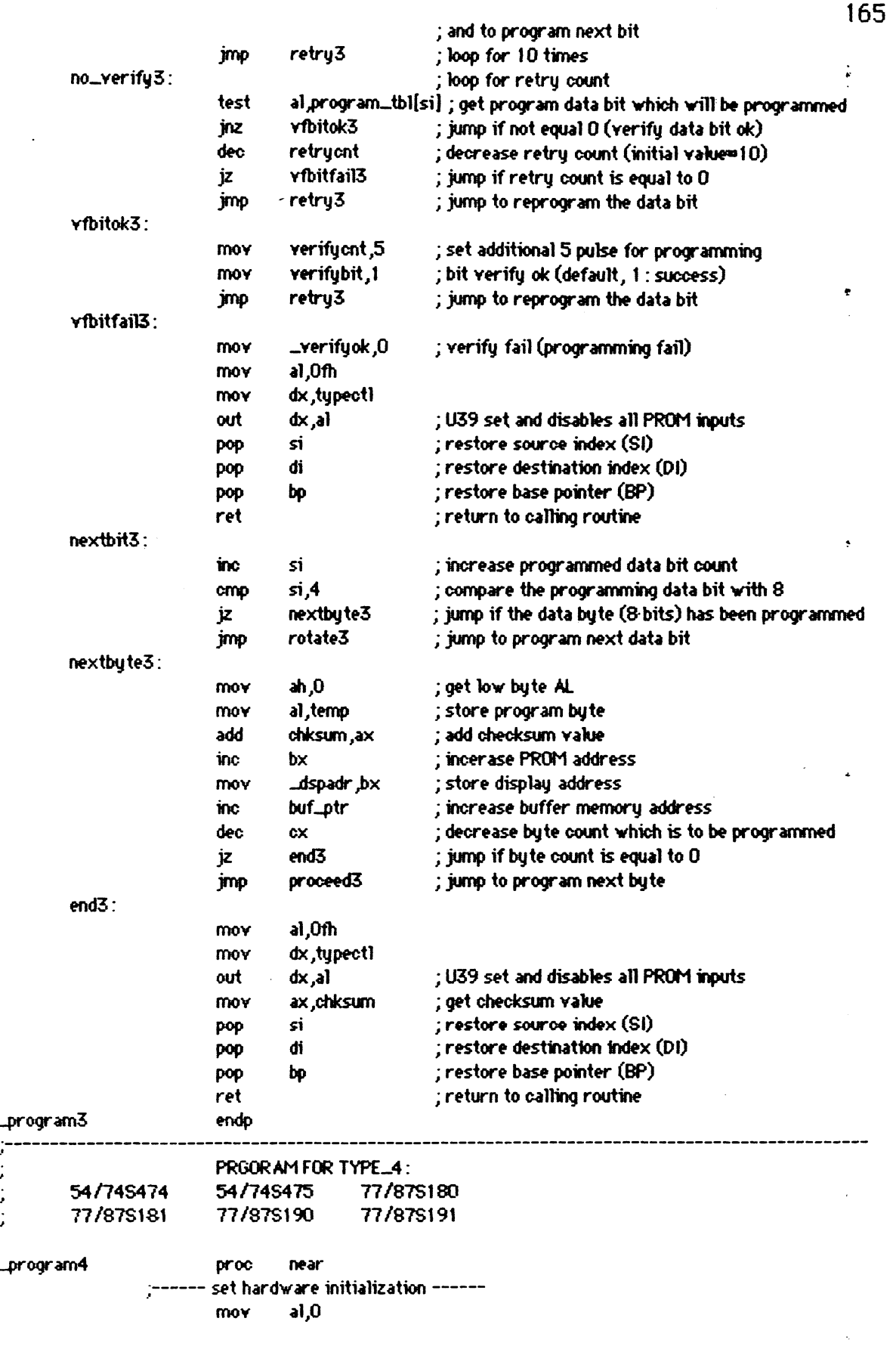

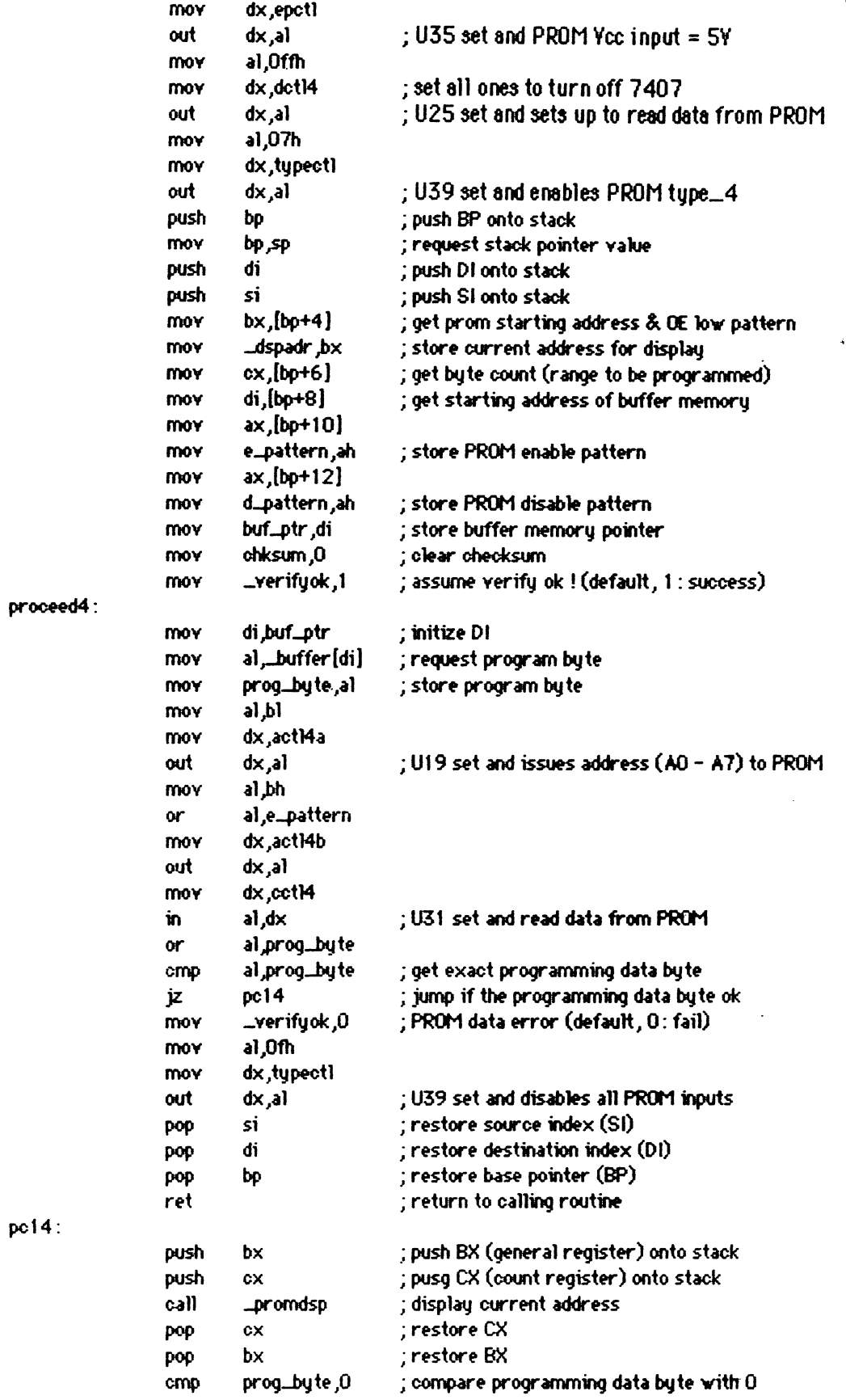

 $\hat{\mathcal{A}}$ 

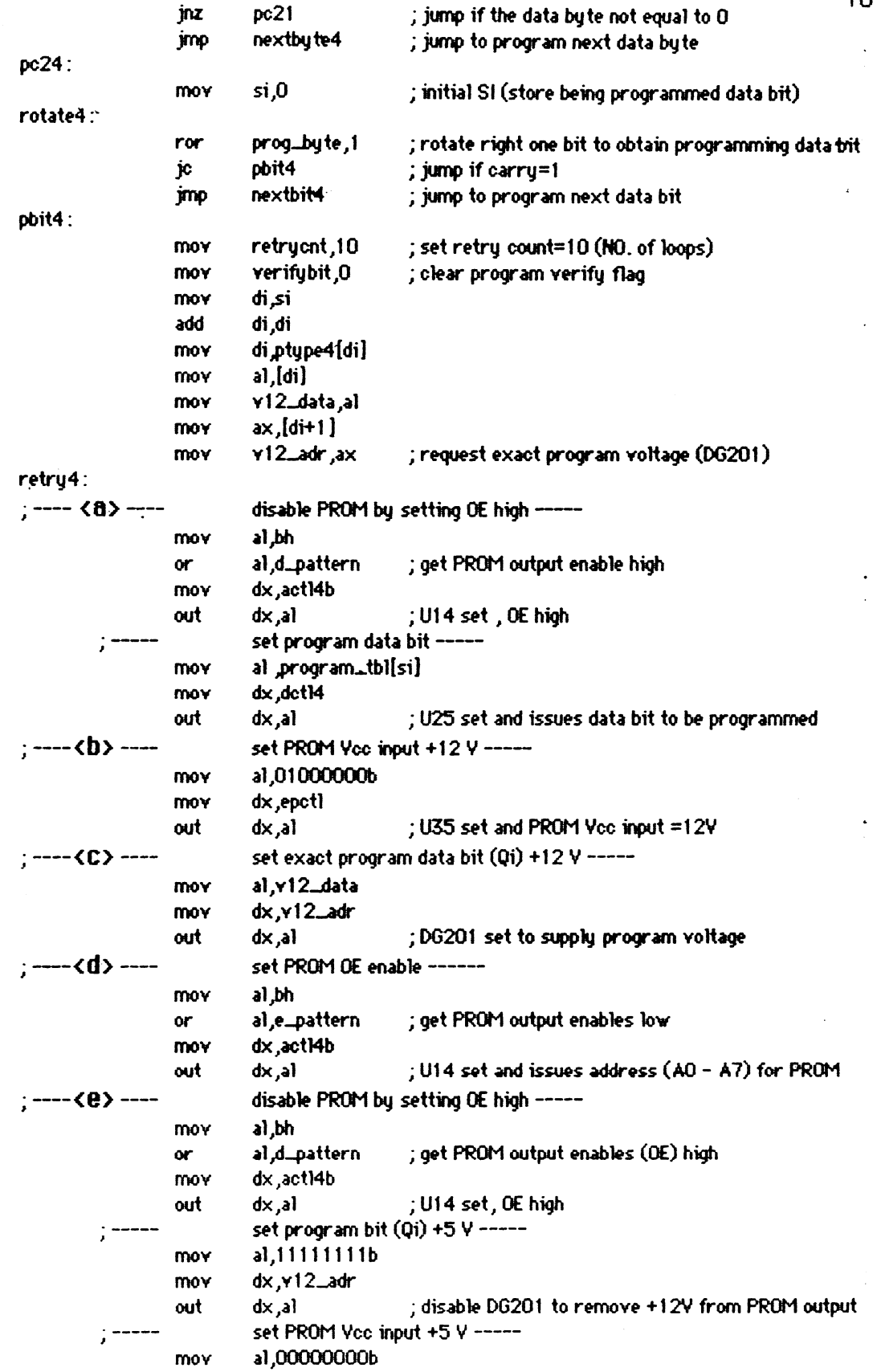

 $\sim 10^7$ 

 $\bar{z}$ 

 $\mathbf{z}^{(i)}$  .

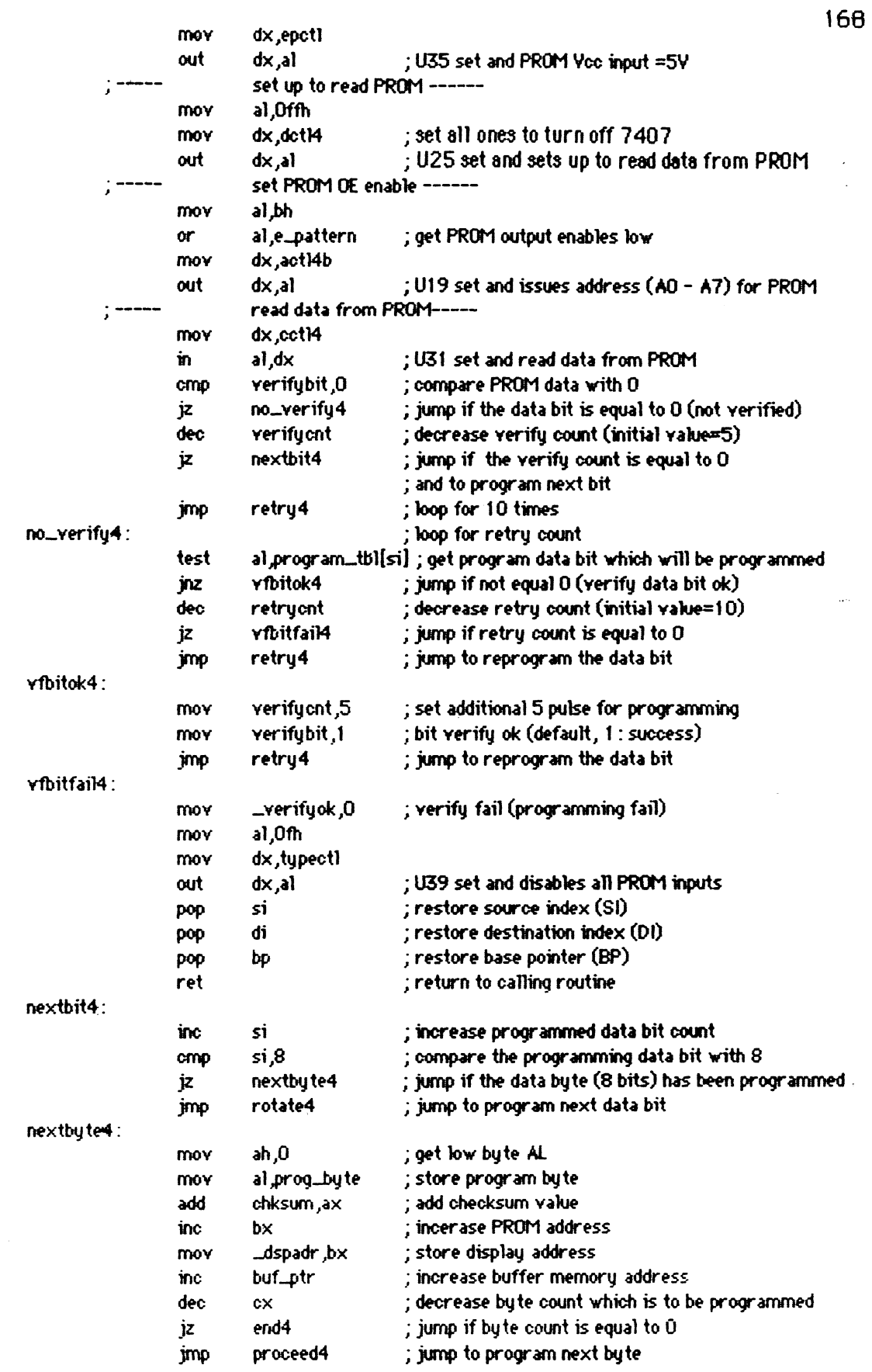

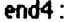

\_program4<br>\_TEXT

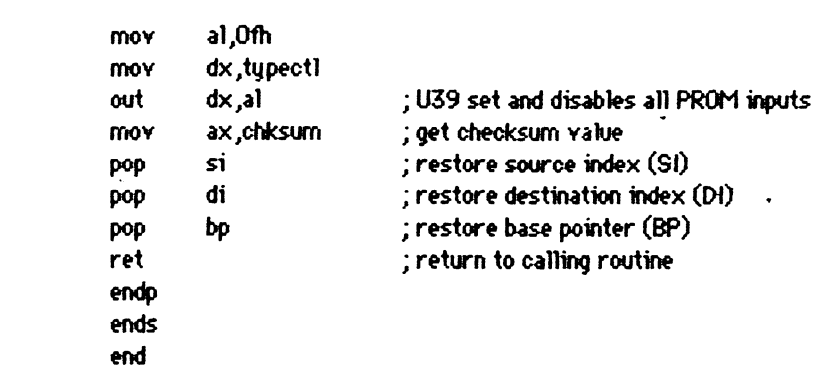

 $\sim 10^7$ 

 $\mathcal{A}$ 

 $\mathcal{A}^{\mathcal{A}}$ 

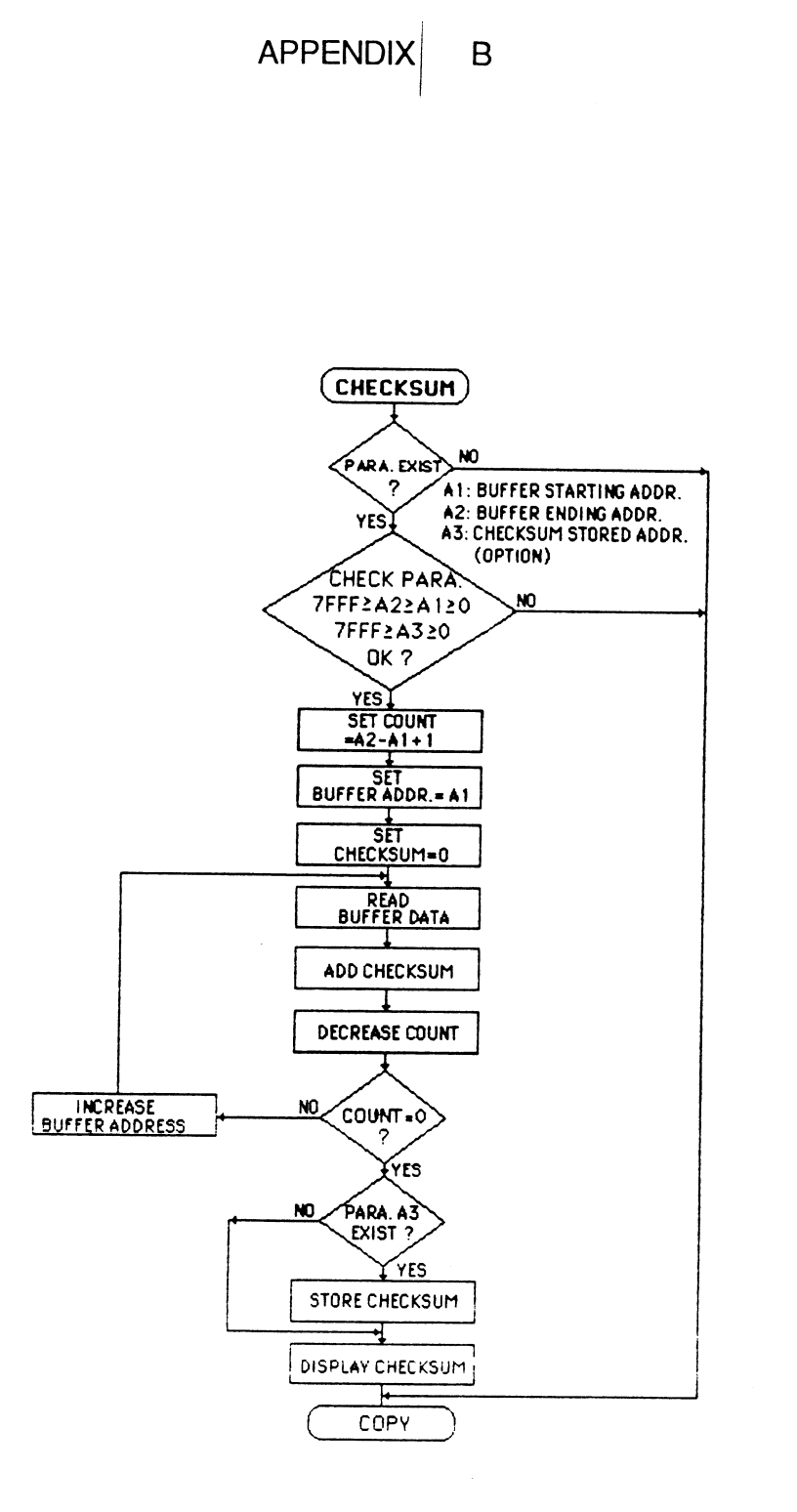

 $\bar{z}$ 

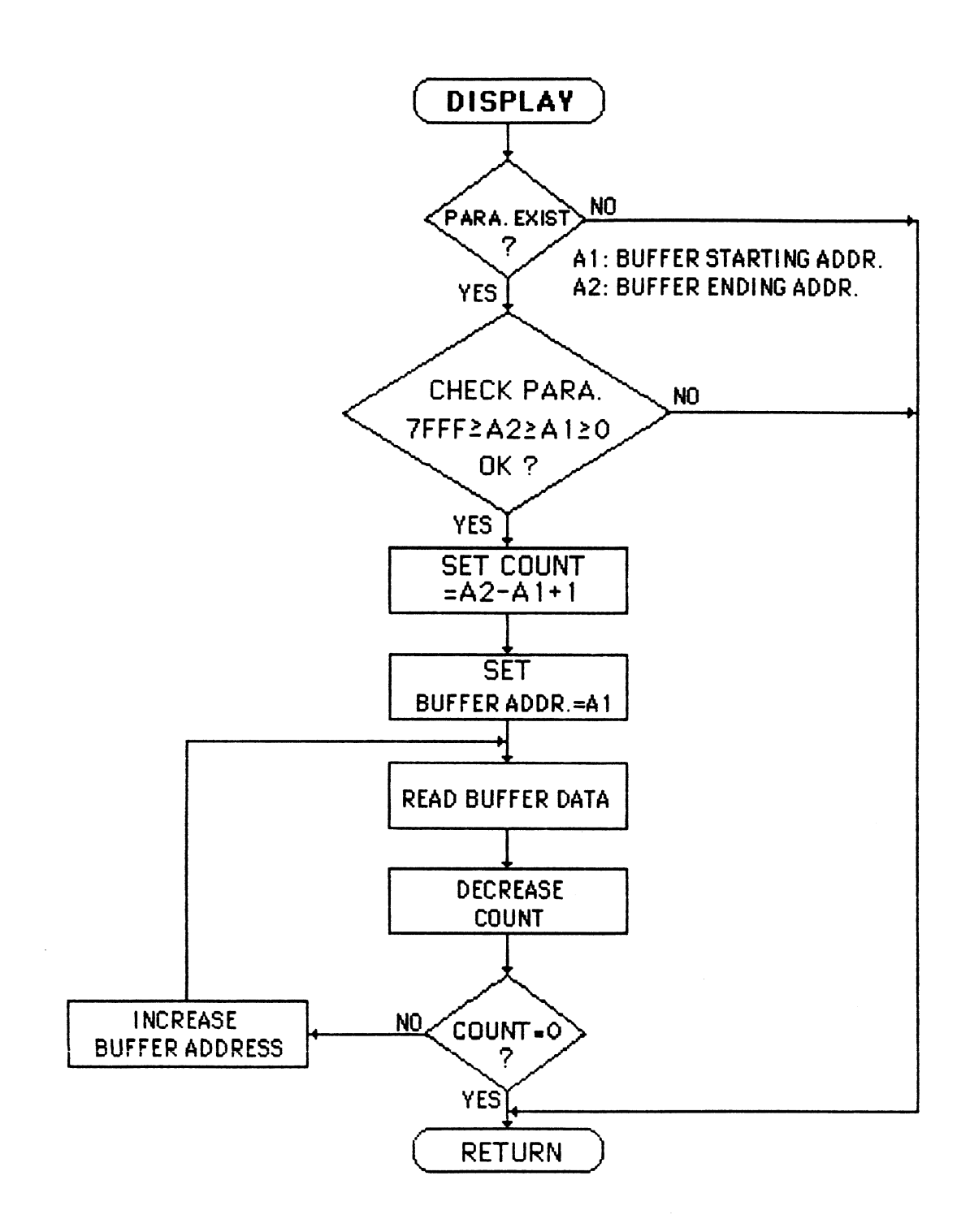

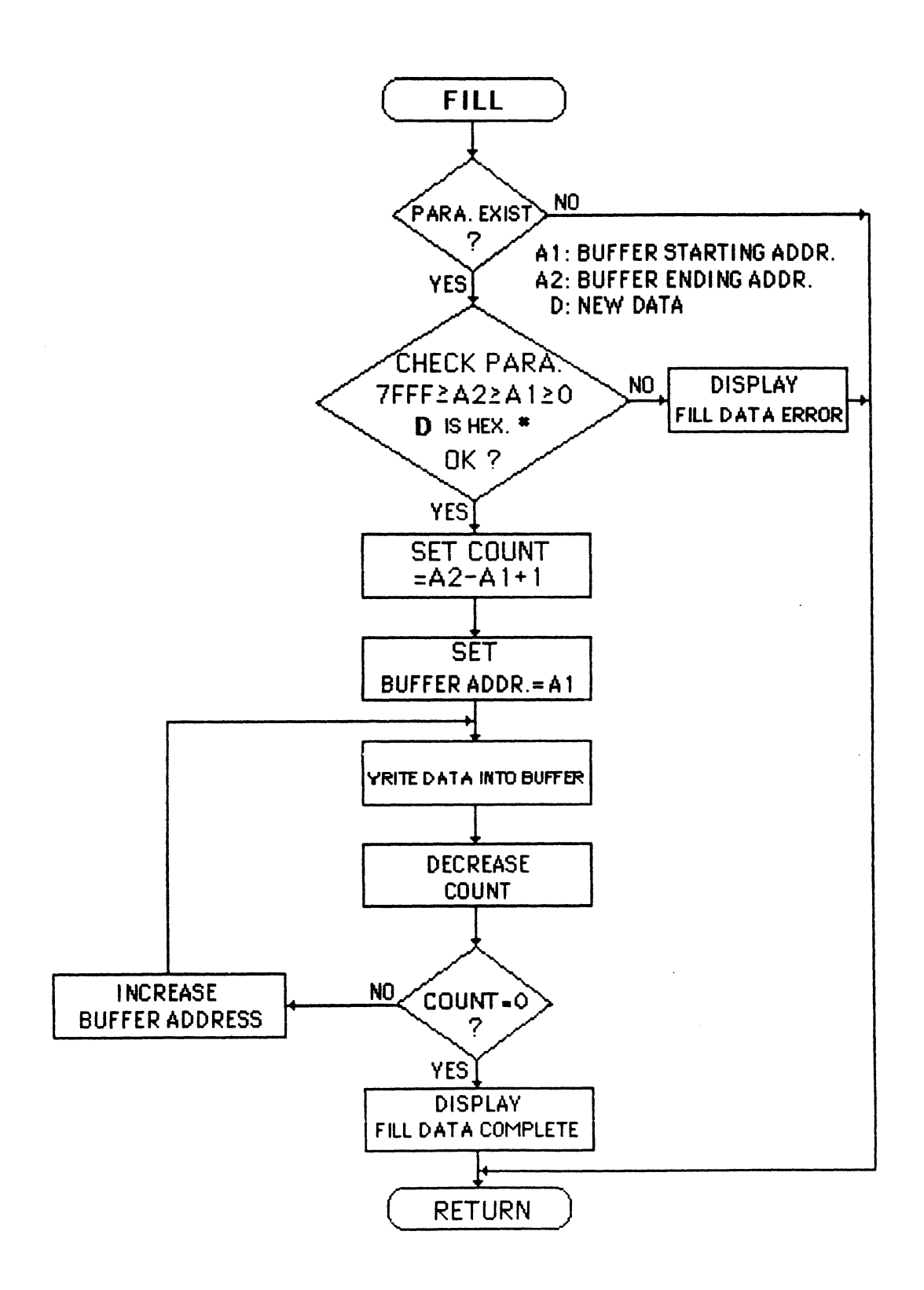

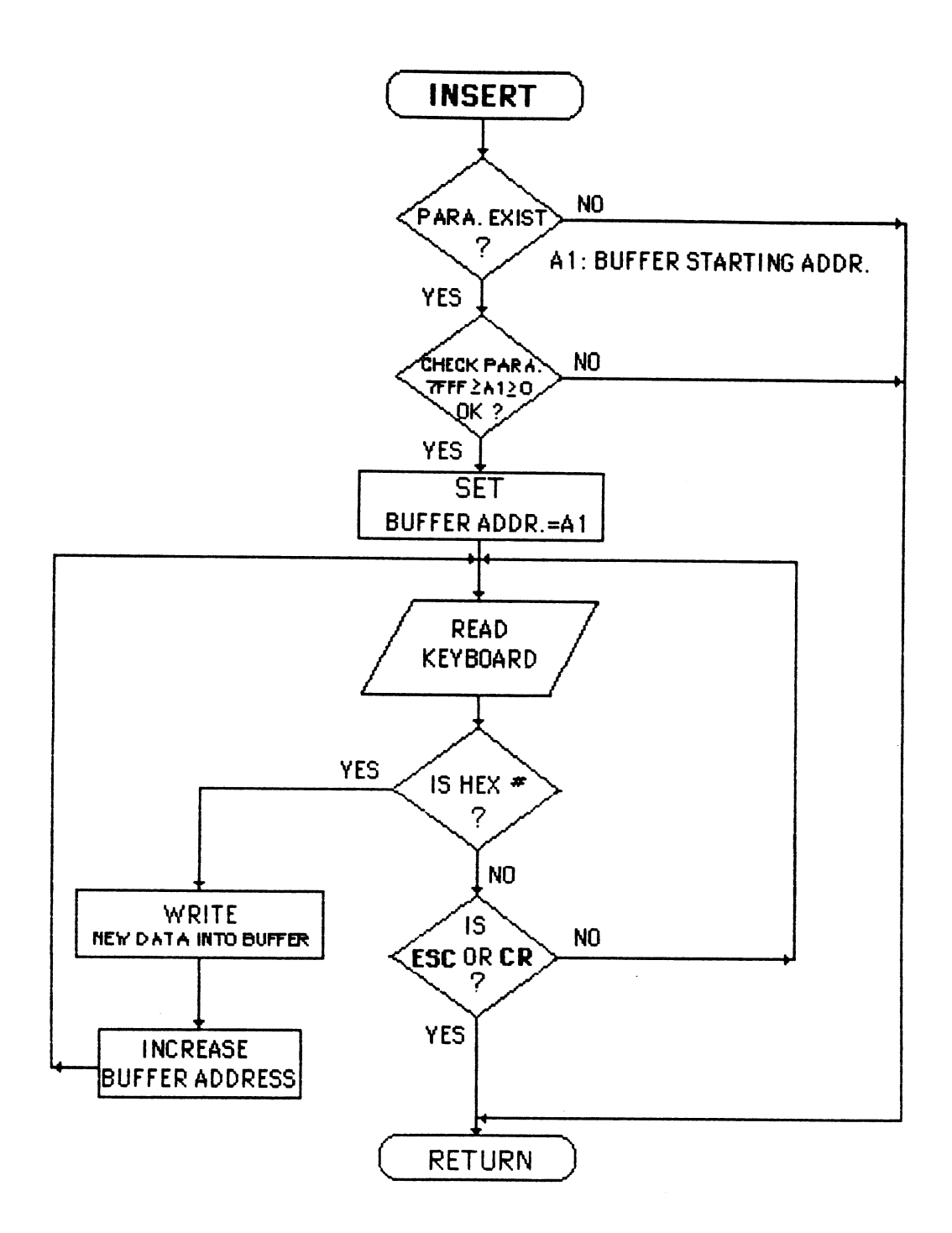

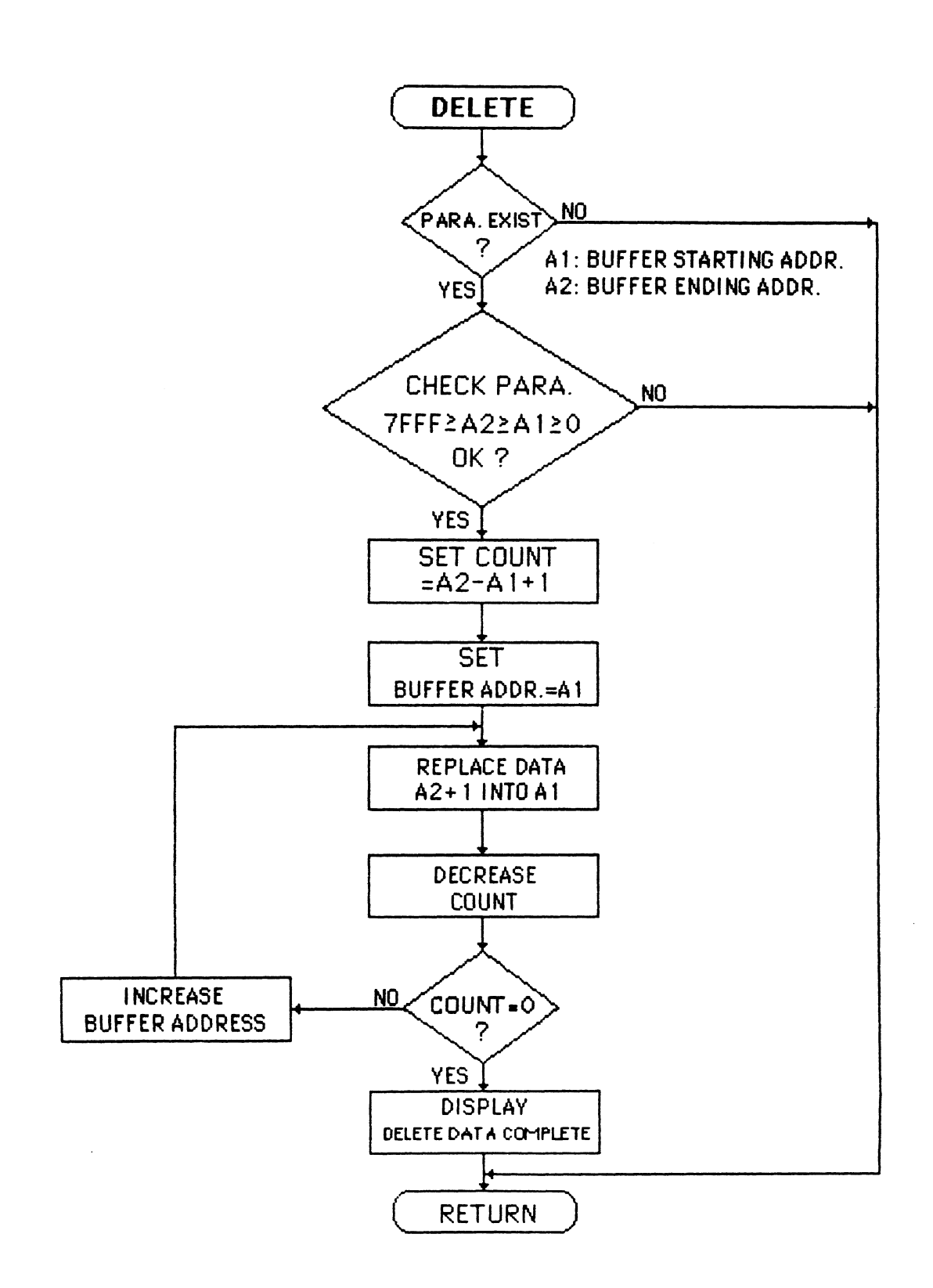

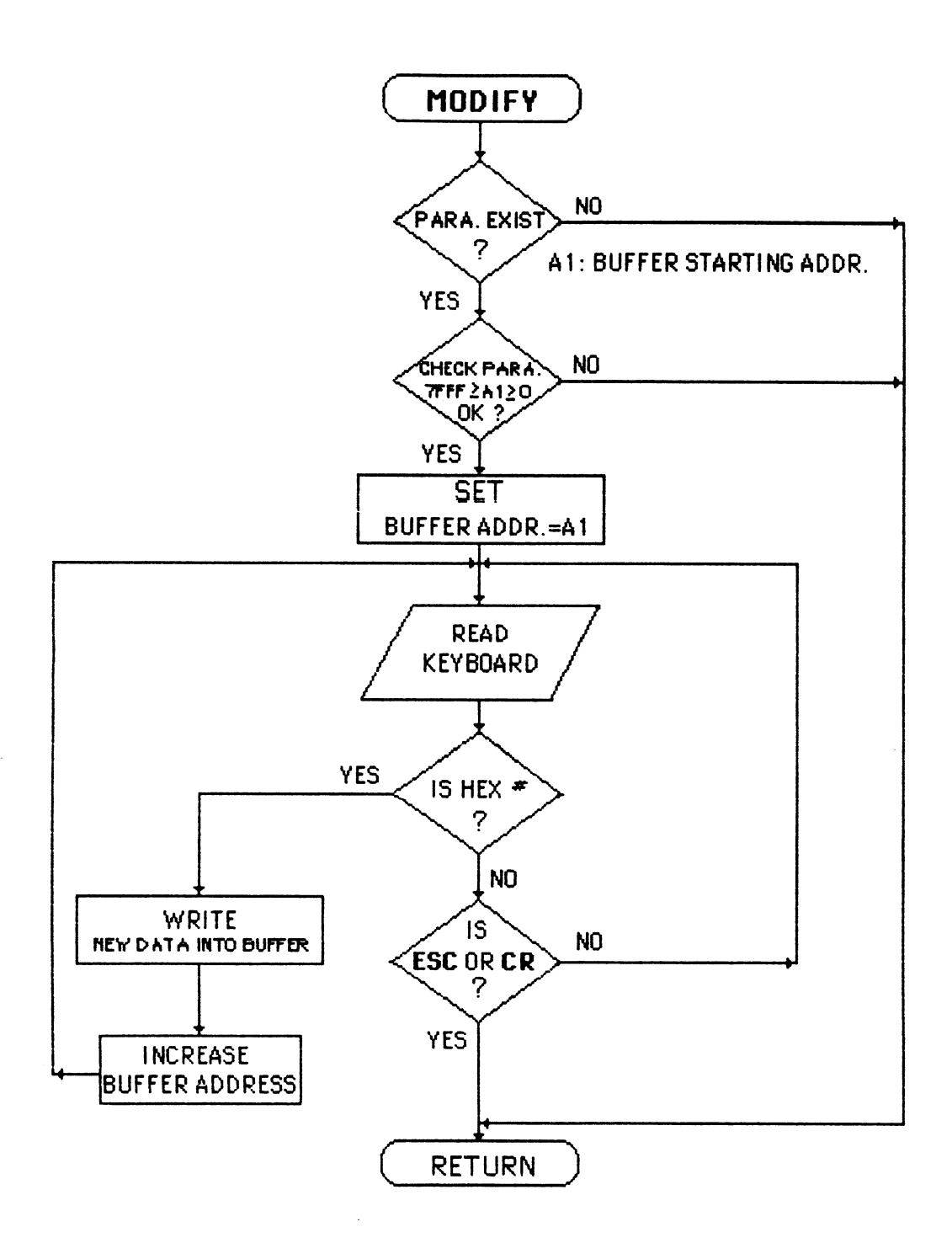

 $\mathcal{A}$
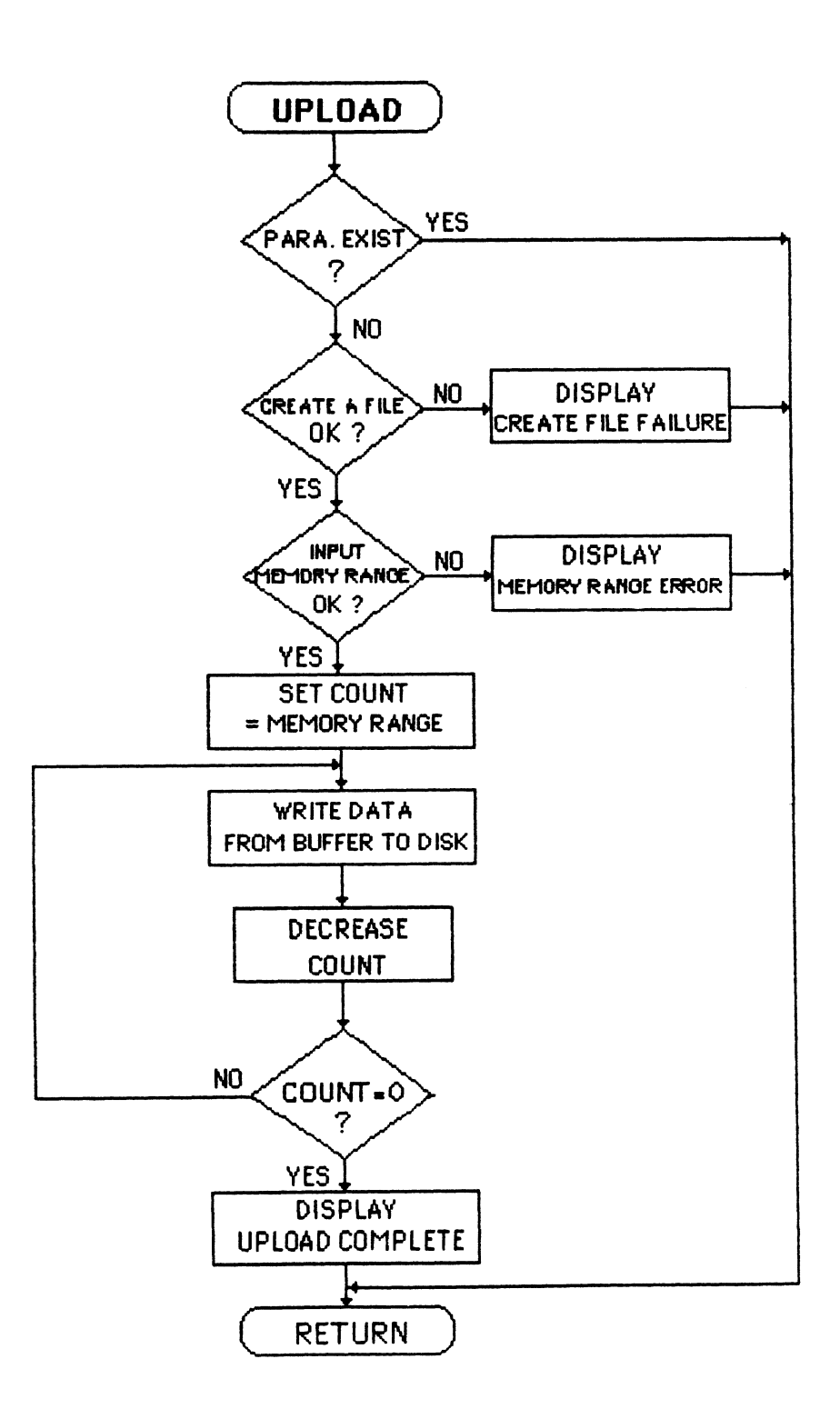

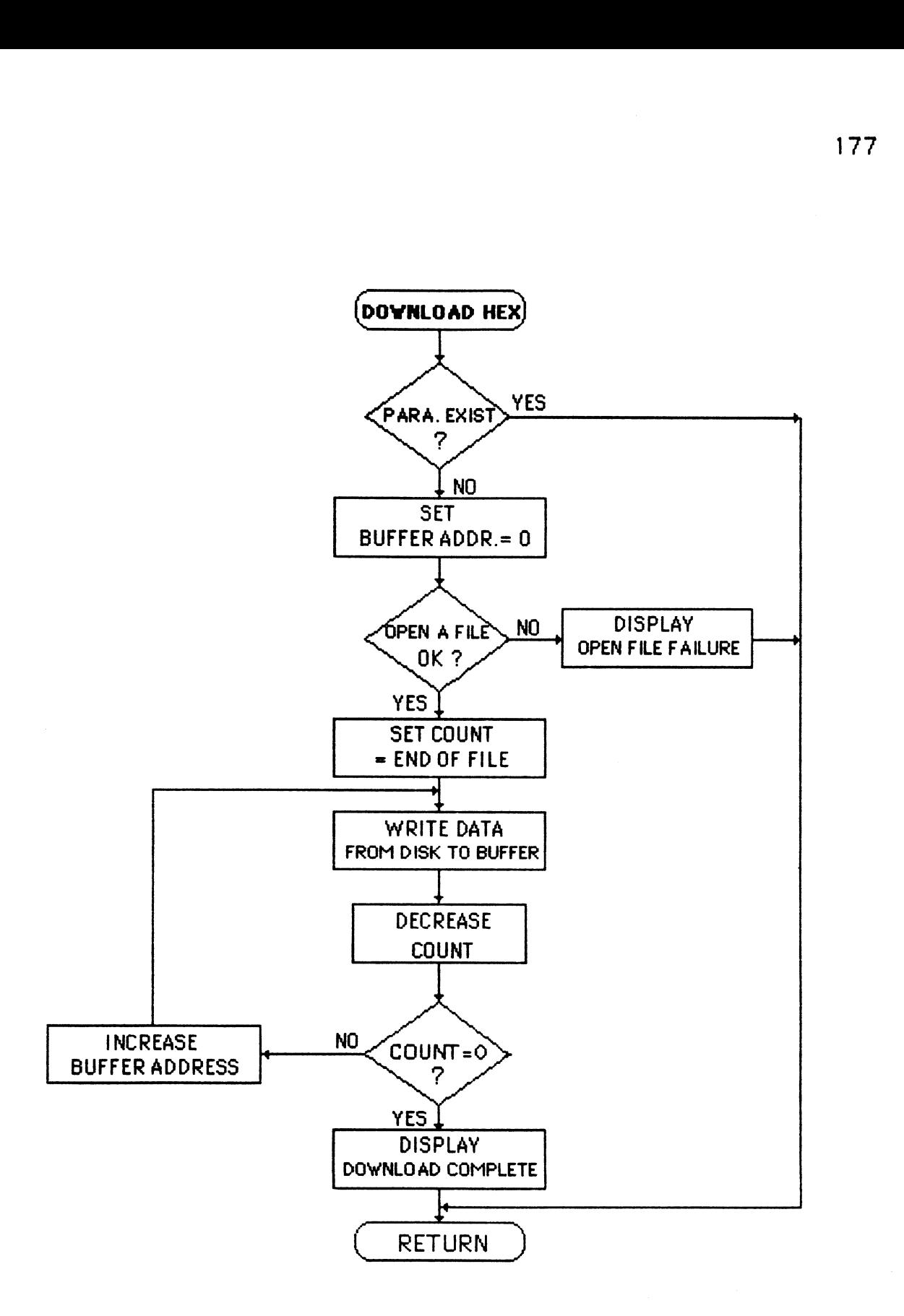

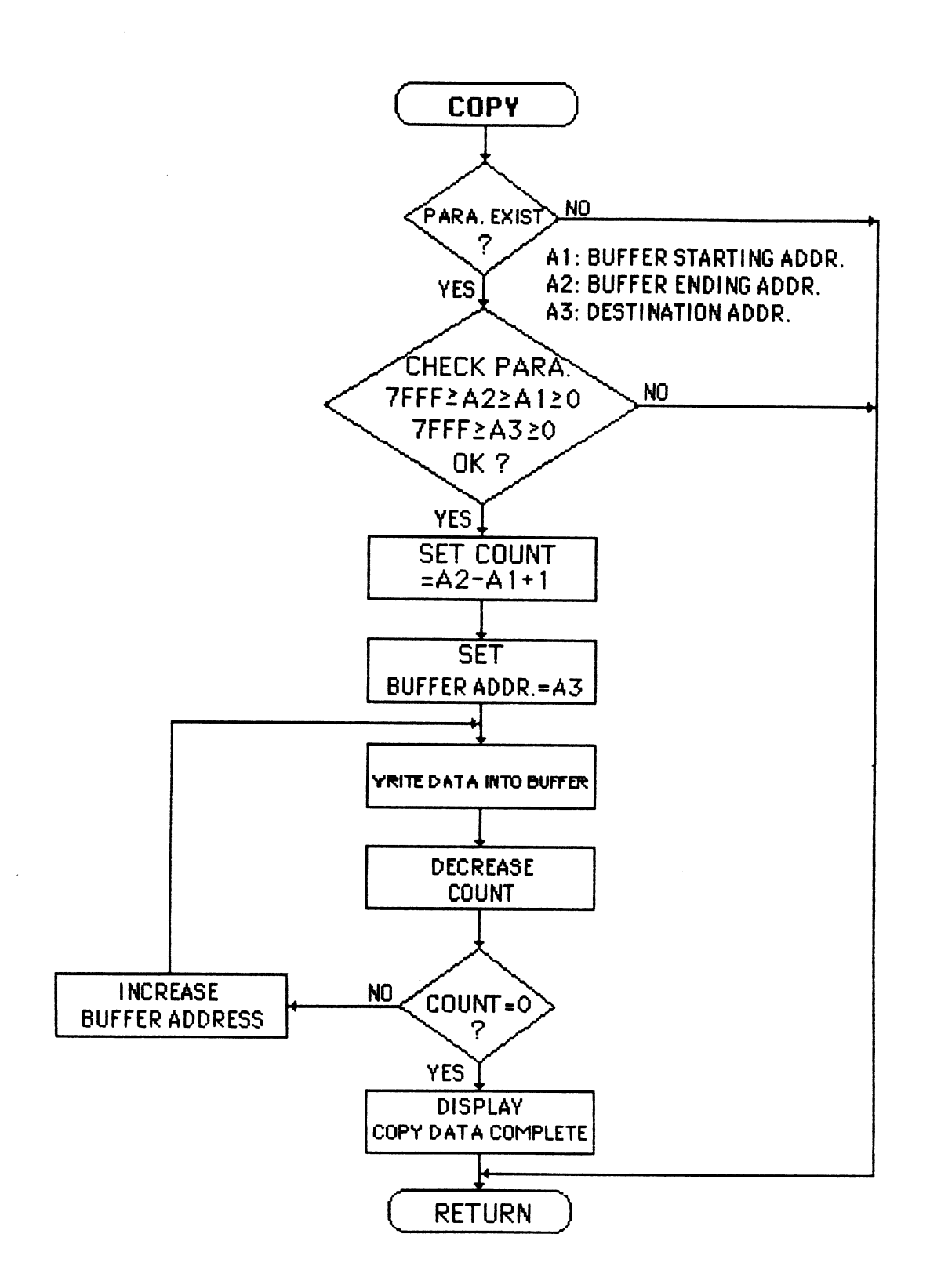

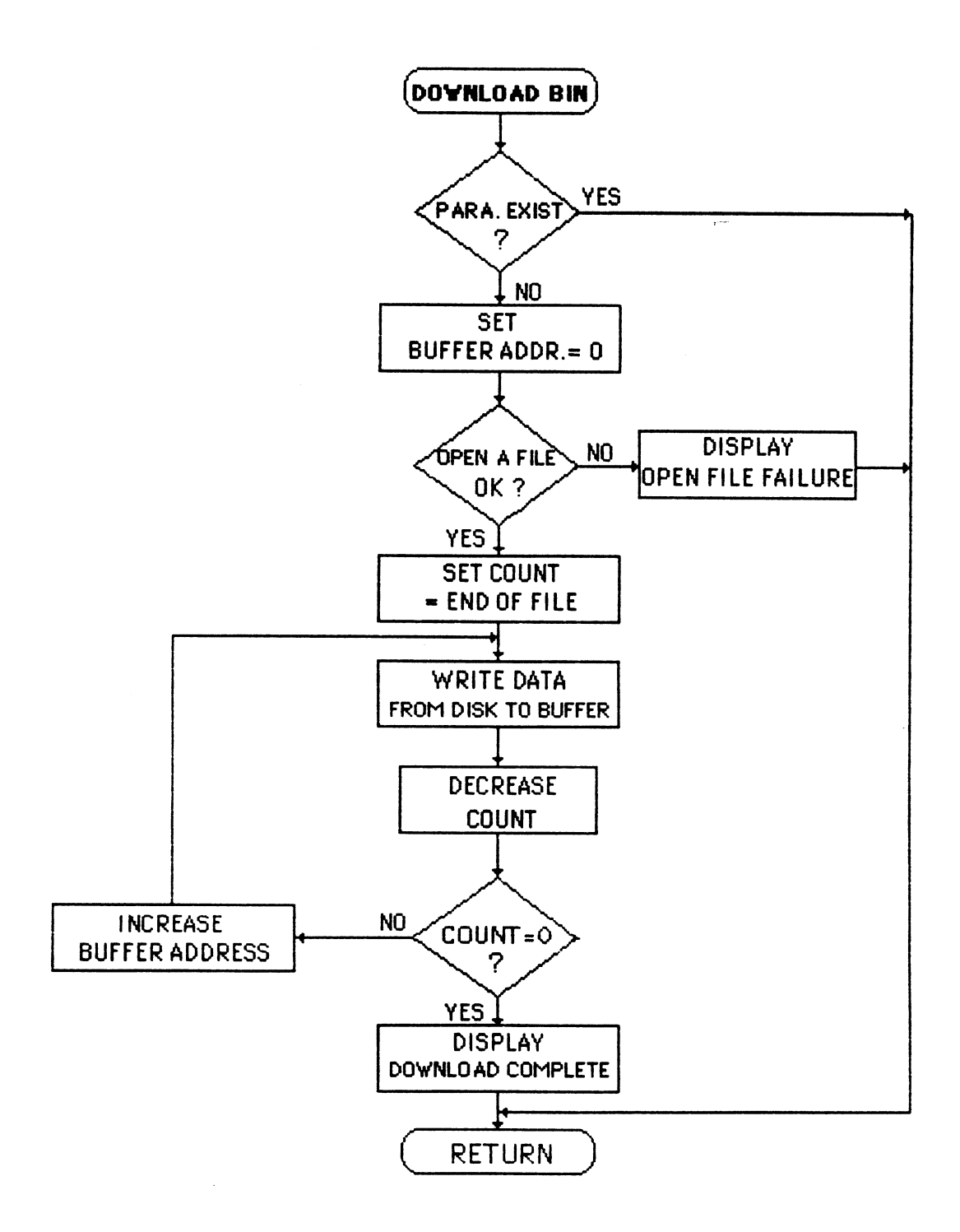

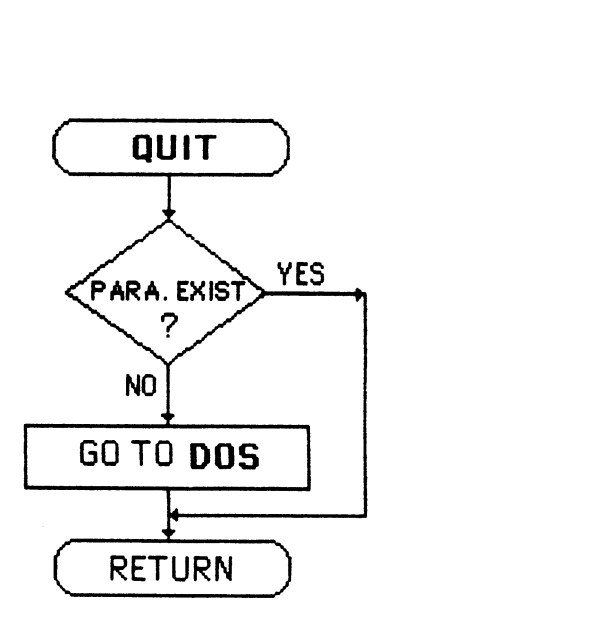

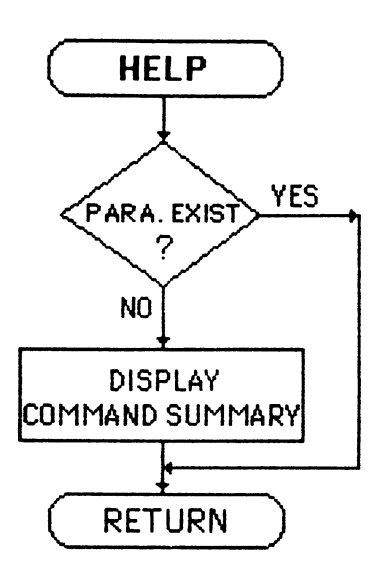

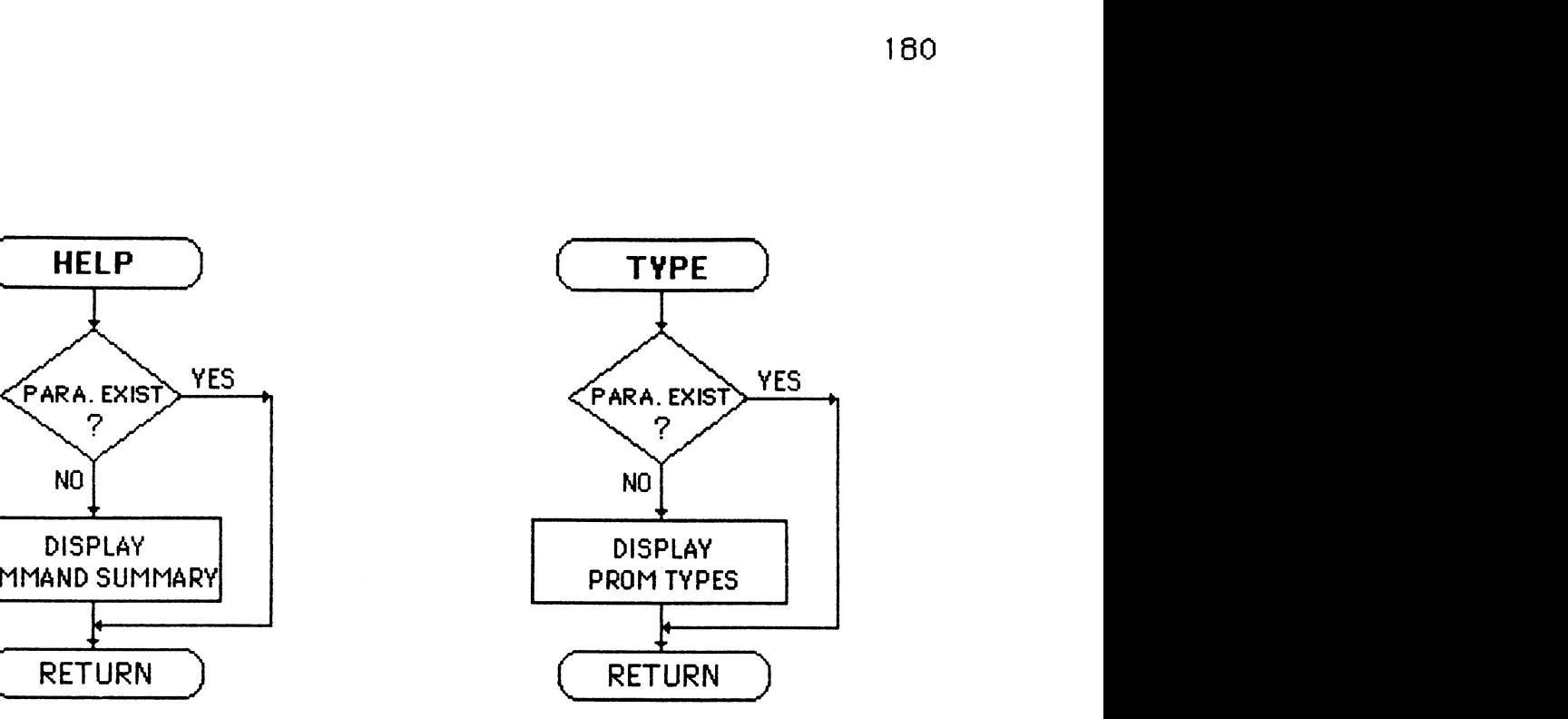

# APPENDIX C

**HELP Command** 

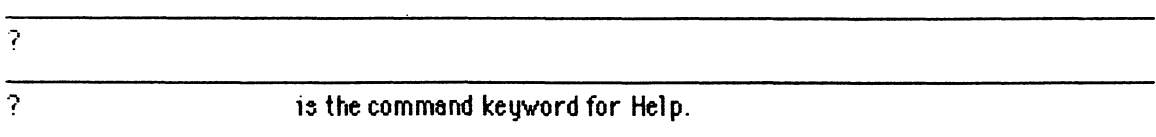

This command displays a summary of commands and syntax.<br>Example:

 $\mathcal{L}(\mathcal{L})$  and  $\mathcal{L}(\mathcal{L})$ 

 $\%$  ?< $CR$ 

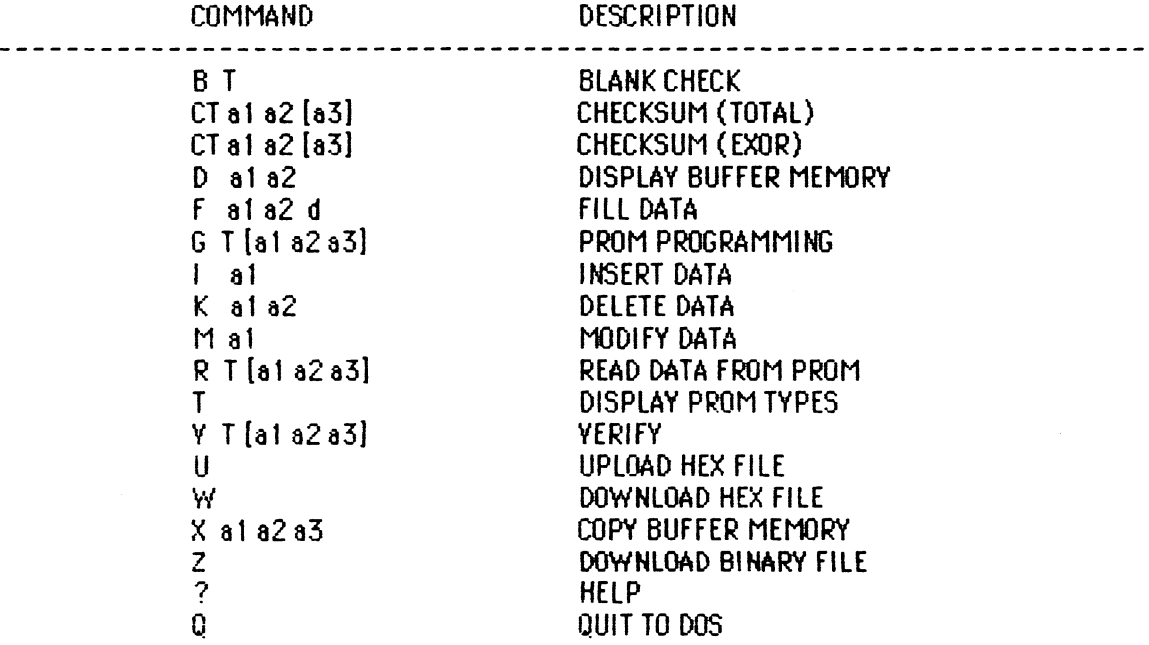

 $\bar{\mathcal{R}}$ 

 $\sim 10^7$ 

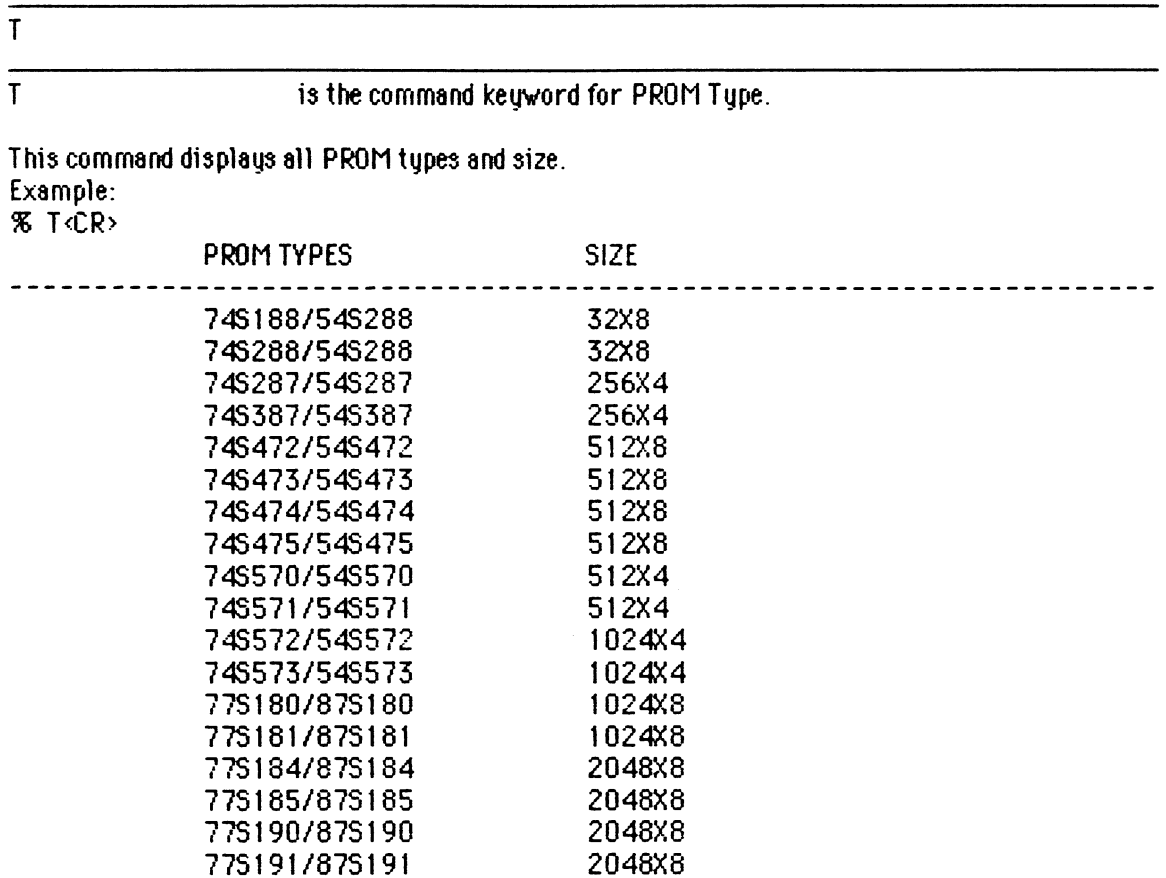

 $\pmb{\mathcal{R}}$ 

## **\* MEMORY COMMANDS\***

These comamnds allow the user to access and manipulate data in the PC-XT's buffer memory. The address range is from 0000H-7FFFH.

DISPLAY Command

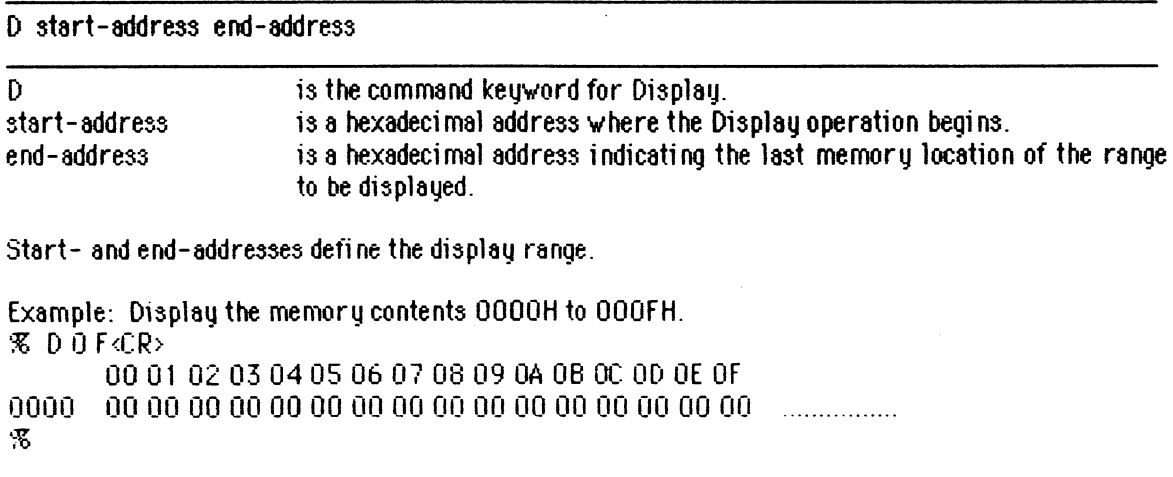

F start-address end-address value

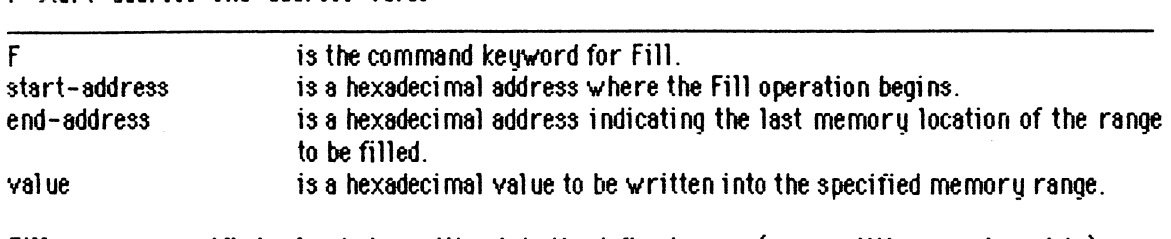

Fill causes a specified value to be written into the defined range (werwrittinq previous data)

Example: Fill the data range from 0000H to 000FH with a value of 8 and then display the results.

**35** F 0 **F** 8<CR> FILL DATA COMPLETE ! % D 0 F<CR> 00 01 02 03 04 05 06 07 08 09 04 0B 0C 0D 0E 0F (3000 08 08 08 0 8 0 8 0 8 0 8 0 8 0 8 0 8 0 8 0 8 0 8 0 8 0 8 0 8 ................ %

# INSERT Command<br>Latert eddress

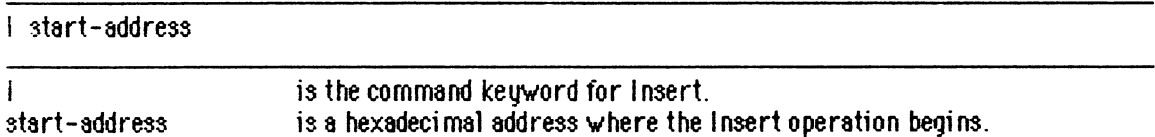

Enter " I " and the address where data is to be inserted. Input a hexadeci ma1 value and then press cCR> to advance to the next memory address. Specified values are inserted into memory beginning at the start-address. Original data at the loaction where new values are inserted is pushed down in the PC-XT buffer memory. Enter a  $\langle$ CR> or  $\langle$ ESC> without a value to terminate insert mode.

Example: Display the region to be affected, execute the Insert command and then display the results.

%DOF<CR> 00 01 02 03 04 05 06 07 08 09 04 0B 0C 0D 0E 0F  $%$  | 5  $CR$ 0005.1<CR> 0006 2 <CR> 00073<CR> 0004 4 CR> 0009 CR> %DOF<CR> 00 01 02 03 04 05 06 07 08 09 04 0B 0C 0D 0E OF  $\frac{1}{2}$ 

#### KILL Command

K start-address end-address

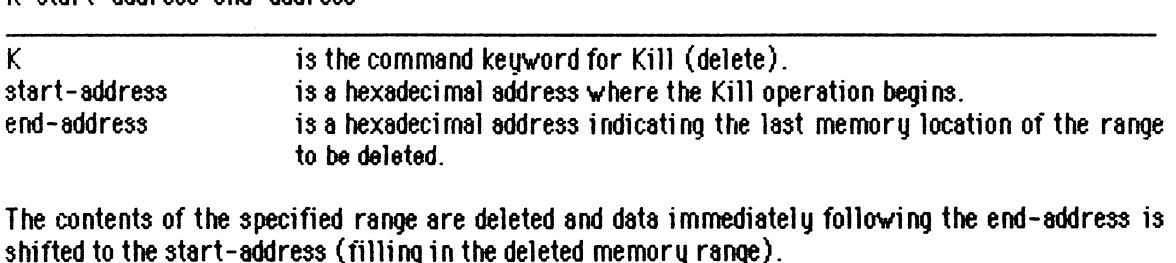

Example: Display the area to be affected, execute the Kill command and then display the results. % D 0 **F&R>**  00 01 02 03 04 05 06 07 08 09 0A 0B 0C 0D 0E 0F 0000 08 08 08 04 05 08 08 09 09 09 00 00 00 00 00 00 ................ % K 4 6<CR> DELETE DATAN COMPLETE ! % D 0 F<CR> 00 01 02 03 04 05 06 07 08 09 0A 0B 0C 0D 0E 0F 0000 08 08 08 04 09 09 09 00 00 00 00 00 00 00 00 00 ................ %

#### **COPY** Command

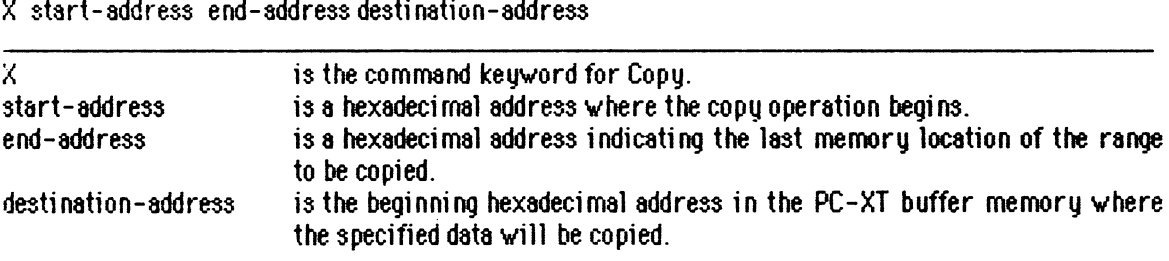

Data in the specified range is copied to the destination address. Data in the memory range that is copied does not change; while the original data at the destination memory range is overwritten.

Example: Display the area to **be** affected, perform the Copy command and then display the results. % D 0 **F<CR>**  00 01 02 03 04 05 06 07 08 09 0A 0B 0C 0D 0E 0F 0000 00 01 02 03 04 05 06 07 00 00 00 00 00 00 00 00 ................ % X 1 6 **1** OdR, COPY DATA COMPLETE ! % DO F&R> 00 01 02 03 04 05 06 07 08 09 OA 0B OC OD 0E OF 0000 00 01 02 03 04 05 06 07 00 00 00 00 00 00 00 00 ................

0010 0001 02030405060700000000000000000 .................

MODIFY Command

made to the current lire.

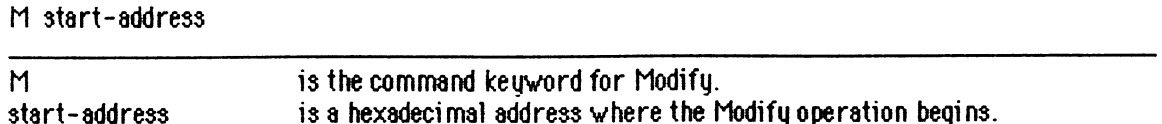

When " M " and a start-address is specified, the CRT displays a range (from OOH to OFH) of memory contents including the start-address. Data can be selectively modified by inputting the start-address and making the necessary changes. To modify data at the present cursor location, enter the desired data and a space bar to move the cursor to the next bute. To move the cursor to the next byte without changing data enter a spqce bar; current data **values** are echoed. To display the next line simply press a **CR>**. Enter <ESC> to exit modification mode and abort any changes

Example: Display buffer memory contents 0000H to OOOFH with the Modify command.

**% M 4dR>** 00 01 02 03 04 05 06 07 08 09 0A 0B 0C 0D 0E 0F 01 02 03 04 05 CR> %DOF<CR> 00 01 02 03 04 05 06 07 08 09 04 0B 0C 0D 0E 0F  $0000$  $0.000000000102030400000000000000000...$ B

#### **FUNCTION COMMANDS\***

BLANK CHECK Command

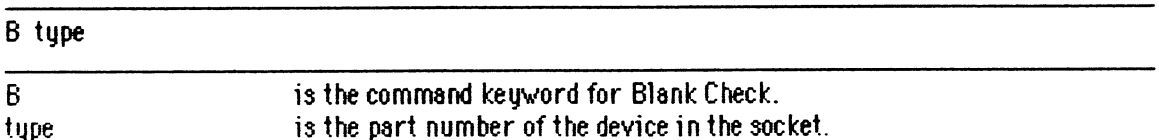

The rangechecked depends on device type {Example: the range of **745188** is OOOOH to 001FH). Place the device to be checked into the socket and input the Blank Check command. If the memory content of the device is a11 COH, it indicates the device is empty.

Example.: 'X B 7451 88<CR? BLANK CHECK 0K !

 $\mathbf x$ 

Note: When editing data only enter one or two characters at a time. If the first character is zero,<br>it can be omitted (Example: Entering " A " is the same as entering "0A").

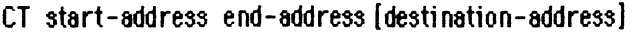

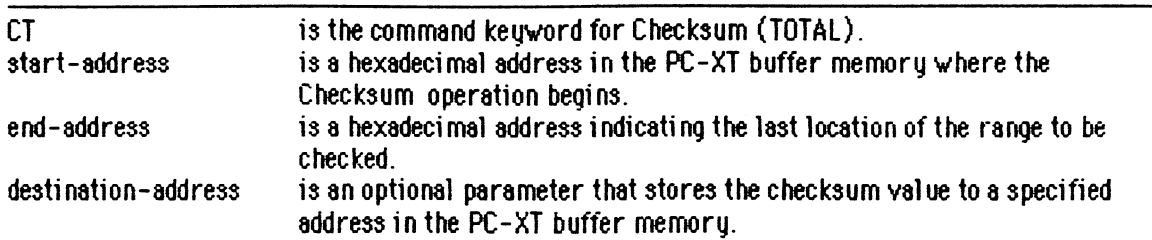

Checksum is automatically performed on data stored in the PC-XT buffer memory after most operations. It may also be performed at any other time by using the Checksum command. These commands are most useful after download operations, though start- and end-addresses must be specified for checksum commands.

Example: Display the area to be affected, execute the Checksum (TOTAL) command and then display the results.

**%DOF**<CR>

00 01 02 03 04 05 06 07 08 09 04 0B 0C 0D 0E 0F 

**%CTOFE<CR>** 

THE CHECKSUM IS: 001C (TOTAL)

**%DOF**<CR>

00 01 02 03 04 05 06 07 08 09 04 0B 0C 0D 0E 0F Ŧ.

### **DOWWLOAD** Command (BINARY file)

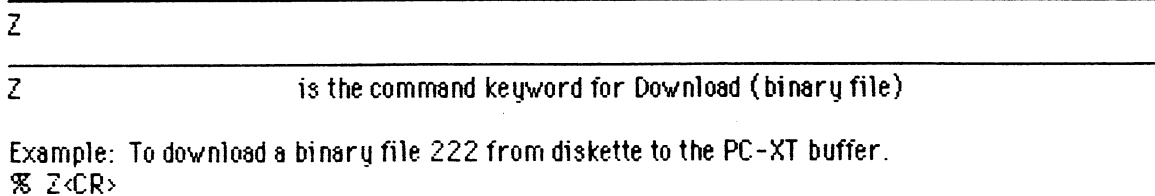

DObYNLOAD BINARY FILE TO MEMORY, ENTER FILE NAME : 222 DOWNLOAD COMPLETE !

**53** 

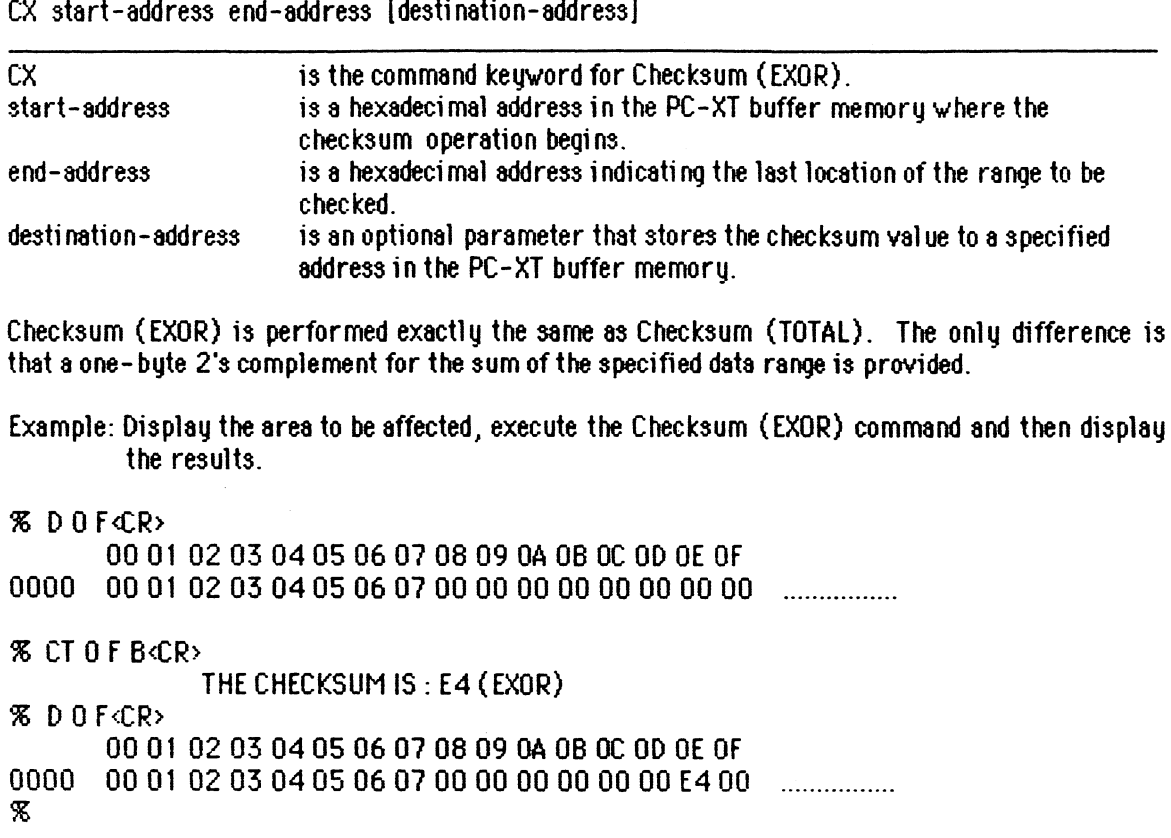

### DOWNLOAD Command (HEX file)

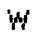

 $\overline{W}$ 

is the command keyword for Download (HEX file).

Example: Assume there are a hex file " 223 " in the diskette, execute the Download command and then display the results.

 $\sim$   $\sim$ 

% W<CR>

DOWNLOAD HEX FILE TO MEMORY, ENTER FILE NAME: 223

DOWNLOAD COMPLETE !

% DO2F<CR>

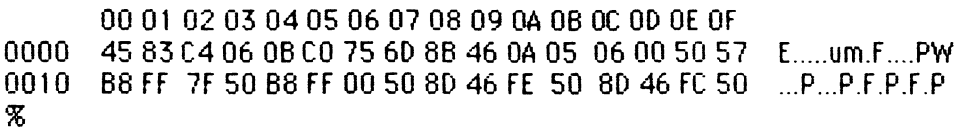

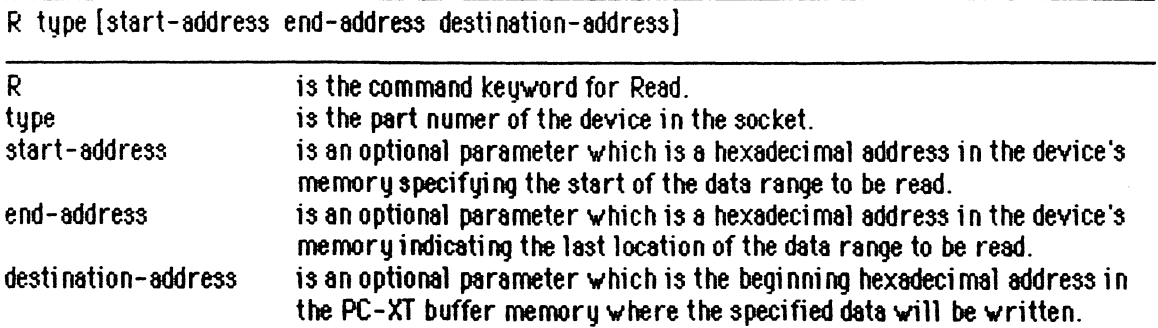

Place the device to be read into the socket and input the Read command. The start-address must be less than the end-address. The start- and end-addresses must be within the device's memory address range. And the destination-address must be within the PC-XT buffer memorg address range. Otherwise, an error message displays.

#### Example: % R74S188

READ PROM OK ! THE CHECKSUM IS : 20 (EXOR) THE CHECKSUM IS : 1 FEO (TOTAL)

Ж.

### VERIFY Command

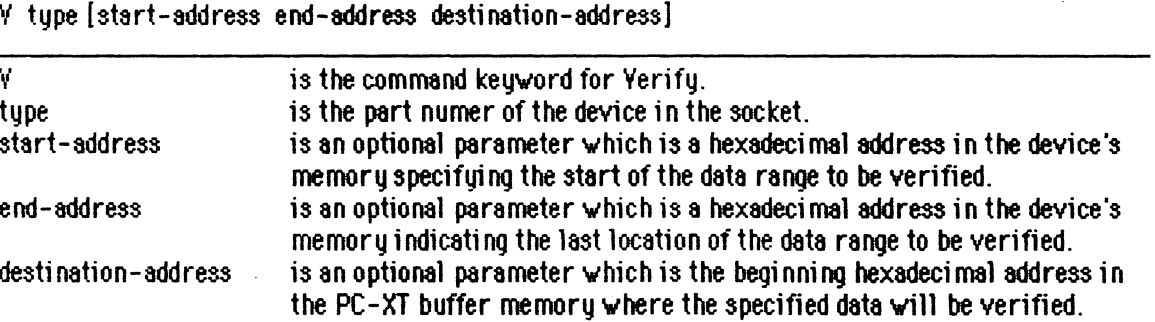

**k** device in the socket can be verified by comparinq its memory contents with data in the PC-XT buffer memory. Place a device into the socket; program it according to previous instructions, and then input the Verify command.

Example: % Y 743188

 $\mathcal{R}$ 

PROM YERIFY OK !

THE CHECKSUM IS: 20 (EXOR) THE CHECKSLIM IS : 1 FEO (TOTAL)

UPLOAD Command (HEX file)

# $\mathbf{H}$

U is the command keyword for Upload.

#### Example: % U<CR>

### UPLOAD HEX FILE FROM MEMORY, ENTER FILE NAME : 224<CR> DISPLAY WHEN IW PROCESSORING (Y/N) : Y UPLOAD MEMORY FAKE : O 2F

**:1000000000010203040506070809080BOCOD0E0F?8** 

- **:10001000101112131415161718191A1B1C1D1E1F68**
- **:1O0O20OOO0O0000000O00000OODOOOO000OO0O0OOO**
- : 0000000 1 FF

UPLOAD COMPLETE !

## $\mathbf{\mathcal{R}}$

### PROGRAM Command

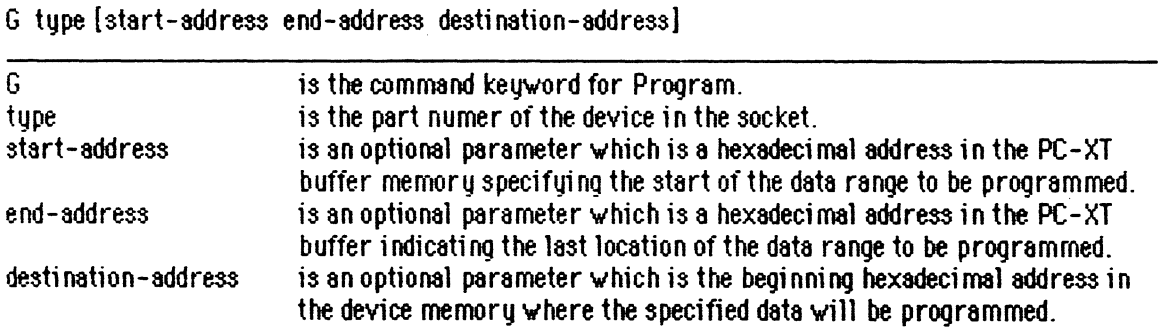

Place the device to be programmed into the socket and input the Program command. The startaddress must be less than the end-address. The start- and end-addresses must be within the PC-XT buffer memory address range. And the destination-address must be within the device's internal memory address range. Otherwise, an error message displays.

### Example:

% G 7451 88~C7R)

PROGRAMMING NOW !... 001F PROGRAMMING OK ! THE CHECKSUM IS : 20 (EXOR) THE CHECKSUM IS : 1 FEO (TOTAL)

 $\boldsymbol{\mathcal{X}}$ 

**I/O Channel Signals** 

 $\sim$ 

 $\ddot{\phantom{a}}$ 

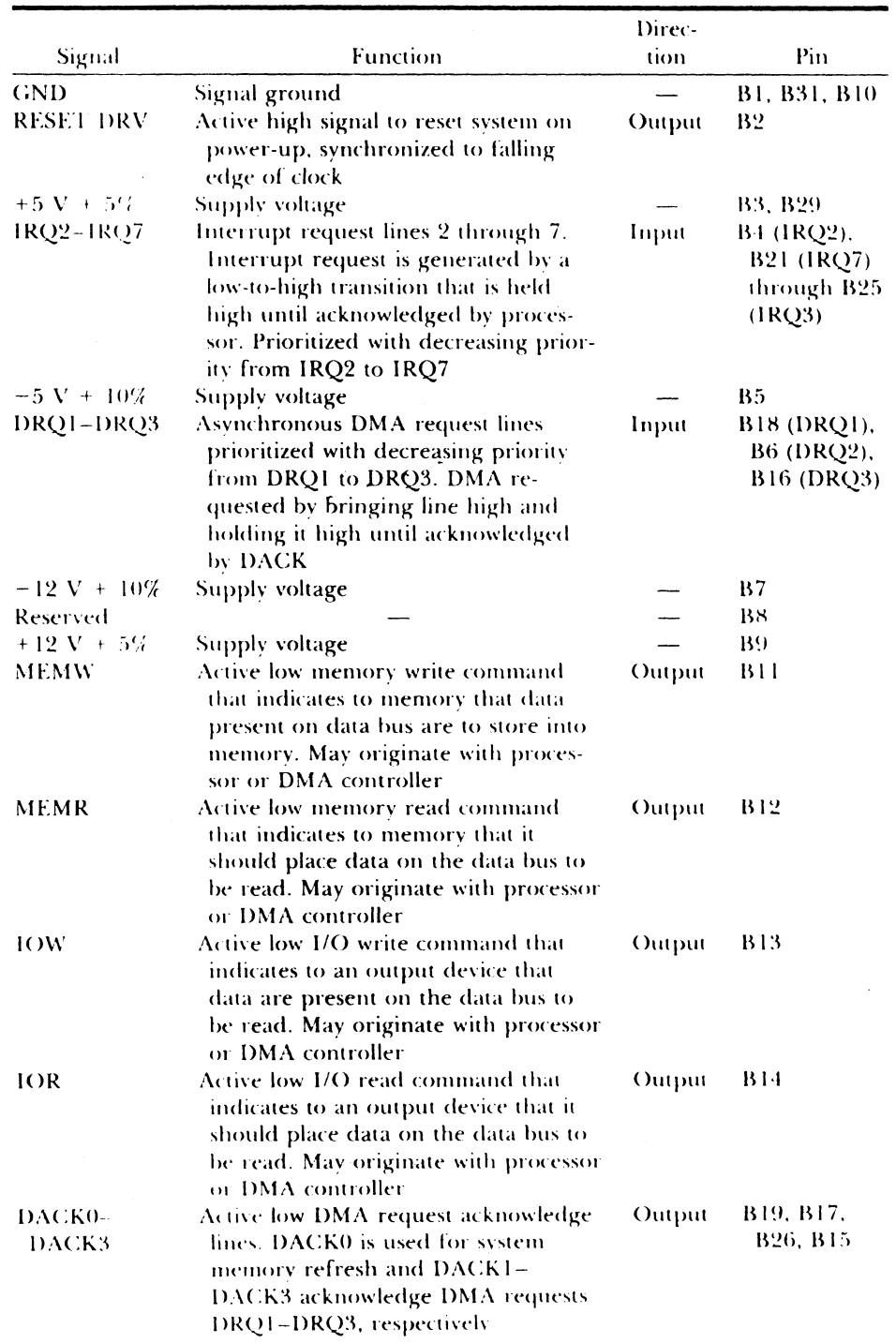

 $\sim$ 

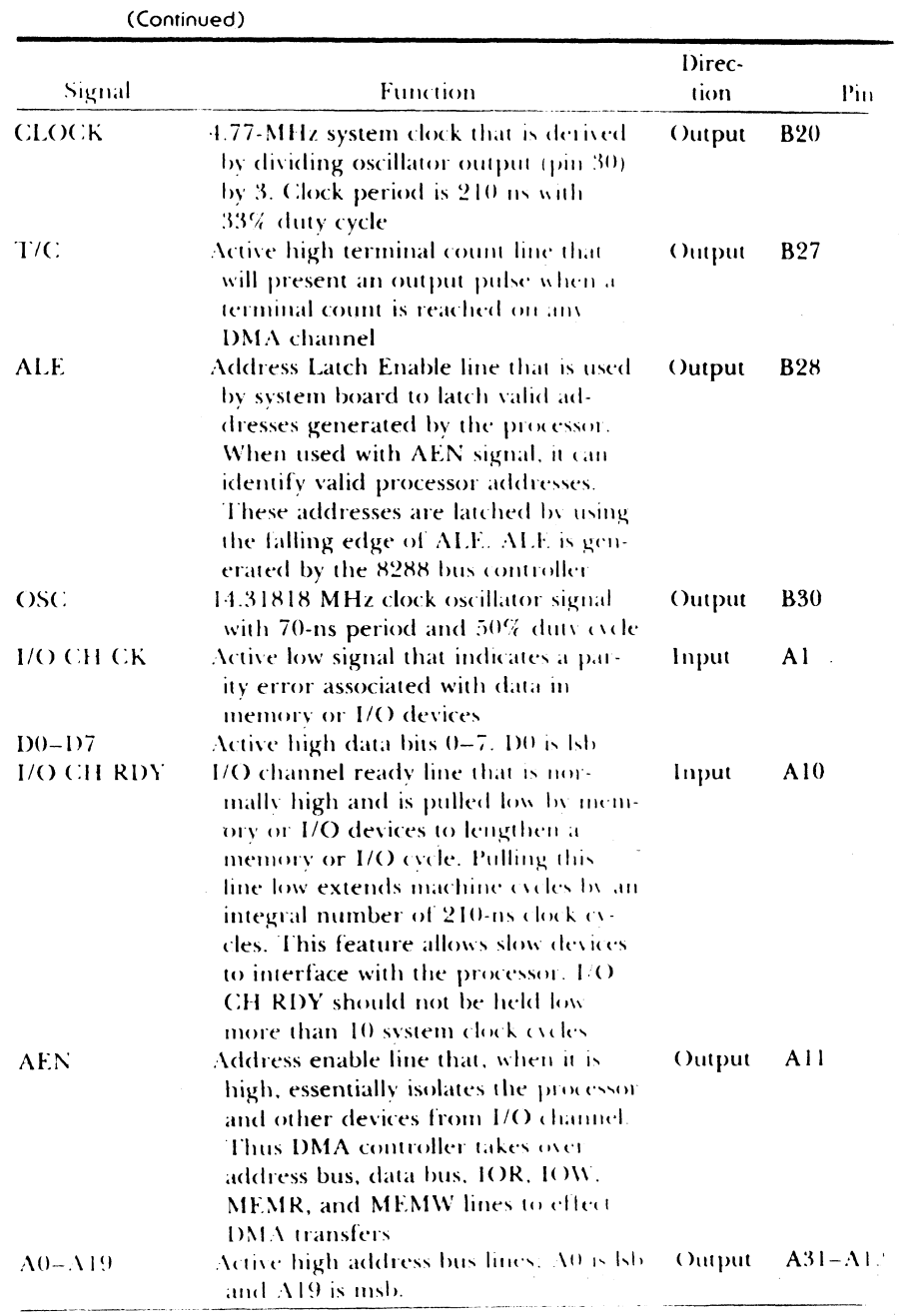

 $\bar{\mathcal{L}}$ 

191

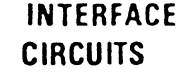

# **INTERFACE SERIES 55450B/75450B**

**CIRCUITS** DUAL PERIPHERAL DRIVERS **DUAL PERIPHERAL DRIVERS** 

#### **PERIPHERAL DRIVERS FOR HIGHCURRENT SWITCHING AT HIGH SPEEDS**

# I **performance**

- **Characterized for Use to 300 mA**
- **High-Voltage Outputs.**   $\bullet$
- **No Output Latch-Up at 20 V**
- **High-Speed Switching**

#### ease-of-design

- **e** Circuit Flexibility for Varied Applications and Choice of Logic Function
- **v** TTL- or DTL-Compatible Diode-Clamped Inputs
- **Standard Supply Voltages CONFINSION CONSTRUCTER**
- **Available in Plastic and Ceramic Packages**

# **SUMMARY OF SERIES 55450/75450**

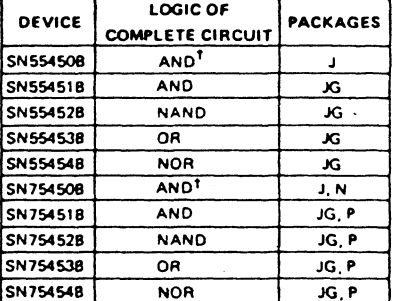

<sup>9</sup> With output transistor base connected externally to

#### description

Series 554508/754508 dual peripheral drivers are a family of versatile devices designed for use in systems that employ TTL or DTL logic. The 5545081754508 family is functionally interchangeable with and replaces the 75450 family and the 75450A family devices manufactured previously. The speed of the 55450B/75450B family is equal to that of the 75450 family and a test to ensure freedom from latch-up has been added. Diode-clamped inputs simplify circuit design. Typical applications include high-speed logic buffers, power drivers, relay drivers, lamp drivers, MOS drivers, line drivers. and memory drivers. Series 554508 drivers are characterized for operation over the full military temperature range of -55°C to 125°C; Series 75450B drivers are characterized for operation from 0°C to 70°C.

The SN55450B and SN75450B are unique general-purpose devices each featuring two standard Series 54/74 TTL gates and two uncommitted, high-current, high-voltage n-p-n transistors. These devices offer the system designer the flexibility of tailoring the circuit to the application.

The SN55451B/SN75451B, SN55452B/SN75452B, SN55453B/SN75453B, and SN55454B/SN75454B are dual peripheral AND. NAND. OR, and NOR drivers, respectively. (assuming positive logic} with the output of the logic pates internally connected to the bases of the n-p-n output transistors.

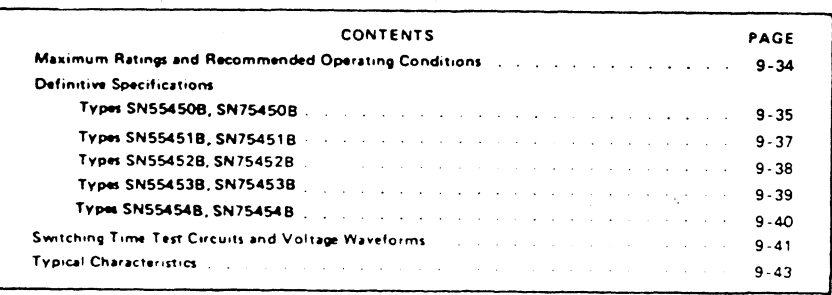

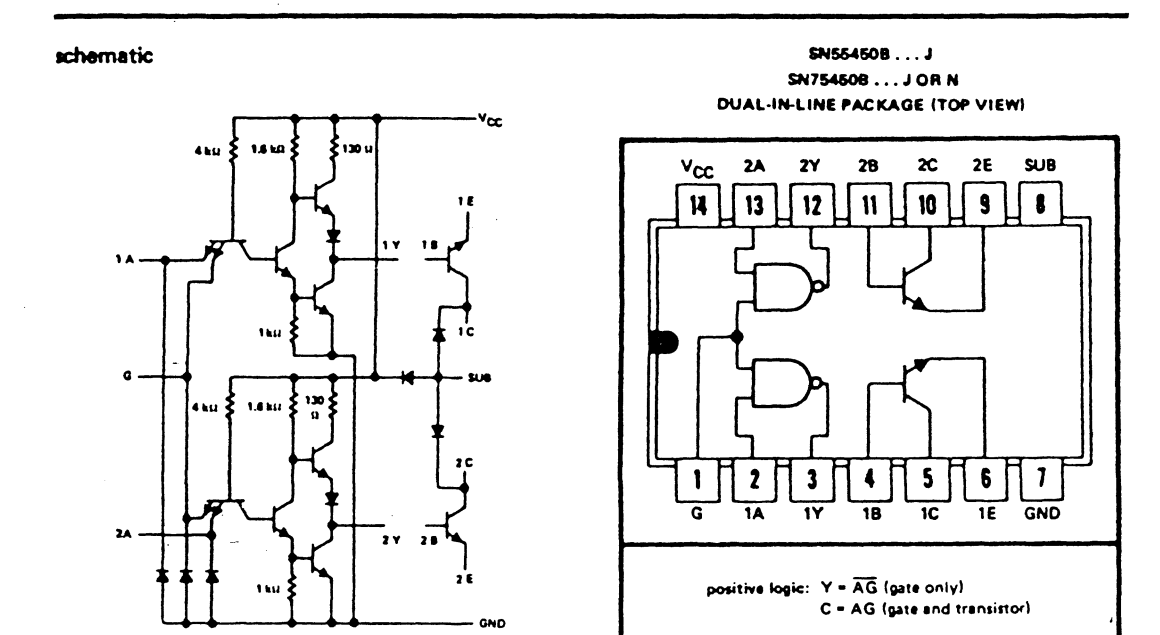

# **TYPES SN55450B. SN75450B** DUAL PERIPHERAL POSITIVE-AND DRIVERS

Resistor values shown are nominal.

electrical characteristics over recommended operating free-air temperature range (unless otherwise noted)

#### TTL gates

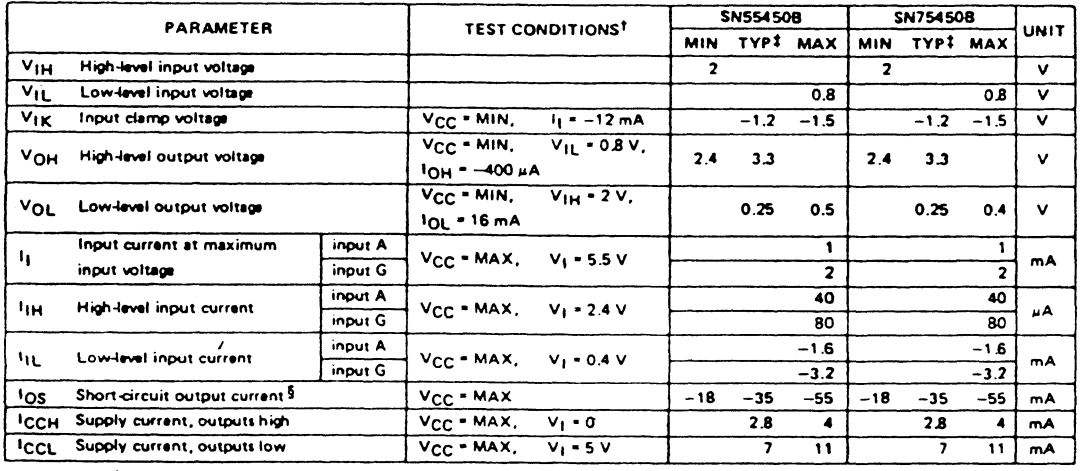

<sup>T</sup> For conditions shown as MIN or MAX, use the appropriate value specified under recommended operating conditions.<br>TAII typical values at V<sub>CC</sub> = 5 V, T<sub>A</sub> = 25°C.<br>TNot more than one output should be shorted at a time.

# **SERIES 55450B/75450B DUAL PERIPHERAL DRIVERS**

#### absolute maximum ratings over operating free-air temperature range (unless otherwise noted)

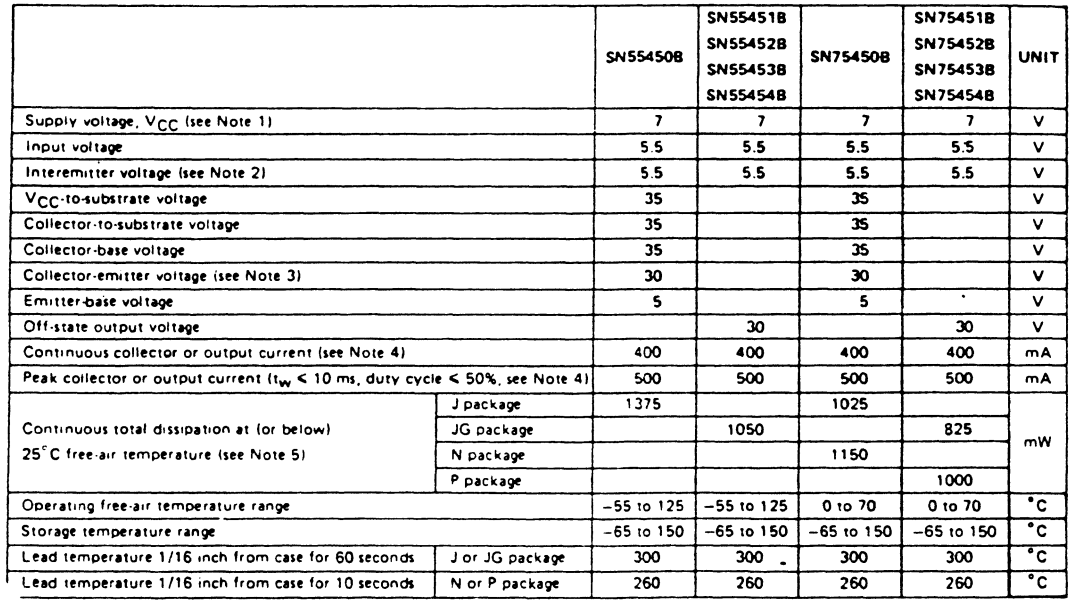

NOTES: 1. Voltage values are with respect to network ground terminal unless otherwise specified.

2. This is the voltage between two emitters of a multiple-emitter transistor.

3. This value applies when the base-emitter resistance  $^{(n}$ <sub>BE</sub>) is equal to or less than 500  $\Omega$ .

4. Both halves of these dual circuits may conduct rated current simultaneously; however, power dissipation averaged over a short time interval must fall within the continuous dissipation rating,

5. For operation above 25°C free-air temperature, refer to Dissipation Derating Curves in the Thermal Information Section, which starts on page4-21. In the J and JG packages, SN55450B through SN55454B chips are alloy-mounted; SN75450B through SN75454B chips are glass-mounted.

#### recommended operating conditions (see Note 6)

 $\bar{\lambda}$ 

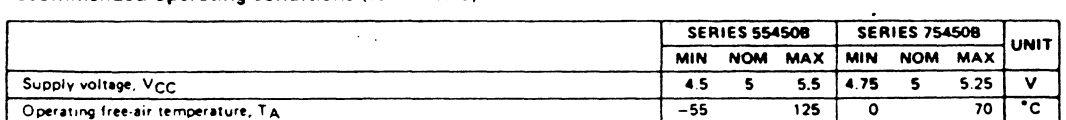

NOTE 6: For the SN554508 and SN754508 only, the substrate (pin 8) must always be at the most-negative device voltage for proper operation

 $\sim$   $\sim$ 

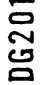

#### MILITARY (A SUFFIX) -55 to +125°C INDUSTRIAL (B SUFFIX) -20 to +85°C COMMERCIAL (C SUFFIX) 0 to +70°C

#### DG201 QUAD SPST CMOS ANALOG TRANSMISSION GATE

#### MONOLITHIC CMOS SWITCH WITH DRIVER

#### **Features**

- e ±15 V Analog Signal Range
- $6$  ±15 V Supplies
- · rps < 250 Ohms Over Full Temperature and Signal Range
- · Break-Before-Make Switching Action
- . TTL, DTL, and CMOS Direct Control Interface Over Military Temperature Range Without Need For Interface Components
- . All Terminals Have Protective Circuitry to Prevent Static Damage to Gates

#### Description

The DG201 is a quad single pole, single throw analog switch which employs a parallel combination of a PMOS and a NMOS field effect transistor. In the ON condition each switch will conduct current in either direction, and in the OFF condition, each switch will block voltages up to 30 V peak-to-peak. The ON-OFF state of each switch is controlled by a driver. With logic "0" at the input the switch will be ON, with logic "1" at the input the switch will be OFF. The logic input will recognize voltages between 0 and 0.8 V as logic "0" voltages, and voltages between 2.4 and 15 V as logic "1" voltages. The input can thus be directly interfaced with TTL, DTL, RTL, CMOS and certain special PMOS circuits. Switch action is break-before-make.

**ANALOG SWITCHES** 

IJ

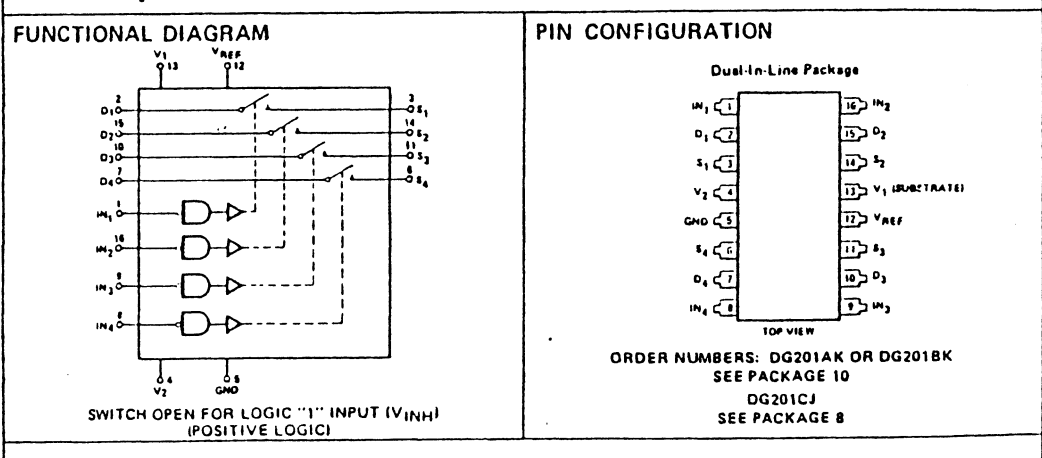

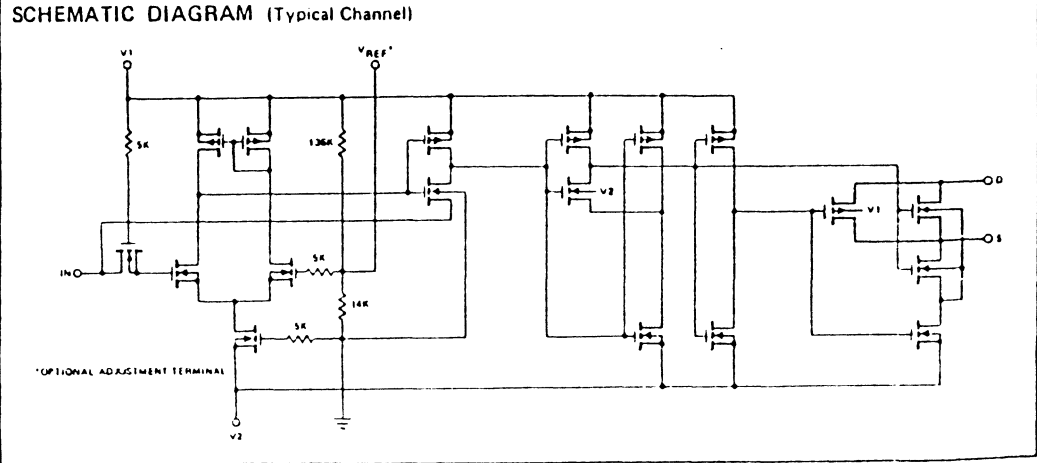

#### ABSOLUTE MAXIMUM RATINGS

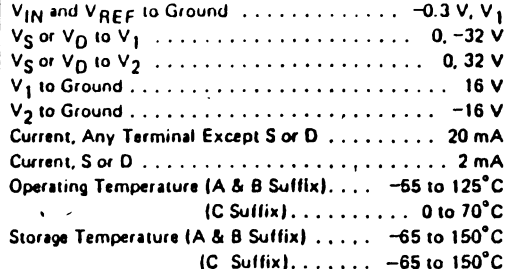

Power Dissipation" 16 Pin CERDIP\*\*. 450 mW 16 Pin Plastic DIP\*\*\* 470 mW  $\cdots$ Thermal Resistance 

\*Device mounted with all leads soldered or welded to PC board.

- \*\* Derate 6 mW/°C above 75°C.
- \*\*\* Derate 6.5 mW/°C above 25°C.

#### ELECTRICAL CHARACTERISTICS

All DC parameters are 100% tested at 25°C. Lots are sample-tested for AC parameters and high and low temperature limits to assure conformance with specifications.

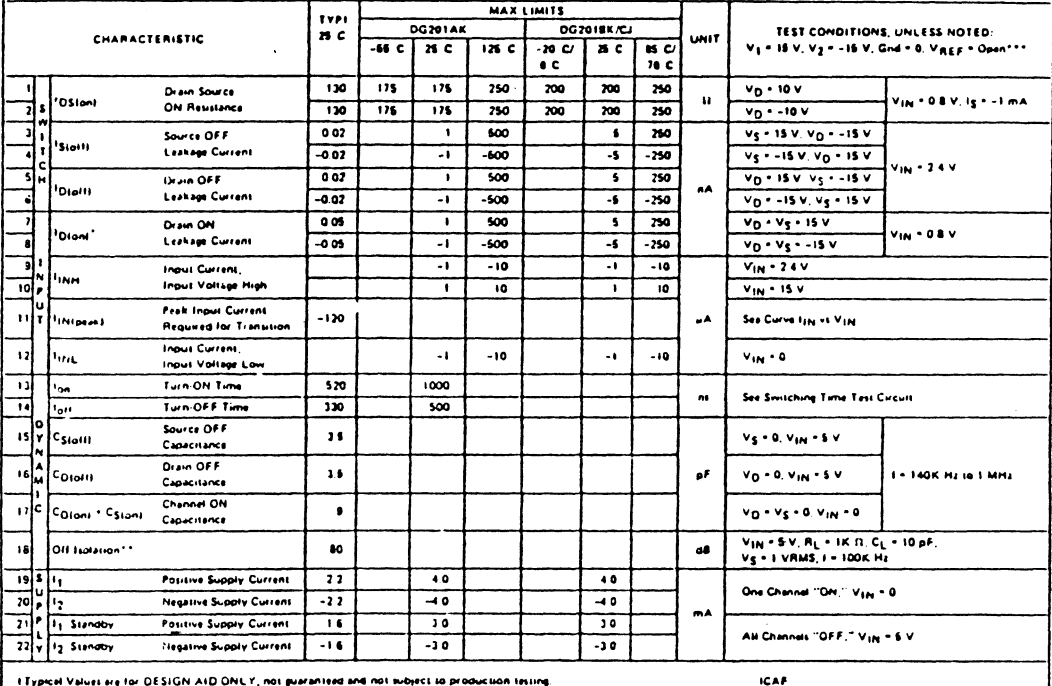

ere for DESIGN AID ONLY, not pueranteed and not subject to production textin

nia "ON" <sup>1</sup>Dias

 $|v_{A}|$ Isolation <sup>&</sup> 20 log output terminal of "OFF" swisch, B = any other "DFI  $|v_{\bullet}|$ 

ogic Wrashold will stuff. For Vy + -Vg + 10 V, +1 \$. V perble for may be applied to the Vings terminal. The Vings terminal has Risk 2.13K II.

SWITCHING TIME TEST CIRCUIT

Switch output waveform shown for  $V_S = constant$  with logic input waveform as shown. Note that  $V_S$  may be + or - as per switching time test circuit. Vo is the steady state output with switch on. Feedthrough via gate capacitance may result in spikes at leading and trailing edge of output waveform.

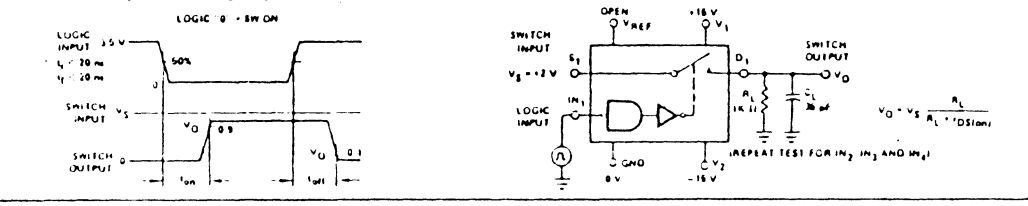

# 10230

196

# 8255A/8255A-5 PROGRAMMABLE PERIPHERAL INTERFACE

- MCS-85<sup>™</sup> Compatible 8255A-5
- a 24 Programmable I/O Pins
- **a Completely TTL Compatible**
- **E Fully Compatible with Intel® Micro**processor Families
- a Direct Bit Set/Reset Capability Easing **Control Application Interface**
- a 40-Pin Dual In-Line Package
- **B** Reduces System Package Count
- a Improved Timing Characteristics
- a Improved DC Driving Capability

The Intel® 8255A is a general purpose programmable I/O device designed for use with Intel® microprocessors. It has 24 I/O pins which may be individually programmed in 2 groups of 12 and used in 3 major modes of operation. In the first mode (MODE 0), each group of 12 I/O pins may be programmed in sets of 4 to be input or output. In MODE 1, the second mode, each group may be programmed to have 8 lines of input or output. Of the remaining 4 pins, 3 are used for handshaking and interrupt control signals. The third mode of operation (MODE 2) is a bidirectional bus mode which uses 8 lines for a bidirectional bus, and 5 lines, borrowing one from the other group, for handshaking.

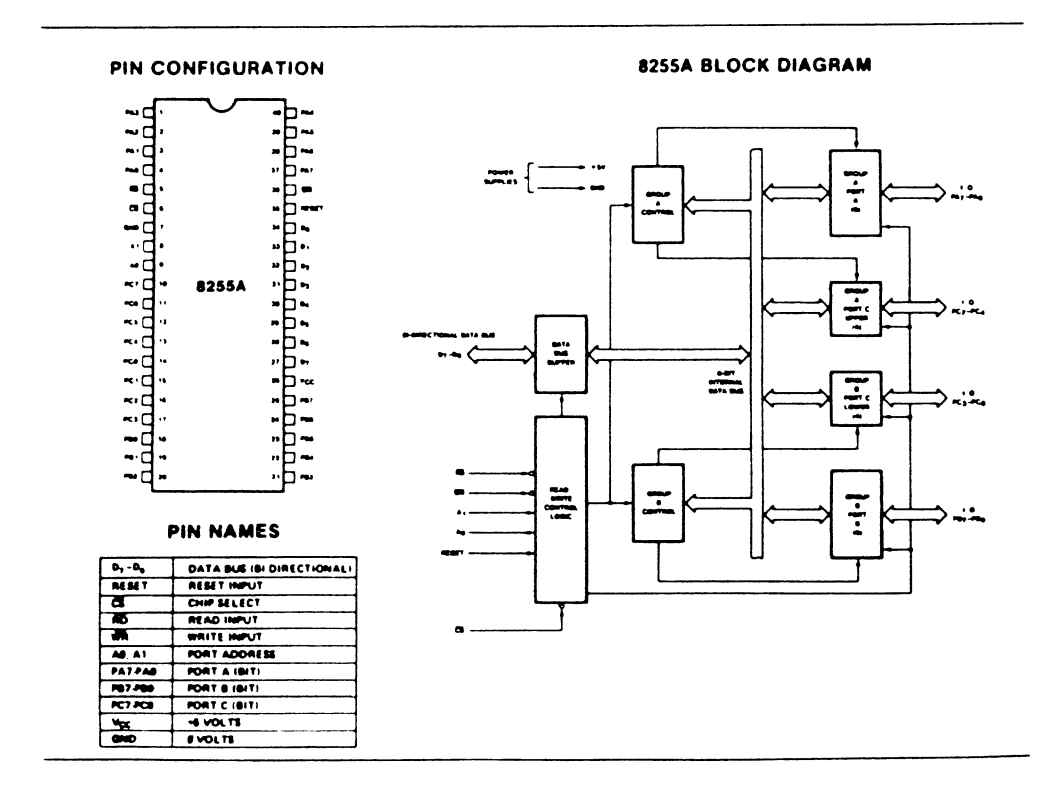

#### **8255A FUNCTIONAL DESCRIPTION**

#### General

The 8255A is a programmable peripheral interface (PPI) device designed for use in Intel\* microcomputer systems. Its function is that of a general purpose I/O component to interface peripheral equipment to the microcomputer system bus. The functional configuration of the 8255A is programmed by the system software so that normally no external logic is necessary to interface peripheral devices or structures.

#### **Data Bus Buffer**

This 3-state bidirectional 8-bit buffer is used to interface the 8255A to the system data bus. Data is transmitted or received by the buffer upon execution of input or output instructions by the CPU. Control words and status information are also transferred through the data bus buffer.

#### **Read/Write and Control Logic**

The function of this block is to manage all of the internal and external transfers of both Data and Control or Status words, It accepts inputs from the CPU Address and Control busses and in turn, issues commands to both of the Control Groups.

#### $\overline{\text{CS}}$

Chip Select. A "low" on this input pin enables the communiction between the 8255A and the CPU.

#### $(RD)$

Read. A "low" on this input pin enables the 8255A to send the data or status information to the CPU on the data bus. In essence, it allows the CPU to "read from" the 8255A

#### $(WR)$

Write, A "low" on this input pin enables the CPU to write data or control words into the 8255A.

#### $(A_0 \text{ and } A_1)$

Port Select 0 and Port Select 1. These input signals, in conjunction with the RD and WR inputs, control the selection of one of the three ports or the control word registers. They are normally connected to the least significant bits of the address bus  $(A_0$  and  $A_1$ ).

#### **8255A BASIC OPERATION**

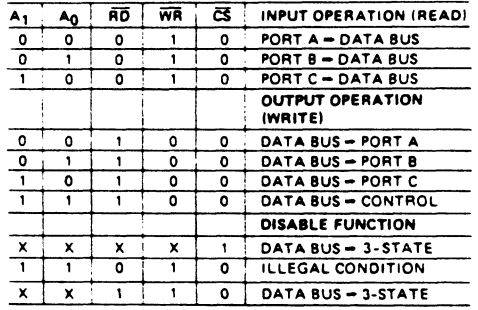

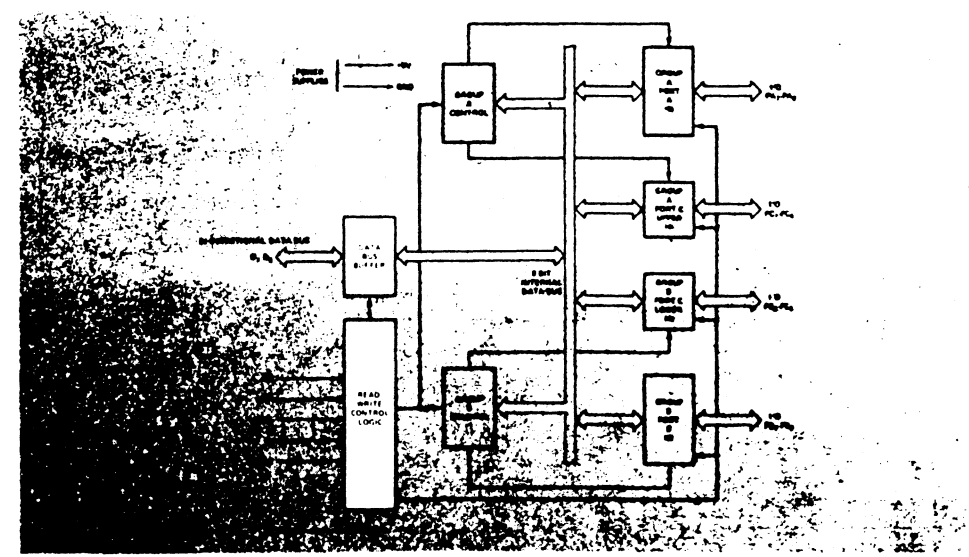

Figure 1. 8255A Block Diagram Showing Data Bus Buffer and Read/Write Control Logic Functions

#### **(RESET)**

Reset. A "high on this input clears the control register and all ports (A, C, C) are set to the input mode.

#### **Group A and Group B Controls**

The functional configuration of each port is programmed by the systems software. In essence, the CPU "outputs" a control word to the 8255A. The control word contains information such as "mode", "bit set", "bit reset", etc., that initializes the functional configuration of the 8255.

Each of the Control blocks (Group A and Group B) accepts "commands" from the Read/Write Control Logic, receives "control words" from the internal data bus and issues the proper commands to its associated ports.

Control Group A - Port A and Port C upper (C7-C4) Control Group B - Port B and Port C lower (C3-C0)

The Control Word Register can Only be written into. No Read operation of the Control Word Register is allowed.

#### Ports A, B, and C

The 8255A contains three 8-bit ports (A, B, and C). All can be configured in a wide variety of functional characteristics by the system software but each has its own special features or "personality" to further enhance the power and flexibility of the 8255A.

Port A. One 8-bit data output latch/buffer and one 8-bit data input latch.

Port B. One 8-bit data input/output latch/buffer and one 8-bit data input buffer.

Port C. One 8-bit data output latch/buffer and one 8-bit data input buffer (no latch for input). This port can be divided into two 4-bit ports under the mode control. Each 4-bit port contains a 4-bit latch and it can be used for the control signal outputs and status signal inputs in conjunction with ports A and B.

#### PIN CONFIGURATION

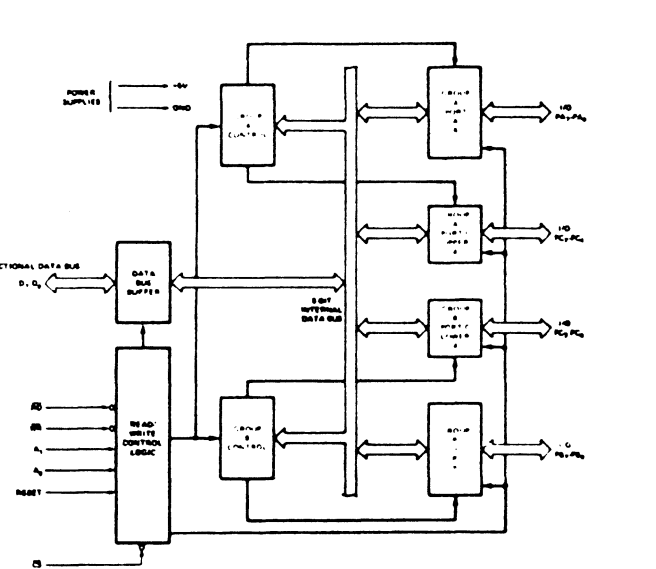

Figure 2. 8225A Block Diagram Showing Group A and **Group B Control Functions** 

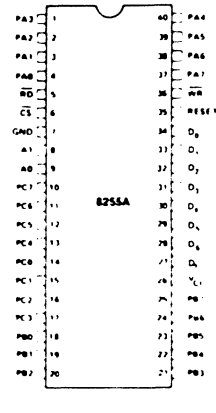

**PIN NAMES** 

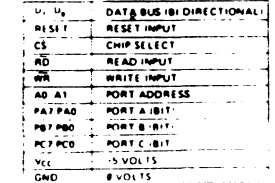

#### **8255A OPERATIONAL DESCRIPTION**

#### **Mode Selection**

There are three basic modes of operation that can be selected by the system software:

Mode 0 - Basic Input/Output Mode 1 - Strobed Input/Output Mode 2 - Bi-Directional Bus

When the reset input goes "high" all ports will be set to the input mode (i.e., all 24 lines will be in the high impedance state). After the reset is removed the 8255A can remain in the input mode with no additional initialization required. During the execution of the system program any of the other modes may be selected using a single output instruction. This allows a single 8255A to service a variety of peripheral devices with a simple software maintenance routine.

The modes for Port A and Port B can be separately defined, while Port C is divided into two portions as required by the Port A and Port B definitions. All of the output registers, including the status flip-flops, will be reset whenever the mode is changed. Modes may be combined so that their functional definition can be "tailored" to almost any I/O structure. For instance; Group B can be programmed in Mode 0 to monitor simple switch closings or display computational results, Group A could be programmed in Mode 1 to monitor a keyboard or tape reader on an interrupt-driven basis.

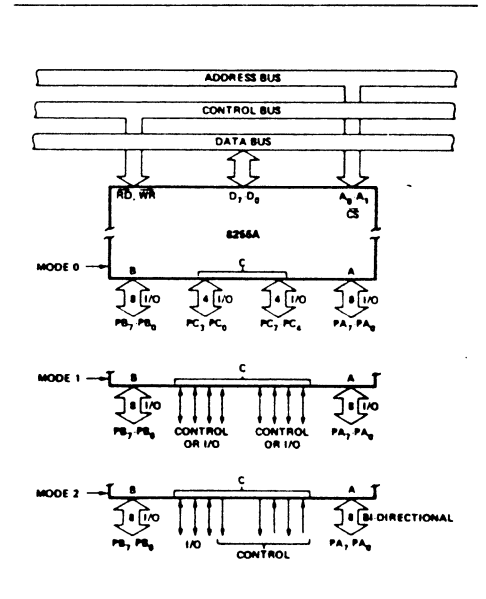

Figure 3. Basic Mode Definitions and Bus Interface

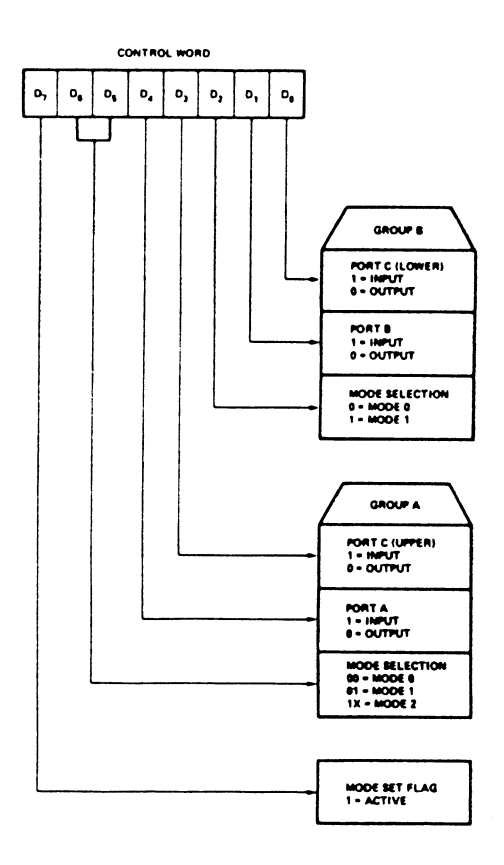

**Figure 4. Mode Definition Format** 

The mode definitions and possible mode combinations may seem confusing at first but after a cursory review of the complete device operation a simple, logical I/O approach will surface. The design of the 8255A has taken into account things such as efficient PC board layout. control signal definition vs PC layout and complete functional flexibility to support almost any peripheral device with no external logic. Such design represents the maximum use of the available pins.

#### Single Bit Set/Reset Feature

Any of the eight bits of Port C can be Set or Reset using a single OUTput instruction. This feature reduces software requirements in Control-based applications.

#### Input Control Signal Definition

STB (Strobe Input). A "low" on this input loads data into the input latch.

#### IBF (Input Buffer Full **FIF)**

A "high" on this output indicates that the data has been loaded into the input latch; in essence, an acknowledgement. IBF is set by STB input being low and is reset by the rising **dgn** of the RO input.

#### **INTR (Interrupt Request)**

<sup>A</sup>**'h'\*" on** this output **cm** be used to intmpt the **CPU**  when an *input device* is requesting service. INTR is set by the STB is a "one", IBF is a "one" and INTE is a "one". It is reset by the falling edge of RD. This procedure allows an input **device** to request **mica** from the **CPU** by simply strobing its data into the port.

> INTE A Controlled by bit set/reset of PC<sub>4</sub>. INTE **B**  Controlled by bit set/reset of PC<sub>2</sub>.

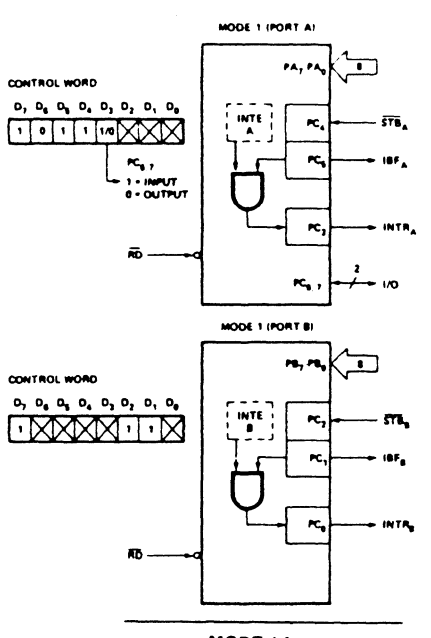

**MODE 1** Input

#### **Output Control Signal Definition**

OBF (Output Buffer Full FIF). The OBF output will go "low" to indicate that the CPU has written data out to the specified port. The OBF FIF will be set by the rising edge of the WR input and reset by ACK lnput being low.

ACK (Acknowledge Input). A "low" on this input informs the 8255A that the data from port A or port B has been accepted. In essence, a response from the peripheral device indicating that it has recelved the data output by the CPU.

INTR (Interrupt Request). A "high" on this output can be used to interrupt the CPU when an output device has accepted data transmitted by the CPU. INTR is set when ACK is a "one", OBF is a "one" and INTE is a "one". It is reset by the falling edge of WR.

> INTE A Controlled by bit set/reset of PC<sub>6</sub>. INTE B Controlled by bit set/reset of PC<sub>2</sub>.

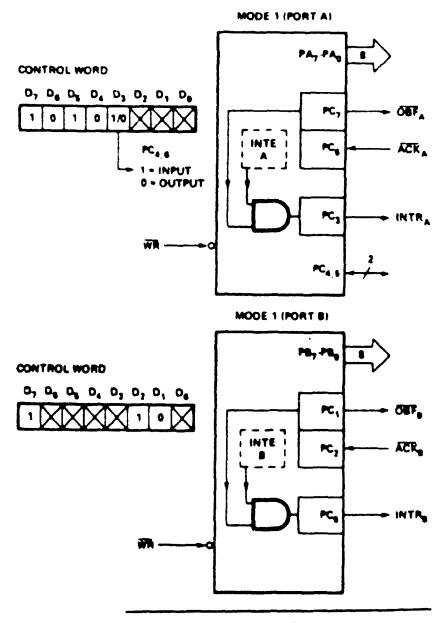

**MODE 1 Output** 

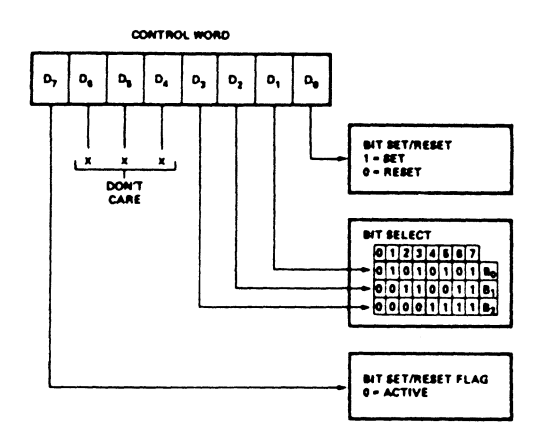

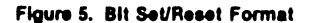

#### **Operating Modes**

MODE 0 (Basic Input/Output). This functional configuration provides simple input and output operations for each of the three ports. No "handshaking" is required, data is simply written to or read from a specified port.

#### **Operating Modes**

MODE 1 (Strobed Input/Output). This functional configuration provides a means for transferring I/O data to or from a specified port in conjunction with strobes or "handshaking" signals. In mode 1, port A and Port B use the lines on port C to generate or accept these "handshaking" signals.

#### **Operating Modes**

MODE 2 (Strobed Bidirectional Bus I/O). This functional configuration provides a means for communicating with a peripheral device or structure on a single 8-bit bus for both transmitting and receiving data (bidirectional bus I/O). "Handshaking" signals are provided to maintain proper bus flow discipline in a similar manner to MODE 1. Interrupt generation and enable/disable functions are also available.

**MODE 2 Basic Functional Definitions:** 

- . Used in Group A only.
- . One 8-bit, bi-directional bus Port (Port A) and a 5-bit control Port (Port C).
- Both inputs and outputs are latched.
- . The 5-bit control port (Port C) is used for control and status for the 8-bit, bi-directional bus port (Port A).

#### **Bidirectional Bus I/O Control Signal Definition**

INTR (Interrupt Request). A high on this output can be used to interrupt the CPU for both input or output operations

When Port C is being used as status/control for Port A or B. these bits can be set or reset by using the Bit Set/Reset operation just as if they were data output ports.

#### **Interrupt Control Functions**

When the 8255A is programmed to operate in mode 1 or mode 2, control signals are provided that can be used as interrupt request inputs to the CPU. The interrupt request signals, generated from port C, can be inhibited or enabled by setting or resetting the associated INTE flipflop, using the bit set/reset function of port C.

This function allows the Programmer to disallow or allow a specific I/O device to interrupt the CPU without affecting any other device in the interrupt structure.

- INTE flip-flop definition:
	- (BIT-SET) INTE is SET Interrupt enable
	- (BIT-RESET) INTE is RESET Interrupt disable
- Note: All Mask flip-flops are automatically reset during mode selection and device Reset.

Mode 0 Basic Functional Definitions:

- Two 8-bit ports and two 4-bit ports.
- Any port can be input or output.
- Outputs are latched.
- Inputs are not latched.  $\bullet$
- · 16 different Input/Output configurations are possible in this Mode.

Mode 1 Basic Functional Definitions:

- Two Groups (Group A and Group B)
- **.** Each group contains one 8-bit data port and one 4-bit control/data port.
- . The 8-bit data port can be either input or output. Both inputs and outputs are latched.
- . The 4-bit port is used for control and status of the 8-bit data port.

#### **Output Operations**

OBF (Output Buffer Ful). The OBF output will go "low" to indicate that the CPU has written data out to port A.

ACK (Acknowledge). A "low" on this input enables the tri-state output buffer of port A to send out the data. Otherwise, the output buffer will be in the high impedance state.

INTE 1 (The INTE Filp-Flop Associated with OBF). Controlled by bit set/reset of PC<sub>6</sub>.

**Input Operations** 

STR (Strobe Input)

STB (Strobe Input). A "low" on this input loads data into the input latch.

IBF (Input Buffer Full F/F). A "high" on this output indicates that data has been loaded into the input latch.

INTE 2 (The INTE Filp-Flop Associated with IBF). Controlled by bit set/reset of PC4.

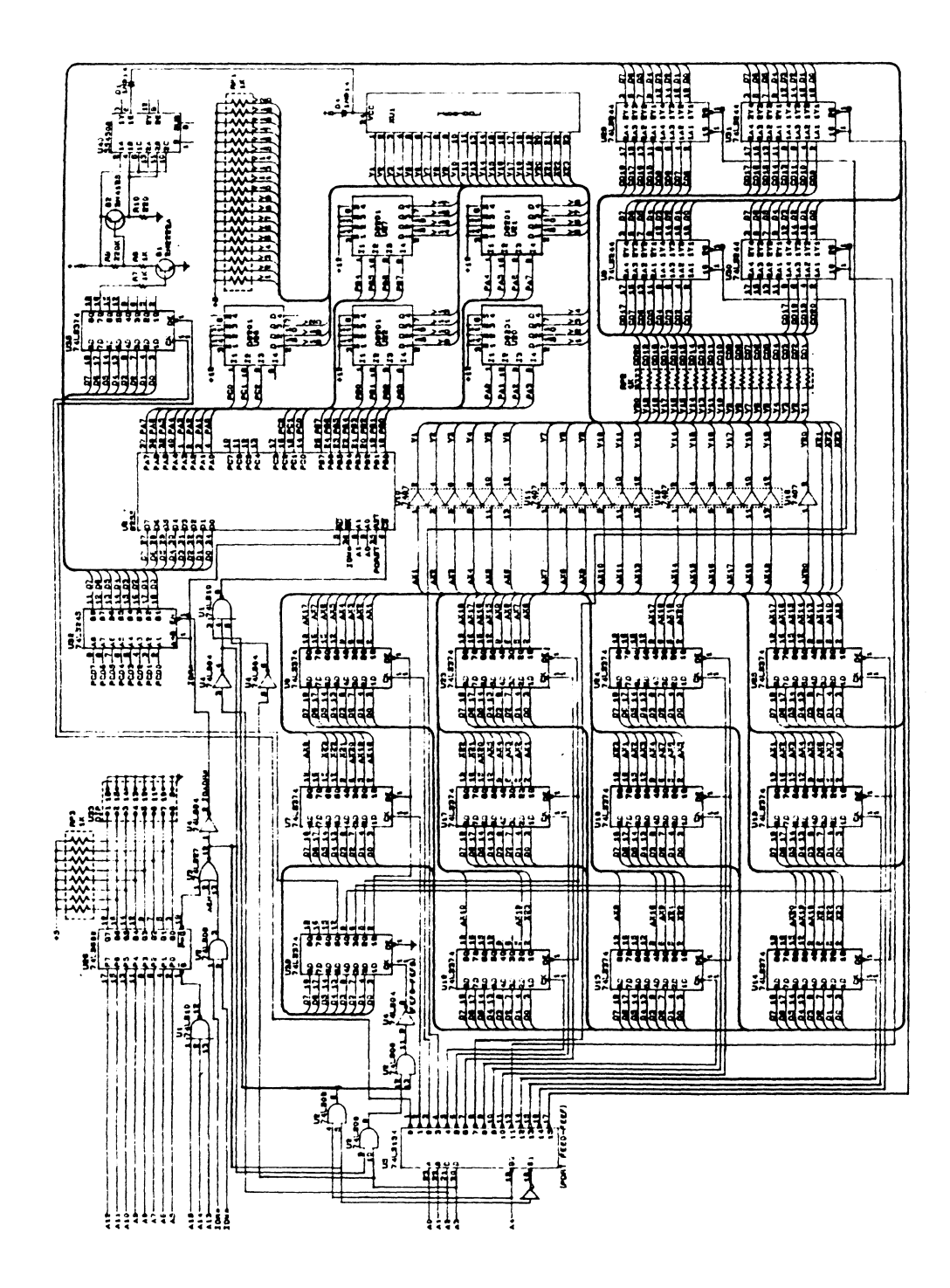

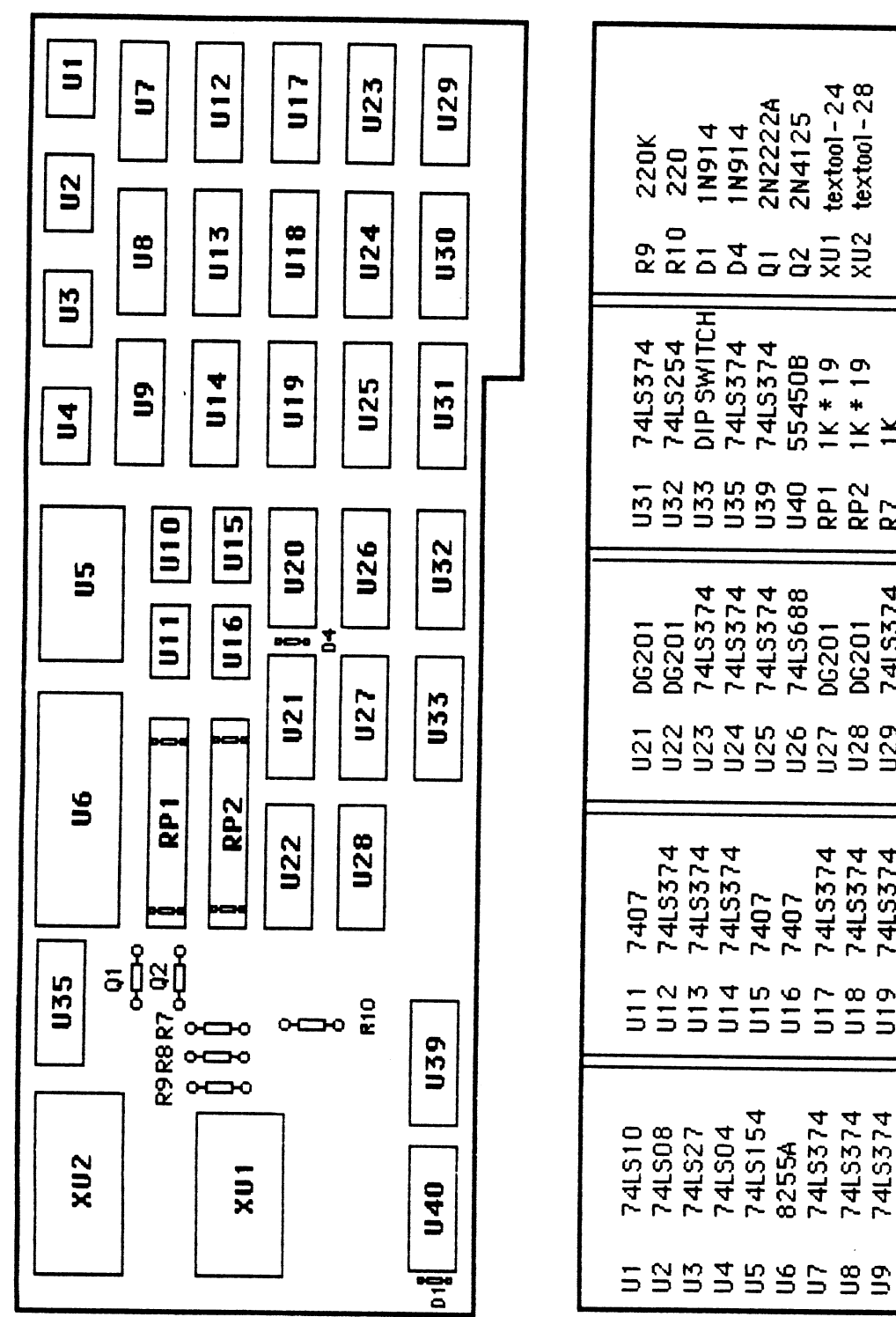

 $text{ to } -24$ <br> $text{ to } -28$ 2N2222A 2N4125  $822222222$ DIP SWITCH<br>74LS374<br>74LS374<br>55450B<br>1K \* 19<br>1K \* 19<br>1K \* 19 523859952258 74LS374<br>74LS688 7415374<br>7415374 **DG201** DG201 7415374<br>7415374<br>7407<br>7407 7415374 74LS374 74LS374 DG201 555555 U17 550<br>552 7415374<br>7415374<br>7407 7415374 8255A  $\overline{u}$ 

APPENDIX I